DNOS ...

# **COBOL Programmer's Guide**

Part No. 2270516·9701 \*8 March 1985

# **TEXAS INSTRUMENTS**

© 1981,1984,1985, Texas Instruments Incorporated. All Rights Reserved.

Printed in U.S.A.

No part of this publication may be reproduced, stored in a retrieval system, or transmitted, in any form or by any means, electronic, mechanical, photocopying, recording, or otherwise, without the prior written permission of Texas Instruments Incorporated.

#### **MANUAL REVISION HISTORY**

DNOS COBOL Programmer's Guide (2270516-9701)

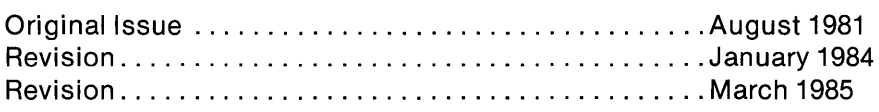

The total number of pages in this publication is 304.

The computers, as well as the programs that TI has created to use with them, are tools that can help people better manage the information used in their business; but tools-including TI computers-cannot replace sound judgment nor make the manager's business decisions.

Consequently, TI cannot warrant that its systems are suitable for any specific customer application. The manager must rely on judgment of what is best for his or her business.

### **DNOS Software Manuals**

This diagram shows the manuals supporting ONOS, arranged according to user type. Refer to the block identified by your user group and all blocks above that set to determine which manuals are most beneficial to your needs.

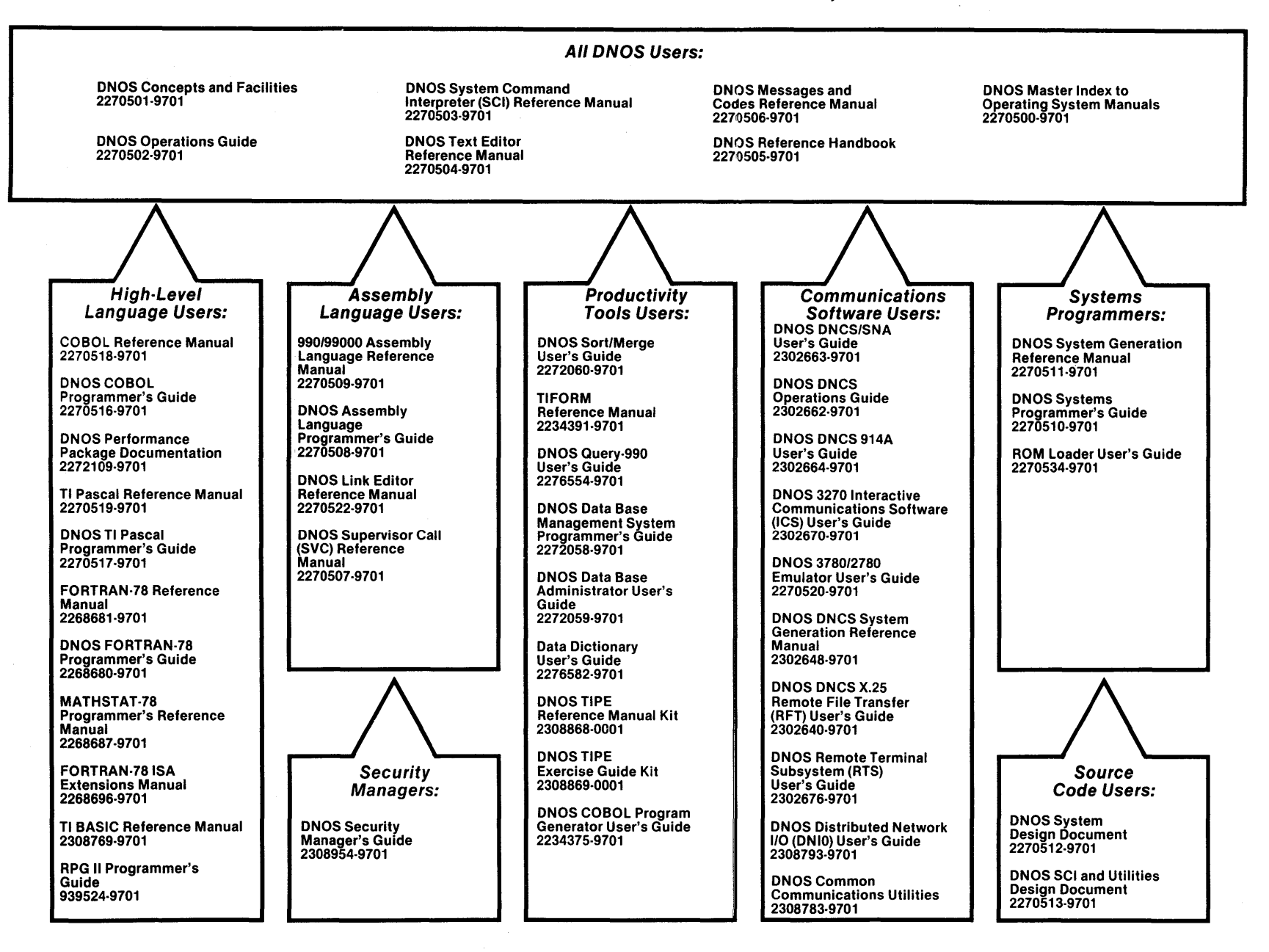

Ξ

#### **DNOS Software Manuals Summary**

#### **Concepts and Facilities**

Presents an overview of DNOS with topics grouped by operating system functions. All new users (or evaluators) of DNOS should read this manual.

#### **DNOS Operations Guide**

Explains fundamental operations for a DNOS system. Includes detailed instructions on how to use each device supported by DNOS.

#### **System Command Interpreter (SCI) Reference Manual**

Describes how to use SCI in both interactive and batch jobs. Describes command procedures and gives a detailed presentation of all SCI commands in alphabetical order for easy reference.

#### **Text Editor Reference Manual**

Explains how to use the Text Editor on DNOS and describes each of the editing commands.

#### **Messages and Codes Reference Manual**

Lists the error messages, informative messages, and error codes reported by DNOS.

#### **DNOS Reference Handbook**

Provides a summary of commonly used information for quick reference.

#### **Master Index to Operating System Manuals**

Contains a composite index to topics in the DNOS operating system manuals.

#### **Programmer's Guides and Reference Manuals for Languages**

Contain information about the languages supported by DNOS. Each programmer's guide covers operating system information relevant to the use of that language on DNOS. Each reference manual covers details of the language itself, including language syntax and programming considerations.

#### **Performance Package Documentation**

Describes the enhanced capabilities that the DNOS Performance Package provides on the Model 990/12 Computer and Business System 800.

#### **Link Editor Reference Manual**

Describes how to use the Link Editor on DNOS to combine separately generated object modules to form a single linked output.

#### **Supervisor Call (SVC) Reference Manual**

Presents detailed information about each DNOS supervisor call and DNOS services.

#### **DNOS System Generation Reference Manual**

Explains how to generate a DNOS system for your particular configuration and environment.

#### **User's Guides for Productivity Tools**

Describe the features, functions, and use of each productivity tool supported by DNOS.

#### **User's Guides for Communications Software**

Describe the features, functions, and use of the communications software available for execution under DNOS.

#### **Systems Programmer's Guide**

Discusses the DNOS subsystems and how to modify the system for specific application environments.

#### **ROM Loader User's Guide**

Explains how to load the operating system using the ROM loader and describes the error conditions.

#### **DNOS Design Documents**

Contain design information about the DNOS system, SCI, and the utilities.

#### **DNOS Security Manager's Guide**

Describes the file access security features available with DNOS.

# **Preface**

This manual contains information about the Texas Instruments version of COBOL (COmmon Business Oriented Language), which is designed to operate on Texas Instruments computers. This information supports the experienced programmer in developing COBOL programs intended for execution under the DNOS Operating System. For additional descriptions of COBOL, refer to the COBOL Reference Manual.

This manual contains the following sections and appendices:

#### **Section**

- Introduction Describes DNOS as it relates to COBOL and the operating system  $\mathbf{1}$ environment. This introduction also includes an overview of the processes necessary to create and execute a COBOL program (task) and includes notations that are used to describe commands in this manual.
- 2 Operating System Concepts Describes features related to program development. Includes description of interactive tasks and batch execution, the System Command Interpreter (SCI), directory and file structure, pathnames, access names, and synonyms.
- 3 Building a COBOL Source Program Module Discusses how to build a COBOL program source module, beginning with directory and file development, and how to use the Text Editor utility.
- 4 Compilation Explains how a COBOL source program module is compiled and discusses compiler completion codes and error messages.
- 5 Link Edit Explains the link editing process, COBOL segmentation, overlays, and installation of COBOL task and procedure segments. Includes information on memory mapping and the COBOL run-time interpreter.
- 6 Execution Discusses execution of COBOL object modules, linked object modules, and program images. Provides necessary SCI commands, completion codes, and error messages.
- 7 Debugging Discusses COBOL debugging for COBOL routines and the operating system debugging for assembly language object modules that are linked to a COBOL object module.
- 8 Calling Subroutines Describes the process for calling COBOL and assembly language modules.
- 9 Interfacing to Productivity Tools Introduces the productivity tools that can interface with COBOL and explains how these tools can be linked with COBOL object modules.
- 10 Using SCI Command Procedures to Execute COBOL Tasks Describes how to design a system to interact with application environment processors and SCI.
- 11 COBOL Device-Dependent Attributes Describes the ACCEPT/DISPLAY command option that allows access to function keys, low volume Input/Output (I/O), and graphic I/O.
- 12 Error Processing Describes the COBOL file status data item and error processing under program control.
- 13 Optimizing Run-Time Performance Discusses various ways to optimize COBOL code.

#### **Appendix**

- A Keycap Cross-Reference This appendix contains specific keyboard information to help the user identify individual keys on any supported terminal.
- B COBOL Compiler Error Messages Lists COBOL user and system compiler error messages.
- C COBOL Run-Time Error Messages Lists COBOL user and system run-time error messages.
- D COBOL Subroutine Library Package Describes COBOL subroutine library modules.
- E COBOL Compiler Listing Format  $-$  Gives example of the results from using the M, O, and X options on the COBOL compiler.

In addition to the software manuals shown on the frontispiece, the following documents contain information related to this manual:

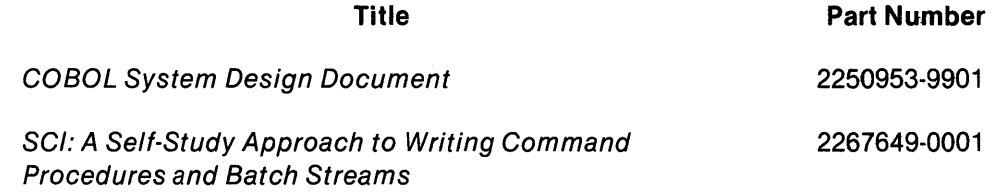

# **Contents**

#### **Paragraph**

**Title Page** 

#### 1 **- Introduction**

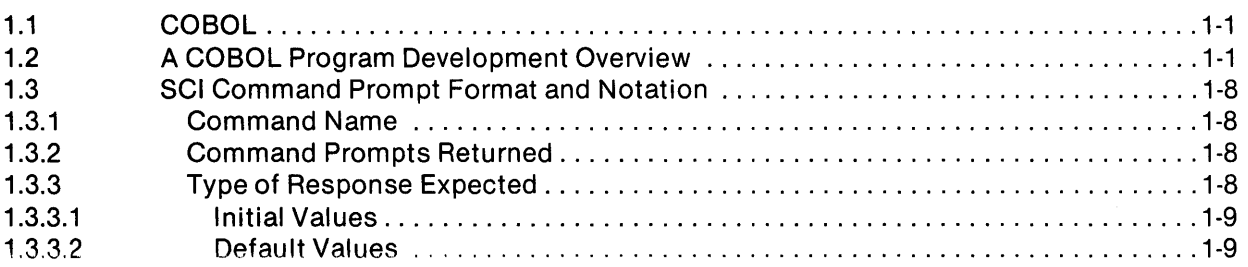

## 2 **- Operating System Concepts**

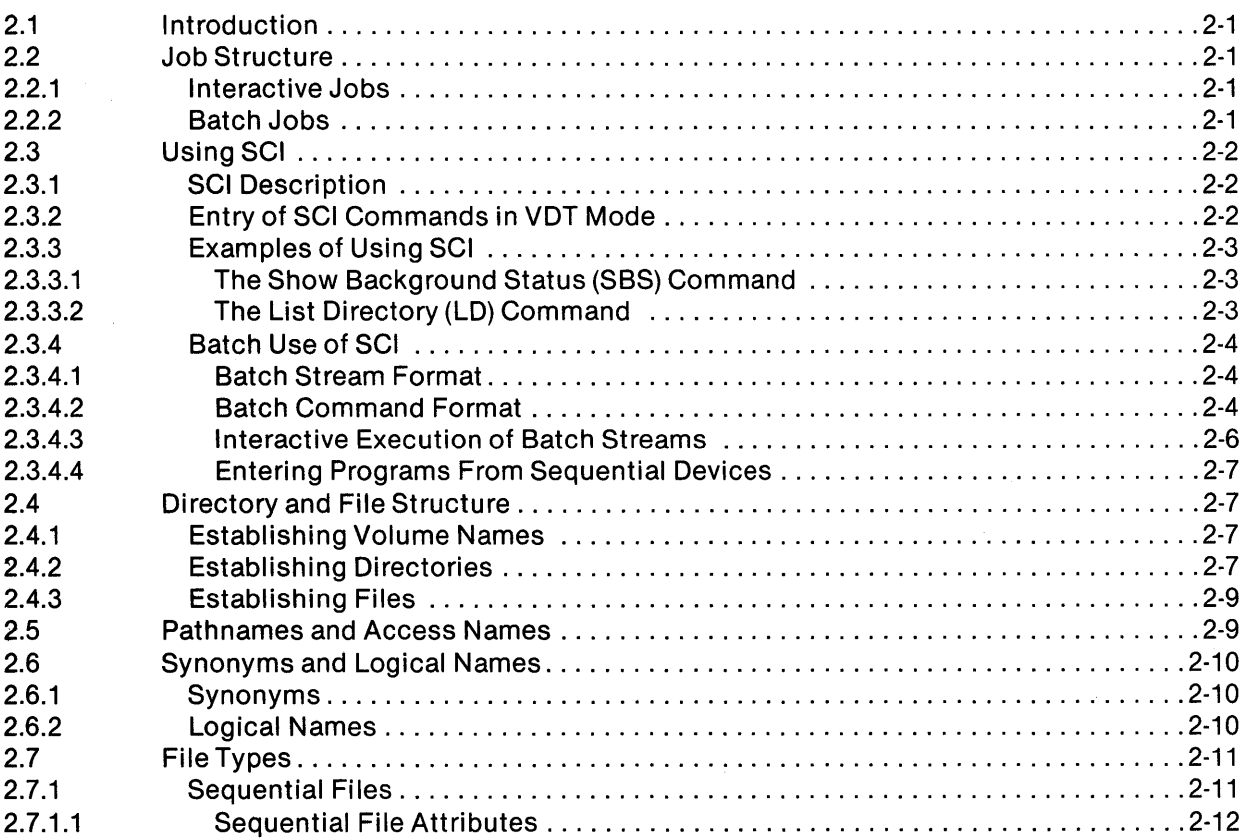

 $\tau_{\rm B}^2/\tau$ 

Paragraph

#### Title Page

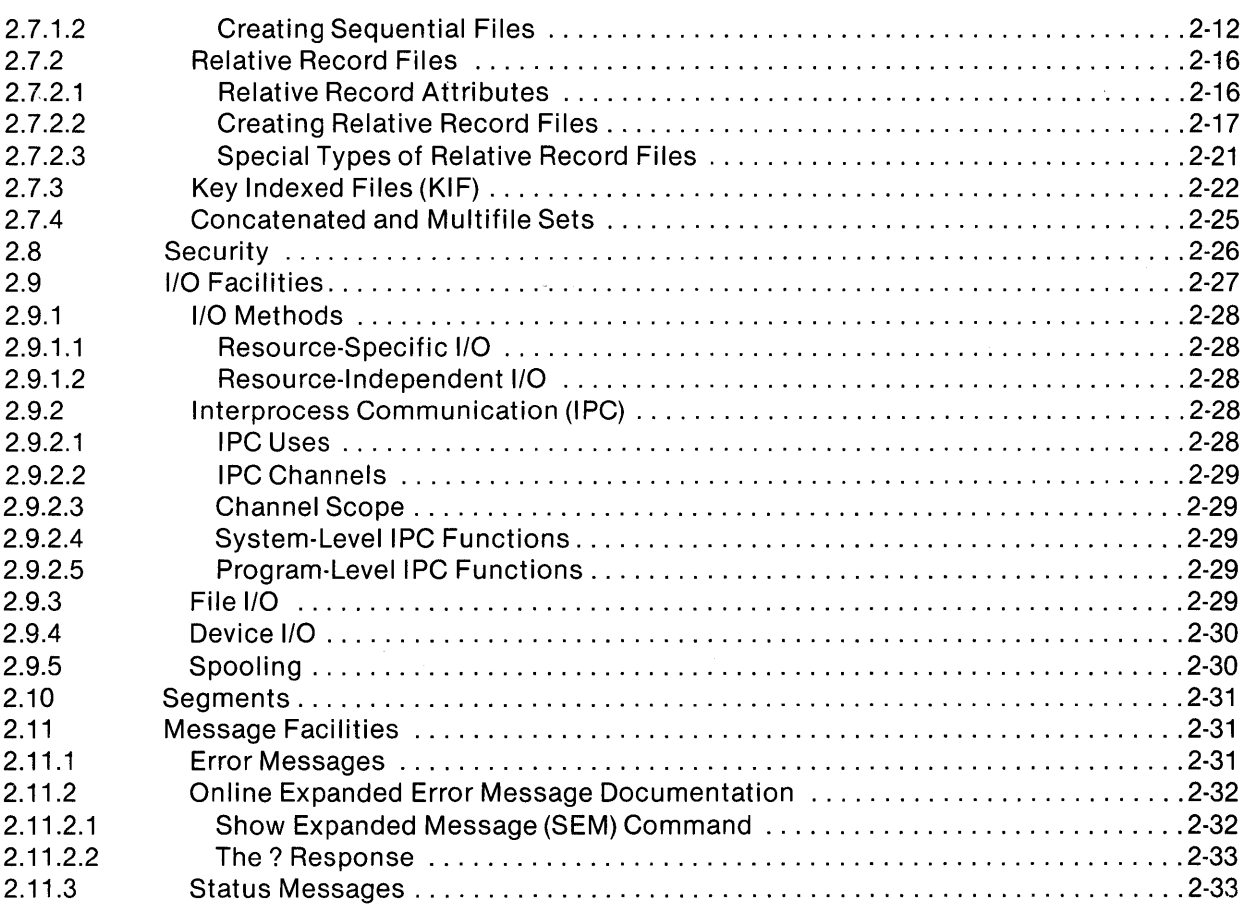

## 3 **- Building a COBOL Source Program Module**

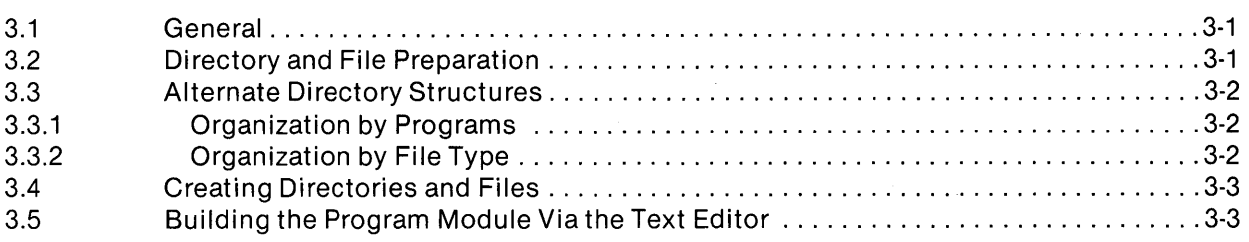

## 4 **- Compilation**

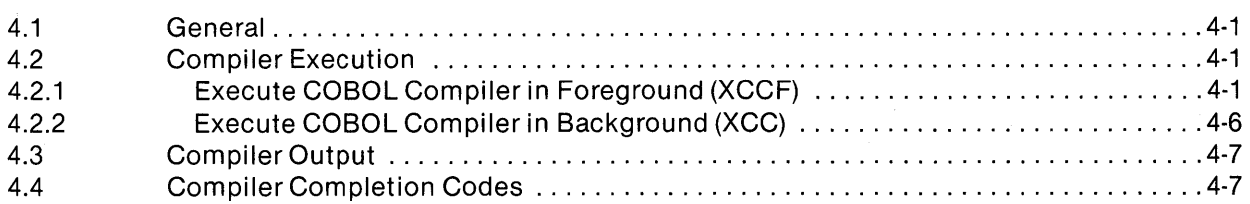

 $\hat{\mathcal{L}}$ 

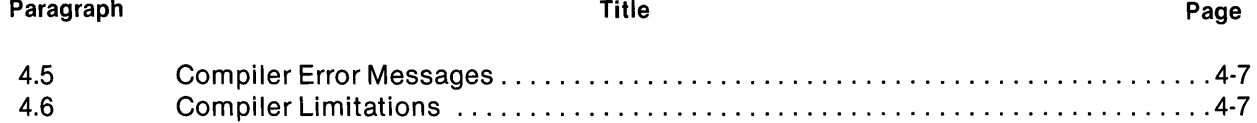

#### 5 **- Link Edit**

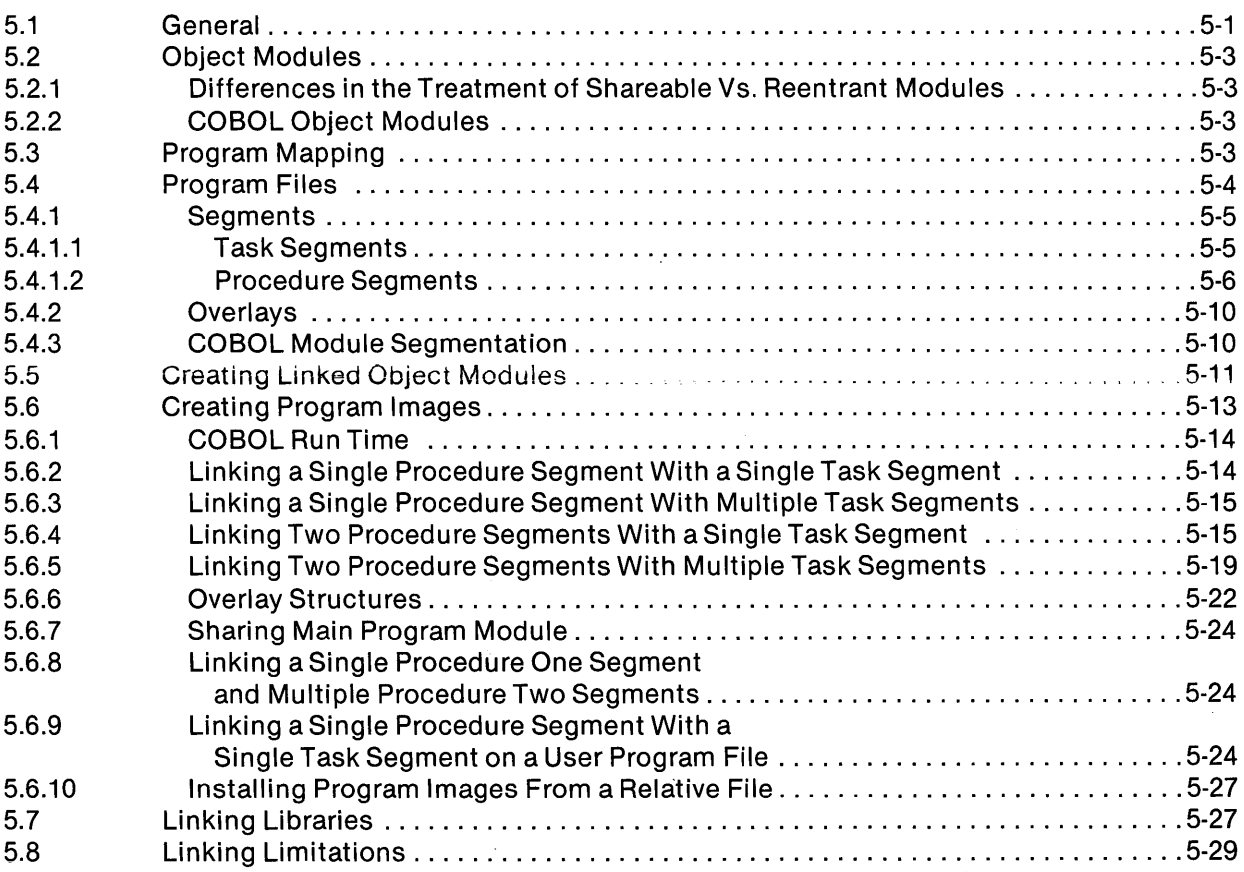

#### 6 **- Execution**

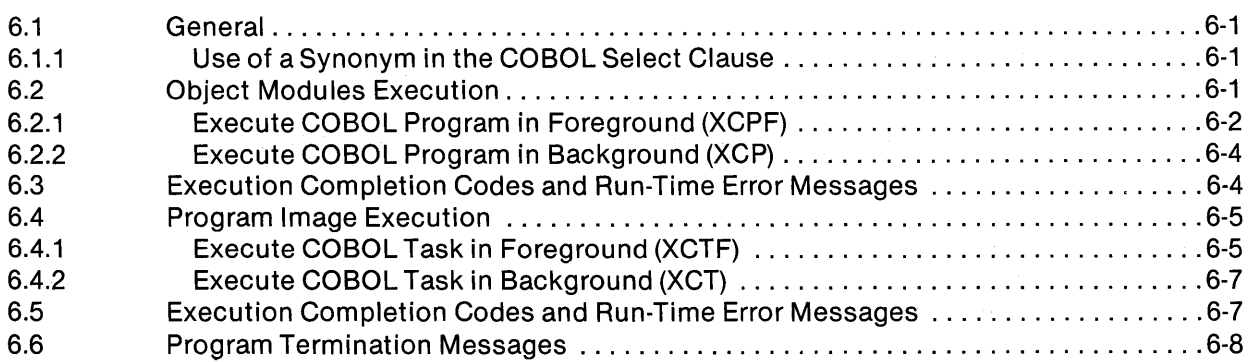

 $\bigg)$ 

#### Paragraph

#### Title **Page**

#### 7 **- Debugging**

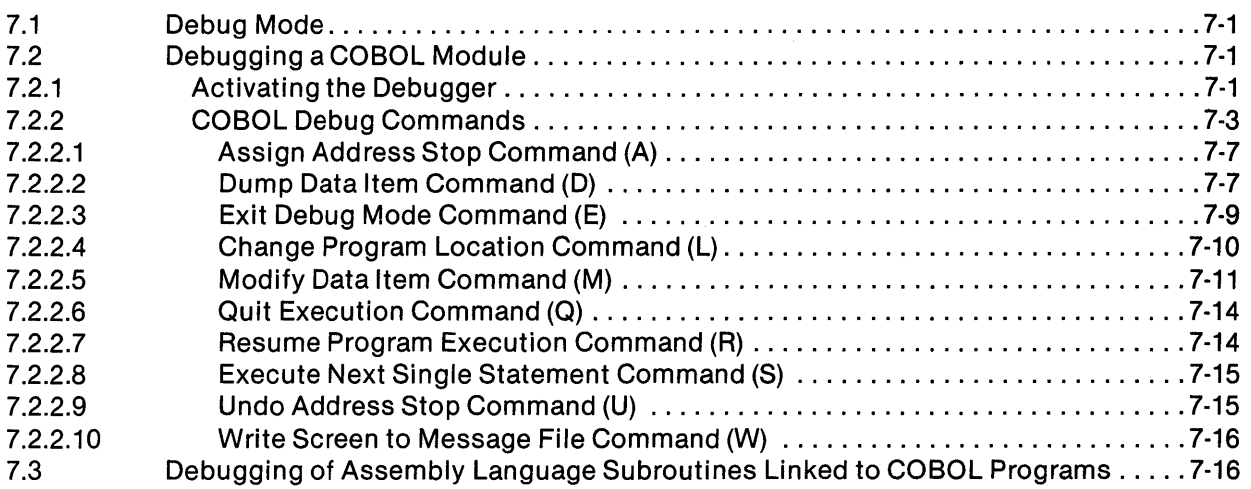

#### 8 **- Calling Subroutines**

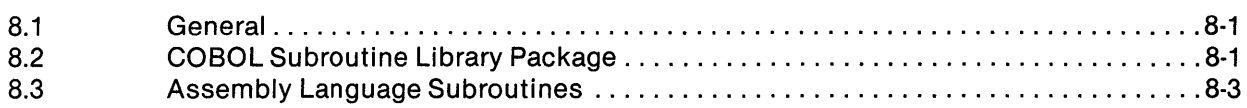

### 9 **- Interfacing to Productivity Tools**

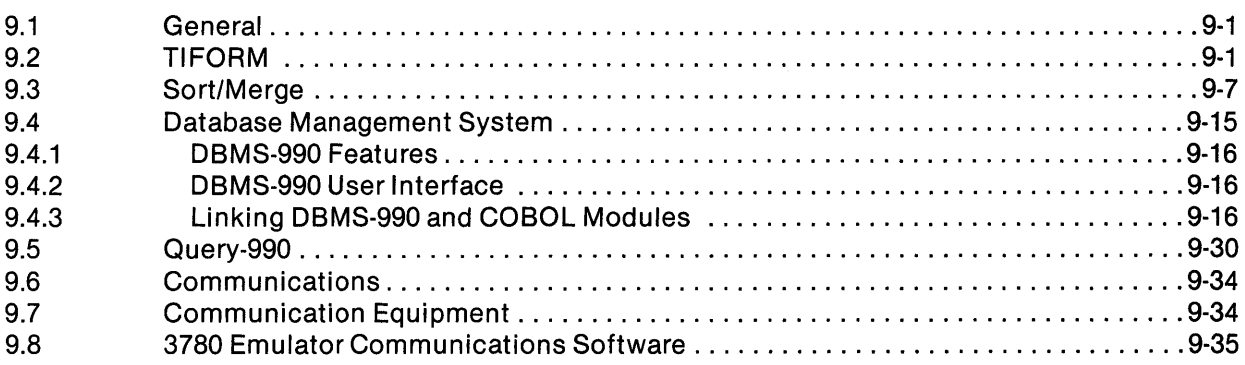

#### 10 - Using SCI Command Procedures to Execute COBOL Tasks

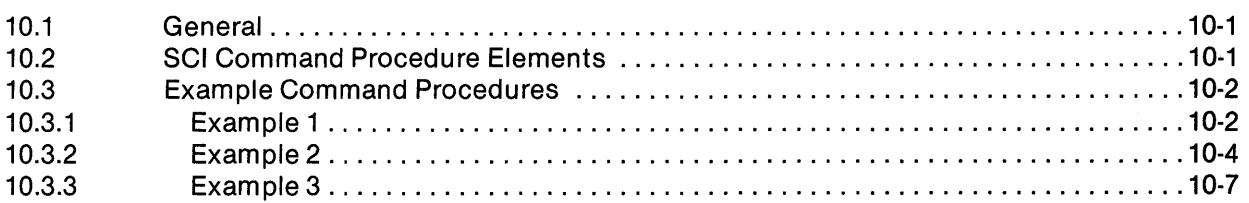

 $\Bigl($ 

#### Paragraph Title Page

### **11 - COBOL Device-Dependent Attributes**

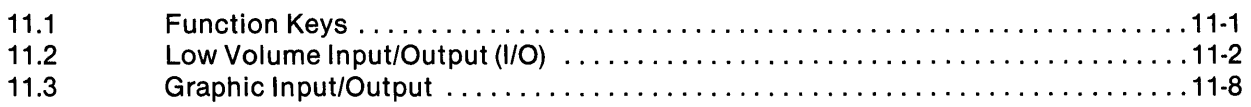

#### 12 - **Error Processing**

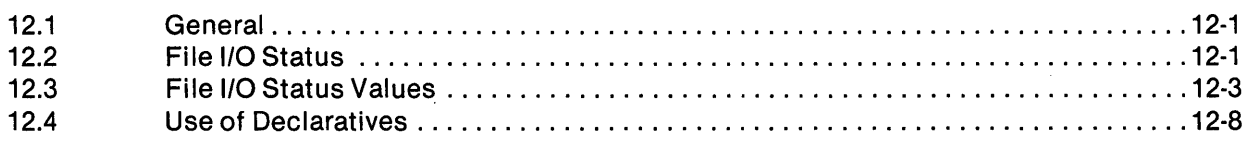

#### **13 - Optimizing Run-Time Performance**

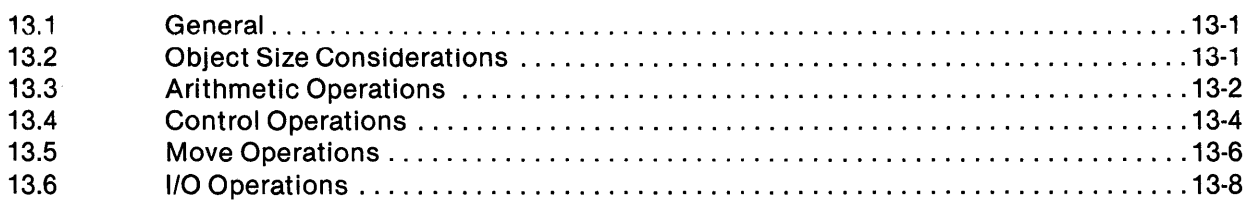

#### **Appendixes**

## Appendix Title Page A Keycap Cross-Reference ................................................. A-1 B COBOL Compiler Error Messages ......................................... B-1 C COBOL Run-Time Error Messages ......................................... C-1 D COBOL Subroutine Library Package ....................................... D-1 E COBOL Compiler Listing Format .......................................... E-1

#### **Index**

## **Illustrations**

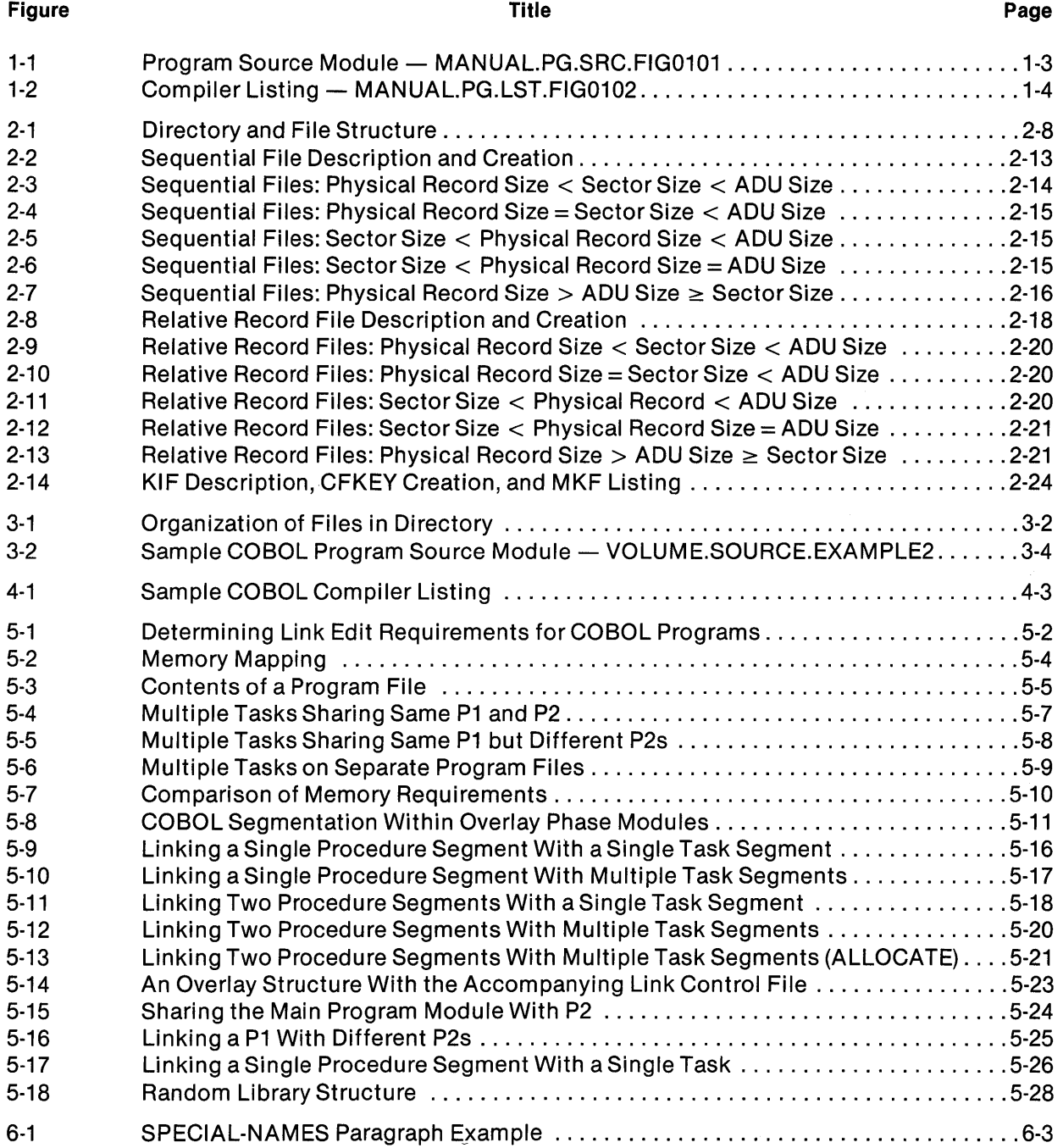

 $\hat{\mathcal{L}}$ 

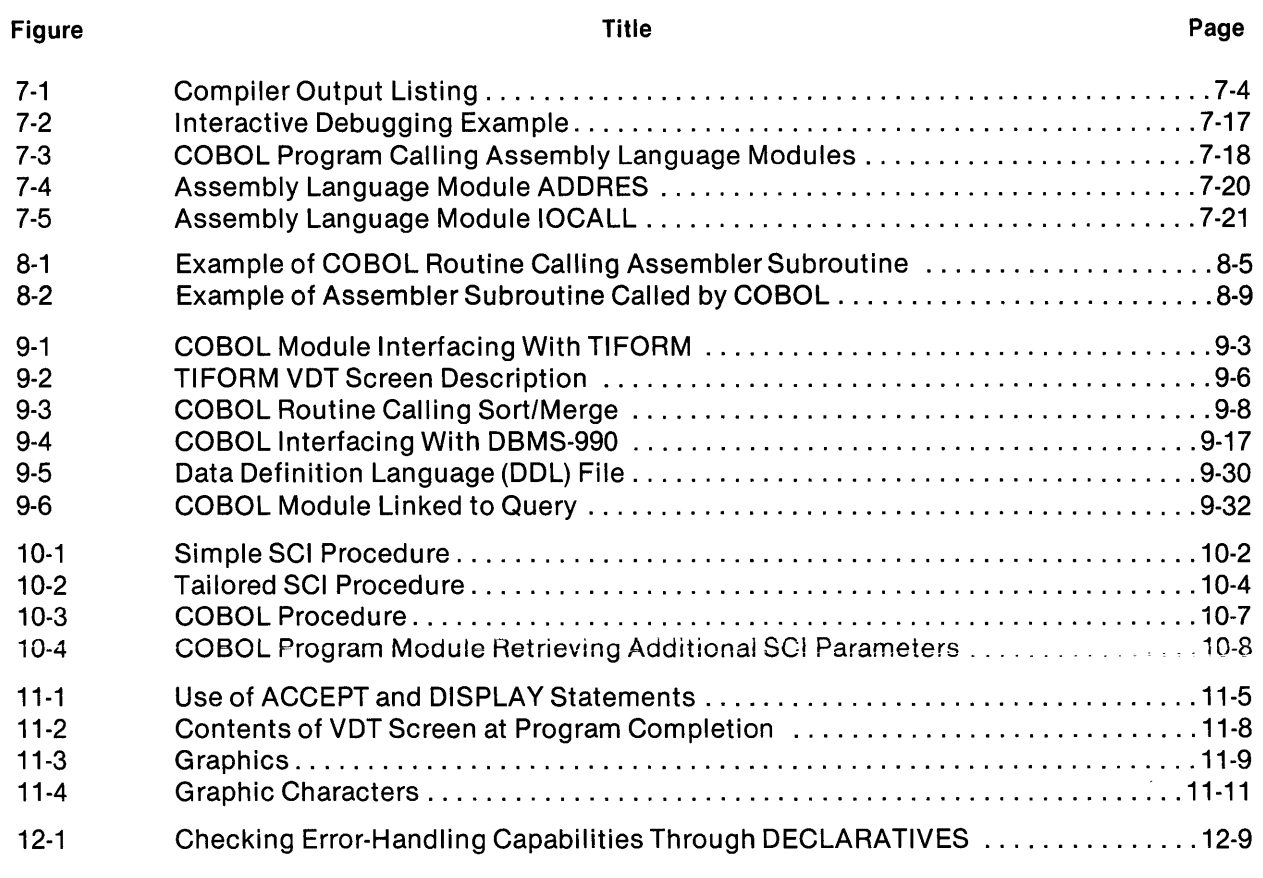

## **Tables**

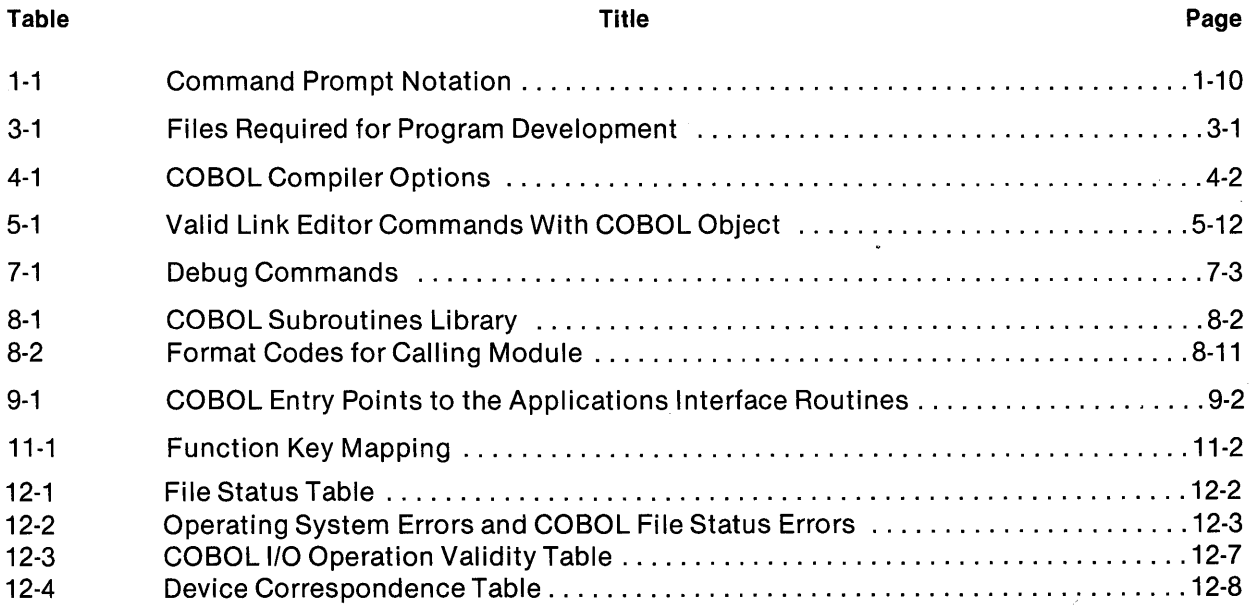

1

# **Introduction**

#### 1.1 COBOL

The COBOL compiler conforms to the American National Standards Institute (ANSI) COBOL subset as defined in ANSI document X3.23-1974. The COBOL compiler incorporates extensions to this subset to provide added capabilities. The compiler package employs the following ANSI 74 standard COBOL modules at the level indicated:

#### Level 1 Features

Interprogram communications Library **Segmentation** 

Level  $1 +$  Features\*

Nucleus Table handling Sequential I/O Relative I/O Indexed 110

\* Selected features from level 2

COBOL debug support and ACCEPT and DISPLAY statements are nonstandard and are designed for interactive use on video display terminals (VDTs).

#### 1.2 A COBOL PROGRAM DEVELOPMENT OVERVIEW

The operating system provides developmental and operational support for program modules written in COBOL. The information presented in this section is an overview of the following:

- Building program source modules via the text editor
- Compiling program source modules to produce object program modules
- Linking program object modules to produce program images on a program file
- Executing program images on a program file
- Executing a program object module or a linked object module

Refer to the appropriate sections in this manual for specific details about developmental and operational support for program modules written in COBOL. The details of the language are discussed in the COBOL Reference Manual.

During the preparation of this manual, some assumptions have been made for the sake of a clear presentation. You are assumed to have a DNOS system with SCI, a terminal operating in VDT mode, a valid user 10, and a passcode.

The following definitions are provided to assist you when reading this manual:

- Module  $-$  A set of computer program instructions treated as a unit by an assembler, compiler, link editor, or other similar processor.
- Object File  $-$  A file (usually created by the compiler) containing one or more object program modules.
- Program  $-$  A collection of object instructions that directs the activities of a computer; can consist of task segments, procedure segments, and overlays.

Task  $-$  A program that executes under control of the operating system.

- Source File  $-$  A file (usually created by using the text editor) containing one or more program source modules (source code or statements).
- Linked Object File  $-$  A file (created by the link editor) containing one or more program object modules that have been linked together to produce linked object modules.
- Program File  $-$  A file (created by you or by the link editor) containing executable program components in memory image form.
- Link Control File  $-$  A file (created by you) containing instructions for the link editor.
- Subroutine  $-$  A sequenced set of statements that may be used in one or more programs and at one or more points in a program.
- Primitive  $-$  An SCI system routine, the lowest level component in the SCI language.
- Logical Unit Number (LUNO) A number that represents a file or device and is specified in an I/O operation.

Synonym  $-$  A text string that functions as an alternative for another string.

Normally, you write COBOL program source modules from a VDT under the control of the text editor. The text editor allows you to create or modify an existing program source module. This file is used as input to the COBOL compiler. A pathname is assigned to the source file at its creation. Pathnames are discussed in Section 2. Figure 1-1 shows a sample COBOL program source module.

When SCI commands are invoked during compilation or execution, a command heading and information concerning the software release level are displayed. The software release information appears as follows:

VERSION <L.R.V YYDDD>

where:

L is the software level.

R is the software release of level L.

V is the software version of release R (operating system).

YY is the year the software was released.

ODD is the day of the year when the software was released.

```
IDENTIFICATION DIVISION. 
PROGRAM-ID. LRV. 
ENVIRONMENT DIVISION. 
CONFIGURATION SECTION. 
SOURCE-COMPUTER. TI-990. 
OBJECT-COMPUTER. TI-990. 
INPUT-OUTPUT SECTION. 
FILE-CONTROL. 
    SELECT LISTFILE ASSIGN TO RANDOM "LST". 
DATA DIVISION. 
FILE SECTION. 
FD LISTFILE LABEL RECORDS STANDARD.<br>01 LISTING.
     LISTING.<br>02 CC
     02 CC PIC X(3).<br>02 DNCBL PIC X(15)
                     PIC X(15).
     02 l-R-V PIC X(7). 
     02 YY-DDD PIC XC?). 
     02 COMPILED PIC X(9). 
     02 MM-DD-YY PIC X(9). 
     02 HH-MM-SS<br>02 FILLER
     02 FILLER PIC X(10).<br>02 PAG PIC X(4).
                     PIC X(4).<br>PIC X(7).
     02 FILLER
WORKING-STORAGE SECTION. 
01 ACTION PIC X.<br>01 EOF PIC X VALU
     EOF PIC X VALUE " ".
PROCEDURE DIVISION. 
MAIN-PROG. 
     OPEN 1-0 LISTFILE. 
     PERFORM READ-WRITE UNTIL EOF > " ".
     CLOSE LISTFILE. 
     STOP RUN. 
READ-WRITE. 
     READ LISTFILE AT END MOVE 1 TO EOF. 
     IF DNCBl = "DNCBL" 
         IF COMPILED = "COMPILED:" 
             IF PAG = "PAGE" 
                MOVE "L.R.V" TO L-R-V 
                MOVE "YY.DDD" TO YY-DDD 
                MOVE "MM/OD/YY" TO MM-OD-YY 
                MOVE "HH:MM:SS" TO HH-MM-SS 
                REWRITE LISTING.
```
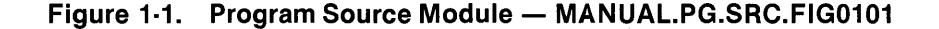

To compile a COBOL program source module, enter one of the Execute COBOL Compiler (XCC or XCCF) commands. The command prompts for the XCCF command (with sample responses included) are as follows:

EXECUTE COBOL COMPILER FOREGROUND <VERSION: L.R.V. YYDDD> SOURCE ACCESS NAME: MANUAL.PG.SRC.FIG0102 OBJECT ACCESS NAME: MANUAL.PG.OBJ.FIG0102 LISTING ACCESS NAME: MANUAL.PG.LST.FIG0102 OPTIONS: M PRINT WIDTH: 80 PAGE SIZE: 55 PROGRAM SIZE(LINES): 1000

After responding to the prompts, press the Return key to activate the compiler. When the compilation completes, a completion message appears on the video display terminal (VDT) screen. If an error occurs, check the error message in the appropriate appendix, correct the error, and recompile the program source module. Section 4 has complete instructions for compiling COBOL source program modules.

Figure 1-2 shows an example of a compiler listing. Notice that the number of errors and warnings as a result of the compilation are included near the end of the listing.

DNCBL L.R.V YY.DDD COMPILED:MM/DD/YY HH:MM:SS OPT=M SOURCE ACCESS NAME: OBJECT ACCESS NAME: LISTING ACCESS NAME: OPTIONS: PRINT WIDTH: PAGE SIZE: PROGRAM SIZE (LINES): 1000 MANUAL.PG.SRC.FIG0102 MANUAL.PG.OBJ.FIG0102 MANUAL.PG.LST.FIG0102 M 80 55 PAGE 1

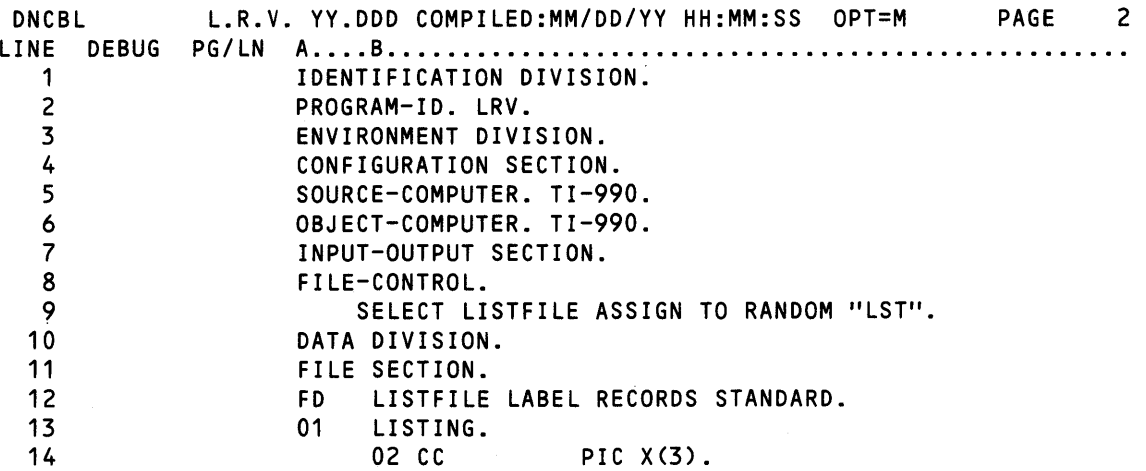

Figure 1-2. Compiler Listing - MANUAL.PG.LST.FIG0102 (Sheet 1 of 3)

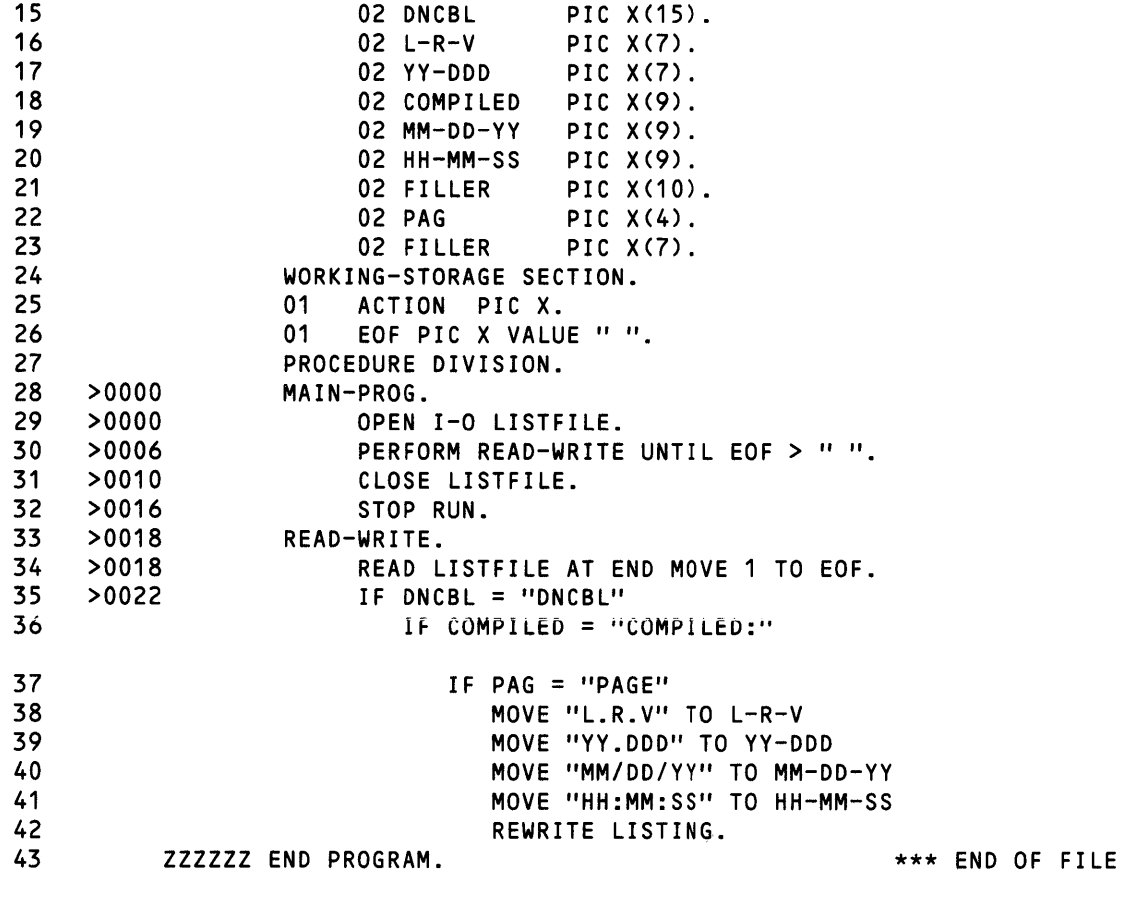

| <b>DNCBL</b><br><b>ADDRESS</b> | <b>SIZE</b> | L.R.V.<br><b>DEBUG</b> | ORDER TYPE | YY.DDD COMPILED:MM/DD/YY HH:MM:SS | $OPT=M$<br><b>NAME</b> | <b>PAGE</b> | 3 |
|--------------------------------|-------------|------------------------|------------|-----------------------------------|------------------------|-------------|---|
|                                | 0           |                        |            | <b>FILE</b>                       | LISTFILE               |             |   |
| >0026                          | 80          | <b>GRP</b>             | 0          | <b>GROUP</b>                      | LISTING                |             |   |
| >0026                          | 3           | <b>ANS</b>             | 0          | ALPHANUMERIC                      | CC.                    |             |   |
| >0029                          | 15          | <b>ANS</b>             | 0          | <b>ALPHANUMERIC</b>               | <b>DNCBL</b>           |             |   |
| >0038                          | 7           | <b>ANS</b>             | 0          | <b>ALPHANUMERIC</b>               | $L-R-V$                |             |   |
| >003F                          | 7           | <b>ANS</b>             | 0          | <b>ALPHANUMERIC</b>               | YY-DDD                 |             |   |
| >0046                          | 9           | <b>ANS</b>             | 0          | <b>ALPHANUMERIC</b>               | COMPILED               |             |   |
| >004F                          | 9           | <b>ANS</b>             | 0          | <b>ALPHANUMERIC</b>               | MM-DD-YY               |             |   |
| >0058                          | 9           | <b>ANS</b>             | 0          | <b>ALPHANUMERIC</b>               | HH-MM-SS               |             |   |
| >006B                          | 4           | <b>ANS</b>             | 0          | <b>ALPHANUMERIC</b>               | <b>PAG</b>             |             |   |
| >007A                          | 1           | <b>ANS</b>             | 0          | ALPHANUMERIC                      | <b>ACTION</b>          |             |   |
| >007C                          | 1           | <b>ANS</b>             | 0          | <b>ALPHANUMERIC</b>               | EOF                    |             |   |

Figure 1-2. Compiler Listing - MANUAL.PG.LST.FIG0102 (Sheet 2 of 3)

READ ONLY BYTE SIZE = >012A READ/WRITE BYTE SIZE = >OOCE OVERLAY SEGMENT BYTE SIZE = >0000 TOTAL BYTE SIZE = >01F8 o ERRORS

o WARNINGS

Figure 1.2. Compiler Listing - MANUAL.PG.LST.FIG0102 (Sheet 3 of 3)

After compilation, the compiled object module is either executed, linked to create a linked object module, or linked to create a program image on a program file. Refer to Section 6 for details and restrictions regarding execution of a compiled object module. Section 5 contains details and restrictions for linking.

Before MANUAL.PG.OBJ.FIG0101 is executed, external file assignments must be resolved if synonyms are specified in the source module. In Figure 1-1, the synonym LST must be assigned to the pathname of the compiler listing file. To assign the synonym LST, enter the Assign Synonym (AS) SCI command. The command prompts are as follows (with sample responses included):

ASSIGN SYNONYM VALUE SYNONYM: LST VALUE: MANUAL.PG.LST.FIG0101

To execute COBOL object modules, use the Execute COBOL Program (XCP or XCPF) SCI command. When the XCPF command is activated, enter the COBOL object file access name or linked object file access name defined when the COBOL program module was compiled or linked. The SCI commands associated with execution of a COBOL program are described in detail in Section 6. The command prompts are as follows (with sample responses included):

EXECUTE COBOL PROGRAM FOREGROUND <VERSION: L.R.V. YYDDD> OBJECT ACCESS NAME: MANUAL.PG.OBJ.FIG0101 DEBUG MODE: NO MESSAGE ACCESS NAME: SWITCHES: 00000000 FUNCTION KEYS: NO

To create a linked object module, the Link Editor utility and a link control file are required. If a link control file is not available, you must create one. An example link control file is as follows:

TASK LRV INCLUDE MANUAL.PG.OBJ.FIG0101 END

 $\sim 20-10$ 

You also need a link control file to link an object module for producing a program image using the Link Editor utility. An example link control file is as follows:

FORMAT IMAGE,REPLACE PROCEDURE RCOBOL DUMMY INCLUDE .S\$SYSLIB.RCBPRC TASK LRV INCLUDE .S\$SYSLIB.RCBTSK INCLUDE .S\$SYSLIB.RCBMPD INCLUDE MANUAL.PG.OBJ.FIG0101 END

In this link control file, named MANUAL.PG.CONTROL.EXAMPLE1, the IMAGE in the FORMAT statement ensures that the object file output from the link editor is written directly to a program file in memory image form. The word REPLACE ensures that any task segment in the program file with the name LRV is deleted before this task segment is written to the program file. The DUMMY command prevents the shared procedure segment (RCOBOL) from being replaced in the program file.

10 initiate the link editor, enter the Execute Link Editor (XLE) SCI command. Respond to the prompts to link and install the LRV task on a program file named MANUAL.PG.PROGRAM. The command prompts are as follows (with sample responses included):

```
EXECUTE LINK EDITOR 
       CONTROL ACCESS NAME: MANUAL.PG.CONTROL.EXAMPLE1 
 LINKED OUTPUT ACCESS NAME: MANUAL.PG.PROGRAM 
       LISTING ACCESS NAME: MANUAL.PG.LINKLIST.EXAMPLE1 
       PRINT WIDTH (CHARS): 80 
               PAGE LENGTH: 59
```
To execute linked object modules, use the Execute COBOL Program (XCP or XCPF) commands. You can execute the object module as a program image on a program file by using the Execute COBOL Task (XCT or XCTF) commands.

Now, to execute the installed program image, use the XCT or XCTF commands. Once the call has been issued, the COBOL task executes under control of the run-time interpreter; the interpreter is included as part of the task at link edit time.

To execute the task LRV on program file MANUAL.PG.PROGRAM, enter the XCTF command and respond to the command prompts. Section 6 describes the SCI commands associated with execution of a COBOL task. The command prompts are as follows (with sample responses included):

EXECUTE COBOL TASK FOREGROUND <VERSION: L.R.V. YYDDD> PROGRAM FILE: >7 TASK ID OR NAME: LRV DEBUG MODE: NO MESSAGE ACCESS NAME: SWITCHES: 00000000 FUNCTION KEYS: NO

After responding to the prompts, the program executes. If an error occurs: 1) check the error message in the appropriate appendix; 2) correct the error; and 3) compile, link edit, and execute the task again.

COBOL debug mode is available only with the XCPF and XCTF commands. The debug mode provides for controlled execution of a program or task. When running in debug mode, a program or task can be halted and resumed. The debug mode allows you to specify address stops, single COBOL statement execution, or data item dumps. Also, it is possible to exit from debug mode or quit execution of a task. For further information about debugging, refer to Section 7.

#### 1.3 SCI COMMAND PROMPT FORMAT AND NOTATION

When SCI command prompts are described in this manual, a standard format and notation is used. The notation is described in the following paragraphs.

#### 1.3.1 Command Name

The characters of a command represent the full command name. For example, the characters of the Show Date and Time command are SOT. To enter a command, type the characters of the command and signal when finished by pressing the Return key.

When you enter SDT and press the Return key

[] SOT <RETURN>

the system responds as follows:

13:48:30 WEDNESDAY, MAY 14, 1980.

Since the Show Date and Time command includes no command prompts, the command executes without further user interaction.

#### 1.3.2 Command Prompts Returned

Upon entry of a command, the system displays the full name of the command and any associated command prompts. Command prompts provide you with information and request parameters to complete execution of the command. In the Show File example that follows, the cursor appears after the "FILE PATHNAME:" prompt. The system waits for you to enter a file pathname. (A pathname is a character string that indicates a path to a resource such as a file, channel, or device.)

#### 1.3.3 Type of Response Expected

For each command prompt, a response of a given type is expected. In the remainder of this manual, the expected response type is given after each command prompt. In the Show File example that follows, the expected response type is a pathname. To enter a response, proceed as follows:

- 1. Type the desired response. The response must be of the type expected. To show the contents of a file named .MYFILE, type .MYFILE in response to the FILE PATHNAME: prompt of the Show File (SF) SCI command.
- 2. Press the Return key to signal that the entry is complete.

The following example illustrates the description of the SF command:

[ ] SF SHOW FILE FILE PATHNAME: pathname@

Following the response to the first prompt, the cursor is positioned after the next prompt and waits for your response. After entry of the response to the last prompting message, the command executes. You can press the Command key prior to entering the last prompt to prevent execution of a command.

To help you respond to the prompts, the system sometimes displays an initial value after a prompt or has a default value available for a response. The following paragraphs describe initial values and default values.

**1.3.3.1 Initial Values.** An *initial value* is a value that the system automatically displays as a response to some prompting messages. Users can accept an initial value by pressing the Return key. They can erase the initial value by pressing the Erase Field or Skip key. Finally, they can reject the initial value by entering a different value.

The initial values fOr some prompts are fixed; therefore, the same initial value always appears tor that prompt. In other cases, the system saves a value entered with a command and displays it as an initial value for a later entry of the same command or for the entry of a related command. Some variable initial values are also saved from one terminal session to another.

**1.3.3.2** Default Values. A *default value* is a value that the system automatically supplies as the response to a prompt when you do not enter a value. The system often provides default values to speed up the entry of responses to prompts. This is especially true for optional user responses. To enter the default value for a prompt (where a default value exists), press the Return key without entering any other data. Such an entry is called a *null entry*.

Notation symbols (Table 1-1) enclose some prompt responses in the command descriptions to help explain how the responses are entered.

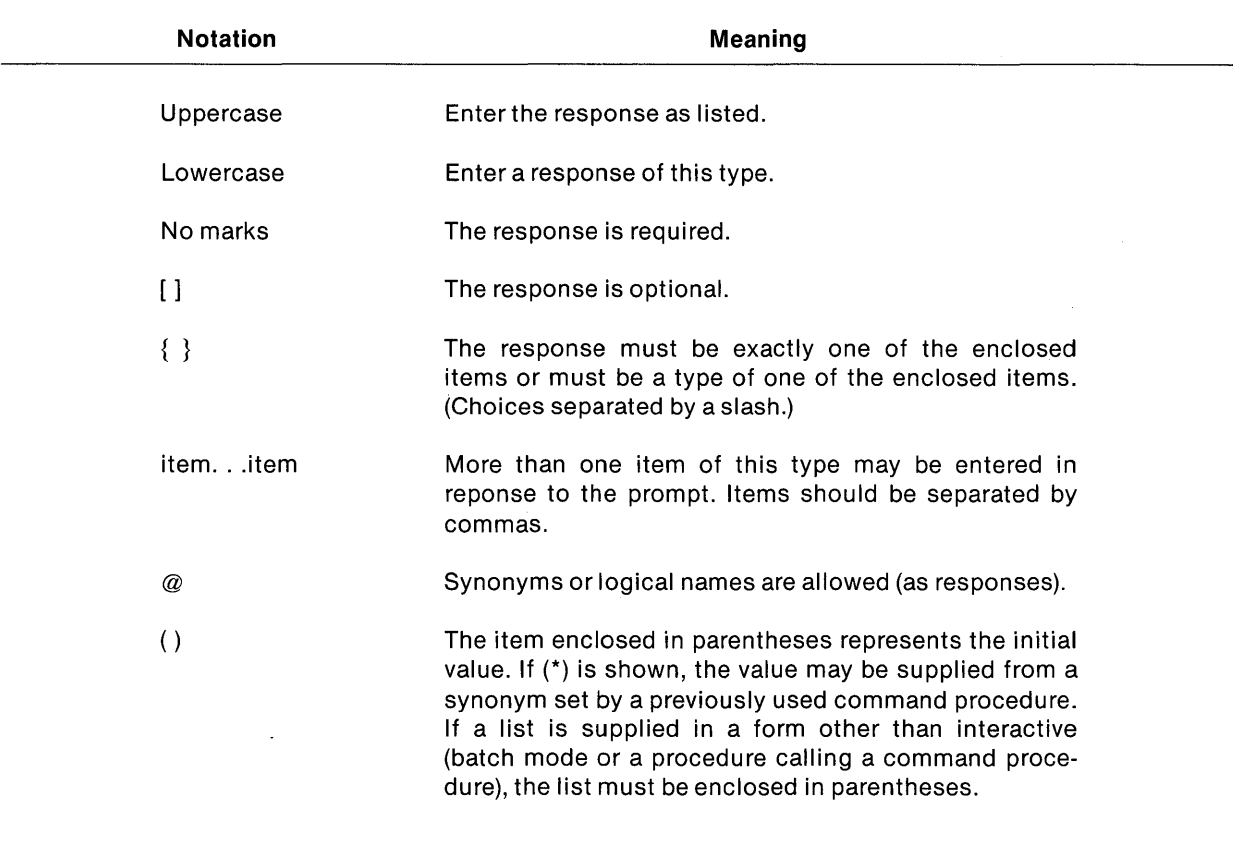

#### **Table 1·1. Command Prompt Notation**

 $\mathcal{A}^{\mathcal{A}}$ 

2

# **Operating System Concepts**

#### 2.1 **INTRODUCTION**

This section provides an overview and describes some important system capabilities. For more information, refer to the operating system manuals listed on the frontispiece of this manual.

#### 2.2 **JOB STRUCTURE**

DNOS uses a structure composed of jobs and tasks to perform the functions of a multitasking operating system. This job structure facilitates effective resource usage and subsystem isolation.

A job is a collection of cooperating tasks (programs) initiated by command procedures or from within an executing program. When you log on at a terminal, an interactive job begins. This job is associated with the terminal that started it. When you initiate a batch job, that job is not associated with any particular terminal.

At each terminal, it is possible to have one foreground task and one background task concurrently active in the interactive job. Any number of jobs can be created as batch jobs.

#### 2.2.1 **Interactive Jobs**

An interactive job can include tasks operating in either foreground, background, or batch mode. A foreground task can accept data from the terminal as it is executing. In background mode, SCI does not expect interaction with terminals. You can start a task (for example, updating a database) in background mode and perform other activities (such as data collection) in foreground mode while the background task is active. When complete, the background task returns a message to the terminal, indicating completion.

Commands entered from interactive terminals are entered in foreground mode. The operating system responds by displaying the appropriate command prompts. Enter the required information; the task now begins execution. While the task executes in foreground, SCI is suspended to avoid interference. User interaction now occurs directly with the foreground task. The DNOS Operations Guide describes the commands that initiate tasks in all modes.

#### 2.2.2 **Batch Jobs**

Batch streams use SCI in background mode to process batch commands. In batch mode, SCI accepts commands from any sequentially oriented device but not from a terminal. When you enter commands in a batch command stream, include all parameters required for the operation. Also, be sure that the commands included are suitable for execution in background mode. Commands that initiate operations requiring user interaction (for example, text editing and debugging commands) are not permitted.

#### 2.3 **USING SCI**

The following paragraphs discuss the use of SCI. Section 10 gives information for designing your own command procedures. The DNOS System Command Interpreter Reference Manual contains complete descriptions of SCI commands, plus procedures for creating new commands and menus.

#### 2.3.1 **SCI Description**

SCI is the interface between you and the operating system, system utilities, the software development programs, and application programs. Application programs can interface with you through user-defined SCI commands and menus.

You can use SCI to activate programs and to pass parameters to the programs during execution. SCI also allows you to build and maintain tables of variables, called synonyms and logical names, and their values. SCI allows application programs to access these variables for use in the programs.

To execute an application program via SCI, you can use predefined execution commands such as Execute Task (XT), Execute FORTRAN Task (XFT), Execute Pascal Task (XPT), and Execute COBOL Task (XCT), or you can write your own SCI command to initiate a program. You can add userdefined commands to the system library, or you can group them in a separate command library. The .USE primitive allows you to specify which command library SCI should use.

You can enter SCI commands from interactive terminals or in batch command streams. In response to commands entered interactively, SCI displays command prompts associated with the command.

When all required prompts have been properly answered, SCI interprets the responses and initiates the requested operation.

#### 2.3.2 **Entry of SCI Commands in VDT Mode**

To enter an SCI command in VDT mode, type the characters (in uppercase letters) of the command and press the Return key. If you set the lowercase option with the .OPTION primitive, you can use either upper or lowercase characters. Upon entry of a command, SCI displays the full name of the command entered and all the field prompts associated with the command. Field prompts provide information and request parameters to complete command execution. For example, the following field prompt requests that you identify an output pathname:

OUTPUT PATHNAME:

#### 2.3.3 Examples of Using SCI

The following paragraphs contain examples of specific uses of SCI commands. Consult the DNOS System Command Interpreter Reference Manual for a complete discussion of the SCI commands.

2.3.3.1 The Show Background Status (SBS) Command. Use the SBS command to view the status of a program that is currently executing in background mode and that was initiated from your terminal. Since this command has no associated prompts, the command executes immediately after you enter SBS and press the Return key. A message indicating the state of the background activity appears, as follows:

[] SBS

SHOW BACKGROUND STATUS

TASK IS ACTIVE

2.3.3.2 The List Directory (LD) Command. Use the List Directory command to list the names of all files and subdirectories in a directory. The display for this command is as follows:

[] LD

LIST DIRECTORY

PATHNAME: [site:] pathname@ LISTING ACCESS NAME: [site:] [pathname]@

In response to the prompt PATHNAME, enter the pathname of the directory whose filenames and subdirectory names will be listed. The  $\varpi$  indicates that you can specify the pathname as a synonym or logical name. Also, [site:] indicates that the pathname can include a site name if you issue the command from a system with access to a DNOS network.

In response to LISTING ACCESS NAME, enter the pathname of the device or file to which the listing should be written. The brackets ([]) indicate that the response is optional. The default value is the terminal at which the command is entered. A null response (pressing the Return key while the cursor is in a blank field) causes the default value to be accepted. In the following case, the directory SYS2.DP0080 is listed to the terminal from which the command was executed. Synonym D represents the directory pathname.

[] LD

LIST DIRECTORY PATHNAME: SYS2.DP0080 LISTING ACCESS NAME:

DIRECTORY LISTING OF: SYS2.DP0080 MAX # OF ENTRIES: 101 # OF ENTRIES AVAILABLE: 78 LAST UPDATE CREATION DIRECTORY ALIAS OF ENTRIES ML 5 05/30/80 13:44:48 03/17/80 12:51:06 \* 11 TIP 05/07/80 12:02:20 02/11/80 16:44:21 \* FILE LAST UPDATE FMT TYPE BLK PROTECT ALIAS OF 24 06/03/80 08:16:56 BS BATCH N SEQ YES \* 3550 05/30/80 14:06:46 NBS COBOL \* N SEQ YES DATA 05/07/80 15:31:57 N SEQ YES \* a.  $\mathbf{r}$  $\mathbb{R}^2$  $\overline{a}$  $\overline{a}$ 16:21:50 TUESDAY, JUN 03, 1980.

#### 2.3.4 Batch Use of SCI

To use SCI in a batch mode with a batch stream, use the Execute Batch (XB) or the Execute Batch Job (XBJ) command. The XB command starts a background task that is associated with your terminal. XBJ starts a new job not associated with a terminal.

The following paragraphs discuss the characteristics of batch SCI and the differences in format between batch commands and commands entered interactively.

2.3.4.1 Batch Stream Format. The first and last commands of a batch stream should be the BATCH and EBATCH commands, respectively. The BATCH command initiates the batch SCI environment. EBATCH indicates that the batch stream contains no more commands to be processed by SCI.

Upon normal completion of the batch stream executing in background mode, the following message appears:

BACKGROUND SCI HAS COMPLETED:

2.3.4.2 Batch Command Format. When supplying SCI commands in batch stream format, include the following information for each command:

- The characters of the command
- All required prompts associated with the command
- The parameter values (responses) for the command prompts

The following examples demonstrate the Execute Link Editor (XLE) command in both interactive and batch form. (Refer to the Link Editor Reference Manual for a complete description of the XLE command.)

When you enter XLE interactively, the command prompts appear:

[ ] X LE

EXECUTE LINK EDITOR CONTROL ACCESS NAME: [site:] pathname@ LINKED OUTPUT ACCESS NAME: [site:] [pathname]@ LISTING ACCESS NAME: [site:] [pathname]@ PRINT WIDTH (CHARS): integer (80) PAGE LENGTH: integer (59)

To execute the command, respond to the CONTROL ACCESS NAME prompt by specifying the pathname of the file or device from which the control stream is to be read. Then, either specify values or accept the default values for the remaining prompts. If the control stream is contained in the file .M.CONTROL, the linked output is to be written to the file .M.OBJECT, the Link Editor listing is to be written to the file .M.LlST, and an BO-character line with 59 lines per page is acceptable, respond as follows:

[] XLE

EXECUTE LINK EDITOR CONTROL ACCESS NAME: .M.CONTROL LINKED OUTPUT ACCESS NAME: .M.OBJECT LISTING ACCESS NAME: .M. LIST PRINT WIDTH (CHARS): 80 PAGE LENGTH: 59

To execute this command in a batch stream, include the characters of the command, all required and any optional prompts that are specified, and the responses to those prompts. The following batch command is equivalent to the interactive version shown previously:

XLE CONTROL=.M.CONTROL, LINKED OUTPUT=.M.OBJECT, LISTING=.M.LIST

Notice that you can accept the default values for the PRINT WIDTH and PAGE LENGTH prompts by omitting them from the batch command. Also, you can use abbreviated versions of the specified command prompts. The abbreviation must be sufficient to uniquely identify the prompt. Often, only the first character of a command prompt need be entered. For example, the following is equivalent to the previous example:

XLE C=.M.CONTROL, LO=.M.OBJECT, LIST=.M.LIST

A batch stream consists of one command or a series of commands in this format, preceded by the BATCH command and followed by the EBATCH command. The file containing the batch command stream is the input file for the XB and XBJ commands.

2.3.4.3 Interactive Execution of Batch Streams and Batch Jobs. Use the XB command to execute batch streams as background activities from an interactive job. After you enter the XB command and the batch stream begins execution, you can continue to execute SCI commands in foreground mode. After the batch stream completes, the completion message appears the next time you press the CMD key. To monitor batch stream execution, enter the Show Background Status (SBS) command from time to time, or use the Wait command. Also, you can use the Show File (SF) command to view the listing file for the batch stream during the run.

An example of the XB command is as follows:

[]XB

EXECUTE BATCH INPUT ACCESS NAME: [site:] pathname@ LISTING ACCESS NAME: [site:] pathname@

The INPUT ACCESS NAME is the pathname of the device or file that contains the batch stream. The LISTING ACCESS NAME is the pathname of the device or file that is to receive the results of the batch stream execution. This device or file must not be used by any command in the batch stream.

The XBJ command allows you to execute a batch SCI job. Once initiated, the job runs independently from the terminal where it was initiated. Consequently, you are free to execute additional SCI commands in foreground or background mode. The XBJ command is very similar to the XB command if you start the batch job at your local site with your own user ID.

2.3.4.4 Entering Programs From Sequential Devices. You can use any sequential file of program source code for input to the compilers or the assembler. If necessary, copy source code that has been key-punched on a card deck to a sequential disk file. Program source code, entered by the Text Editor or Copy Concatenate (CC) command, can be read from devices. An example of using the CC command to copy the source code from cards to a disk file is as follows:

[] CC

COPY/CONCATENATE INPUT ACCESS NAME(S): CR01 OUTPUT ACCESS NAME: .USER.SOURCE REPLACE?: NO MAXIMUM RECORD LENGTH:

#### 2.4 DIRECTORY AND FILE STRUCTURE

File management allows you to build, organize, and access directories and files. A file consists of a named collection of data. The data in the file can be generated by you (for example, source code or documentation) or by the system (for example, object code or listing files). A directory is a relative record file that contains the information necessary to locate other files and describes the char acteristics of those files. It does not contain user data.

#### 2.4.1 Establishing Volume Names

Volume names are alphanumeric character strings of as many as eight characters that identify the disk on which a file is found. The first character of a volume name must be an alphabetic character. For example, VOL1 could be the volume name of a disk.

The Initialize Disk Surface (IDS) command prepares the disk surface for initialization by the Initialize New Volume (INV) command. The IDS command must be performed prior to the first INV command. It is not necessary to perform another IDS before any further initializations of the disk.

The INV command assigns volume names to disks. Once a volume is initialized by an INV command, all access to files on that volume must include the volume name in the pathname or access name, unless the volume is the system disk or unless a device is specified.

One disk drive on each system (usually OS01) is designated to hold the system disk. The system disk contains all required operating system components, including the loader program, system program files, and temporary system files. The system disk is the default volume when no volume name is specified. For example, .PROOF designates a file named .PROOF on the system disk.

#### 2.4.2 Establishing Directories

Each disk volume has a file directory named VCATALOG, to contain the volume table of contents. The files described in VCATALOG are data files or directory files (Figure 2-1).

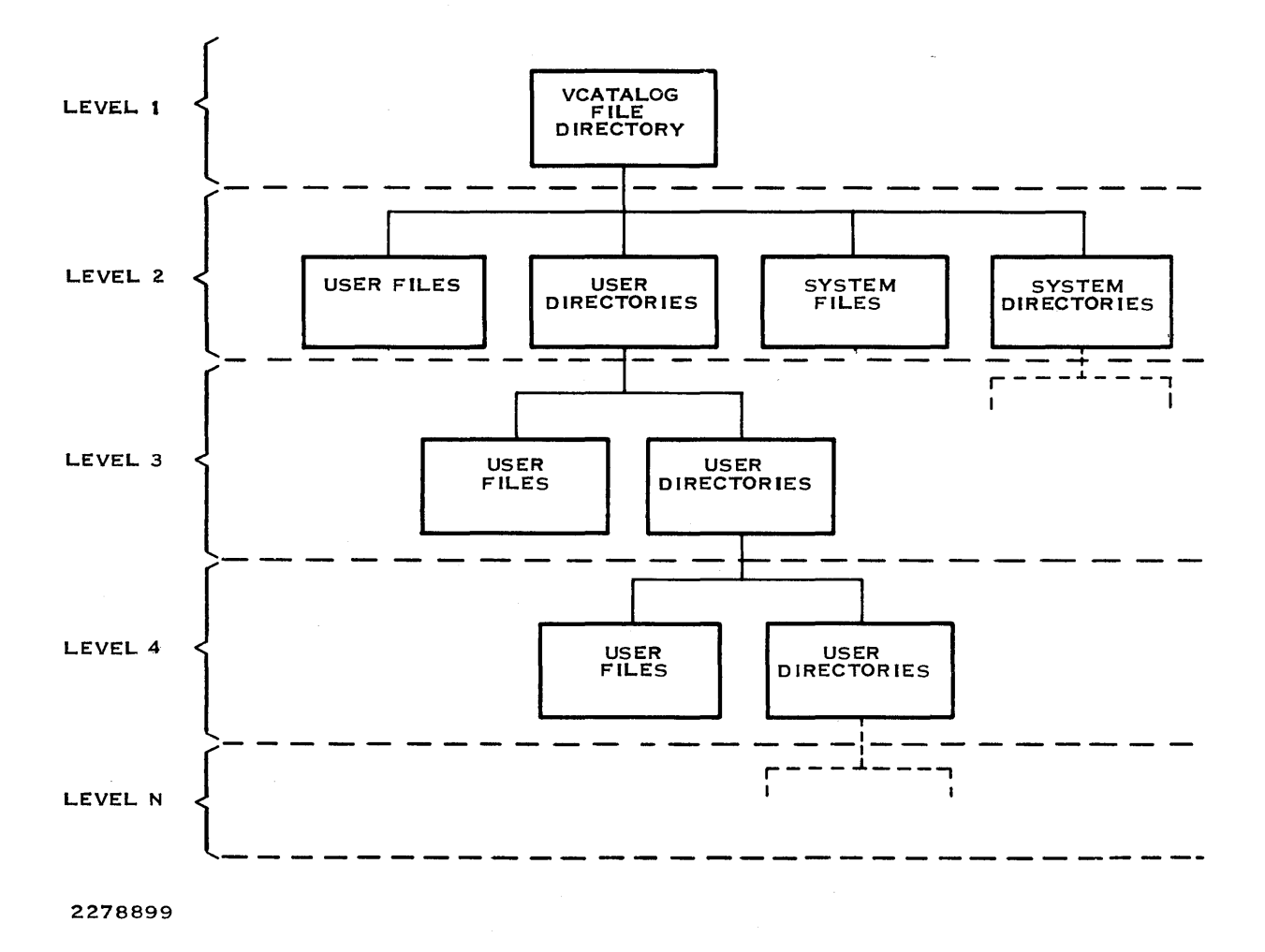

**Figure** 2·1. **Directory and File Structure** 

Directory files contain the names of, and pointers to, other files; they do not contain user data. Typically, related files are contained in a directory. Directories can also contain subdirectories. Both directories and subdirectories are created by the Create Directory File (CFDIR) command. A subdirectory can be created under a directory only after the directory has been created. For example, subdirectory VOL1.SOURCE.PROGRAMA cannot be created unless directory VOL1.SOURCE already exists.

It is convenient to group related files into a single directory. For example, all source files for a program might be in a directory named VOL1.SOURCE.PROGRAMA; all listings generated from assembly or compilation of source modules for this program might be in a directory named VOL1.LISTING.PROGRAMA.

Do not assign file names that might be confused with system file names. Most system file or directory names begin with S\$.

#### 2.4.3 Establishing Files

After initializing a disk volume and creating directories and subdirectories, you can create files that are accessible either under the volume or under a directory or subdirectory. The following commands are available to create files:

- Create Key Indexed File (CFKEY)
- Create Relative Record File (CFREL)
- Create Sequential File (CFSEQ)
- Create Program File (CFPRO)
- Create Image File (CFIMG)
- Create File (CF)

The CF command requires the subsequent selection of a file type.

#### 2.5 PATHNAMES AND ACCESS NAMES

A file on a disk volume is referenced by its pathname. A pathname is a concatenation of the volume name, names of the directory levels leading to the file (excluding VCATALOG), and the file name itself. Each component of a pathname cannot exceed eight characters in length. A complete pathname must not exceed 48 characters, including the periods used to separate directories, subdirectories, and file names. The components of the pathname are separated by periods, as in the following examples:

VOL1.AGENCY.RECORDS

MYDIRECT.MYDIRCTA.MYFILE

VOLTWO.DEB

EMPLOY01.USRA.PAYROLL

EMPLOY01.USRB.CATALOGX.PAYROLL

An access name can be a device name, volume name, or file pathname. For device names, you must use certain default names (except for special devices). Example device names include ST02 for terminal number 2, LP01 for line printer number 1, and DS03 for disk number 3.

You can reference a volume on which a file resides through either the device name or the volume name. Omitting the volume name and beginning the pathname with a period indicates that the file is on the system disk. Samples of valid names for devices and files are as follows:

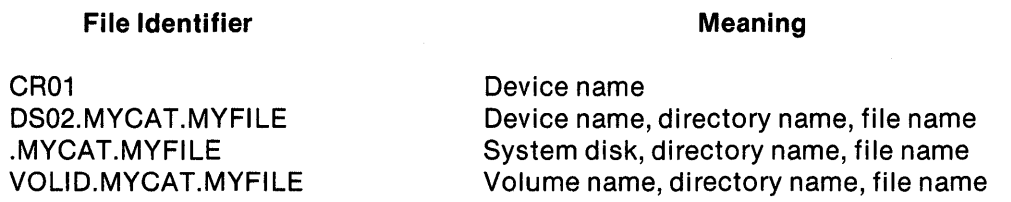

When you use DNOS is a network of DNOS systems, you can access files and devices at any site in the network by using the site name and a colon as the first part of an access name. For instance, to use LP02 at the site named Dallas, you can specify DALLAS:LP02. To access the file DS02.S\$NEWS at the site named Dallas, you can specify DALLAS:DS02.S\$NEWS. The 48-character-close limit for file names includes the site name, if you specify one.

#### 2.6 SYNONYMS AND LOGICAL NAMES

ONOS supports the use of synonyms and logical names for 1/0 resources. Synonyms are used to abbreviate long text strings. Logical names are used to abbreviate resource names, define resource access, and define parameters associated with a resource, such as a spooler device.

#### 2.6.1 Synonyms

Synonyms are abbreviations of one of more characters in length that are commonly used in place of long pathnames or portions of pathnames. These synonyms are always available to foreground tasks. Background tasks receive a copy of the foreground synonyms when the background task is initiated. At terminals requiring log-on, user-defined synonyms are associated with the user's 10 and are available whenever that user logs on at any terminal. Use the Assign Synonym (AS) and Modify Synonym (MS) commands to define synonyms and to modify defined synonyms. When you enter a synonym in response to an SCI command prompt, the synonym is replaced by the actual text string.

When an SCI command is executed in foreground mode, you can use a synonym only as the first or only component of a pathname (device name or file name). For example, if A is a synonym for directory VOL1.SOURCE and B is a synonym for PROGRAMA in that directory, A.PROGRAMA is an acceptable file name. However, VOL1.SOURCE.B or A.B is not acceptable.

#### 2.6.2 Logical Names

A logical name is a user-specified, alphanumeric string of up to eight characters. Programs use logical names to access I/O resources. An I/O resource can be a device, a file, or a set of concatenated files. You have the option of assigning a LUNO to a logical name that maps to an access name. (A LUNO is a logical unit number that represents a file or device.)

Since each logical name is associated with a set of parameters (the set assigned to the corresponding 1/0 resource), logical names provide a means of passing the parameters assigned to a given resource. Use the Assign Logical Name (ALN) command to specify values for these parameters. The ONOS System Command Interpreter (SCI) Reference Manual contains a detailed description of this command.

Some examples of the types of parameters associated with logical names are as follows:

- File characteristics
- Spooler information
- File creation
- Job temporary files

Logical names can be either global or job local. You specify the scope of a logical name when you assign the name. Global names are available to all users on the system. Job-local names are available only to the job for which they are assigned. Like synonyms, logical names are saved when you log off and retrieved at the next log-on.

#### 2.7 FILE TYPES

A file consists of a collection of data groupings called logical records. This division into logical records does not necessarily correspond to the physical division of data on disk or other media. Thus, in addition to logical records, files also have physical records.

A logical record is the amount of information transferred in one (not multiple) Read or Write I/O request. A physical record is the amount of data actually transferred by the operating system during an I/O operation to the file. The ratio of the physical record size to the logical record size is called the blocking factor. The logical record length (LRECL) in a file can be constant or can vary, depending on the file type.

Disk space is assigned in allocatable disk units (ADUs). An ADU is an integral number of disk sectors. The size of an ADU depends on disk capacity; larger disks have larger ADUs. An ADU is always smaller than a track. On some disks, ADUs are as small as one sector.

The following file types are supported: sequential, relative record, and key indexed.

#### 2.7.1 Sequential Files

Sequential files are variable-record-Iength files whose records are always read, written, and accessed serially (that is, record 0 must be accessed first, record 1 must be accessed next, and so on). Some examples of using sequential files are as follows:

- As an input file for card images. If a logical record length of 80 is specified, the sequential file can be treated as a card reader by the program reading the file.
- As an output file. In this function, the file can resemble the line printer.
- As a location for listing files.

#### 2.7.1.1 Sequential File Attributes. Sequential files have the following attributes:

•

- Each logical record or partial record is preceded by a header word and followed by a trailer word. The content of the header and trailer is the number of characters of data between the header word and trailer word.
- Each physical record contains a one-word header to indicate if the first and/or last logical record in the physical record is a partial record.
- Sequential file logical records must be an even number of bytes in length.
- Sequential files can be created expandable. To extend the file, it must be opened in the open extend mode.
- Record-level locking is supported.
- Blank suppression and blank adjustment are allowed on sequential files that are used for input purposes. However, neither is performed on sequential files that are automatically created by COBOL. COBOL does not perform blank suppression or blank adjustment on sequential files so that they can be used in the I/O operation Rewrite. Rewrite verifies that the length of the record read has not changed before the rewrite is attempted.

If the logical record length defined in the program is larger than the actual record read from the file, the characters in the buffer beyond those of the actual record are undefined. For example, if the defined record length is 80 and the file contains variable-length records with the specific record read having a length of 50, the buffer area described in the file record-description-entry contains the 50-character record plus 30 characters undefined. COBOL does not automatically initialize its buffer area prior to a read operation. When reading variable-length records, the program should initialize the buffer area prior to each read operation.

Files assigned to the device name PRINT are created as sequential files with carriage control characters appended. With the appended characters, the logical record length is six characters larger than that specified in the program. The six characters are split, with from one to four characters preceding the record, and from one to four characters following the record, with a maximum of six characters per record.

2.7.1.2 Creating Sequential Files. Consider the following rules when creating sequential files:

- Logical record length must be less than or equal to the physical record length.
- Logical records can span sector boundaries.
- Logical records can span physical records; thus, partial records are created in both physical records.
- Logical records can span ADU boundaries.
- Physical records must begin on sector boundaries.
- Physical records beginning in the middle of an ADU cannot span the ADU boundary.
Figure 2-2 shows both a file description for a sequential file in a COBOL program and the creation of a sequential file using the Create Sequential File (CFSEQ) SCI command.

 $\bullet$ 

```
\bulletSELECT SEQ-EMPLOYEE 
    ASSIGN TO RANDOM, "EMPL" 
    ORGANIZATION SEQUENTIAL 
    ACCESS SEQUENTIAL 
    FILE STATUS SEQ-STATUS. 
FD SEQ-EMPLOYEE LABEL RECORDS STANDARD. 
01 SEQ-RECORD. 
    02 SOCIAL-SECURITY<br>02 EMPLOYEE-NAME.
                                           PIC X(9). 
        02 EMPLOYEE-NAME. 
                                          PIC X.
          03 EMPLOYEE-FIRST-INITIAL 
                                         PIC X. 
          03 EMPLOYEE-SECOND-INITIAL 
                                          PIC X(20). 
          03 EMPLOYEE-LAST-NAME 
                                          PIC X(113).
    02 REST-OF-DATA 
   CREATE SEQUENTIAL FILE 
                PATHNAME: EMPL 
   LOGICAL RECORD LENGTH: 144 
   PHYSICAL RECORD LENGTH: 
      INITIAL ALLOCATION: 
    SECONDARY ALLOCATION: 
            EXPANDABLE ?: YES 
        BLANK SUPPRESS ?: NO 
          FORCED WRITE ?: NO
```
#### Figure 2·2. Sequential File Description and Creation

To minimize wasted disk space, the physical record size should be an integral multiple or factor both of the ADU size and of the sector size.

The following figures illustrate the relationships between the logical record, physical record, sector, and ADU sizes. In some instances, disk space is wasted; in others, no space is wasted, depending on the physical record size chosen. Each figure defines the relationship between logical record, physical record, sector, and ADU sizes. The boxed information represents a linear description of the logical records on a file. Below the logical record are the physical record, sector, and ADU divisions of the data.

Figure 2-3 indicates the relationship between the physical record, sector, and ADU sizes when the physical record size is less than the sector size and the sector size is less than the ADU size. In this case, logical records are spanning physical records. Space is wasted within each sector because the physical record must begin on the next sector boundary.

Figure 2-4 indicates the relationship between physical record, sector, and ADU sizes when the physical record size is equal to the sector size and the sector size is less than the ADU size. In this case, logical records are spanning physical, sector, and ADU boundaries.

Figure 2-5 indicates the relationship between physical record, sector, and ADU sizes when the sector size is less than the physical record size and the physical record size is less than the ADU size. In this case, the physical record is two times the sector size. One sector for every ADU is wasted because there is not enough space in the ADU to hold another physical record.

Figure 2-6 indicates the relationship between physical record, sector, and ADU sizes when the physical record size is equal to the ADU size. When the physical record size is not specified at file creation, the default value used is the defined default of the directory on which the file is created. Logical records span physical records, sectors, and ADU boundaries.

Figure 2-7 indicates the relationship between physical record, sector, and ADU sizes when the physical record size is greater than the ADU size and the ADU size is greater than or equal to the sector size. In this case, space is wasted on the disk because the remaining space of the ADU is too small to contain another physical record. Therefore, the next physical record must begin on the next ADU boundary. Note that the logical record spans to the next physical record, which begins on the next ADU.

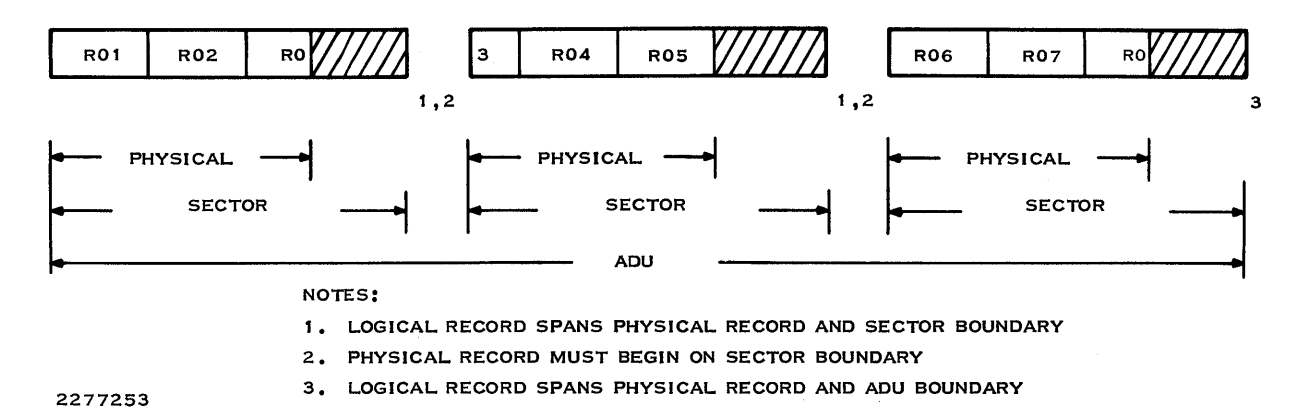

Figure 2-3. Sequential Files: Physical Record Size < Sector Size < ADU Size

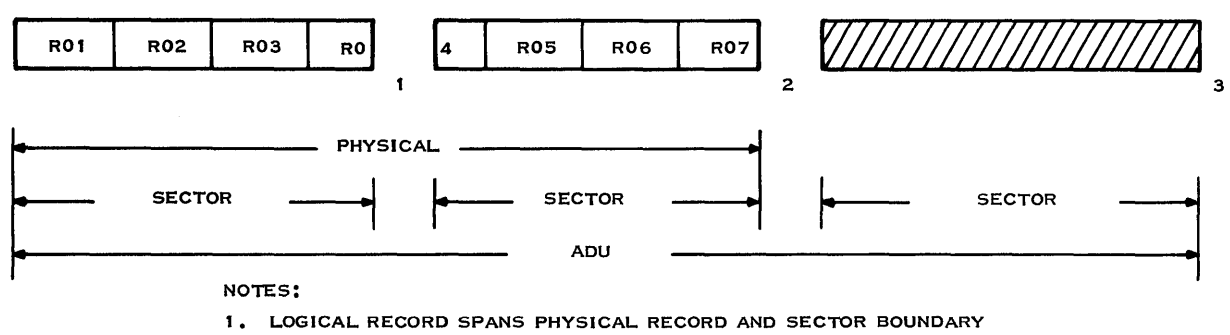

2. LOGICAL RECORD SPANS PHYSICAL RECORD AND ADU BOUNDARY

2277255 3. PHYSICAL RECORD BEGINNING IN MIDDLE OF ADU CANNOT SPAN ADU BOUNDARY

Figure 2·4. Sequential Files: Physical Record Size = Sector Size < ADU Size

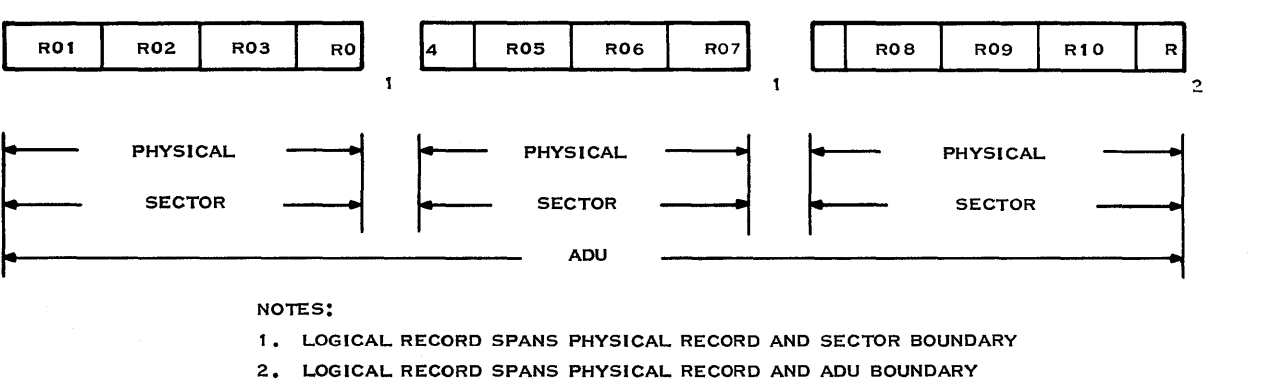

2277254

Figure 2·5. Sequential Files: Sector Size < Physical Record Size < ADU Size

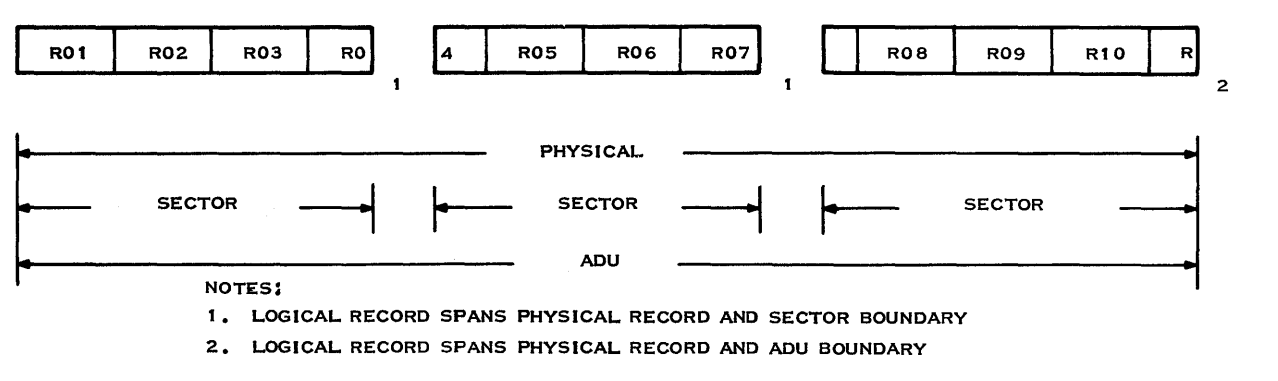

2277256

Figure 2-6. Sequential Files: Sector Size  $<$  Physical Record Size = ADU Size

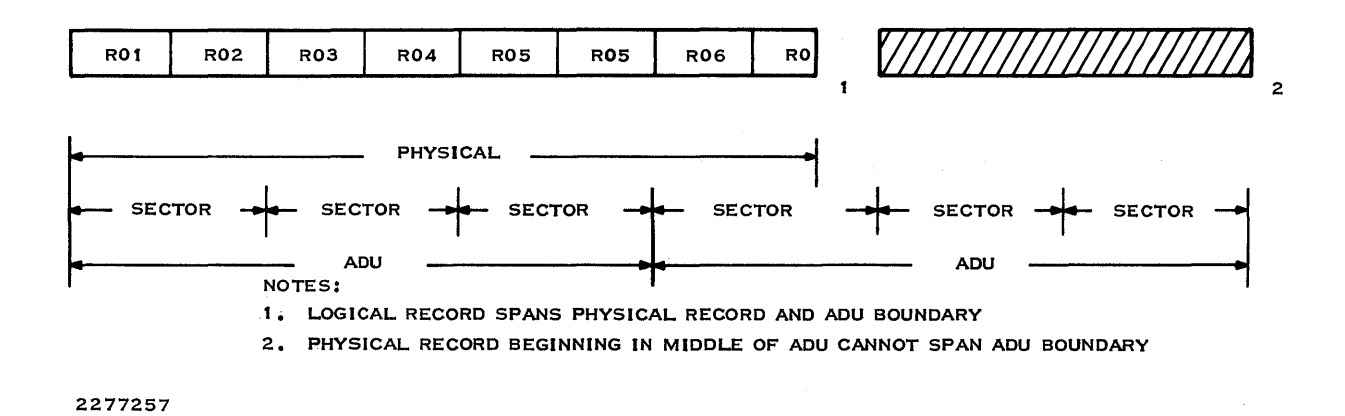

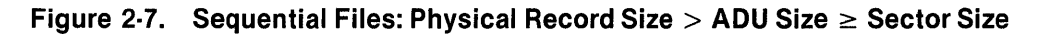

## 2.7.2 Relative Record Files

Relative record files are also called random-access files. Unlike sequential files, relative record files can be accessed in any order. Each record has aunique record number, which you specify to access that individual record. The operating system increments the caller's record number after each read or write so that sequential access is permitted. One end-of-file (EOF) record is main· tained wherever it was last specified by a program. The range of record numbers is from zero to one less than the number of records in the file. The maximum number of records in a relative record file is 2 to the 24th power. The records are fixed in length, and the length must be specified during file creation.

Relative record files are useful when each record in the file is already associated with a unique value ranging from 0 to n; for example, in an inventory file, the item number can be specified as the record number. Consequently, information about item number 1 can be obtained by accessing record number 1.

#### 2.7.2.1 Relative Record Attributes. Relative record files have the following attributes:

- Relative record files can be accessed sequentially in ascending order.
- Relative record files can be accessed randomly in any order.
- Records of odd or zero length are not allowed.
- All records are fixed in length, and the length must be specified during file creation.
- Variable length records are not allowed.
- Blank suppression and blank adjustment are not allowed.
- Deleted records in a relative record file are flagged by COBOL with a hexadecimal FF (> FF) in the first character of the record. These flagged records are ignored by COBOL during sequential read operations. Therefore, data records should not contain binary data in the first character position. The concept of deleted records is not recognized by the file management of the operating system.
- Record-level locking is supported.
- Relative record files can be expanded by adding a record or records whose record number is greater than the highest record number currently in the file. During this operation, any record between the current last record and the new last record is added to the file. Each of the deleted records has  $>$  FF in the first character position, flagging the records as being deleted. All records between the lowest and highest record numbers on the file must be present as either data records or deleted records (place holders) in order to locate any given record on a random 1/0 request.

Each record is uniquely identified by its position. The operating system increments the caller's record number after each read or write to allow sequential access. One EOF record is maintained wherever it was last specified by a program. To access record number n, record number n is requested. The range of record numbers is from 0 to one less than the number of records in the file. The maximum number of records in a relative record file is 2 to the 24th power.

2.7.2.2 Creating Relative Record Files. Consider the following rules when creating relative record files:

- Logical record length must be less than or equal to the physical record length.
- Logical records can span sector boundaries.
- Logical records cannot span physical records.
- Physical records must begin on sector boundaries.
- Physical records beginning in the middle of an ADU cannot span ADU boundaries.
- Physical records should be an integral multiple of sectors.

Figure 2-8 shows both a file description for a relative record file in a COBOL program and the creation of a relative record file using the Create Relative Record File (CFREL) SCI command.

 $\bullet$  .

SELECT REL-EMPLOYEE ASSIGN TO RANDOM, "EMPL" ORGANIZATION RELATIVE ACCESS RELATIVE RELATIVE KEY REL-KEY FILE STATUS REL-STATUS.  $\overline{a}$  $\blacksquare$ FD REl-EMPlOYEE lABEL RECORDS STANDARD. 01 REl-RECORD. PIC  $X(9)$ . 02 SOCIAL-SECURITY 02 EMPLOYEE-NAME.<br>03 EMPLOYEE-F 03 EMPlOYEE-FIRST-INITIAl PIC X. 03 EMPlOYEE-SECOND-INITIAl PIC X. 03 EMPLOYEE-lAST-NAME PIC X(20). 02 REST-OF-DATA PIC X(113) .  $\ddot{\phantom{a}}$  $\ddot{\phantom{a}}$ WORKING-STORAGE SECTION. 01 REL-KEY PIC 9(6).  $\ddot{\phantom{a}}$  $\ddot{\phantom{0}}$ CREATE RELATIVE RECORD FILE PATHNAME: EMPl lOGICAL RECORD lENGTH: 144 PHYSICAL RECORD lENGTH: INITIAL AllOCATION: SECONDARY AllOCATION: EXPANDABLE ?: YES FORCED WRITE ?: NO

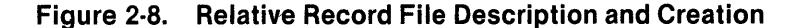

To minimize wasted disk space, choose the physical record length (PRECL) such that it is one of the following: either it is the largest integral multiple of the logical record size that is less than or equal to the ADU size, or it is an integral multiple of the ADU size.

The following figures illustrate the relationships between the logical record, physical record, sector, and ADU sizes. In all cases, some disk space is wasted; the amount depends on the physical record size chosen. Each figure defines the relationship between logical record, physical record, sector, and ADU sizes. The boxed information represents a linear description of the logical records on a file. Below the logical records are physical record, sector, and ADU divisions of the data.

Figure 2-9 indicates the relationship between physical record, sector, and ADU sizes when the physical record size is less than the sector size, and the sector size is less than the ADU size. Space is wasted within each sector because the physical record must begin on the next sector boundary.

Figure 2-10 indicates the relationship between physical record, sector, and ADU sizes when the physical record size is equal to the sector size and the sector size is less than the ADU size. In this case, if a logical record does not fit into the remaining space of a physical record, the space is unused and the logical record begins in the next physical record.

Figure 2-11 indicates the relationship between physical record, sector, and ADU sizes when the sector size is less than the physical record size and the physical record size is less than the ADU size. In this case, the physical record is two times the sector size. More than one sector for every ADU is wasted because there is not enough space in the ADU to hold another physical record.

Figure 2-12 indicates the relationship between physical record, sector, and ADU sizes when the sector size is less than the physical record size and the physical record size is equal to the ADU size. When the physical record size is not specified at file creation, the default value used is the defined default of the directory on which the file is created. Logical records can span only sector and ADU boundaries. If a logical record does not fit into the space of a physical record, the space is unused and the logical record begins on the next physical record.

Figure 2-13 indicates the relationship between physical record, sector, and ADU sizes when the physical record size is greater than the ADU size and the ADU size is greater than or equal to the sector size. In this case, space is wasted on the disk because the remaining space of the ADU is too small to contain another physical record. Therefore, the next physical record must begin on the next ADU boundary. Note that the logical record must span to the next physical record, which begins on the next ADU.

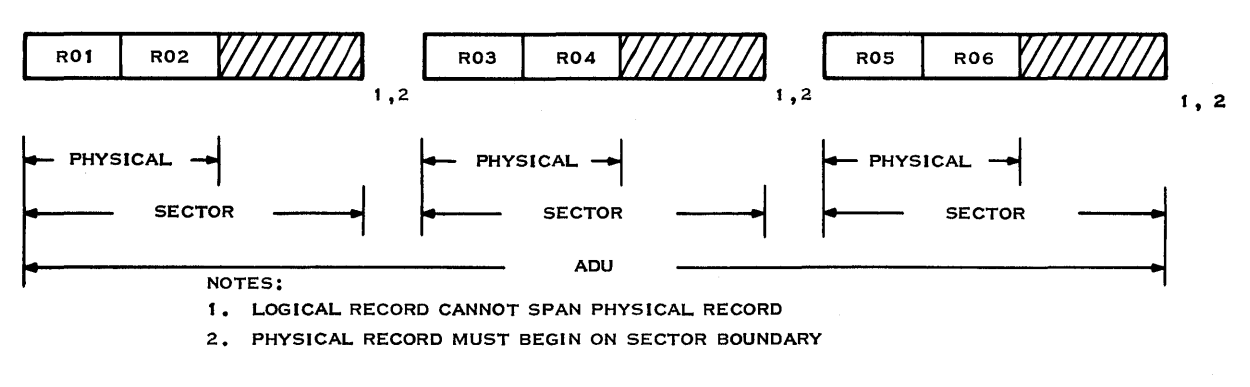

2277258

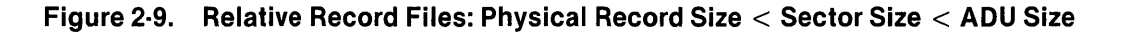

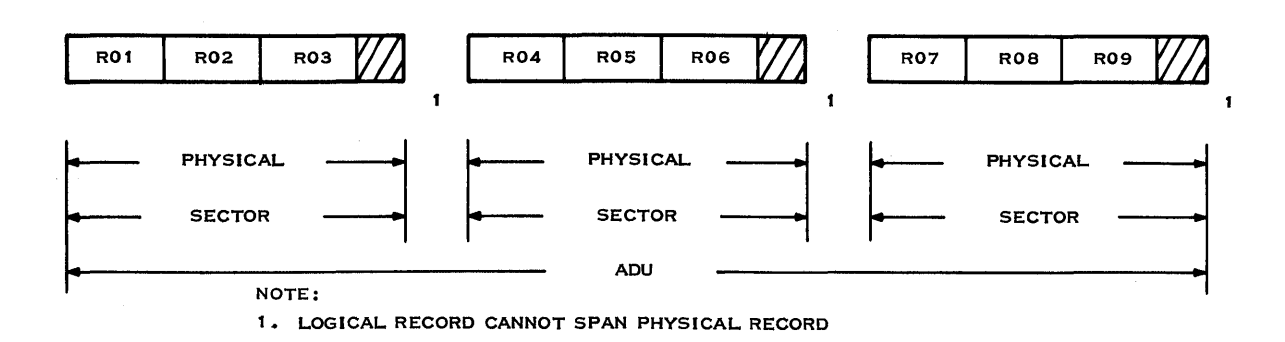

2277259

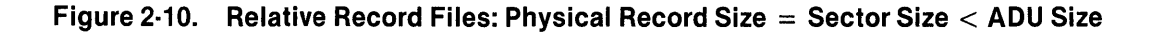

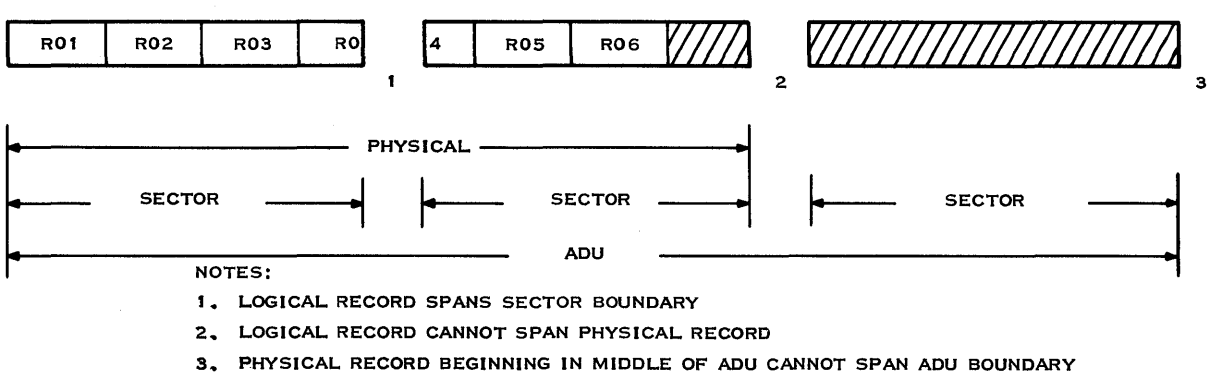

2277260

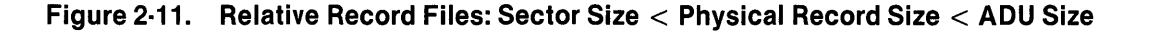

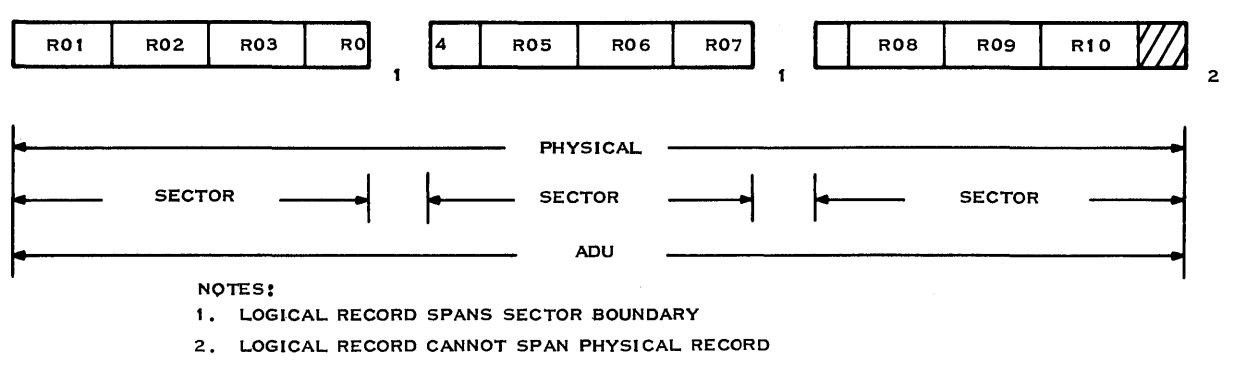

2277261

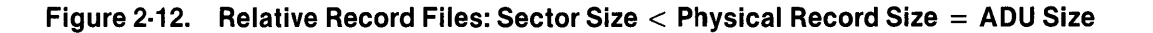

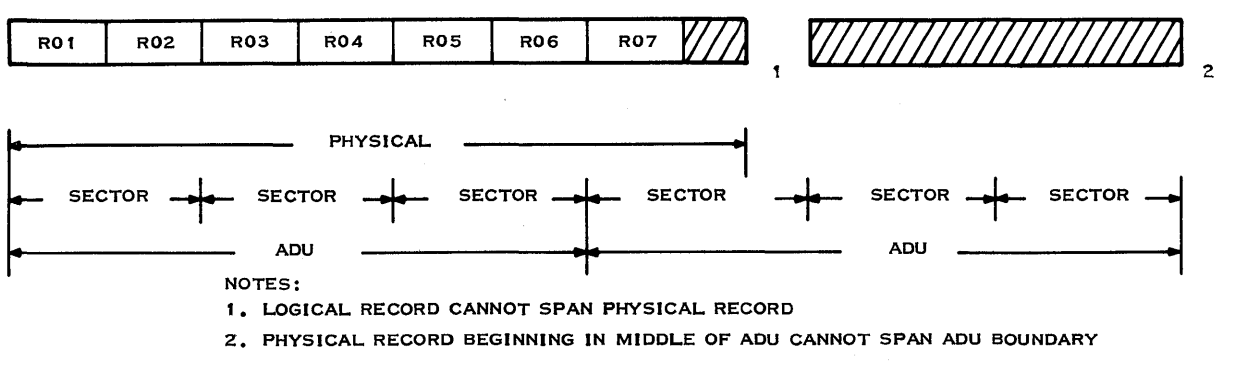

22772262

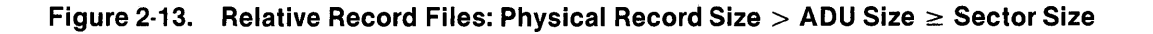

2.7.2.3 Special Types of Relative Record Files. There are three special types of relative record files available: directory, program, and image files. These files provide special interface mechanisms that are used primarily for memory images, memory swapping, and diagnostic dumps.

- Directory files Contain names of and pointers to other files
- Program files Contain program images and an internal directory of the images
- Image files Special-purpose files used primarily by the operating system for memory images, memory swapping, and diagnostic dumps

None of these special types of relative record files can be accessed through COBOL programs.

## 2.7.3 Key Indexed Files (KIF)

A KIF allows random access to its records via a key. The key is a character string of up to 100 characters, located in a fixed position within each file record. From 1 to 14 individual keys can be specified. For example, the records in an employee file can be accessed by keys that indicate the employee's ID, name, and social security number.

Keys can overlap one another, with certain restrictions, within the record. Although the keys can be structured anywhere within a record, they must appear in the same relative position in all records in the file. One key must be specified as the primary key; the other keys are secondary keys. The primary key must be present in all records, but secondary keys are optional.

In addition to supporting random access, KIFs include the following characteristics:

- Records can be accessed sequentially in the sort order of any key.
- At file creation, any key can be designated as allowing duplicates, which means that two or more records in the file can have the same value for this key.
- At file creation, any key except the primary key can be designed as being modifiable. This means that when a record is being rewritten, the key value may change. Also, a secondary key value that is missing in the record can be added later on a rewrite.
- Alternate keys cannot overlap the primary key.
- Alternate keys cannot overlap the first character position of any other alternate key.
- Records can be of variable length.
- A START is allowed on the first portion of a key.
- Records are automatically blank-suppressed.
- Record-level locking is supported.
- The file is expanded dynamically allocating space when needed.
- File integrity is maintained through pre-image logging of modified blocks. Before a record is modified on disk, it is copied to a backup area in the file overhead area. Consequently, system failures cause the loss of only the last I/O operation.
- Records of odd or zero length are not allowed.

The physical record length must be greater than or equal to 22 plus the logical record length. For maximum efficiency, the physical record length should equal the ADU size of the disk on which the file is to reside or a multiple of the ADU size.

To ensure that a sufficient buffer is allocated at execution time, the COBOL program source module must define the maximum record size in the file description. If the file was created using the average blank-suppressed logical record length, an invalid record length error is returned on an Open request. Under these conditions, the USE procedures of the DECLARATIVES can be specified to intercept and ignore the invalid record length error returned on the OPEN request. (Refer to Section 12 for more details on intercepting and ignoring I/O errors.) The TI COBOL Reference Manual contains a detailed explanation of the USE and OPEN statements and the keyword DECLARATIVES.

If a KIF is created with the Create Key Indexed File (CFKEY) command and the KIF is to be used in COBOL programs, the keys must be defined in the following order:

- Primary key
- Alternate key with the lowest displacement
- Alternate key with the next lowest displacement
- Alternate key with the highest displacement

The number of keys must exactly match the number of keys declared in the source program. The key lengths, flags (modifiable and duplicate attributes), and offsets must also match those declared in the program. The primary key cannot have duplicates or be modifiable. Alternate keys must all be modifiable and can have duplicates only when the duplicates are declared as such in the program. Alternate keys can overlap in any character position except the first, thereby preventing any two keys from having the same displacement. Alternate keys must never overlap the primary key in any character position. If any of the preceding conditions fails to match at open time, an invalid open error occurs (status code 94).

Figure 2-14 shows both the file description for a KIF in a COBOL program and the creation of the KIF using the Create Key Indexed File (CFKEY) SCI command. After the KIF is created, use a Map Key Indexed File (MKF) SCI command to view the key attributes.

 $\bullet$ 

SELECT EMPLOYEE-MASTER ASSIGN TO RANDOM, "EMPL" ORGANIZATION INDEXED ACCESS RANDOM RECORD KEY SOCIAL-SECURITY ALTERNATE RECORD KEY EMPLOYEE-NAME ALTERNATE RECORD KEY EMPLOYEE-LAST-NAME WITH DUPLICATES FILE STATUS EMPLOYEE-STATUS.  $\ddot{\phantom{a}}$  $\ddot{\phantom{a}}$ FD EMPLOYEE-MASTER LABEL RECORDS STANDARD. 01 EMPLOYEE-RECORD. PIC X(9). 02 SOCIAL-SECURITY 02 EMPLOYEE-NAME. 03 EMPLOYEE-FIRST-INITIAL PIC X. 03 EMPLOYEE-SECOND-INITIAL PIC X. 03 EMPLOYEE-LAST-NAME PIC X(20). 02 REST-OF-DATA PIC X(113).  $\ddot{\phantom{a}}$ CREATE KEY INDEXED FILE PATHNAME: EMPL LOGICAL RECORD LENGTH: 144 PHYSICAL RECORD LENGTH: INITIAL ALLOCATION: SECONDARY ALLOCATION: MAXIMUM SIZE: 1000 KEY DESCRIPTION FOR KEY NUMBER START POSITION: 1 KEY LENGTH: 9 DUPLICATES?: NO MODIFIABLE?: NO ANY MORE KEYS?: YES KEY DESCRIPTION FOR KEY NUMBER 2 START POSITION: 10 KEY LENGTH: 22 DUPLICATES?: NO MODIFIABLE?: YES ANY MORE KEYS?: YES

Figure 2·14. KIF Description, CFKEY Creation, and MKF Listing (Sheet 1 of 2)

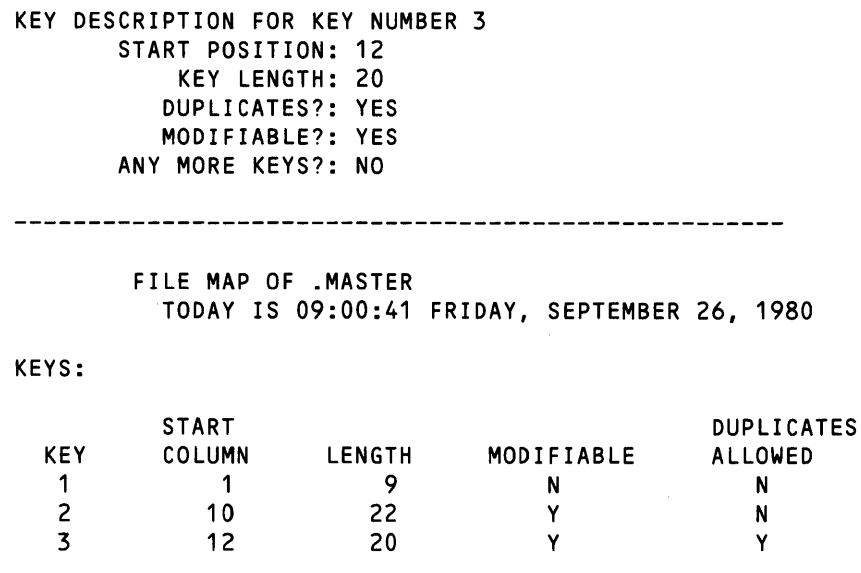

#### Figure 2·14. KIF Description, CFKEY Creation, and MKF Listing (Sheet 2 of 2)

#### 2.7.4 Concatenated and Multifile Sets

Sequential and relative record files can be logically concatenated by setting the values of a logical name to the pathnames of a set of files. Logical concatenation allows access to the set of files, in sequence, without physically concatenating the files. (When required, physical concatenation can be performed by the Copy/Concatenate SCI command.) A multifile set is a set of key indexed files, the pathnames of which are the values of a logical name. The files in the set are associated in a nonreversible manner. Individual components of concatenated and multifile sets can be on separate disks.

Several restrictions apply to the concatenation of files. The files must be the same type and cannot be special-use files such as directories, program files, key indexed files, or image files. Relative record files to be concatenated must have the same logical record size. A concatenation cannot contain both blocked and unblocked records, and any LUNO assigned to a file must be released before concatenating the file.

The following special rules apply to combining key indexed files in a multifile set:

- At the first definition of the multifile set, all but the first file must be empty.
- None can be a member of an existing multifile set.
- All of the files must have the same physical record size.
- The files must have the same key definitions. In subsequent definitions of these sets, the same files must be associated in the same order, and none of the original set can be omitted. One empty file can be added at the end (but not at any other position.)
- You cannot use key indexed file operations to individually access key indexed files of a multifile set. You can access these files only by using operations that examine physical record or absolute disk addresses.

The multifile set of key indexed files permits a larger key indexed file than one disk can store. When a key indexed file can no longer expand because there is insufficient space on the disk, you can create a new file on another disk. By using a logical name, you can use the two files as one. The system uses the second file as an extension of the first. For example, assume that the first file contains 5000 physical records. When physical record 5001 is required, the first physical record of the second file, record 0, is used.

The ASSign Logical Name (ALN) SCI command associates files collectively with a logical name. Actual logical concatenation or creation of a multifile set occurs when a LUNO is assigned to the logical name. A concatenated file can be accessed only for the duration of the logical name. You must specify the files in the concatenation order desired. Files can be specified by pathname, synonym, logical name, or a logical name and pathname combination. However, all forms must resolve to valid pathnames. All files in the concatenation or multifile set must be precreated and online when the logical name is used.

The last file in a concatenation set can be expandable. All other files become nonexpandable until the logical name is released or the job terminates.

When a single end-of-file mark appears at the end of medium, the end of file is masked. This allows concatenated files to be accessed logically as a single file without the hindrance of intermediate end-of-file marks being returned. Note that any intermediate end-of-file mark not at the end of medium is always returned. If two end-of-file marks are encountered at the end of medium, a single end of file is returned.

Several users can access the same concatenated or multifile set if the access privileges permit. Two concatenated files are identical when they consist of the same pathnames in the same order. To maintain file integrity, the system returns an error if any of the precreated files of a concatenated file are accessed independently. You delete a concatenated file by deleting the individual files.

## 2.8 **FILE SECURITY**

In a DNOS system that has been generated with the file security option, two factors affect how you can access a file. These factors are the access groups to which you belong and the access rights for those groups for any particular file you wish to use. The DNOS Security Manager's Manual describes how to set up a secure environment. In most cases, your security manager will determine what access groups exist in your environment and will assign you to one or more access groups. The security manager or some other access group leader may also be responsible for determining which files have what access rights for particular groups.

The commands for creating access groups and allowing various groups to access particular files can be available to you, or they can be restricted to the security manager or some select group of users. Access rights to the command procedures, in addition to their privilege level, determine who can use which commands.

If you have file security, you will need the appropriate access to files you manipulate with the commands. The access rights available are read, write, delete, execute, and control.

In general, you need the read access to access a file with a command that shows data in the file or examines the file for input. For example, the Show File (SF) command requires that you have read access to the file being shown. If you do not have read access, you will receive an error message from SF.

You need write access to access a file with a command that modifies or updates the file. For example, the Append File (AF) command requires access to the file used for OUTPUT PATHNAME. AF also requires read access to the file used as INPUT ACCESS NAME(S).

If you issue a command that deletes a file, you must have delete access right to that file. Delete File (OF), for example, requires that you have delete access to the file(s) specified for PATH-NAME(S). Since the text editor replaces an existing file with a new one, you need delete access to the file specified for FILE ACCESS NAME if you are replacing that file when using the Execute Text Editor (XE) and Quit Editor (QE) commands.

A command that executes a task from a program file requires that you have the execute access for that program file. The Execute Task (XT) command, for example, requires that you have execute access to the file specified for PROGRAM FILE OR LUNO.

You need control access for any command that changes the access rights to a file. If you want to use the Modify Security Access Rights (MSAR) command, for example, you must have control access to the file specified for FILE NAME.

The DNOS SCI Reference Manual describes the security commands. It also points out unexpected security implications for the various SCI commands.

# 2.9 110 FACILITIES

1/0 resource management in DNOS allows a program to request resources dynamically during execution. When a resource is requested but is not available, the program or the user is notified immediately. The request for resources is not queued, and the program is not suspended. This allows the program to either abort or retry the request, thereby avoiding a deadlock situation.

1/0 resources are allocated to programs according to access privileges that the program requests when issuing an open operation. If the requested privilege is compatible with previously granted requests, the open completes without error. The program is then guaranteed the type of access requested (exclusive, exclusive-write, shared, or read-only).

## 2.9.1 1/0 Methods

DNOS supports I/O operations to various types of devices, files, and Interprocess Communication (IPC) channels, all of which are referred to as 1/0 resources. DNOS also supports communication between programs using IPC channels.

Two methods of 1/0 are available: resource-specific and resource-independent. Resource-specific 1/0 uses special features of one particular device or file. Resource-independent 1/0 allows you to specify 1/0 for any of several devices without concern for special features. Both types of 1/0 allow a program to interact with predefined devices, files, and channels. The interaction occurs through the use of LUNOs.

2.9.1.1 Resource·Specific 1/0. Resource-specific 1/0 operations assume device, channel, or file peculiarities. For example, activating the graphics capability on the VDT is a resource-specific 1/0 operation. Other such operations include the following:

- Extended VDT operations
- Createldelete files and other file-specific 1/0 utility operations
- Direct disk 1/0
- Random access operations to key indexed and relative record files
- IPC master/slave channel owner operations

2.9.1.2 Resource·lndependent 1/0. When resource-independent 1/0 is used, application programs do not distinguish between devices, files, and channels. Also, a program can read and write data records independently of the type of device or file used. Examples of such types of operations include read, write, forward space, and write EOF. All devices, files (including key indexed files ( KIF), and channels support resource-independent access.

#### 2.9.2 Interprocess Communication

Interprocess Communication (IPC) enables two or more tasks to exchange information via communication channels. IPC channels are created by the Create IPC Channel (CIC) command, or the Create IPC Channel I/O Supervisor Call (SVC). In each channel, one task must be designated as the owner of the channel. The channel owner task controls use of the channel. Requester tasks (slaves) have less flexibility and fewer privileges.

2.9.2.1 IPC Uses. IPC is used for four primary reasons:

- Synchronization  $-$  Tasks can synchronize activities by passing messages via IPC.
- Queue serving  $-$  A channel owner can serve a queue of requests from other tasks.
- Interception Channel owner tasks receive requests from queues, interpret or modify the information, and pass the changed data to another task or device.
- Messages Any variety of uses determined by the programs involved.

2.9.2.2 IPC Channels. An IPC channel is a logical path used for communications between two tasks. Two types of IPC channels are available in DNOS: masterlslave channels and symmetric channels. For a master/slave channel, the owner of the channel (the master) interprets and/or executes messages transmitted on the channel by requesters (slaves). Special commands must be used by the owner to appropriately read and write the messages. For a symmetric channel, the owner and requester(s) issue simple Read and Write commands. These commands must match each other. The Read command of one task is processed as soon as the other task issues a Write command and vice versa.

2.9.2.3 Channel Scope. The scope of a channel governs access to various jobs and tasks. The scope is determined by the channel type: global, job-local, or task-local.

- Global Channel  $-$  This channel is not replicated (only one exists in the whole system) and is accessible by any task in the system. The channel must first be used by the owner task. The owner task cannot be automatically bid (made ready for execution) by an Assign Luno (AL) command. Multiple tasks can concurrently use a global channel that permits shared access.
- Job-Local Channel This channel is replicated once for each job and is accessible by any task in the job. The channel can be shared and the owner task can be automatically bid by an AL command.
- Task-Local Channel This channel is replicated once for each requester task (many per job) in any job. The channel cannot be shared, and the owner must be automatically bid by an AL command from a requester task.

2.9.2.4 System-Level IPC Functions. SCI commands are available to perform the following system-level IPC functions:

- Create IPC Channel (CIC)
- Delete IPC Channel (OIC)
- Assign LUNO (AL)
- Release LUNO (RL)
- Show Channel Status (SCS)

2.9.2.5 Program-Level IPC Functions. All program-level access to IPC occurs through the use of SVCs. Operations used by a masterlslave channel owner are special 1/0 SVCs; operations used by requesters and by symmetric channel owners are standard 1/0 SVCs. In general, owner tasks get information from the channels and return an owner-determined response. However, requester tasks use IPC SVCs in a transparent manner; the effect of each call depends on the owner task. Refer to the DNOS Supervisor Call (SVC) Reference Manual for more details about channel operations.

# 2.9.3 File 110

DNOS provides disk file 1/0 support for application and system programs. Disk file 1/0 is performed through the same SVC mechanism used to perform 1/0 to devices. Assembly language programs must directly incorporate the SVC mechanism to perform 1/0.

## 2.9.4 Device I/O

A device can be specified by either a device name or by a logical name. All standard DNOS I/O is performed to LUNOs rather than to physical resources. A LUNO, specified in an I/O operation, is a hexadecimal number that represents a file, channel, or device. DNOS maintains a list of LUNOs that indicate corresponding physical devices. LUNOs can be assigned by the AL command, or by use of an Assign LUNO SVC, and can have one of four scopes as follows:

- Global LUNOs are defined (and are available) for all tasks and jobs.
- Job-local LUNOs are defined (and are available) for all tasks in a job.
- Job-local shared LUNOs are defined (and are available) for all tasks in a job. Unlike joblocal LUNOs, these LUNOs can be opened by more than one task at a time.
- Task-local LUNOs are defined only for the task that assigns them.

## 2.9.5 Spooling

The spooling of data can occur during job execution as output is generated by one or more tasks. Spooling is the process of receiving data destined for a particular device (or type of device) and writing that data to a temporary file (or files). The spooler subsystem schedules the printing of joblocal and permanent files among available printing devices. You can implement spooling in two ways: by the Print File (PF) command or by sending output to a logical name. DNOS creates a temporary file only in the latter case.

If you use the PF command, you can specify the following options:

- Banner sheet A cover sheet containing the job name, user ID, time, and date
- $\bullet$  Forms  $-$  A particular form for printing devices
- Device class type Any of a class of devices (class name definition). For example, you can specify any line printer, or any printer that prints uppercasellowercase, without naming a specific printer.
- Format selection  $-$  Either ANSI control characters (blank, 0, 1, or  $+$  in column one) or ASCII control characters
- $Multiple copies$   $-$  Multiple copies for a file or files

To use a logical name you must assign a spooler logical name using the ALN command and specify the options (which are the same as those for the PF command). You can use the logical name in programs and utility commands, such as SCI, in either batch or interactive mode.

As an example, assume you have assigned the logical name OUT and specified the following options:

- LP02
- Standard format
- Two copies

Each time you send a file or listing to OUT, the spooler schedules two copies of OUT to print on LP02 in standard format. You can design strategies according to your specific needs.

## 2.10 SEGMENTS

A task in ONOS consists of various program sections, each of which has certain features (attributes). The attributes of some sections can be different from others. A program section is called a segment. A task in DNOS can consist of up to three segments. The number of segments in a task depends partially on the attributes that can be assigned to the various sections of the program. In general, if all sections of a program have the same attributes, only one segment is needed. If a division of the program is made into sections with differing attributes, multiple segments may be needed.

You build the program, specify the appropriate divisions of the program to the link editor, and install the segments on a program file. The actual movement of segments into memory during execution varies, depending on whether or not the program explicitly requests certain segments. In most cases, ONOS handles segment changes without user action required.

To install a task, specify an initial set of segments (up to three) and the desired mode of access to those segments. To execute a task from an executing program, load the initial segment set (if necessary) and grant the desired access. Use the appropriate SCI command to execute a task from SCI.

# 2.11 MESSAGE FACILITIES

The DNOS Messages and Codes Reference Manual describes all system codes and messages in detail and should be consulted if the system displays only the error code. For users of systems that display the full message, the following paragraphs are provided to clarify the components of termination messages. Later sections discuss the use of condition codes and messages in application programs. The DNOS Systems Programmer's Guide gives instructions for creating and modifying messages.

#### 2.11.1 Error Messages

When an error occurs, SCI displays the message on the bottom line of the terminal screen and inhibits further operation until you acknowledge the message by pressing the Command key or the Return key. Errors can be generated within SCI during SCI command execution or by any utility activated by an SCI command.

The error messages consist of three parts: the error source indicator, a unique identifier, and the message. The error source indicators are as follows:

- Informative message
- Warning message
- User error message
- System error message
- Hardware error
- User or system error
- User or hardware error
- System or hardware error
- User, hardware, or system error

The unique identifier is a code containing the category of the message (such as SVC, PASCAL, or UTILITY). This code may be followed by an identifier for a specific message within that category.

For example, if you attempt to access a nonexistent file, the following error message appears:

U SVC-0315 filename DOES NOT EXIST (SF;5)

where:

filename is the name of the file you tried to access.

If you need additional information about an error, use online expanded error messages or refer to the DNOS Messages and Codes Reference Manual.

#### 2.11.2 **Online Expanded Error Message Documentation**

If your system supports expanded message information online, both the Show Expanded Message (SEM) command and the? response to the error messages are available.

2.11.2.1 **Show Expanded Message (SEM) Command.** Use the SEM command to display an expanded description of a termination code. Enter SEM to activate the procedure. You are prompted to specify the type of error (such as SVC or SCI), the message 10, and the internal error code. The message 10 appears in the second field of the termination message. An example of the SEM command display is as follows:

SHOW EXPANDED MESSAGE MESSAGE CATEGORY: SVC MESSAGE 10: 0315 INTERNAL ERROR CODE: UNKNOWN

The following information appears on the terminal:

```
Explanation 
The specified file or channel does not exist. 
Action 
If the file or channel pathname is specified as intended,
create the file or channel and retry the operation. 
Otherwise, retry the operation specifying the intended 
pathname.
```
If you are analyzing an SVC error in a program, looking for a crash code, or otherwise have access to the internal error code, then specify that code instead of the message ID.

2.11.2.2 The ? Response. If you enter a question mark (?) immediately after receiving an error message, SCI uses the error category and message ID to display the expanded description of the error. SCI displays the original message and the same information as the SEM command.

#### 2.11.3 Status Messages

Several SCI commands display status messages to inform you of the actions being taken during command execution. These messages appear on the bottom line of the terminal screen. Acknowledge the message by pressing the Command key or Return key so that operation can continue. Expanded status messages are secured in the same way as error messages.

 $\sim$   $\sim$  $\mathcal{L}^{\text{max}}_{\text{max}}$ 

 $\label{eq:1} \left\langle \left\langle \mathbf{v}_{\mathrm{eff}}\right\rangle \right\rangle \left\langle \mathcal{E}^{(1)}\right\rangle =\frac{\delta \left\langle \mathbf{v}_{\mathrm{eff}}\right\rangle }{\delta \left\langle \mathbf{v}_{\mathrm{eff}}\right\rangle }$ 

# Building a COBOL **Source Program Module**

## 3.1 GENERAL

The initial phase of COBOL program development involves building the program source module. This process requires preparing the necessary directories and files and entering the program source code (presumably via the text editor).

## 3.2 DIRECTORY AND FILE PREPARATION

Table 3-1 lists and describes the files that are typically used when developing and executing COBOL programs. (Optional procedures may require additional files.)

| <b>File</b>           | <b>Description</b>                                                                                                    |
|-----------------------|----------------------------------------------------------------------------------------------------|
| Source file           | Contains program source module code,<br>which is created by using the text editor and<br>input to the COBOL compiler.                                                                                                    |
| Object file           | Contains program object module code,<br>which is output from the COBOL compiler<br>and input to the link editor or the Execute<br>COBOL Program (XCP) command. (Refer to<br>Section 6 for details about the XCP<br>command.) |
| Compiler listing file | Contains the program source module listing<br>with any errors detected by the COBOL<br>compiler. The COBOL compiler produces<br>this listing.                                                                                |
| Link control file     | Contains instructions for the link editor,<br>such as which object modules, run-time<br>libraries, user libraries, and external routines<br>are to be linked.                                                                |
| Link editor listing   | Contains the link map, which is produced by<br>the link editor.                                                                                                    |
| Program file          | The user's program file; contains programs<br>in image format.                                                                                                    |

Table 3·1. Files Required for Program Development

# 3.3 ALTERNATE DIRECTORY STRUCTURES

File organization varies according to the requirements of a specific installation. Several methods of organization are possible, including the following:

- Organization according to related programs
- Organization according to file type

## 3.3.1 Organization by Programs

When files are organized by programs, all necessary files for a given program are located in a single directory; the directory name is associated with the program name. In the following example, all files for PROGRAMA are in directory PROGA, and all files for PROGRAMB are in directory PROGB:

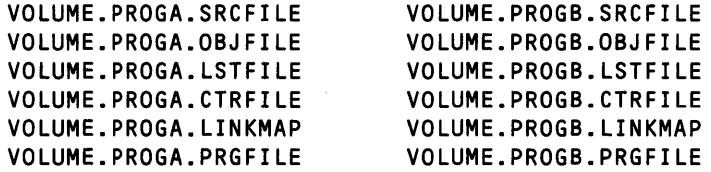

## 3.3.2 Organization by File Type

In the diagram in Figure 3-1, files are arranged under a single directory (PROJECT). Subdirectories are created for source, object, listing, link control, and link map files. This type of file organization allows for a network of programs where the same module may be linked into different programs.

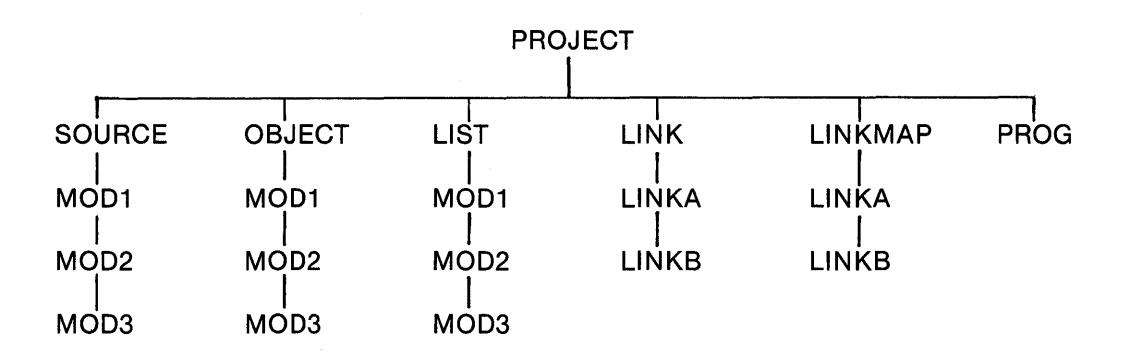

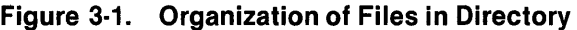

# 3.4 **CREATING DIRECTORIES AND FILES**

To create a directory or subdirectory, enter the Create Directory File (CFDIR) SCI command. The following display appears:

CREATE DIRECTORY FILE PATHNAME: pathname@ (\*) MAX ENTRIES: integer DEFAULT PHYSICAL RECORD SIZE: [integer]

Assume that the pathname has a volume name of VOLUME and a directory name of SOURCE. SOURCE will contain all source files for programs. Respond to the prompt PATHNAME by entering VOLUME.SOURCE. Respond to the prompt MAX ENTRIES by entering the maximum number of entries (files and subdirectories) that the directory may contain.

Files that are output from utilities (such as the text editor or the compiler) need not be created prior to executing the utility; the utility automatically creates the files if they do not already exist. However, pathnames must be specified before termination of the utility. Pathnames must be unique unless the information in a file is being replaced. Directories are not automatically created. The compiler automatically creates the compiler listing file and the object file if they do not already exist. Since the link control file is a utility input file, it must be created (usually via the text editor) prior to executing the link editor.

## 3.5 **BUILDING THE PROGRAM MODULE VIA THE TEXT EDITOR**

COBOL source program modules are generated on a VDT using SCI. Editing on the VDT occurs on a page basis; each page can have any consecutive 24 lines displayed on the screen. You can edit any record displayed on the screen by positioning the cursor anywhere within the line that contains the record. You can insert records between any lines, and you can insert or delete them in any order. Also, you can insert, delete, or modify characters within a line. Use the Show Line (SL) SCI command and the F2 (Roll Up Function), F1 (Roll Down Function), Previous Line and Next Line control keys to access specific lines, records, or characters.

To enter a source program module via the text editor (assuming a directory has been created previously), enter the Initiate Text Editor (XE) SCI command, and press the Return key. A display similar to the following appears:

EXECUTE TEXT EDITOR FILE ACCESS NAME: EXCLUSIVE EDIT?: YES LINE LENGTH: 80

Press the Return key to indicate that no file exists. The Text Editor clears the VDT screen and displays the following in the first four columns of row 1 with the cursor in column 1, row 1:

\*EOF

This display indicates that the end-of-file (EOF) record is the only record in the file. To begin entering data, press the Return key. Notice that a blank line appears before the \*EOF notation. Press the Command key and enter the Modify Tabs (MT) SCI command to adjust the tabs for coding. Set the tabs at 1,8, 12, 24, and 73 (standard tabs for a COBOL coding sheet), and press the Return key. Now, begin entering the source code shown in Figure 3-2. Each time you enter a new line and press the Return key, a new blank line appears beneath the previously entered line of information.

```
IDENTIFICATION DIVISION. 
PROGRAM-ID. FUNCTION. 
      THIS PROGRAM WAS DESIGNED AS A FUNCTIONAL
      DEMONSTRATION TEST FOR CHECKING FUNCTION KEY
* ACCESSIBILITY. 
      FUNCTION KEYS MUST HAVE BEEN ACTIVATED VIA THE
      SCI EXECUTION COMMAND.
ENVIRONMENT DIVISION. 
CONFIGURATION SECTION. 
SOURCE-COMPUTER. TI-990. 
OBJECT-COMPUTER. TI-990. 
DATA DIVISION. 
WORKING-STORAGE SECTION. 
01 ACTION PIC XX.<br>01 FUNC PIC 99.
01 FUNC PIC 99.<br>01 X PIC 999
01 X PIC S99 COMP-1.<br>01 XX PIC S99 COMP-1.
01 XX PIC S99 COMP-1.<br>01 HEADS.
      HEADS.
      02 FILLER PIC X(21) VALUE<br>"01 - F1".
      02 FILLER PIC X(21) VALUE
           "02 - F2". 
      02 FILLER PIC X(21) VALUE 
           "03 - F3".
      02 FILLER PIC X(21) VALUE 
           "04 - F4".
      02 FILLER PIC X(21) VALUE 
           "05 - F5".
      02 FILLER PIC X(21) VALUE 
           "06 - F6". 
      02 FILLER PIC X(21) VALUE 
           "07 - F7". 
      02 FILLER PIC X(21) VALUE 
           "08 - F8". 
      02 FILLER PIC X(21) VALUE 
           "09 - F9". 
      02 FILLER PIC X(21) VALUE 
           "10 - F10". 
      02 FILLER PIC X(21) VALUE 
           "11 - F11".
      02 FILLER PIC X(21) VALUE 
           "12 - F12".
```
#### Figure 3-2. Sample COBOL Program Source Module -VOLUME.SOURCE.EXAMPLE2 (Sheet 1 of 3)

02 FILLER PIC X(21) VALUE<br>"13 - F13". 02 FILLER PIC X(21) VALUE "14 - F14". 02 FILLER PIC X(21) VALUE "40 - Command". 02 FILLER PIC X(21) VALUE "49 - Print". 02 FILLER PIC X(21) VALUE "52 - Previous Line". 02 FILLER PIC X(21) VALUE  $"53 - Next Line"$ . 02 FILLER PIC' X(21) VALUE  $"54 - Home"$ . 02 FILLER PIC X(21) VALUE "55 - Next Field". 02 FILLER PIC X(21) VALUE "56 - Previous Field". 02 FILLER PIC X(21) VALUE "57 - Skip". 02 FILLER PIC X(21) VALUE "58 - Forward Tab". 02 FILLER PIC X(21) VALUE "59 - Initialize Input". 02 FILLER PIC X(21) VALUE "61 - Erase Input". 02 FILLER PIC X(21) VALUE  $"64 - Enter".$ 01 HEADINGS REDEFINES HEADS. 02 HEAD PIC X(21) OCCURS 26. PROCEDURE DIVISION. MAIN-PROG. RD-INPUT. DISPLAY "COBOL FUNCTION KEYS TEST" LINE 1 POSITION 20 ERASE. PERFORM DSP-13 THRU E-13 VARYING X FROM 1 BY 1 UNTIL X > 13. PERFORM DSP-26 THRU E-26 VARYING X FROM 14 BY 1 UNTIL X > 26. DISPLAY "DEPRESS DESIRED KEY" LINE 20 POSITION 20. PERFORM GET-FUNC UNTIL ACTION = "X". STOP RUN. GET-FUNC. ACCEPT ACTION LINE 20 POSITION 40 ON EXCEPTION FUNC DISPLAY FUNC LINE 20 POSITION 40. DISPLAY "HIT 'CRt TO CONTINUE, 'X' TO STOP" LINE 22 POSITION 20. ACCEPT ACTION LINE 22 POSITION 54. DISPLAY" "LINE 20 POSITION 40.

**Figure** 3·2. **Sample COBOL Program Source Module - VOLUME.SOURCE.EXAMPLE2 (Sheet 2 of 3)** 

```
DSP-13. 
     COMPUTE XX = X + 1.
     DISPLAY HEAD (X) LINE XX POSITION 20. 
E-13. EXIT. 
DSP-26. 
     COMPUTE XX = X - 12.
     DISPLAY HEAD (X) LINE XX POSITION 45. 
E-26. EXIT. 
END PROGRAM.
```
## Figure 3-2. Sample COBOL Program Source Module -VOLUME.SOURCE.EXAMPLE2 (Sheet 3 of 3)

After entering the program source module, check for errors. To return to the first page of the source code, press the Command key and enter the SL command. The following display appears:

SHOW LINE LINE: 1

Press the Return key to accept the initial value of 1. To review the source code, use the F1 and F2 keys. Each time the F1 key is pressed, the display scrolls forward; each time the F2 key is pressed, the display scrolls backward. To change the number of lines that are scrolled, enter the Modify Roll (MR) SCI command, and press the Return key. The following display appears:

MODIFY ROLL NUMBER OF LINES TO ROLL: 23

A different value may appear as the initial value of this command prompt. In any case, the response to this prompt should be 23. This allows the last line of the display to appear as the first line on the next display when the F1 key is pressed or the first line of the display to appear as the last line on the next display when the F2 key is pressed. Now, press the Return key.

Certain keys can be helpful when verifying the source code. Each of these keys may be used in conjunction with the Repeat key. The keys and their functions are as follows:

- Previous Line - Moves the cursor up one line from the current line. If the cursor is on the top line, the screen scrolls backward one line.
- Next Line - Moves the cursor down one line from the current line. If the cursor is on the bottom line, the screen scrolls forward one line.
- Previous Character - Moves the cursor to the left one character from the current position of the cursor.
- Next Character - Moves the cursor to the right one character from the current position of the cursor.

If no errors are found, press the Command key again and enter the Quit Edit (QE) SCI command. The following display appears:

QUIT EDIT ABORT?: NO

A YES response to the prompt ABORT? terminates the text editor without any modification to the input file; if no input file was specified in the XE command, no new file is created. Any modifications made or data entered are lost when the response to the ABORT? prompt is YES. Accept the initial value (NO) and press the Return key. The following display appears:

```
QUIT EDIT 
   OUTPUT FILE ACCESS NAME: VOLUME.SOURCE.EXAMPLE2 
                   REPLACE?: YES 
      MOD LIST ACCESS NAME:
```
Enter a valid pathname such as VOLUME.SOURCE.EXAMPLE2 for the output file access name, and press the Return key. The response to the prompt REPLACE? determines whether the designated output file is to be replaced by the edited file. If the response is NO and the output file exists, the edited file does not replace the existing file. If the response is NO and no file exists by that name, a new file is created. If the response is YES, the edited file replaces the specified file; if no file exists by that name, a new file is created. Press the Return key in response to the prompt MOD LIST ACCESS NAME. The program is now entered and has a file name of VOLUME.SOURCE.EXAMPLE2.

When you are editing a source file, the functions of various keys can be helpful. For instance, the F4 key duplicates information on a previous line to a preset tab when the cursor is placed beneath the line to be copied. The F5 key acts as a tab key and clears the line to the preset tab positions, and the F6 key displays or suppresses line numbers. When line numbers are displayed, only 74 characters of each record are displayed. When line numbers are suppressed, a full 80 characters are displayed. Other keys of importance include the following:

- $\bullet$  Initialize Input key  $-$  Inserts a blank line above the line containing the cursor
- Insert Character key Inserts characters at the current cursor position and moves all characters that are to the right of the cursor one position to the right (truncates characters if line is full)
- Delete Character key Deletes characters at the current cursor position and moves all characters that are to the right of the cursor one position to the left
- Home key  $-$  Positions the cursor in row 1, column 1 of the display
- Erase Field key Replaces all characters in a line with blanks
- Erase Input key  $-$  Deletes the line on which the cursor is positioned and rolls up all lines beneath it

Certain SCI commands can also be helpful when editing a file. These commands include the following:

- FS (Find String) - Locates a predefined string in the source file for a specified number of occurrences
- DL (Delete Lines) - Deletes certain lines specified by the user
- $ML$  (Move Lines)  $-$  Moves specified lines in a file and inserts them after a specified line number
- CL (Copy Lines) - Duplicates the specified lines and inserts them after a specified line number
- IF (Insert File) - Inserts an existing file into the file that is being edited, after a specified line number

# **Compilation**

# 4.1 GENERAL

Compilation is the process of translating a COBOL program source module into a series of instructions (interpretive object code) comprehensible to the computer. The interpretive object code is interpreted by the COBOL run-time interpreter at execution time. (Refer to Section 5 for a description of the COBOL run-time interpreter.)

# 4.2 COMPILER EXECUTION

To execute the COBOL compiler, enter the Execute COBOL Compiler in Background (XCC) command for background compiles or the Execute COBOL Compiler in Foreground (XCCF) command for foreground compiles. The XCC command allows the terminal to be used for foreground purposes during the background compilation.

#### 4.2.1 Execute COBOL Compiler in Foreground (XCCF)

For the XCCF command, the following prompts appear with the indicated initial values:

EXECUTE COBOL COMPILER FOREGROUND <VERSION: L.R.V YYOOO> SOURCE ACCESS NAME: pathname@ OBJECT ACCESS NAME: pathname@ LISTING ACCESS NAME: pathname@ OPTIONS: [{D/I/M/O/X}] PRINT WIDTH: integer PAGE SIZE: integer PROGRAM SIZE (LINES): integer (80) (55) (1000)

Press the Return key after each entry.

SOURCE ACCESS NAME - Enter the input device name, pathname, or synonym for the file that contains the source module to be compiled.

OBJECT ACCESS NAME  $-$  Enter the pathname or synonym of the output object file. The compiler places the generated object code in the object file. The pathname must refer to a mass storage file with relative record organization. If the file does not exist, the compiler automatically creates a relative record file for the object file. If the file exists but is not a relative record file, the compiler terminates and an error is generated. (Refer to Appendix C for a listing of the compiler error messages.) If DUMY is specified for the object access name, the output object file is not generated. .

LISTING ACCESS NAME  $-$  Enter the listing device name, pathname or synonym. The name entered is the name of the device or sequential file to which the compiler outputs the requested listings. If a file is specified and does not exist, the compiler automatically creates a sequential file for the listing file. Enter ME to have the listing displayed on the screen as it is generated.

 $OPTIONS$  - To request options, enter (without intervening commas) one or more of the characters listed in Table 4-1.

| <b>Character</b> | Option                         |  |
|------------------|--------------------------------|--|
| D                | Debug                          |  |
|                  | <b>Information Message</b>     |  |
| м                | Data Maps                      |  |
| O                | List Object                    |  |
| Χ                | <b>Cross-Reference Listing</b> |  |

**Table 4·1. COBOL Compiler Options** 

Entering the M option causes a listing similar to Figure 4-1.

The order in which the options are listed is not important. However, invalid options generate warnings and then are ignored. Descriptions of the options are as follows:

- Debug Option  $(D)$  - Causes the compiler to compile source statements that have a D in character position seven, along with rest of the statements in the program source module. Otherwise, the source statements with D in position seven are treated as comments.
- Information Message Option (I)  $-$  Causes the compiler to list any informative messages. These messages are not errors or warnings. See Table B-3 in Appendix B for the list of informative messages.
- Data Maps Option  $(M)$  - Causes the data map to be listed as part of the compiler listing (listing access name). Otherwise, no data map is listed. Refer to Appendix E for a COBOL object listing example including data maps.
- List Object Option  $(O)$  - Causes the compiler to include the object code in the listing file, following the listing of the corresponding source statement. Refer to Appendix E for a COBOL object listing example including object code.
- Cross-Reference Listing Option  $(X)$  - Causes the compiler to produce a cross-reference listing following the source listing or data maps if requested. Data names, index names, condition names, file names, section names', and paragraph names (contained in the Procedure Division of the program) are listed in the cross-reference. The line numbers of all appearances of a name are printed to the right of the name. When a line number is enclosed in slashes (/nnnn/), the statement on that line defines the item. When a line number is enclosed in asterisks (\* nnnn \*), the statement on that line may alter the contents of the item. When a line number is enclosed in blanks ( nnnn ), the statement on that line references the item.

 $\mathbf{1}$ 

 $PHINT WIDTH$  - Enter the appropriate print width to specify the number of characters to be formatted on a line of the listing. The compiler truncates the compiler listing lines if the print width is less than the compiler-generated line length. The initial value print width is 80 positions.

 $PAGE$  SIZE  $-$  Enter the maximum number of print lines per page for the compiler listing file. The initial value page size is 55 lines per page.

 $PROGRAM SIZE (LINES)$  - Enter an estimate of the number of program source module lines contained in the program source module. This estimate determines the amount of initial memory used in the compilation. If more memory is requested, compilation is faster provided memory is available. The initial value program size is 1000 lines.

After the program module is compiled, if an error occurs, correct the error and recompile the source module before attempting to link edit or execute the code. When the compilation com pletes successfully, the following message appears:

COBOL COMPILER COMPLETED, 0 ERRORS, 0 WARNINGS

DNCBL L.R.V YY.DDD COMPILED:MM/DD/YY HH:MM:SS OPT=M PAGE

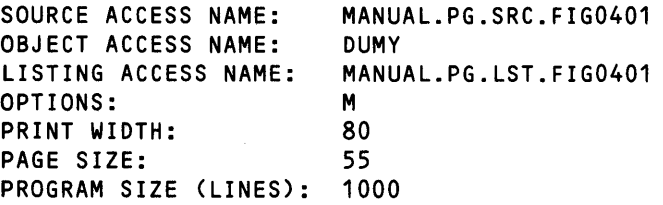

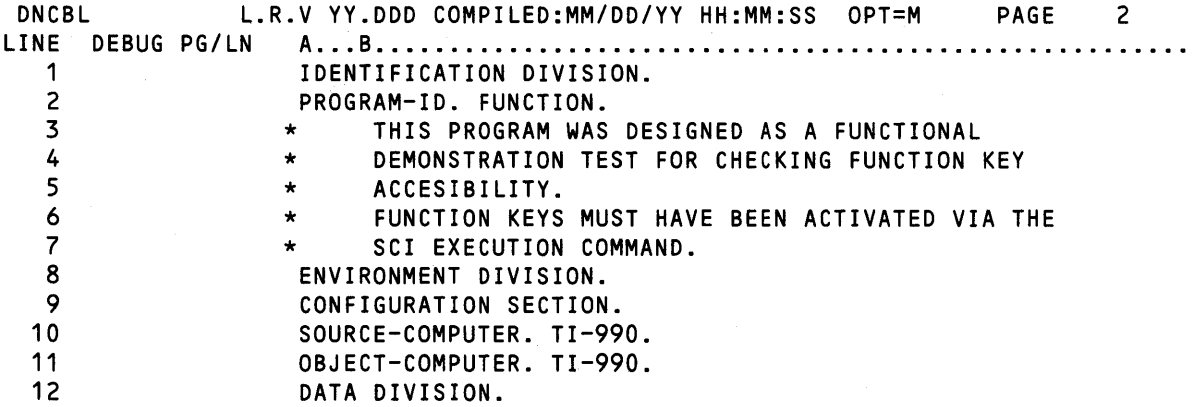

#### Figure 4·1. Sample COBOL Compiler Listing (Sheet 1 of 4)

4·3

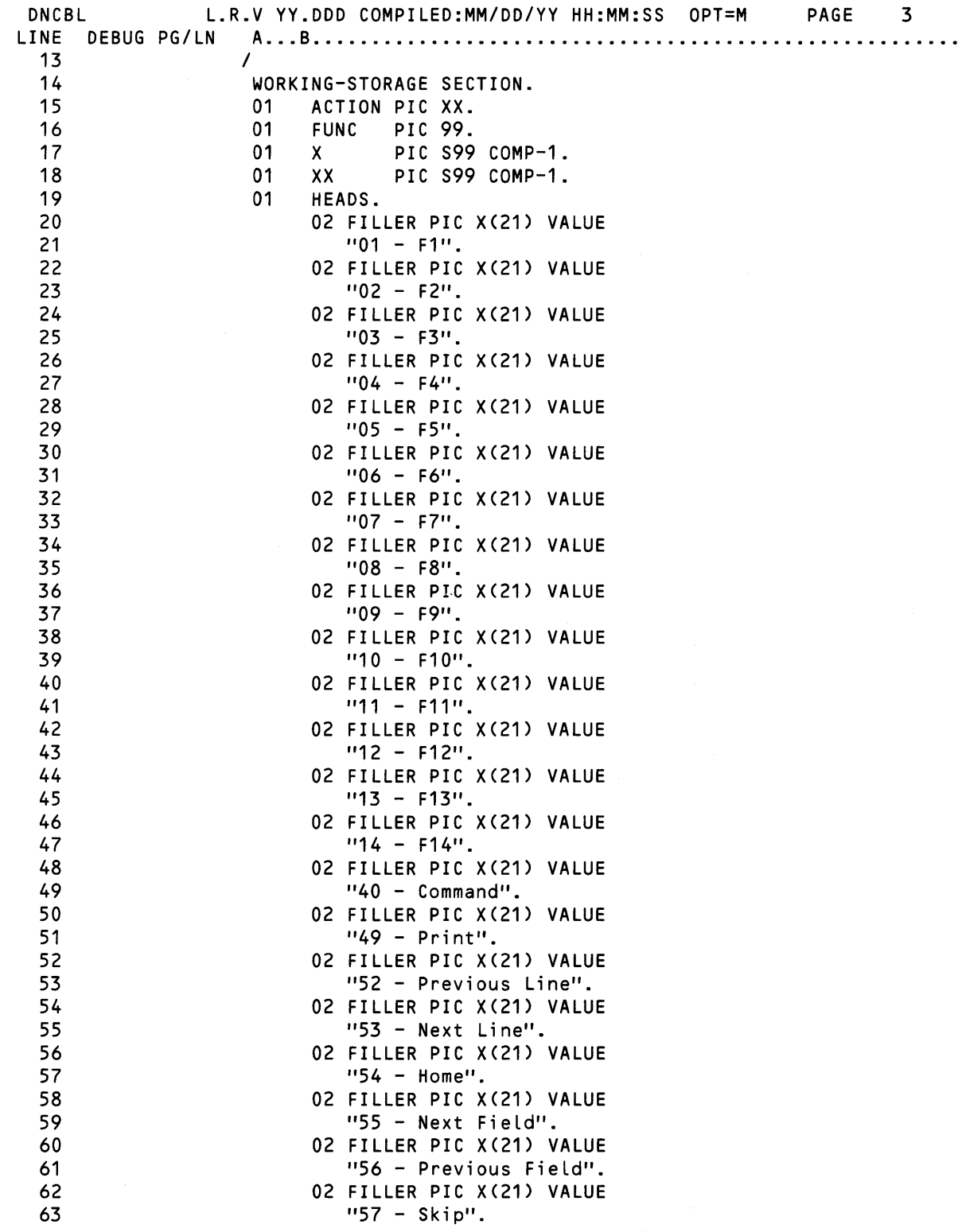

**Figure 4·1. Sample COBOL Compiler Listing (Sheet 2 of 4)** 

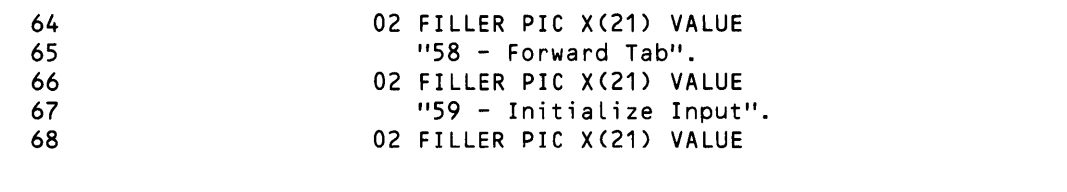

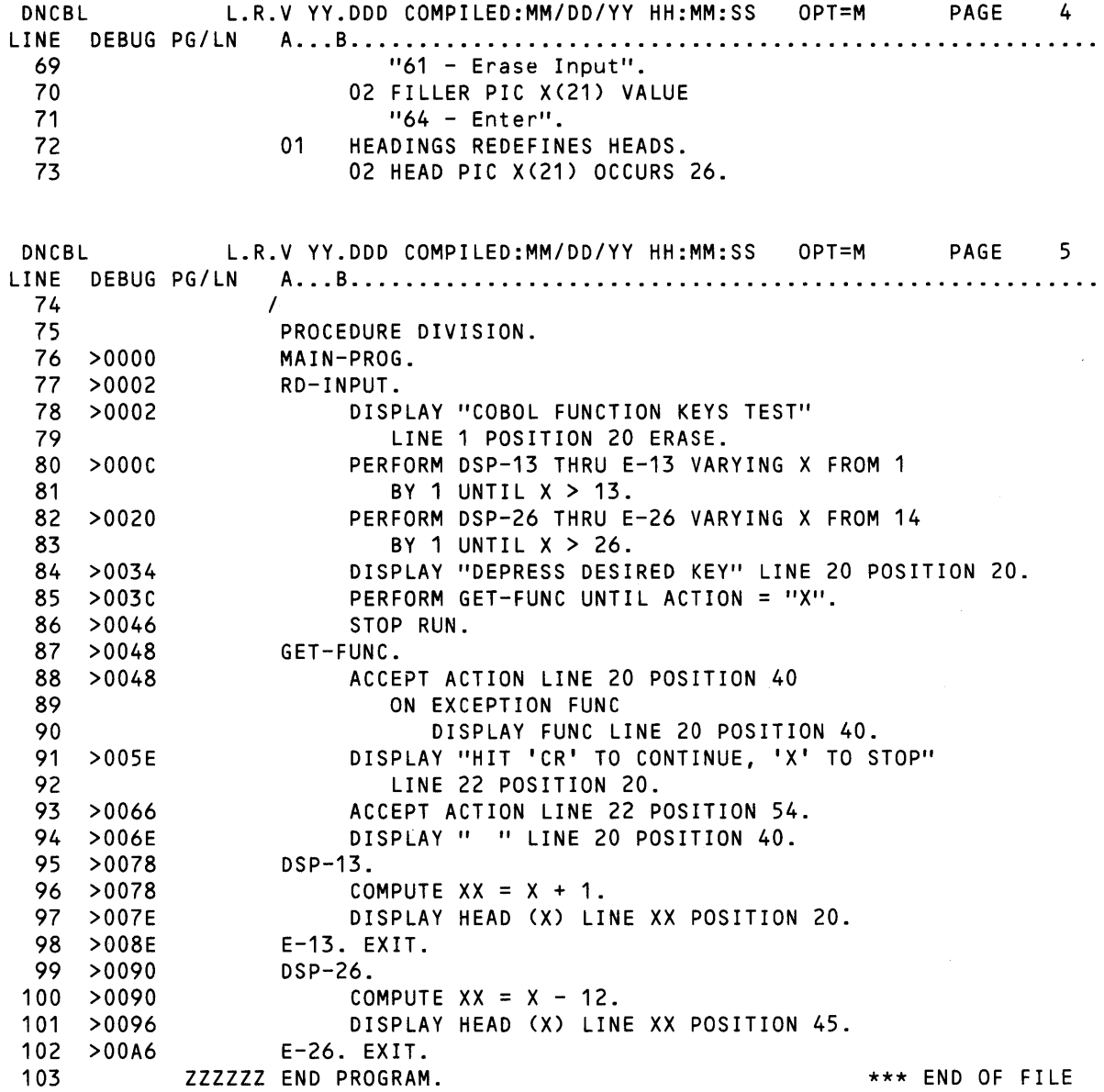

Figure 4·1. Sample COBOL Compiler Listing (Sheet 3 of 4)

4·5

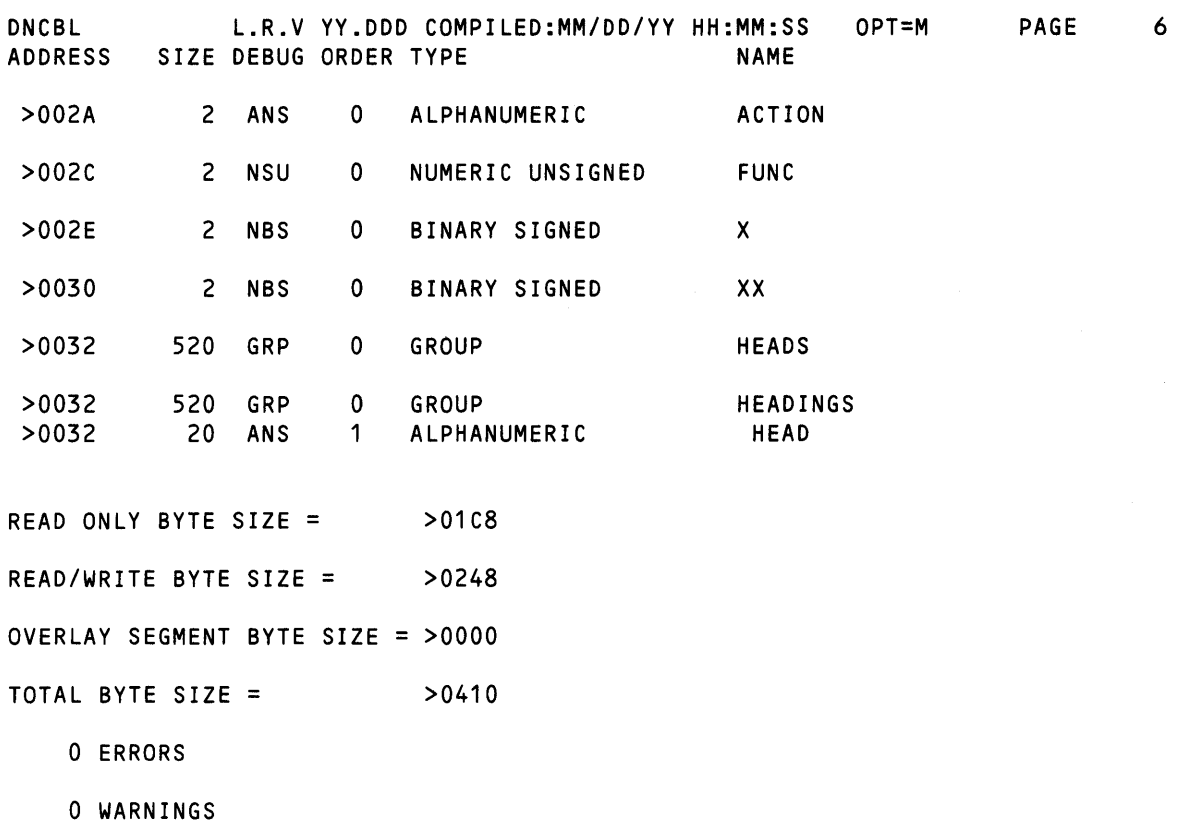

# Figure 4·1. Sample COBOL Compiler Listing (Sheet 4 of 4)

# 4.2.2 Execute COBOL Compiler in Background (XCC)

For the XCC command, the following prompts appear with the indicated initial values:

EXECUTE COBOL COMPILER <VERSION: L.R.V YYODO> SOURCE ACCESS NAME: pathname@ OBJECT ACCESS NAME: pathname@ LISTING ACCESS NAME: pathname@ OPTIONS: *[{O/I/M/OIX}]*  PRINT WIDTH: integer (80) PAGE SIZE: integer (55) PROGRAM SIZE (LINES): integer (1000)

The parameters are the same as those for the XCCF command except that ME should not be used as the listing access name.
## 4.3 COMPILER OUTPUT

The compiler output consists of the object file and the listing file. The object file contains the object modules (interpretive code) generated by the computer. The reentrant code (instructions) is generated as a group named PSEG. The non reentrant code (data) is generated as a group named DSEG. DSEGs are often referred to as \$DATA. The object file may be executed by the run-time interpreter or linked to another object module. The listing file contains the listing of the program source code and lists any error messages detected by the compiler.

## 4.4 COMPILER COMPLETION CODES

The COBOL compiler returns a system completion code for the most severe diagnostic encountered in the compilation. The completion code is returned in the synonym \$\$CC. The values and meanings of these codes are as follows:

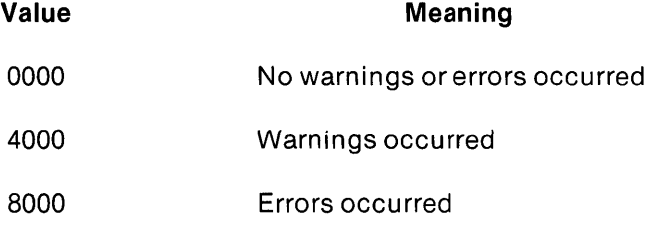

The synonym \$\$CC should be checked in batch streams immediately after compiler execution. \$\$CC is used by other processors, and its integrity is not guaranteed after completion of the batch stream or execution of another command.

#### 4.5 COMPILER ERROR MESSAGES

The compiler generates user and system error messages. User error messages are included in the compiler listing. Compilation of a program source module proceeds to the end of a program module regardless of the number of errors found.

Errors that prevent proper execution of the COBOL compiler are system errors. When one of these errors occurs, the system displays an error message and terminates the execution of the compiler. Refer to Appendix B for a listing of user and system error messages and their meanings.

#### 4.6 COMPILER LIMITATIONS

Each of the following items is limited to 2047 entries:

- Level-88 condition names
- Nesting of IF statements
- Nesting of PERFORM statements
- Using parameters in CALL statements
- Unique index names
- Unique spellings (identifiers, paragraph/section/internally generated labels)
- Unique literal values
- Unique identifiers (data names)
- Unique paragraph/sectionlinternally generated labels
- Unique references to data items

In practice, because of interactions between different statements and related temporary information during the compilation process, the actual limits may be somewhat less than 2047. However, the limits for all practical purposes should be higher than typical program modules require.

 $\ddot{\bullet}$ 

# **Link Edit**

## 5.1 **GENERAL**

Link editing is the process of preparing object modules for execution. It can also combine two or more separately compiled object modules to form a single linked object module. This process is performed by one of the operating system utilities, the link editor. The process of link editing resolves external definitions and references between object modules.

Object modules do not always require linking before execution. They must be linked as a linked object module if subroutines are present. (Refer to the section entitled Creating Linked Object Modules.) Also, object modules must be linked to a program file when task and procedure segments or overlays are needed. (Refer to the section entitled Creating Program Images.)

The following features are supported with linked object modules:

- Callable subroutines
- COBOL program module segmentation
- Object file compression

The following features are supported on program files:

- Callable subroutines
- Reentrant user modules
- Shared procedure segments
- Overlay phases
- COBOL program module segmentation

The diagram in Figure 5-1 shows the link edit and execution options available with COBOL programs. In the logical flow labeled A, no linking is necessary to execute an object module. (Refer to Object Modules Execution in Section 6 for a description of how to execute object modules.) The logical flow labeled B indicates that object modules must be linked when they contain CALL statements. The linked object modules are then executed using the same SCI commands as used for object modules. The logical flow labeled C shows how to execute a program (task) installed in a program file. (Refer to Program Image Execution in Section 6 for a description of how to execute program images on program files.) The Execute COBOL Program (XCP) and Execute COBOL Program in Foreground (XCPF) commands shown in Figure 5-1 reflect the method of executing compiled object files and linked object files. The Execute COBOL Task (XCT) and Execute COBOL Task in Foreground (XCTF) commands show the method of executing linked program images on program files.

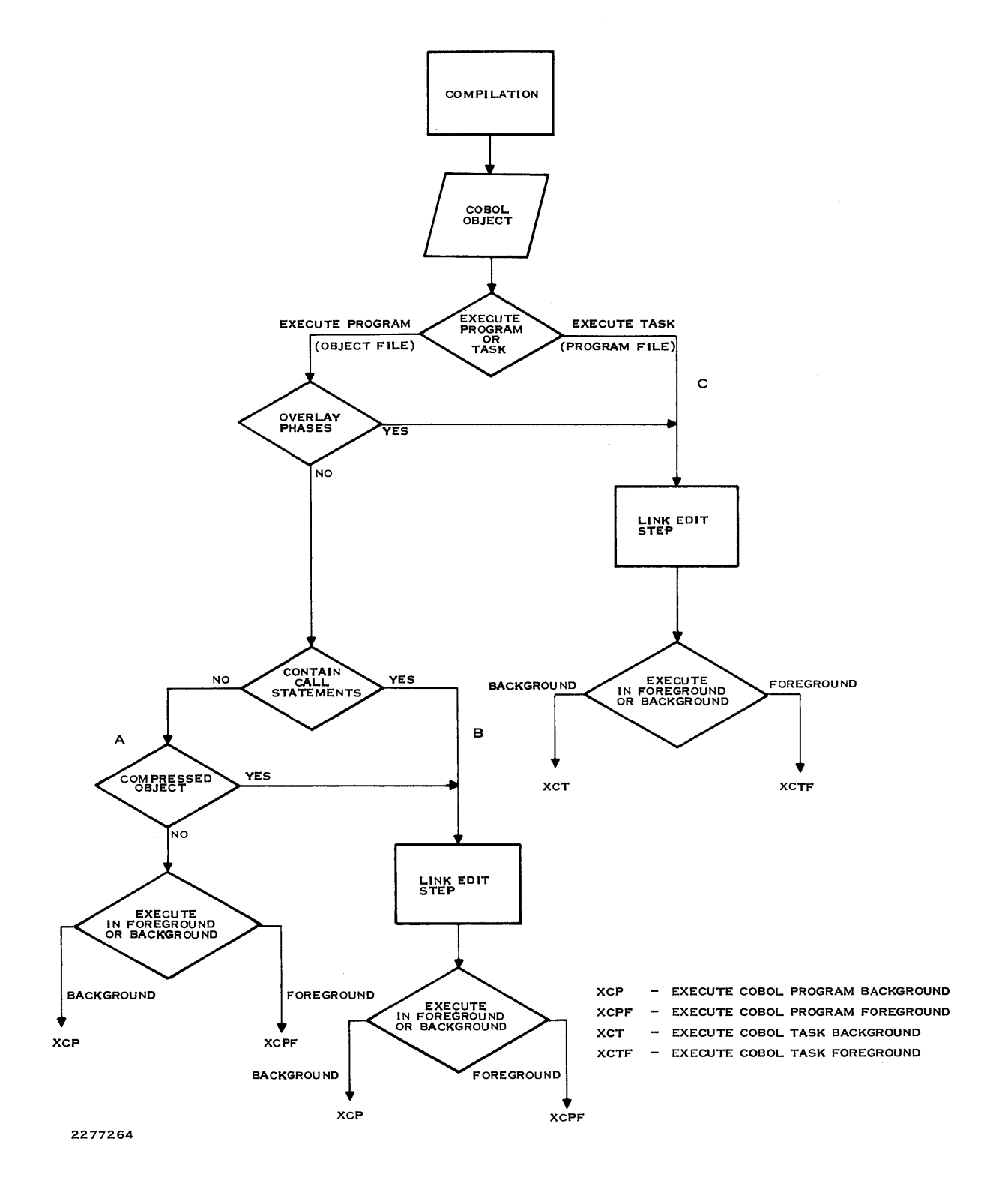

**Figure 5·1. Determining Link Edit Requirements for COBOL Programs** 

User programs that operate under control of the operating system can include a combination of data, procedures, and overlays as required. Programs are installed and stored on program files in memory image form. When a program is activated, the images of its program segments are loaded into available memory areas. The hardware mapping facility precludes the necessity of relocating program images. Thus, the operating system can swap an active program to various locations in memory several times during execution. This process assists in sharing memory and making CPU execution time available (time-slicing). The hardware mapping capability also allows three separately loaded program segments to be mapped into a single, logically contiguous program address space.

## 5.2 **OBJECT MODULES**

The following paragraphs discuss object modules constructed using PSEGS and DSEGS. An object module can contain a PSEG only, a DSEG only, or both a PSEG and a DSEG.

An object module using the PSEG/DSEG structure should contain only the following in the PSEG portion:

- Unmodifiable instructions.
- Constant data.

If the object module contains a DSEG, the DSEG can contain modifiable data.

The Link Editor always positions the PSEG portion of an object module in the segment in which it is included. It always positions the DSEG portion in the task segment.

## 5.2.1 **Differences in the Treatment of Sharable** Vs. **Reentrant Modules**

In a sharable object module, data outside the PSEG can be directly addressed if the ALLOCATE command of the Link Editor is properly used during link edit. In a reentrant object module, all referencing of data outside the PSEG must be by means of indirect addressing.

## 5.2.2 **COBOL Object Modules**

An object module generated by the COBOL compiler is constructed using the PSEG/ DSEG structure. PSEGs directly address data in DSEGs; therefore, the ALLOCATE command of the Link Editor must be used in order to share COBOL object modules. COBOL object modules that use segmentation cannot be shared.

#### 5.3 **PROGRAM MAPPING**

The hardware has a 20-bit memory address bus and can address 2048 bytes of memory. The logical address space available to a task (program) is limited to 64K bytes. This difference is resolved by mapping the task's logical address space into the computer's physical address space. The segments in physical address space need not be contiguous. Since the operating system maintains separate mapping parameters for each task, each task may consist of one, two, or three segments with a total extent of 64K bytes. Furthermore, several tasks may share one or two procedure segments. However, one segment is unique to each instance of a program. This unique segment is called the task segment (T). The sharable segments of a task are called procedure segments (P1) and (P2). Refer to Figure 5-2.

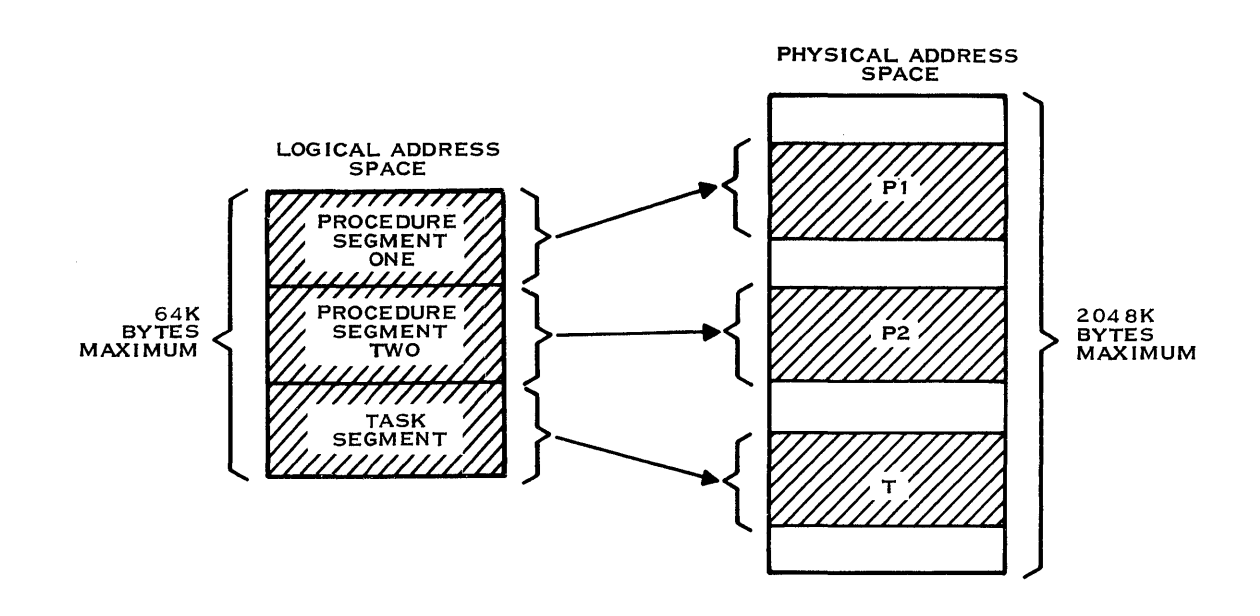

2277265

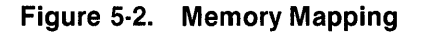

#### 5.4 **PROGRAM FILES**

All task and procedure segments and overlays are installed in structures referred to as program files. These files are similar to the expandable relative record files and contain program images in blocks corresponding to file records. An internal directory is maintained within the file itself. This internal directory contains pointers to each image on the file as well as relevant information about the images. Figure 5-3 shows a listing of a program file produced by the Map Program File (MPF) command.

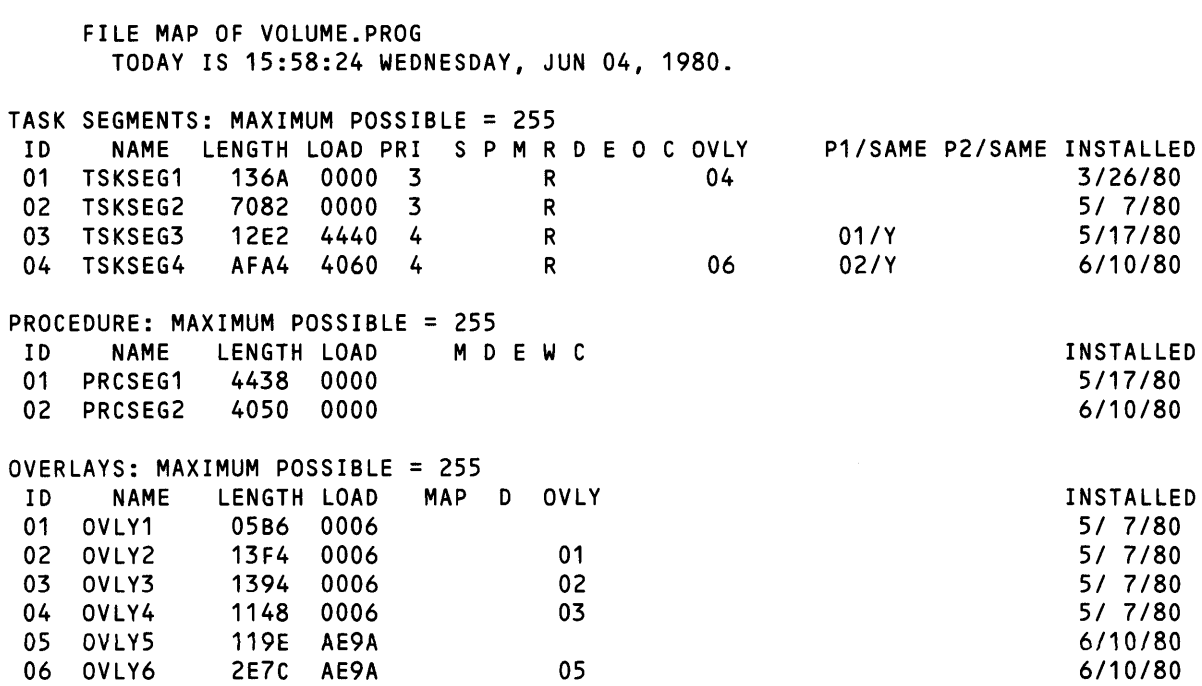

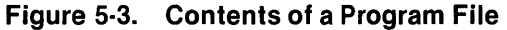

In Figure 5-3, task 1 consists'of task segment 1. Task 2 consists of task segment 2 and overlays 1 through 4. Task 3 consists of task segment 3 and procedure segment 1. Task 4 consists of task segment 4, procedure segment 2, and overlays 5 and 6. Various examples of how to create linked program images with one, two, or three segments are provided in the Section 5 paragraph entitled Creating Linked Object Modules.

#### 5.4.1 Segments

Because the operating system maintains separate mapping parameters for each task, each task can consist of one, two, or three segments with a total extent of 64K bytes. Furthermore, several tasks may share one or two segments. One segment, however, is unique to each instance of a program. This unique segment is called the task segment. The sharable segments of a task are called procedure segments.

5.4.1.1 Task Segments. Task segments contain the initial portion of the program such as entry vectors, optional data, and optional program code. The task segment is unique to each separate execution and cannot be shared. A task segment may be uniquely replicated from a single image installed in a program file on disk for each activation. Replication of tasks, therefore, conserves disk space and time by eliminating the need to install a copy of the same task with different IDs for each possible concurrent activation of a program.

5.4.1.2 Procedure Segments. A COBOL task can be linked with two or fewer procedure segments. Code linked in the procedure segments can be shared by more than one task. A procedure is considered sharable if more than one task can share one copy of the module during execution without loss of data. Reentrant (or pure) procedures must contain only unmodifiable code and constant data. Data modified by the reentrant module is usually stored in the task segment and can be located at different addresses in the tasks without loss of data. The COBOL run-time interpreter module is reentrant. All reentrant procedures are sharable.

The procedure portion (PSEG) of the object generated by the COBOL compiler is not reentrant. It can be made sharable through the use of the ALLOCATE command in the link control file. (Refer to paragraph 5.6.5 entitled Linking Two Procedure Segments With Multiple Task Segments for an explanation of how to use the ALLOCATE command.) Procedure segments are linked by use of the PROCEDURE command as referenced in the Link Editor Reference Manual. Sharing procedure segments conserves memory by precluding the replication of a task's procedure segment.

Procedure segments installed on the system program file can be shared by tasks in any user program file. Procedure segments installed on a user program file can be shared only by tasks on that program file.

The COBOL run-time interpreter (RCOBOL) is stored in the system program file. To conserve both memory and disk space, it is recommended that COBOL tasks share this procedure.

If task 1 and task 2 reside on the same program file and each share the same procedure(s) (either on the same program file as the task or on the system program file), only one copy of any shared procedure segment is in memory during execution of the tasks.

Conversely, if task 1 and task 2 are on separate program files and each has a copy of the same procedure(s), then two copies of the procedure(s) occur in memory during simultaneous execution of the tasks.

Figure 5-4 shows a construct with multiple task and procedure segments on the same program file. Each task segment is attached to the procedure segment. Therefore, sharing P1 and P2 reduces the amount of memory required to run the application. The task segments may be identical (that is, duplicated and/or executed from two different terminals) or they may be unique task segments. Tasks on separate program files that share the same procedure(s) on the system program file require only one copy of the procedure(s) in memory during concurrent execution of the tasks.

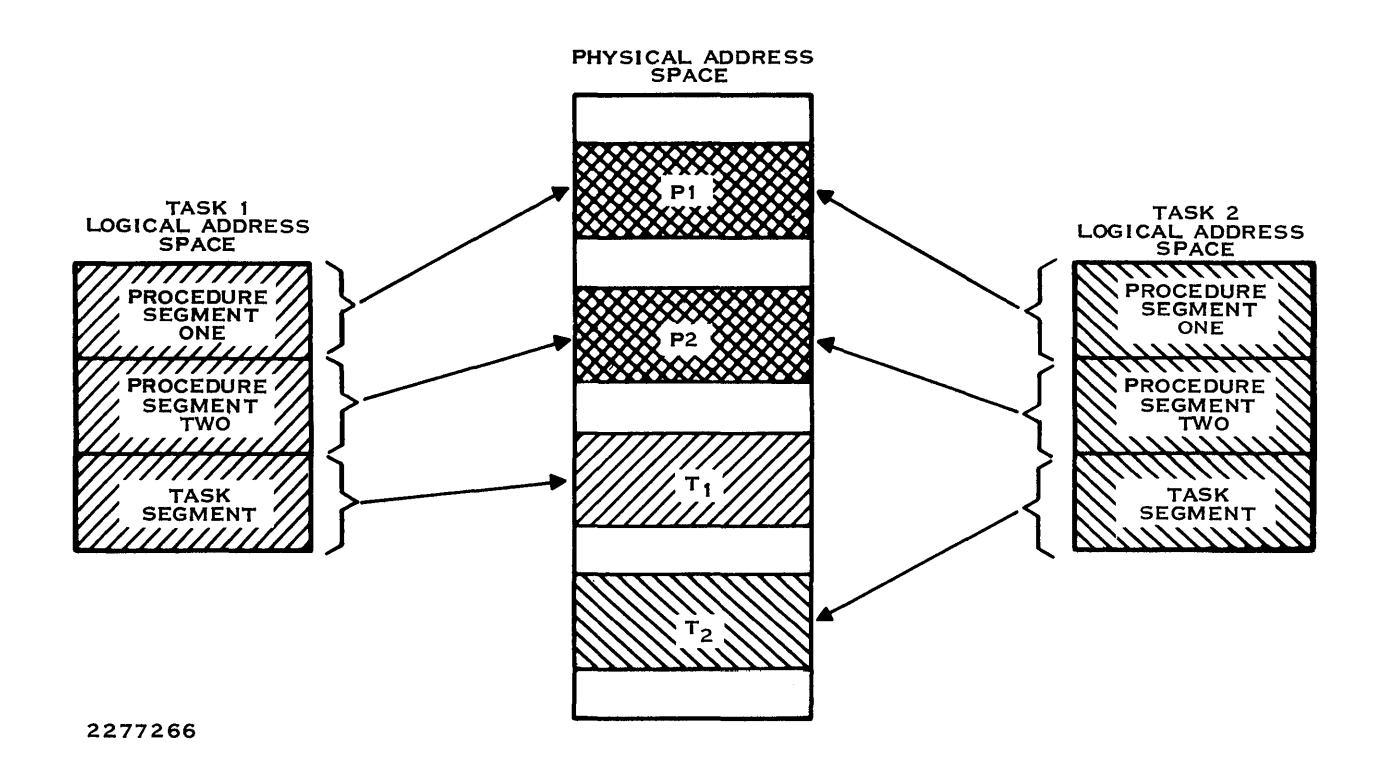

Figure 5·4. Multiple Tasks Sharing Same P1 and P2

Figure 5·5 shows another construct with multiple task and procedure segments on the same program file. Task segments 1 and 2 share the first P2 with P1 while task segments 3 and 4 share the second P2 with P1.

Figure 5-6 shows a construct with task and procedure segments on separate nonsystem program files.

Figure 5-7 illustrates the importance of sharing procedure segments. The total memory required to execute the group of tasks shown in Figure 5-7 is 215K bytes  $(1K = 1024$  bytes) if procedure segments are not shared. If procedure segments are shared, only 130K bytes are required. Nearly half of the memory required to execute this group of tasks has been eliminated. In many cases, such a reduction can mean reduced swapping and, consequently, faster execution time.

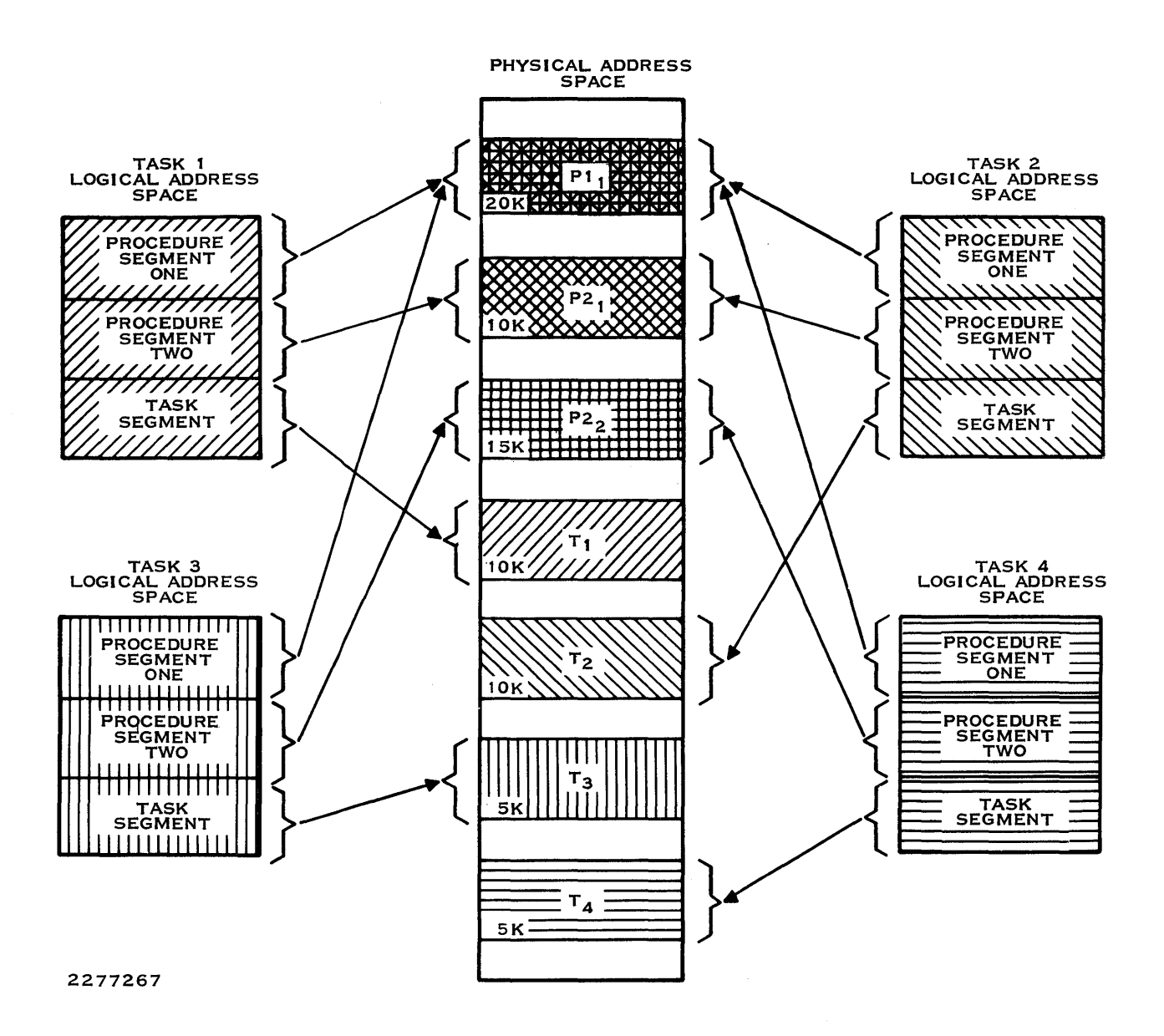

Figure 5·5. Multiple Tasks Sharing Same P1 but Different P2s

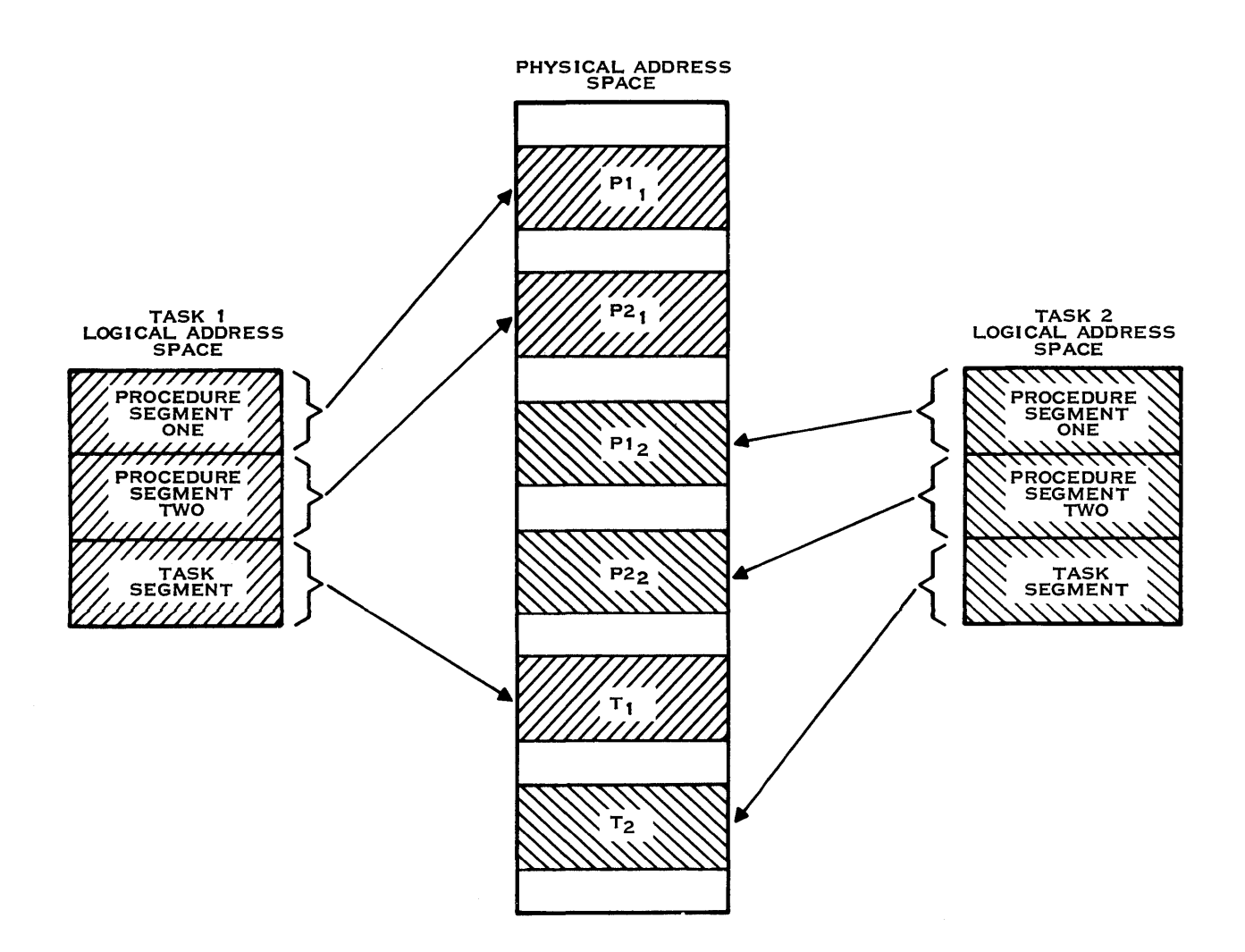

2277268

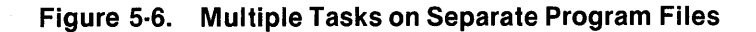

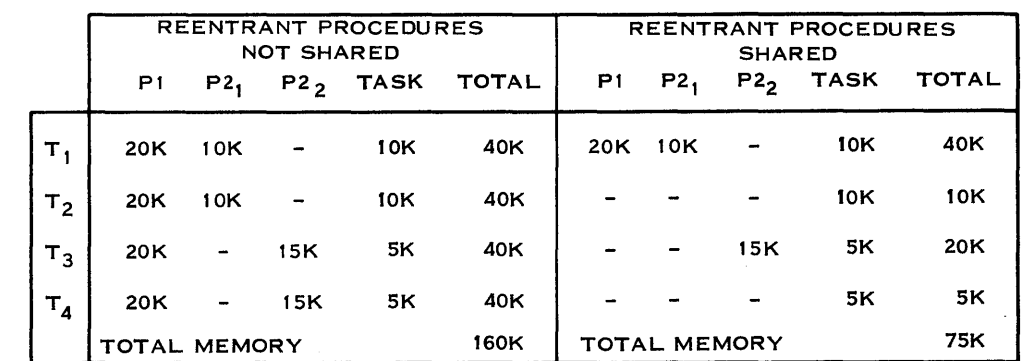

2277269

#### Figure 5·7. Comparison of Memory Requirements

#### 5.4.2 Overlays

Overlays are parts of a task that reside on disk until explicitly requested by the task. When requested, an overlay is loaded into an area of the task reserved for overlays and replaces any other overlay which may have been present at the time of the request. The use of overlays can reduce the amount of memory required by a task segment.

An overlay phase is the smallest functional unit that can be loaded as a logical entity during execution. A phase consists of one or more object modules. The structure of an overlaid program depends on the relationships between the phases in the program. Phases that need not be in memory at the same time can overlay each other. These phases are independent in that they do not reference each other, either directly or indirectly. Independent phases can be assigned the same load address and are loaded into memory only when referenced. The Link Editor Reference Manual contains a detailed description of overlays and overlay phases.

#### 5.4.3 COBOL Module Segmentation

COBOL module segmentation is a type of overlay. COBOL segmentation provides a means of communicating with the compiler when specifying requirements of the object program module overlay. A task (program) may be structured to include COBOL segment overlays and also may include overlay phases.

Any COBOL module in the task segment, including modules within overlay phases, can contain segments. COBOL module segments are automatically generated in the object module when specified in the source module. All segments are assigned the name COBOVY. Figure 5-8 shows a map program file listing containing overlay phases with embedded COBOL segments. When creating program images on program files, segments are contained in the program file as overlay entries. Refer to Figure 5-8. The module T.SEGMENT is a segmented COBOL module in an overlay phase. T.NONSEG is a non segmented COBOL module in an overlay phase. Both overlay phases and the COBOL segments are listed as overlay entries in the map program file listing.

COBOL segmentation deals only with the segmentation of the Procedure Division (PSEGs) of a COBOL program module. Two types of PSEGs are fixed and independent. The fixed portion is the part of the object program that is logically treated as if it were always in memory. An independent segment is the part of the object program that can overlay or be overlaid by another independent segment. The TI COBOL Reference Manual contains a detailed description of COBOL segmentation.

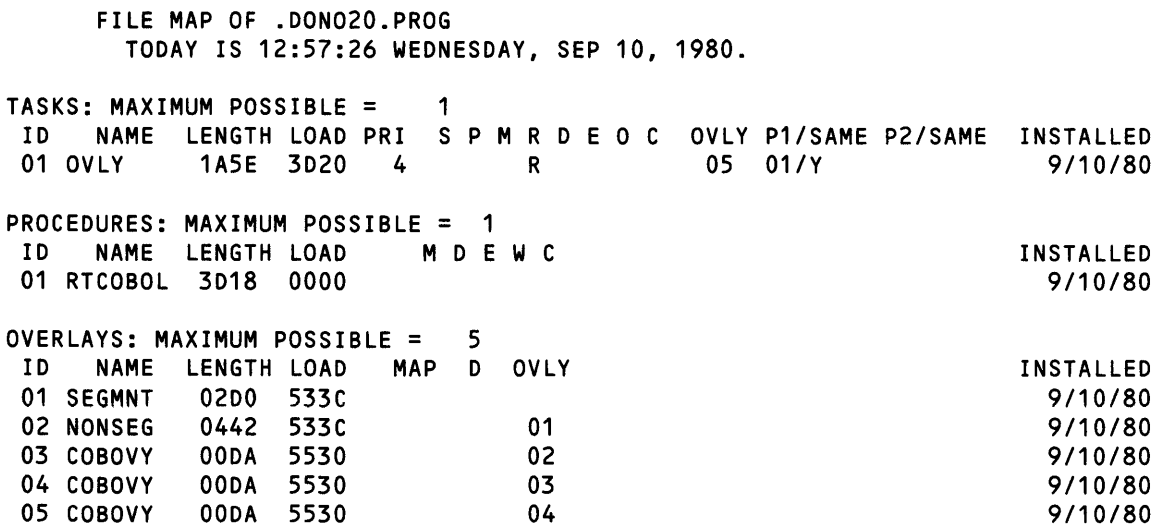

#### Figure 5·8. COBOL Segmentation Within Overlay Phase Modules

#### 5.5 CREATING LINKED OBJECT MODULES

Table 5-1 contains a list of valid link editor commands for COBOL linking object modules.

 $\mathcal{A}_\mathrm{c}$ 

| Command<br>(Default Underscored) | <b>Partial Link</b> | <b>Execute</b><br>(From Object File) | <b>Execute</b><br>(From Program File) |
|----------------------------------|---------------------|--------------------------------------|---------------------------------------|
| <b>ADJUST</b>                    | Y                   | Υ                                    | Y                                     |
| <b>ALLOCATE</b>                  | <b>NO</b>           | <b>NO</b>                            | Y                                     |
| <b>AUTO</b>                      | $\mathbf{1}$        | Y                                    | Y                                     |
| <b>COMMON</b>                    | <b>NO</b>           | <b>NO</b>                            | <b>NO</b>                             |
| <b>DATA</b>                      | <b>NO</b>           | <b>NO</b>                            | <b>NO</b>                             |
| <b>DUMMY</b>                     | Y                   | <b>NO</b>                            | Υ                                     |
| <b>END</b>                       | Υ                   | Υ                                    | Υ                                     |
| <b>ERROR/NO ERROR</b>            | Υ                   | Y                                    | Y                                     |
| <b>FORMAT ASCII</b>              | Υ                   | Υ                                    | NO.                                   |
| <b>FORMAT COMPRESSED</b>         | Y                   | Y                                    | NO                                    |
| <b>FORMAT IMAGE</b>              | <b>NO</b>           | <b>NO</b>                            | Υ                                     |
| FORMAT IMAGE, REPLACE            | <b>NO</b>           | <b>NO</b>                            | Y                                     |
| <b>GLOBAL/ALL GLOBAL/</b>        |                     |                                      |                                       |
| <b>NOT GLOBAL</b>                | Y                   | <b>NO</b>                            | <b>NO</b>                             |
|                                  | Υ                   | $\mathbf{2}$                         | 3                                     |
| <b>INCLUDE</b>                   | Y                   | Y                                    | Y                                     |
| <b>LIBRARY</b>                   | <b>NO</b>           | <b>NO</b>                            | Υ                                     |
| LOAD/NO LOAD                     |                     |                                      | Υ                                     |
| <b>MAP/NO MAP</b>                | Y                   | Υ<br>Y                               | Υ                                     |
| <b>NOAUTO</b>                    | Υ<br>Y              | Ý                                    | Υ                                     |
| <b>NOSYMT</b>                    | Ÿ                   | Y                                    | Y                                     |
| PAGE/NO PAGE                     | Ÿ                   | <b>NO</b>                            | <b>NO</b>                             |
| <b>PARTIAL</b>                   | Y                   | Y                                    |                                       |
| PHASE <sub>0</sub>               |                     |                                      | Υ<br>Υ                                |
| PHASE 1,2,n                      | <b>NO</b>           | <b>NO</b>                            |                                       |
| <b>PROCEDURE</b>                 | <b>NO</b>           | <b>NO</b>                            | Y                                     |
| <b>PROGRAM</b>                   | <b>NO</b>           | <b>NO</b>                            | <b>NO</b>                             |
| <b>SEARCH</b>                    | Y                   | Y                                    | Y                                     |
| <b>SHARE</b>                     | <b>NO</b>           | <b>NO</b>                            | <b>NO</b>                             |
| <b>SYMT</b>                      | Υ                   | Y                                    | NO                                    |
| <b>TASK</b>                      | Υ                   | Υ                                    | Υ                                     |

Table 5·1. Valid Link Editor Commands With COBOL Object

#### Notes:

<sup>1</sup>For a PARTIAL link, the default is NO AUTO and these commands should be omitted.

<sup>2</sup> Main program must be included first.

<sup>3</sup> COBOL run-time procedure, task, and main program designator modules must be included as part of the link.

Overlay phases are not allowed with linked object modules.

A linked object module must be produced in one of the following distinct formats:

- Tagged
- Compressed

Tagged object modules consist of ASCII characters with ASCII TAGS. Compressed object modules also have TAGS, but the numeric characters are changed to binary representations.

Compared to the normal tagged object, the compressed object saves approximately 47 percent of disk space.

The following example of a link control file shows how to generate a tagged object module:

```
TASK CBLTSK1 
INCLUDE EX.MAINPRG1 
INCLUDE EX.SUBPRGM 
END
```
The following example of a link control file shows how to generate a compressed object module:

```
FORMAT COMPRESSED 
TASK CBLTSK1 
INCLUDE EX.MAINPRG1 
INCLUDE EX.SUBPRGM 
END
```
Note that the only difference between the two sets of link control commands is the FORMAT command. The default format of the linked output is tagged (ASCII). The FORMAT command is not required for tagged format. In both cases, the link editor resolves external addresses or references. Object modules or linked object modules are executed by using the XCP or XCPF commands. Section 6 contains information for executing an object module or a linked object module.

#### 5.6 **CREATING PROGRAM IMAGES**

For object modules produced by the link editor and installed on program files, the link editor must link the program modules to the run-time interpreter module. Object modules are installed and stored on program files in memory image form. The link editor may install the memory image object directly on a program file. When the necessary program file does not exist, it is automatically created. The link editor creates a program file with only enough room for the task and procedure segments and overlays defined for the program. If a program file is created by the Create Program File (CFPRO) command, the operating system allows a maximum of 255 task segments, 255 procedure segments, and 255 overlays.

Program images are executed by using the XCT or XCTF commands. Section 6 contains information for executing object modules produced by the link editor and installed on program files.

#### 5.6.1 COBOL Run Time

COBOL run time consists of the following prelinked object modules:

- $.$ S\$SYSLIB.RCBTSK  $-$  This module contains the task entry vector plus the data area portion of COBOL run time needed by the reentrant module RCBPRC. It must be included as the first module in the task segment of the task. It is not reentrant.
- .S\$SYSLIB.RCBTSKD This module includes everything contained in .S\$SYSLlB.RCBTSK and the COBOL debugger module needed when performing interactive debugging of COBOL modules.
- .S\$SYSLlB.RCBPRC This is the reentrant module that contains the COBOL run-time interpreter and can be included in a procedure segment of a task when desired.
- .S\$SYSLIB.RCBNOIO This module is similar to .S\$SYSLIB.RCBPRC with the exception that any modules comprising the run-time interpreter relating to 1/0 operations are omitted.
- .S\$SYSLIB.RCBMPD This module must be stored during Link Edit immediately preceding the COBOL object module intended to receive control at execution time. It then designates to the run time where the object module begins. Since it is reentrant, it can be used in either task or procedure segments.

The run-time entry module (.S\$SYSLlB.RCBTSK), one of the two reentrant modules (.S\$SYSLlB.RCBPRC or .S\$SYSLlB.RCBNOIO), and the main program designator module (.S\$SYSLlB.RCBMPD) can be specifically included in the appropriate places in the link control file. The reentrant module .S\$SYSLlB.RCBNOIO cannot be linked with the run-time entry module .S\$SYSLlB.RCBTSKD. The reentrant module .S\$SYSLlB.RCBPRC (or .S\$SYSLlB.RCBNOIO) can be included anywhere in the link control file except as the first module in the task segment (phase zero). If .S\$SYSLlB.RCBPRC is used, it is suggested that it be made P1, so that the shared procedure segment on the system program file can be used. If .S\$SYSLlB.RCBPRC is anywhere other than P1, a separate copy is generated in the user program file and in memory when the program is executed. When the first program module to receive control is a COBOL program module, the runtime entry module (.S\$SYSLlB.RCBTSK or .S\$SYSLlB.RCBTSKD) must be the first module included in the task (phase zero) since it contains the task entry vector. The main program designator (.S\$SYSLlB.RCBMPD) module must be included just prior to the COBOL program module that receives control. The following paragraphs demonstrate various techniques for linking these modules with user modules to build tasks.

#### 5.6.2 Linking a Single Procedure Segment With a Single Task Segment

The COBOL reentrant run-time interpreter module is installed by the COBOL installation on the system program file as the reentrant procedure segment RCOBOL. This procedure segment is identical to .S\$SYSLlB.RCBPRC and can be shared by all user tasks that have been linked and installed on user-defined program files. Using this procedure segment eliminates the need for a copy of .S\$SYSLlB.RCBPRC on each user-defined program file, thus saving disk storage. If you have two user-defined program files and .S\$SYSLlB.RCBPRC is installed on each, executing one task from each program file loads two copies of .S\$SYSLlB.RCBPRC into memory. If the procedure segment on the system program file is used, only one copy of the reentrant procedure segment is in memory during the execution of the tasks, thus saving memory space and minimizing swapping.

Figure 5-9 shows a simple link edit using the system program file procedure segment RCOBOL.

The presence of the DUMMY command in the link control file prevents the procedure segment from being replaced in the program file.

This procedure segment (RCOBOL) on the system program file must be used only in the link procedure segment one (P1).

The procedure segment two (P2) and the task segments (T) may be structured using any of the techniques mentioned in paragraphs 5.6.3 through 5.6.5. All examples use the shared procedure segment RCOBOL. The origin addresses and lengths in the following figures do not necessarily reflect the actual origin and lengths of the TI COBOL run time.

To use RCOBOL on the system program file, the DUMMY command must always be specified, even on the first link edit to a new program file. The procedure segment RCOBOL must not already exist on the user program file. The reentrant procedure segment on the system program file is identical to .S\$SYSLlB.RCBPRC.

#### 5.6.3 Linking a Single Procedure Segment With Multiple Task Segments

A single procedure segment may be shared by multiple tasks. The task segments must be linked and installed on the same program file. They will then be attached to this shared procedure segment. Figure 5-10 presents the structure shown in Figure 5-9 with an additional task segment attached to the procedure segment. A link control file is shown on the right side of Figure 5-9. When sharing a single procedure segment, all link control files must be identical within the procedure segment. If any change is required in the procedure segment, all tasks on the program file must be linked again.

#### 5.6.4 Linking Two Procedure Segments With a Single Task Segment

A task segment may be attached to multiple procedure segments. Figure 5-11 shows the structure of Figure 5-9 with an additional procedure segment added. Note that the DSEG or \$DATA (nonreentrant object module code in the form of data) from the procedure segment is relocated to the task segment immediately following the task PSEG allocations. All data referenced in procedure segments P1 and P2 must be referenced using indirect or indexed addressing. No direct references can be made to the DSEG. Although the COBOL compiler segregates executable code from data items and the link editor relocates DSEGs by moving them to the task segment, the PSEGs (reentrant object module code in the form of instructions) still reference data items with direct relocatable addresses. Reentrant execution is permitted by locating the DSEG at the same absolute location in each task segment. Assembly language object modules can also be made reentrant through the use of PSEG and DSEG assembler directives.

COMMAND LIST

FORMAT IMAGE, REPLACE PROC RCOBOL DUMMY INCLUDE. S\$SYSLIB. RCBPRC TASK CBLTSKI LINK CONTROL FILE INCLUDE. S\$SYSLIB. RCBTSK INCLUDE. S\$SYSLIB. RCBMPD INCLUDE EX. MAINPRG1 INCLUDE EX. SUBPRGM END

PROCEDURE 1 , RCOBOL ORIGIN = <sup>0000</sup>

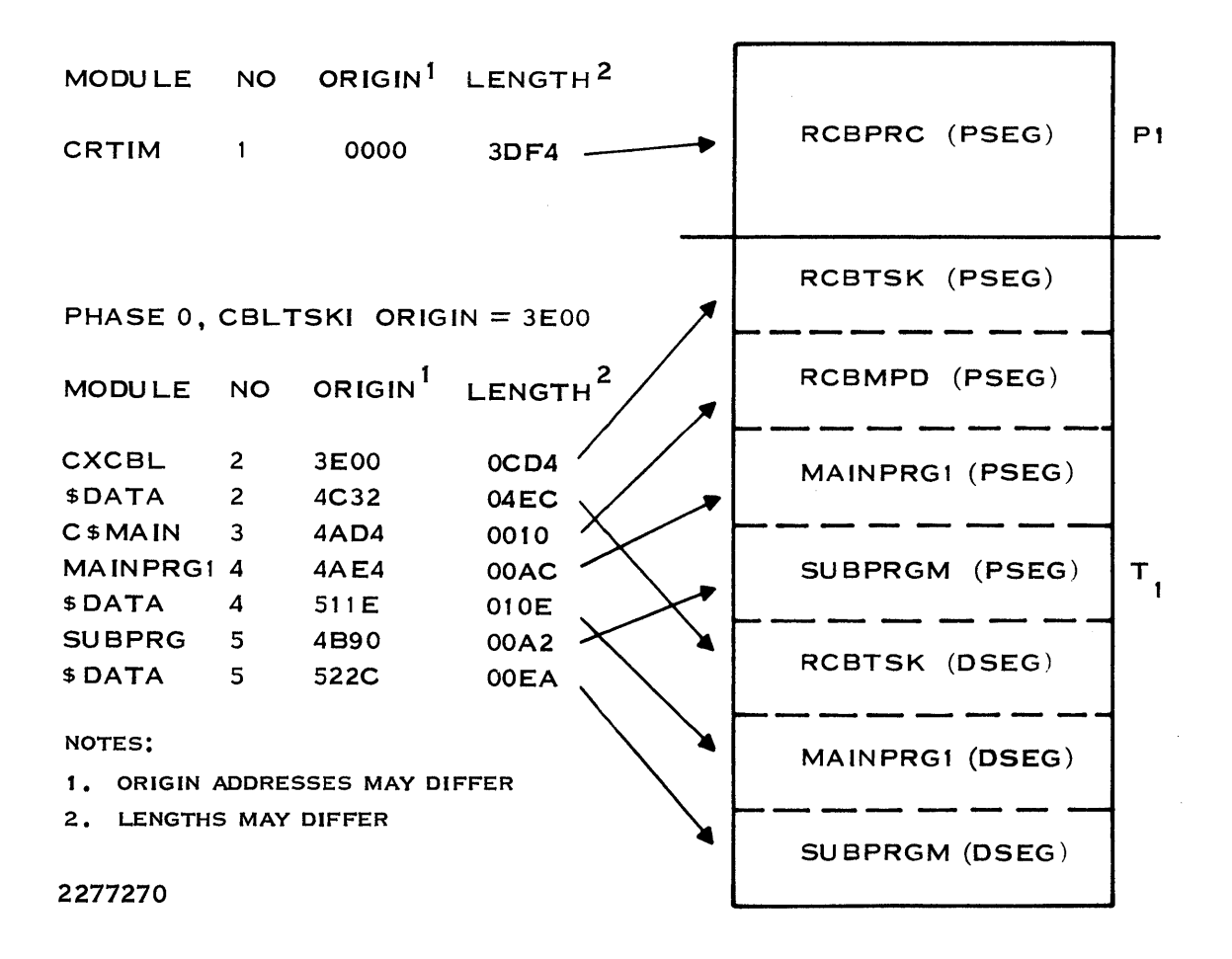

#### Figure 5·9. Linking a Single Procedure Segment With a Single Task Segment

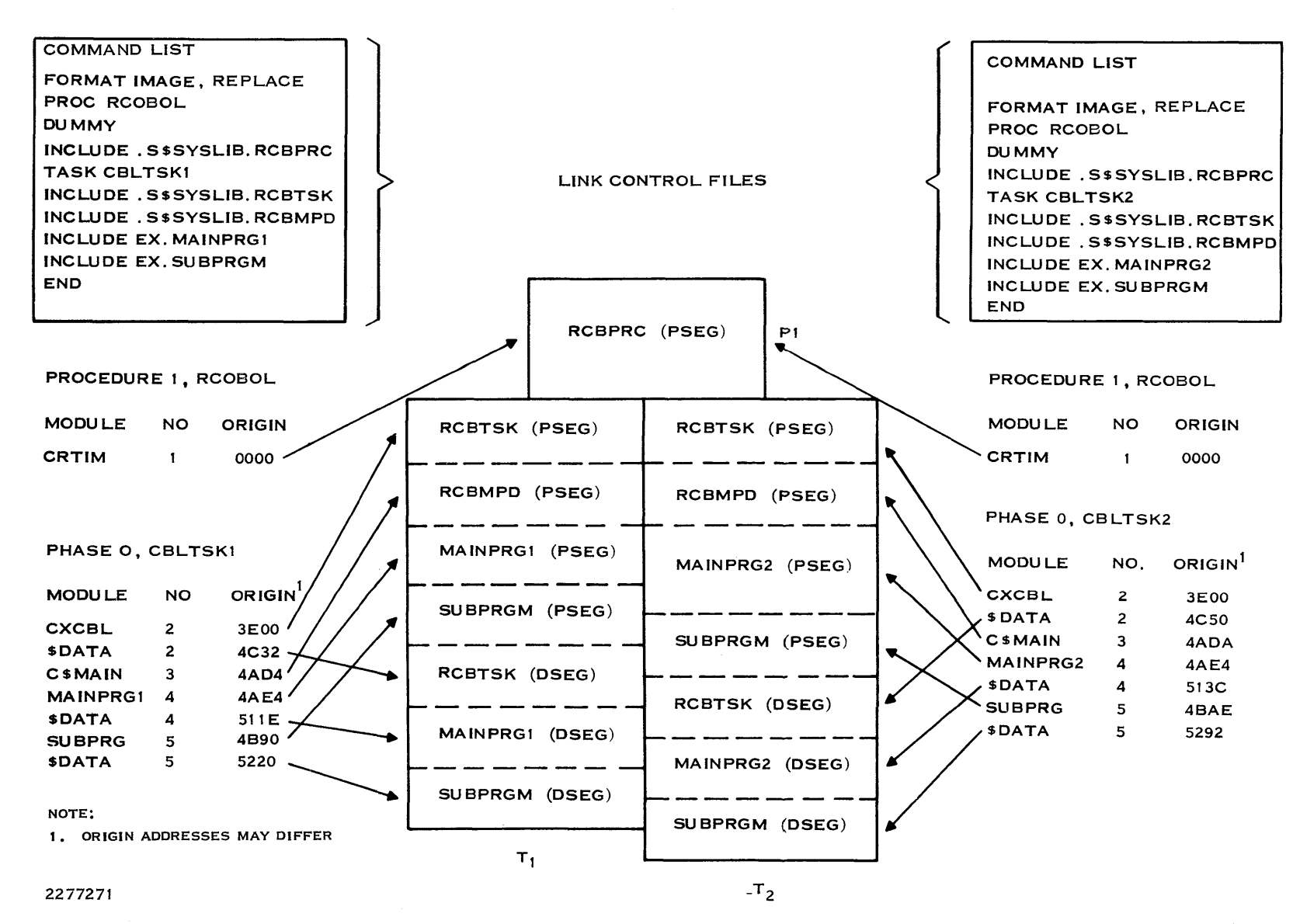

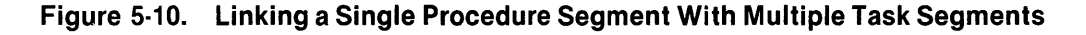

 $\ddot{z}$ "'" I"l1 §:

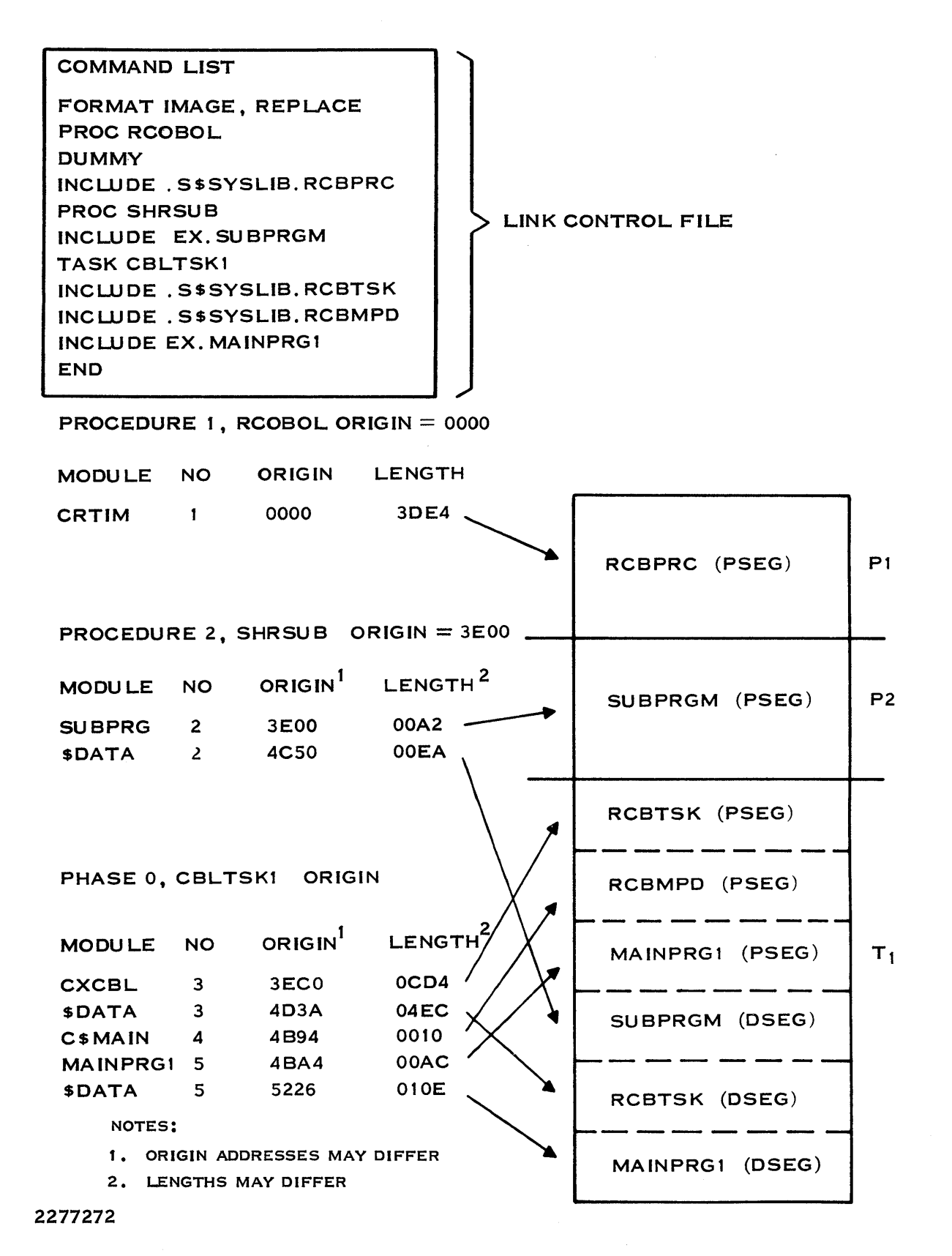

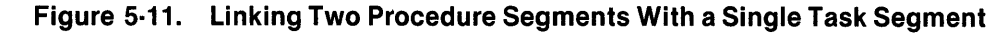

#### 5.6.5 Linking Two Procedure Segments With Multiple Task Segments

Multiple task segments may be attached to multiple procedure segments. Figure 5-12 shows the structure of Figure 5-11 with an additional task segment attached to the procedure segments. Note the allocation addresses shown in Figure 5-12. The origin address for the \$DATA (DSEG) associated with SUBPRGM is 4C50 for task T1 and 4C6E for task T2. Since the program SUBPRGM always expects its data to be in the same location, execution of C8LTSK2 will not execute correctly.

This situation is handled by using the ALLOCATE command. The ALLOCATE command allows you to share COBOL program object modules as procedure segments. The ALLOCATE command is always used. in the task segment of the link control file. Place the ALLOCATE command after a TASK or PHASE 0 command and before a PHASE 1 or LOAD command, if any are used. The ALLOCATE command should be issued immediately following the INCLUDE.S\$SYSLlB.RCBTSK statement and must be placed in the same location in the link control file for all task segments that are sharing COBOL program object modules in P2. The ALLOCATE command causes all DSEGs associated with previously allocated executable PSEGs to be allocated immediately. Space is immediately allocated to all DSEGs associated with PSEGs in either P1 or P2 when the ALLOCATE command occurs in the link control file. Figure 5-13 shows the effects of using the ALLOCATE command when linking two procedure segments with multiple task segments. Note that the origin address for the DSEG for SUBPRGM is 4894 for both tasks.

If either the link control file statements or a procedure segment in this structure change before the ALLOCATE command is issued, all task segments on the affected program file must be relinked.

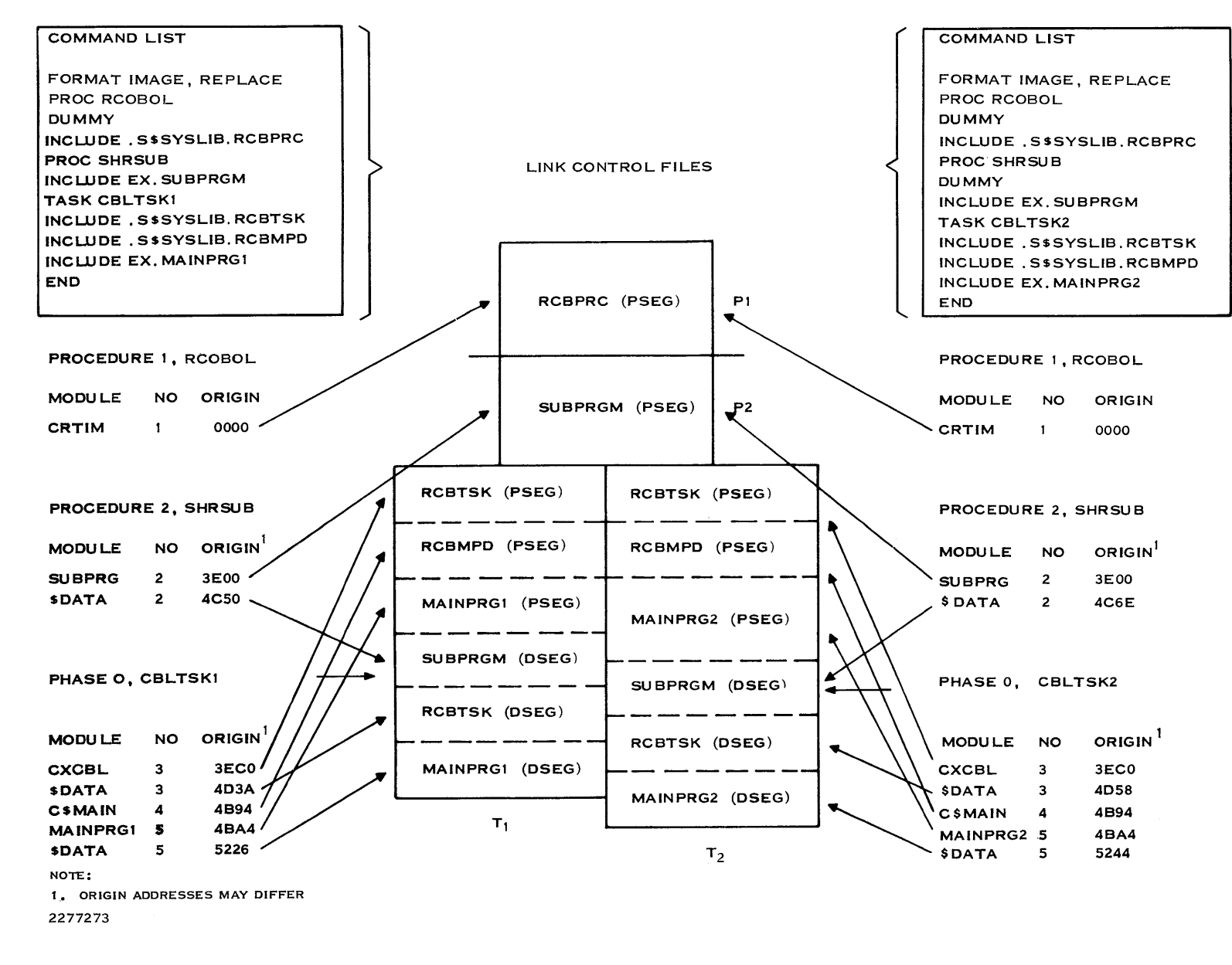

Figure 5·12. Linking Two Procedure Segments With Multiple Task Segments

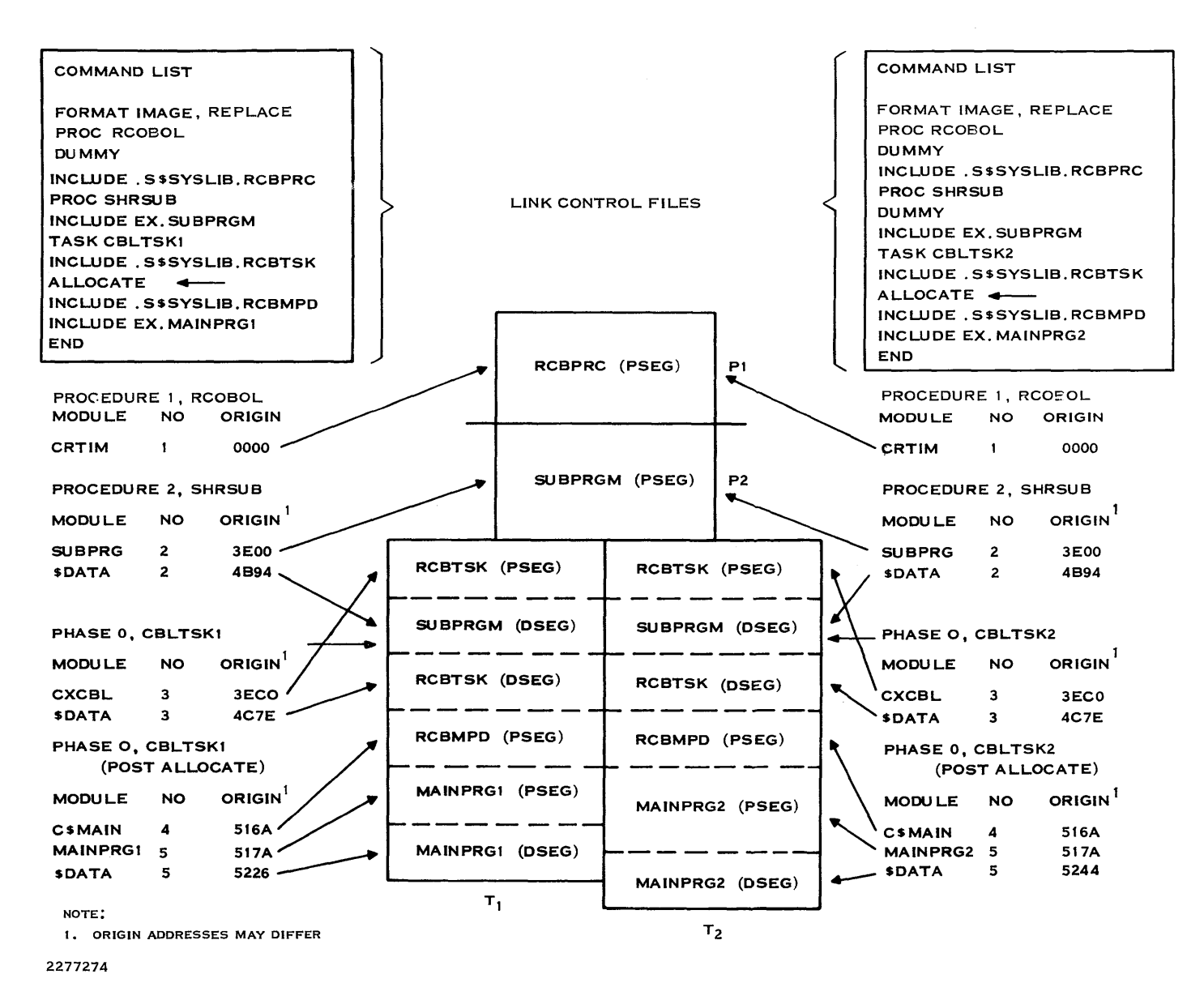

r0516-9701

Link Edi.

Figure 5·13. Linking Two Procedure Segments With Multiple Task Segments (ALLOCATE)

'<br>አ<br>1 2

Object modules that have been separated into PSEGs and DSEGs can be shared successfully if the following conditions are met:

- All modifiable data is contained in the DSEGs. Object modules generated by the COBOL compiler are produced with all modifiable data in the DSEGs.
- If the first procedure segment uses this PSEG/DSEG structure, the second procedure (if used) must be the same length for all tasks that share the first procedure.
- Tasks that share a second procedure must also share the same first procedure.

When using the ALLOCATE command, you can construct a task whose first procedure segment is the reentrant module of the COBOL run-time interpreter (.S\$SYSLlB.RCBPRC), and whose second procedure segment is a set of COBOL and/or assembly language program modules. The DSEGs for the routines can be loaded immediately after the run-time interpreter entry module (.S\$SYSLlB.RCBTSK) by using the ALLOCATE command. Even though the task segments associated with the two different programs are different, the DSEGs are located in identical locations, allowing direct references in the second procedure segment to be completed successfully.

#### 5.6.6 Overlay Structures

When two or more subroutines are not required to reside in memory simultaneously, an overlay structure can be used to reduce the task's memory requirements. Programs that do not use overlays are loaded into memory and remain in memory until execution completes. Programs that use overlays conserve memory space since each overlay resides in memory only when it is called. The total memory space required by the program is that which is required to hold the root portion of the task segment and the longest overlay path. Overlays are defined by the use of the link control file. Figure 5-14 shows a link control file and tree structure depicting two phase one and two phase two overlays. The location of phase one is after phase zero. The CBLOV10 phase one overlay contains two phase two overlays. The LOAD command allocates the overlay loader module in the appropriate location. (The command LIBRARY .S\$SYSLIB must be included in the link control file when using the LOAD command.)

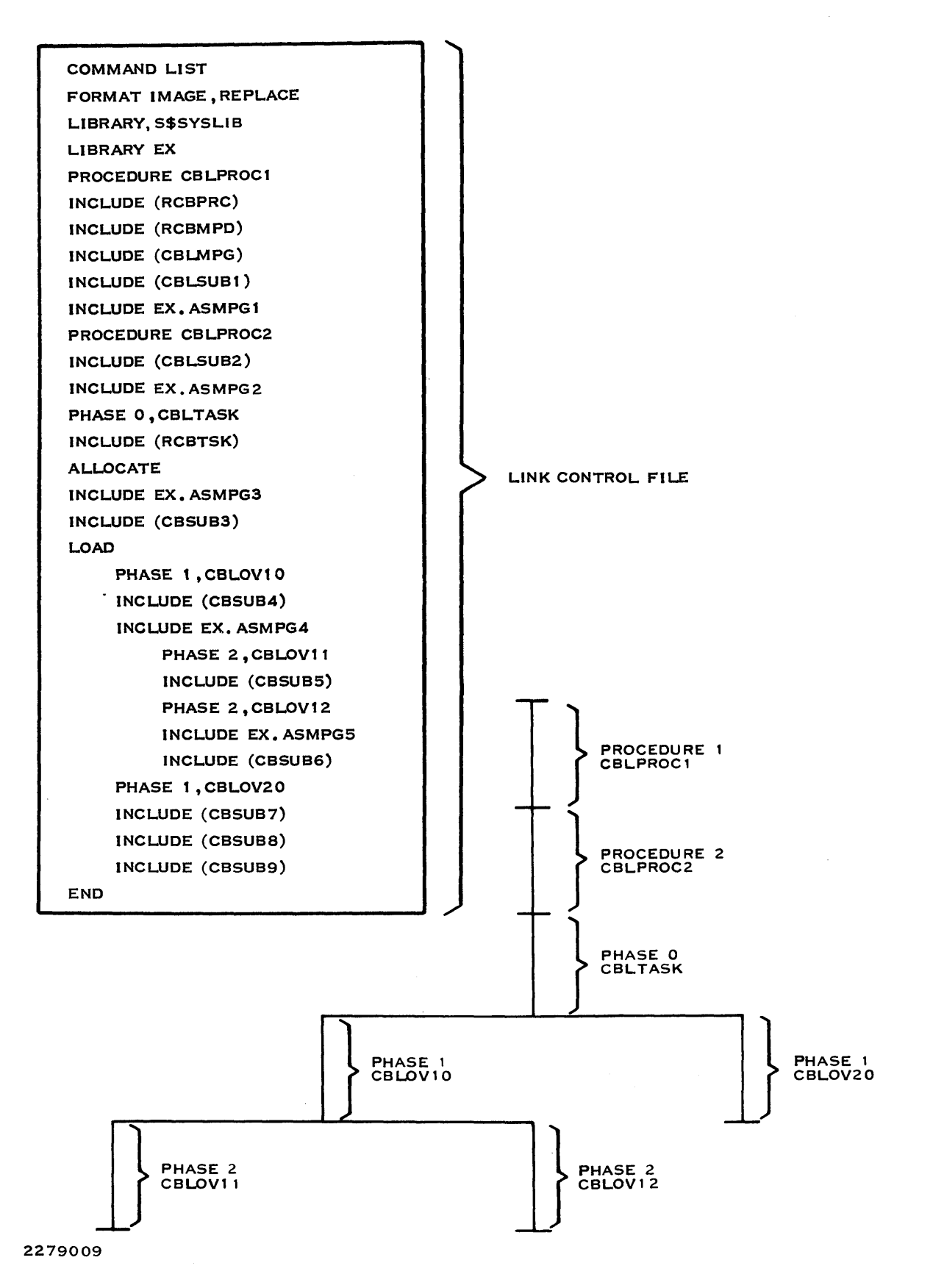

Figure 5·14. An Overlay Structure With the Accompanying Link Control File

The DSEGs for both the CBLPROC1 (P1) and CBLPROC2 (P2) procedure segments float to the end of phase zero (CBLTASK) following the PSEGs of the routines in phase zero. The PSEGs remain in their respective procedure segments. The DSEGs of all phases float to the end of their respective phase immediately following all the PSEGs of the modules in the phases.

It must be noted that if file 1/0 is performed in an overlay module, the files must be opened on each entry and closed before exiting to release any assigned LUNO. The overlay phase is loaded in its initial state on each entry. However, if consecutive calls are made to the same overlay phase module, the module already resides in memory and is not reinitialized.

#### 5.6.7 Sharing Main Program Module

The main program designator module (.S\$SYSLlB.RCBMPD) may be shared with multiple users or terminals. Figure 5-15 shows inclusion of the main program designator module and the user's main COBOL program object module in the P2. The task may be executed from multiple terminals simultaneously, with each task's memory requirements significantly reduced because the main program module is shared among all tasks.

#### 5.6.8 Linking a Single Procedure One Segment and Multiple Procedure Two Segments

Figure 5-16 shows an example of a P1 with different P2s. Applicable to the discussions for this example, which has multiple procedure segments, are the Section 5 paragraphs Linking Two Procedure Segments With a Single Task Segment and Linking Two Procedure Segments With Multiple Task Segments.

#### 5.6.9 Linking a Single Procedure Segment With a Single Task

Figure 5-17 shows an example of a single procedure segment linked to a single task segment. Both the procedure segment and the task segment are contained in the user's program file. To include both segments in the user's program file, you can either:

- Specify procedure RCOBOL and omit the DUMMY command in the link control file, or
- Specify a procedure name other than RCOBOL in the link control file.

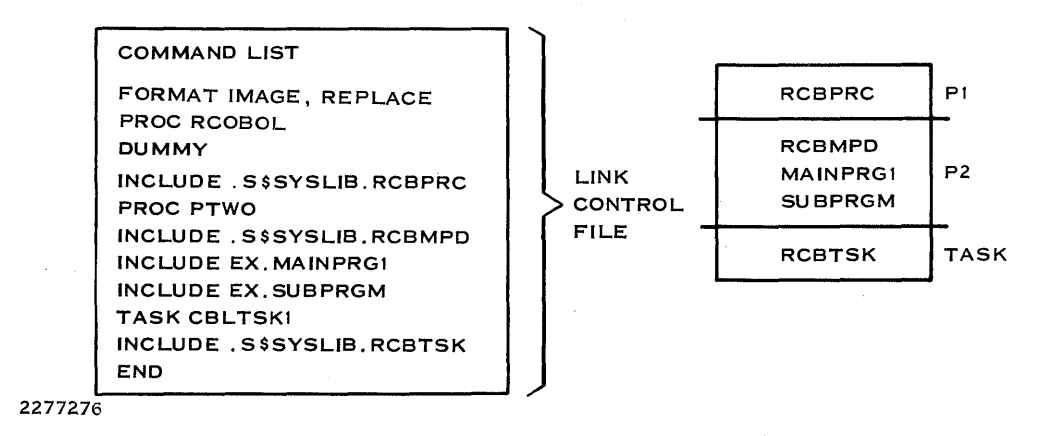

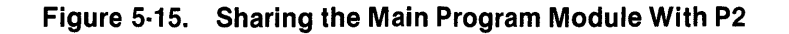

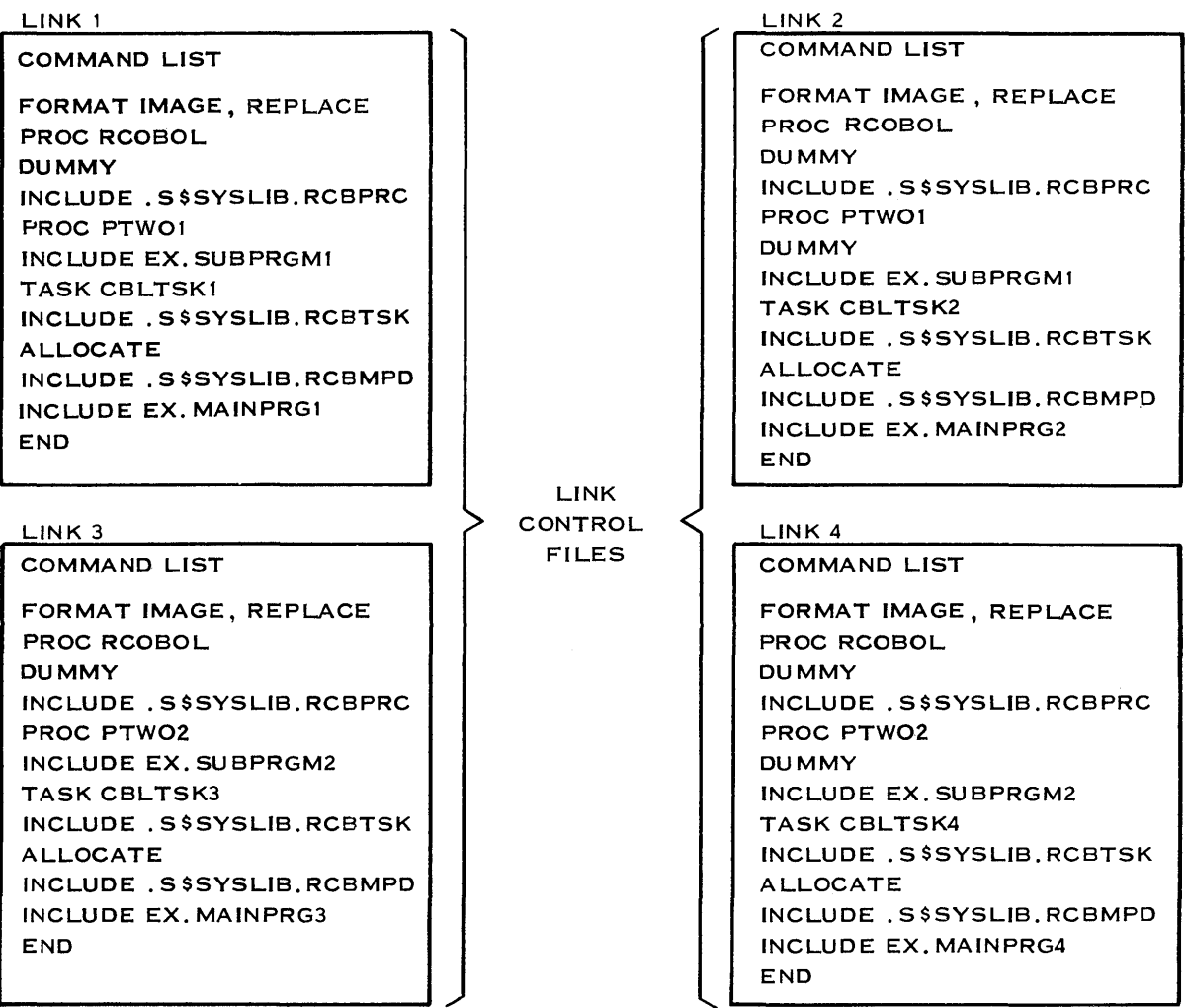

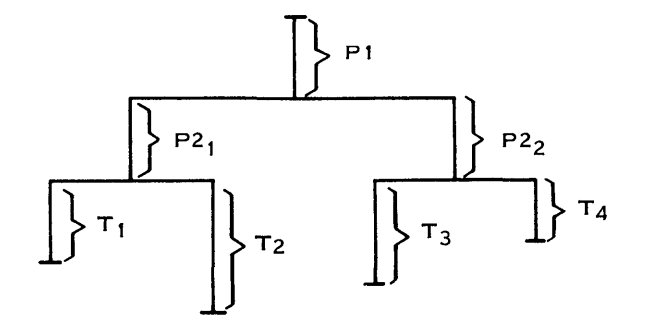

2277277

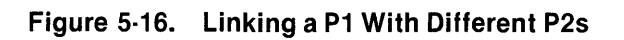

 $\sim$ 

## COMMAND LIST

FORMAT IMAGE, REPLACE PROC RCOBOL INCLUDE. S\$SYSLIB.RCBPRC TASK CBLTSK1 INCLUDE .S\$SYSLIB.RCBTSK INCLUDE. S\$SYSLIB. RCBMPD INCLUDE EX. MAINPRG1 INCLUDE EX. SUBPRGM END

LINK CONTROL FILE

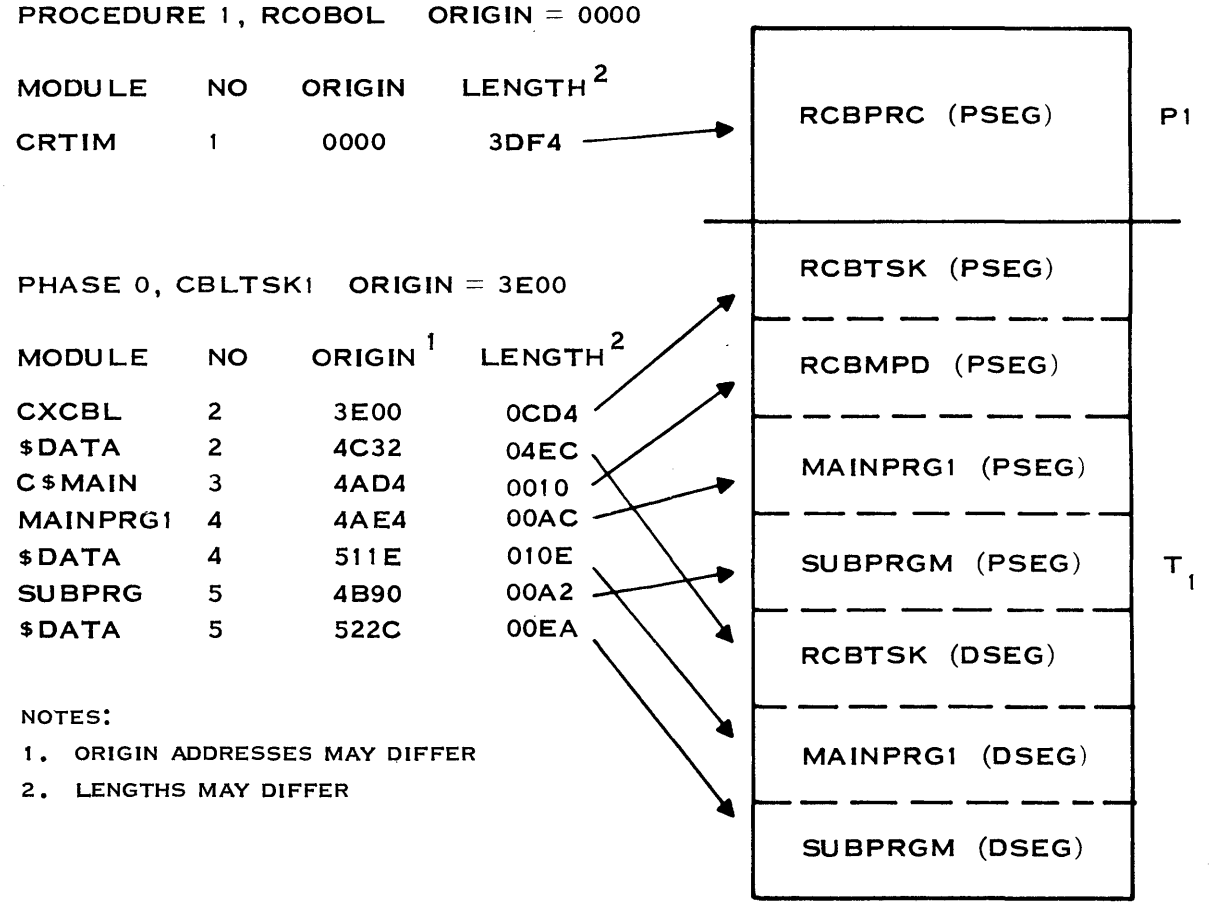

2279008

## Figure 5·17. Linking a Single Procedure Segment With a Single Task

#### 5.6.10 **Installing Program Images From a Relative File**

To install the task and procedure segments in a program file, the Install Procedure (IP), Install Task (IT), and Install Overlay (10) commands are used. A LUNO must be assigned to the relative file and used in the IT, 10, and IP commands. The IP command must be executed before the IT command, which must be executed before the 10 command (if applicable), because the link editor outputs the procedure and task segments to a relative file in the order in which they are processed. Relative files are read sequentially by the IP and IT commands; therefore, assigning a LUNO to a relative file prevents the file from being repositioned to the beginning between commands. The following is an example of a link control file linking a procedure segment and task segment, sending output to a relative file.

PROCEDURE RCOBOl INCLUDE .S\$SYSlIB.RCBPRC TASK CBlTSKI INCLUDE .S\$SYSlIB.RCBTSK INCLUDE .S\$SYSlIB.RCBMPD INCLUDE EX.MAINPRG1 INCLUDE EX.SUBPRGM END

## **NOTE**

A procedure segment and task segment cannot be linked to create a linked object file if any COBOL object modules contain segmentation. COBOL programs with segmentation must be installed automatically by the Link Editor (through the use of the FORMAT IMAGE statement).

#### 5.7 **LINKING LIBRARIES**

The link editor supports two types of library file structures: random libraries and sequential libraries. A random library is a directory whose files are the object modules included to resolve external references. Figure 5-18 shows the structure of a random library.

In Figure 5-18, S\$SYSLlB, S\$PROC, and C\$SUBS are directories, with RCBPRC, RCBTSK, RCBMPD, C\$TMPF, C\$FCFD, C\$SCRN, XCCF, and XCPF being data files. Each directory is a node, with the highest level (VCATALOG) being the root node. VCATALOG is assigned a symbolic name when a disk volume is installed or initialized. VCATALOG contains pointers for each directory (node) or file in the level immediately below the VCATALOG. In Figure 5-18, pointers are contained in the VCATALOG for directories S\$SYSLlB, S\$PROC, and C\$SUB.

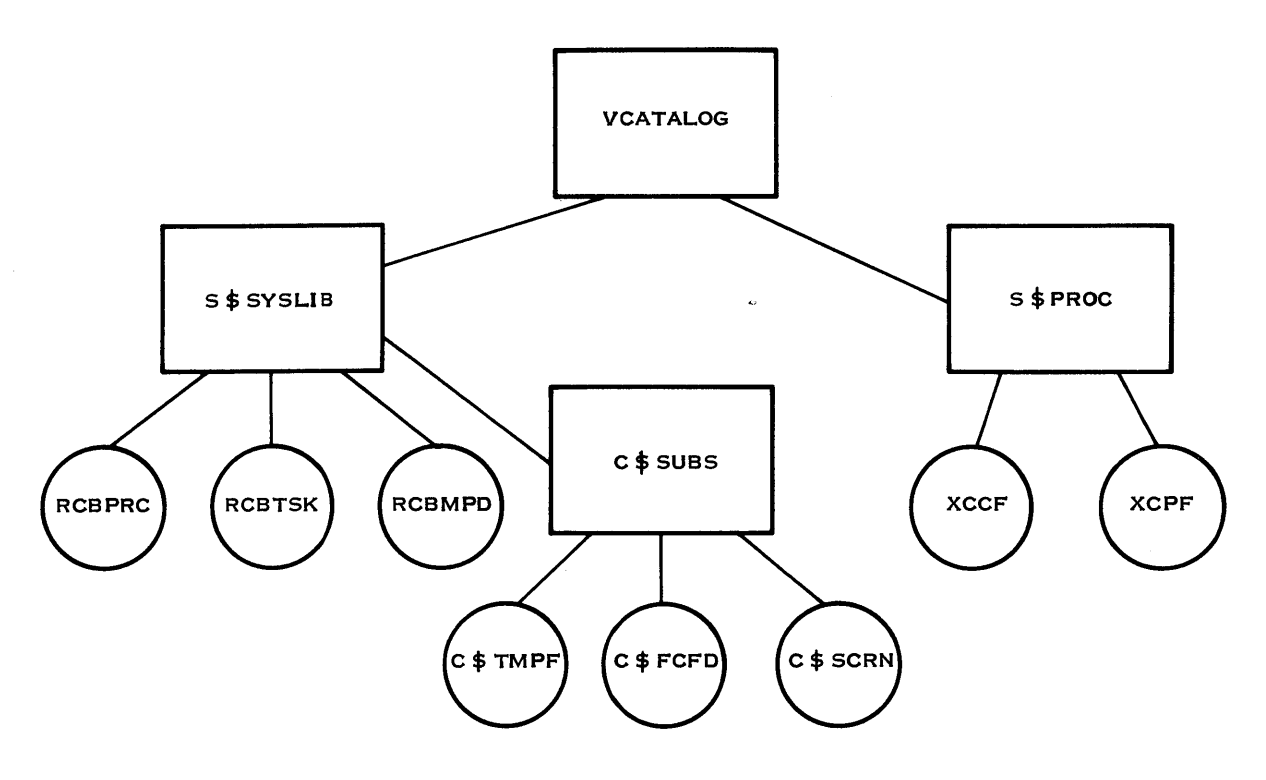

2277279

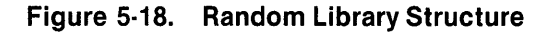

Modules in a random library can have more than one entry point. However, the secondary entry points are not contained in the directory; consequently, they must be defined to the system as aliases if automatic symbol resolution is being used. An alias is an alternate name for a file pathname component. If the module is specifically included (by use of the INCLUDE command), an alias definition is not required.

```
FORMAT IMAGE, REPLACE 
LIBRARY .S$SYSLIB.C$SUBS 
LIBRARY .SCI990.S$OBJECT 
PROCEDURE RCOBOL 
DUMMY 
INCLUDE .S$SYSLIB.RCBPRC 
TASK CBLTSK 
INCLUDE .S$SYSLIB.RCBTSK 
INCLUDE .S$SYSLIB.RCBMPD 
INCLUDE <COBOL object moduLe> 
END
```
In the link control file, the INCLUDE command defines modules or files of modules that are to be included in a phase. The LIBRARY command specifies the random or sequential libraries that will be searched to satisfy unresolved external references in the modules to be linked. The link editor automatically processes all control stream commands and then resolves external references in the modules from the libraries specified in the LIBRARY commands. It is possible to use the SEARCH command in link control files instead of the LIBRARY commands. The SEARCH command directs the link editor to perform a search of a library at a particular point in the control stream. However, it is recommended that the LIBRARY command be used when external references need to be resolved. Refer to the Link Editor Reference Manual for a detailed explanation of the INCLUDE, LIBRARY, and SEARCH commands and an example of entry points.

A sequential library is a sequential file containing one or more object modules generated by a partial link edit. The outputs of the partial link edits are concatenated into a sequential file by use of the Copy Concatenate (CC) or the Append File (AF) commands. The Link Editor Reference Manual includes detailed information about sequential libraries and partial link edits.

## 5.8 **LINKING LIMITATIONS**

Total memory requirements of a program (task) must be less than the 65,536-byte task address space. Any physical buffers used for blocked 1/0 do not require space in the user's program because they are allocated as a part of and are maintained by the operating system.

The maximum number of overlays, procedure segments, and task segments permitted in a single program file is 255. If the link editor creates the program file, only enough room is allocated for the task and procedure segments or overlays as needed in the program. The user may create a program file with the desired limitations using the Create Program File (CFPRO) command.

Each phase overlay in the link control file requires one entry in the program file.

## **Execution**

## 6.1 GENERAL

COBOL provides for execution of object modules as well as program images. Object module execution involves the execution of compiler-produced object modules or linked object modules. Program image execution involves the execution of a task that has been installed in a program file.

## 6.1.1 Use of a Synonym in the COBOL Select Clause

If a synonym is used in a COBOL SELECT statement to define the storage medium (a pathname or device name), the synonym must be assigned prior to execution of the program. Only single level synonym evaluation is performed; that is, the value of a synonym cannot contain another synonym. For example, a synonym named KEYFILE with a value of VOL1.PAYROLL.P00044 is acceptable. A synonym named KEYFILE with a value of A.P00044 (where A is a synonym for VOL 1.PA YROLL) is not acceptable. To assign a synonym, use the Assign Synonym (AS) SCI command. The AS command defines a string of one or more characters to substitute for another string of characters.

## 6.2 OBJECT MODULES EXECUTION

The task loader module, which is included in the reentrant run-time interpreter module, loads the object file into memory. The loader module determines the amount of memory required to contain the interpretive object code, expands the task memory space by the computed amount, and then reads the object file and stores the object code into memory.

Generally, execution of an object module is not used for production programs for the following reasons:

- COBOL program modules that do not require linking are fairly simple since overlay phases and subroutines are not allowed.
- An increased amount of disk and memory space is required to execute an object module.
- The time required to load the object module into memory is increased.

Execution of an object module is permissible under the following conditions:

- The object module must have been produced by the COBOL compiler.
- The object module must be self-contained. Subroutines are not permitted.
- The object module may contain program segmentation.

Execution of a linked object module is permissible under the following conditions:

- The object module must have been produced by the COBOL compiler.
- The object module may contain program segmentation.

Debugging is permitted in the foreground mode only. To execute a COBOL object module or linked object module, enter the XCPF command for foreground execution or the XCP command for background execution. The XCPF command allows the program to use the terminal for 1/0 operations during execution. The XCP command allows the terminal to be used for other foreground commands during the background execution of the COBOL program.

## 6.2.1 Execute COBOL Program in Foreground (XCPF)

To execute an object module or a linked object module in the foreground, use the XCPF command. The following prompts appear with the indicated initial values:

EXECUTE COBOL PROGRAM FOREGROUND <VERSION: L.R.V YYDDD> OBJECT ACCESS NAME: pathname@ DEBUG MODE: {YES/NO} (NO) MESSAGE ACCESS NAME: [pathname@] SWITCHES: [(integer)] (00000000)<br>ION KEYS: {YES/NO} (NO) FUNCTION KEYS: {YES/NO}

OBJECT ACCESS NAME - Enter the pathname, synonym, or logical name of the file containing the object module.

DEBUG MODE - Enter YES if the program is to execute in the COBOL debug mode. Debugging is permitted in the foreground mode only. The initial value is NO. Section 7 defines debug operations.

MESSAGE ACCESS NAME - No response to this prompt indicates that COBOL system error messages are to be listed to the terminal local file (TLF) of the initiating terminal. The TLF is the default output file to which SCI sends the results of an operation if no other file or device is specified as the destination. Entering a pathname or synonym in response to the prompt indicates COBOL system error messages are printed in a user file or on a device in lieu of the TLF.

If a file name is specified in response to the MESSAGE ACCESS NAME, control returns to the main SCI menu upon completion of the execution of the COBOL program.

However, if two tasks use the same file name for MESSAGE ACCESS NAME, the first task executed opens the file exclusively. The second task abnormally terminates with a TLF error. Refer to Appendix C for a listing of run-time error messages.

 $SWITCHES$   $-$  Enter the setting of the software switches to be used by the program. The values should be 0 or 1 for each of the eight switches. Setting a value of 1 gives the switch a status of ON; o sets the status to OFF. Example switches are 10010011. The first, fourth, seventh, and eighth switches are ON, while the remaining are OFF. The initial value is 00000000. Refer to Figure 6-1 for an example of the use of software switches in the SPECIAL-NAMES paragraph of a COBOL source program module.

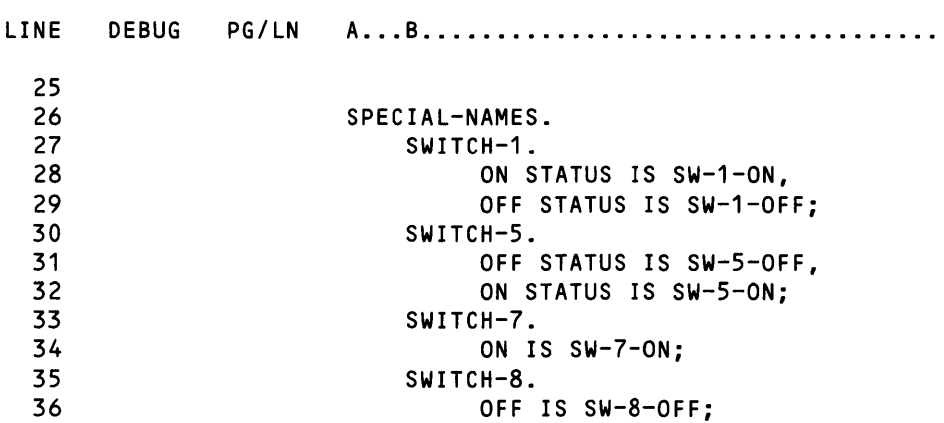

#### **Figure** 6·1. **SPECIAL·NAMES Paragraph Example**

FUNCTION KEYS - Enter YES to enable a function key to terminate input and allow function key codes to be returned through the ON EXCEPTION clause (if specified). This prompt pertains to all VDTs to which ACCEPT operations are performed. The initial value is NO (function keys are ignored).

The input text for an ACCEPT operation will be right-justified if all the following conditions are true:

- The ACCEPT operation is performed on a right-justified field.
- The initial value of the function keys is NO.

The input text for an ACCEPT operation will also be right-justified if all of the following conditions are true:

- The ACCEPT operation is performed on a right-justified field.
- The initial value of the function keys is YES.
- An non-blank prompt value is given.

The input text for an ACCEPT operation will be right-justified with zero-fill if all of the following conditions are true:

- The ACCEPT operation is performed on a numeric field.
- The initial value of the function keys is NO.

The input text for an ACCEPT operation will also be right-justified with zero-fill if all of the following conditions are true:

- The ACCEPT operation is performed on a numeric field.
- The initial value of the function keys is YES.
- A prompt is given with no operand.

The input text for an ACCEPT operation will be left-justified with blank-fill if all of the following conditions are true:

- The ACCEPT operation is performed on a numeric field.
- The initial value of the function keys is YES.
- No prompt is given.

#### 6.2.2 Execute COBOL Program in Background (XCP)

Execution of an object module or a linked object module is performed in background with the XCP command. The following prompts appear with the indicated initial values:

EXECUTE COBOL PROGRAM <VERSION: L.R.V YYOOO> OBJECT ACCESS NAME: pathname@ MESSAGE ACCESS NAME: [pathname@] SWITCHES: [(integer)] (00000000)<br>ION KEYS: {YES/NO} (NO) FUNCTION KEYS: {YES/NO}

The parameters are the same as those described for the XCPF command except for the absence of the DEBUG MODE prompt. Debugging is not allowed in background mode.

#### 6.3 EXECUTION COMPLETION CODES AND RUN·TIME ERROR MESSAGES

Execution of a COBOL program through a command procedure causes a condition code to be returned under the synonym \$\$CC. The possible values of \$\$CC are as follows:

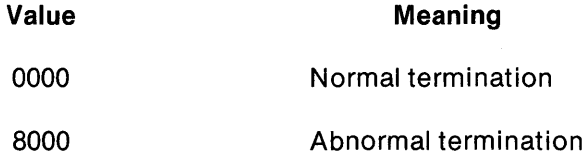
Any code set by the user through a STOP literal statement is set in the two rightmost positions of the condition code, as in the following examples:

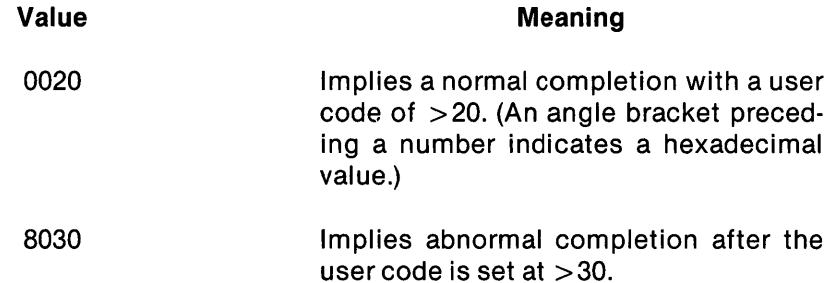

The synonym \$\$CC should be checked in batch streams immediately after program execution. \$\$CC is used by other processors, and its integrity is not guaranteed after completion of the batch stream or the execution of another command.

Run-time error messages are provided for errors related to object code resulting from incorrect source statements or for system errors. Appendix C contains a listing of these error messages.

## 6.4 PROGRAM IMAGE EXECUTION

All COBOL programs installed as program images (tasks) on program files must have been linked to the COBOL run-time interpreter module by the link editor. The COBOL run-time interpreter is described in Section 5. At execution time, the operating system task loader loads the user task segments and any associated procedure segments into the task memory space. The operating system expands the task memory space as necessary. Multiple tasks sharing the same procedure segment need only one copy of the procedure segment in memory. This applies whether the procedure segment is on a system program file or in a user program file. When tasks from different program files are executed concurrently, each individual task segment and its associated procedure segment are loaded into memory at execution time.

## 6.4.1 Execute COBOL Task in Foreground (XCTF)

The XCTF command executes a COBOL task in foreground. The task must have been previously installed on a program file. The following prompts appear with the indicated initial values:

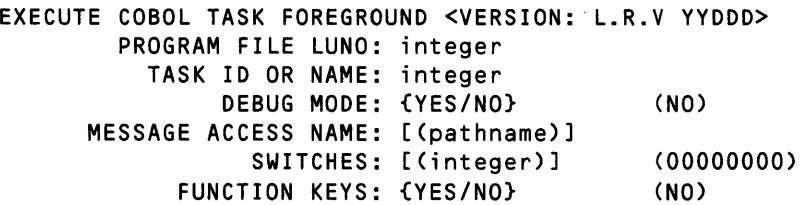

PROGRAM FILE  $-$  Enter either the LUNO (global or station) assigned to the program file on which the task is installed, or the program file name. The LUNO must have been assigned previously with the Assign LUNO (AL) command or the Assign Global LUNO (AGL) command.

The AL command assigns a task-local LUNO to a device or file accessible to the task for I/O operations. The AGL command assigns a LUNO to a device or file that is available to more than one job. For the AL and AGL commands, if you do not specify a LUNO, the system will assign one that is available. If you specify a LUNO to which the device or file is currently assigned, an error is returned.

TASK ID OR NAME  $-$  Enter the installed task ID or task name specified in the link control file.

DEBUG MODE - Enter YES if the task is to be executed in the COBOL debug mode. If a YES is entered, the task must have been linked using the run-time task entry module with the COBOL debugger (.S\$SYSLlB.RCBTSKD); otherwise, an execution error is generated. The initial value is NO. Debug operations are defined in Section 7.

 $MESSAGE$  ACCESS NAME  $-$  No response to this prompt indicates that COBOL system error messages are to be printed to the terminal local file (TLF) of the initiating terminal. Entering a pathname or synonym causes COBOL system error messages to be written to this user file instead of the TLF, and control will return to the main SCI menu at completion of the COBOL program.

Users must note that if two tasks use the same file name for MESSAGE ACCESS NAME, the first task executed opens the file exclusively. A subsequent task abnormally terminates with a message access error.

SWITCHES - Enter the setting of software switches to be used by the program. The value should be 0 or 1 for each of the eight switches. Setting a value of one gives the switch a status of ON; 0 sets the status to OFF. Example switches are 10010011. The first, fourth, seventh, and eighth switches are ON, while the remaining are OFF. The initial value is 00000000. Refer to Figure 6-1 for an example of the use of software switches in the SPECIAL-NAMES paragraph of a COBOL source module.

 $FUNCTION K EYS - Enter YES$  to enable a function key to terminate input. The function key code will be returned through the ON EXCEPTION clause (if specified). This prompt pertains to all VDTs to which ACCEPT operations are performed. The initial value is NO (function keys are ignored).

The input text for an ACCEPT operation will be right-justified if all the following conditions are true:

- The ACCEPT operation is performed on a right-justified field.
- The initial value of the function keys is NO.

The input text for an ACCEPT operation will also be right-justified if all of the following conditions are true:

- The ACCEPT operation is performed on a right-justified field.
- The initial value of the function keys is YES.
- A nonblank prompt value is given.

The input text for an ACCEPT operation will be right-justified with zero fill if all of the following conditions are true:

- The ACCEPT operation is performed on a numeric field.
- The initial value of the function keys is NO.

The input text for an ACCEPT operation will also be right-justified with zero fill if all of the following conditions are true:

- The ACCEPT operation is performed on a numeric field.
- The initial value of the function keys is YES.
- A prompt is given with no operand.

The input text for an ACCEPT operation will be left-justified with blank fill if all of the following conditions are true:

- The ACCEPT operation is performed on a numeric field.
- The initial value of the function keys is YES.
- No prompt is given.

#### 6.4.2 Execute COBOL Task in Background (XCT)

The XCT command executes a COBOL task in background mode. The task must have been previously installed on a program file. The following prompts appear with the indicated initial values:

EXECUTE COBOL TASK <VERSION: L.R.V YYOOO> PROGRAM FILE: integer TASK 10 OR NAME: integer MESSAGE ACCESS NAME: [pathname@] SWITCHES: [(integer)] (00000000)<br>ION KEYS: {YES/NO} (NO) FUNCTION KEYS: {YES/NO}

The responses to the XCT prompts are the same as those described for the XCTF command except for the absence of the DEBUG MODE prompt. Debugging is not allowed in background mode; therefore, the task must have been linked using the run-time interpreter module without the COBOL debugger (.S\$SYSLIB.RCBTSK).

#### 6.5 EXECUTION COMPLETION CODES AND RUN·TIME ERROR MESSAGES

The execution completion codes described previously for the XCPF and XCP commands are the same as for the XCTF and XCT commands. Run-time error messages are described in Appendix C.

## 6.6 **PROGRAM TERMINATION MESSAGES**

The COBOL run-time termination messages, STOP RUN AT ... and END COBOL RUN are not displayed to the message file when a program terminates normally. This enhances performance because Assign LUNO, Open File, Write, and Close operations to the COBOL message file are avoided. If the messages are desired, they can be produced by changing parameter 6 in the .BIO or .OBIO of the XCTF, XCT, XCP, and XCPF SCI commands. The parameter value should be changed from N to Y to achieve this. That is, the statement

EXAMPLE:

PARMS = ("@@\$XCP\$O",&DEBUG MODE,@&MESSAGE ACCESS NAME, "&SWITCHES",&FUNCTION KEYS,"N",,)

should be changed to

PARMS = ("@@\$XCP\$O",&DEBUG MODE,@&MESSAGE ACCESS NAME, "&SWITCHES",&FUNCTION KEYS,"Y",,)

# **Debugging**

## 7.1 DEBUG MODE

Debug mode allows you to perform the following functions:

- Specify address stops, single statement execution, or data item dumps
- Eliminate or change address stops
- Modify selected data items
- Designate the next address in the program to be executed
- Write the contents of the screen to the message file
- Exit from the debug mode
- Quit execution of a task

## 7.2 DEBUGGING A COBOL MODULE

The debugger is designed specifically for the COBOL run-time interpreter. At any of the following times, the debugger assumes control of the video display terminal (VDT) from which the COBOL program is executed:

- Before program execution
- When an address stop is encountered
- When a STOP RUN statement or an untrapped error condition causes the program to terminate

When the debugger is in control of the VDT, it responds to the debug commands described later in this section.

## 7.2.1 Activating the Debugger

Note that the COBOL debugger runs only in foreground mode. For this reason, use the Execute COBOL Program Foreground (XCPF) or the Execute COBOL Task Foreground (XCTF) SCI command to activate the debugger. Before using XCTF to activate the debugger, you must first link the task using the run-time interpreter task entry module with the COBOL debugger (.S\$SYSLlB.RCBTSKD). However, when you use XCPF to activate the debugger, this step is not necessary. The XCPF automatically bids one of two prelinked tasks (either with or without the COBOL debugger), depending on your response to the DEBUG MODE prompt.

Debugging

To activate the debugger, enter YES after the DEBUG MODE prompt. The debugger responds by displaying the following information on your screen:

ADDRESS STOP: <currently active address stops> mmmmmmxxyyyy D?

where:

ADDRESS STOP lists the currently active address stops; a maximum of four address stops can be assigned.

mmmmmm names the module currently being executed.

xxyyyy are hexadecimal digits that specify the address of the next COBOL source statement to be executed. If the source statement address is in a segmented COBOL module, specify the segment number in the first two digits (xx) and the statement address in the next four digits (yyyy). Omit the segment number when the source statement is not in a segmented COBOL module.

D? indicates that you can now enter debug commands.

## **EXAMPLE 1**

ADDRESS STOP: SEG SGMEN 010000 D? 0100, SEG 050300, SUBONE 0050, SUBTWO 1C

This example lists the four currently active address stops (SEG 0100, SEG 050300, SUBONE 0050, and SUBTWO 1C). The name of the module that is currently executing is SGMEN. The source statement to be executed next is located at address 010000. Note that this six-digit number indicates that module SGMEN is a segmented COBOL module. The segment number is 01 and the source statement is at address 0000.

## EXAMPLE 2

ADDRESS STOP: SEG 0100 MAIN 0000 D?

This example lists only one currently active address stop (SEG 0100). The name of the module currently executing is MAIN. The source statement to be executed next is located at address 0000. Note that this address is only four digits long, indicating that module MAIN is not located in a segmented COBOL module. The source statement is located at address 0000 in the main program.

### EXAMPLE 3

ADDRESS STOP: SEG 0100, SEG 050300, SUBONE 0050 GRAPHI 0040 D?

This example lists three active address stops (SEG 0100, SEG 050300, and SUBONE 0050). The name of the module currently executing is GRAPHI. The source statement to be executed next is at the address 0040. Note that this address is only four digits long, indicating that module GRAPHI is not located in a segmented COBOL module. The source statement is at the address 0040 in the main program.

## 7.2.2 COBOL Debug Commands

COBOL debug commands consist of a single letter followed by a string of hexadecimal fields separated by commas. The total length of a debug command cannot exceed 20 characters. In the command formats that follow, brackets indicate optional arguments. Blanks terminate the scan. After executing a valid command, the debugger requests another command by displaying the following prompt:

D?

If the debugger encounters an error in decoding a command, one of the following messages appears:

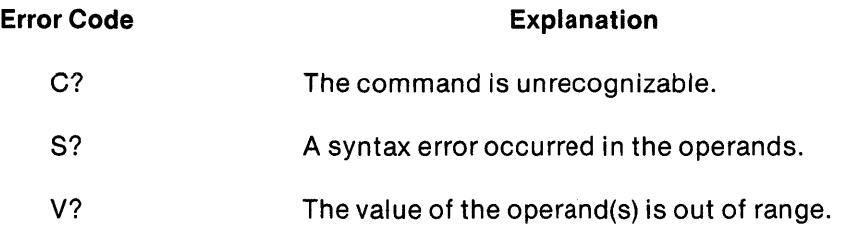

Debug supports ten commands. Table 7-1 lists these commands, and the following paragraphs explain the commands.

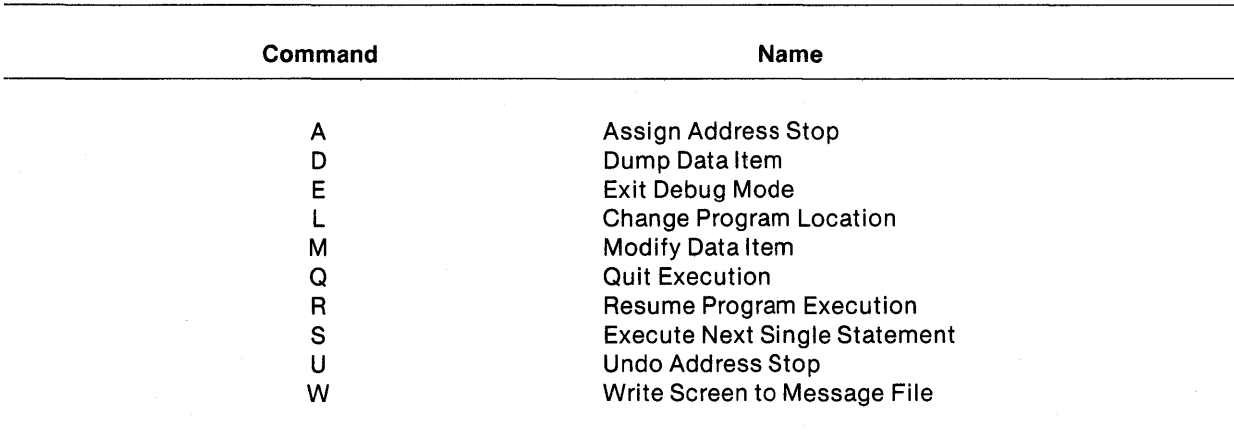

#### Table 7·1. Debug Commands

## NOTE

Any COBOL run-time errors return control to the debugger after writing the error message to the message file. This allows inspection of data items.

Figure 7-1 contains a compiler output listing for a COBOL program. The paragraphs that follow refer to sections of this figure.

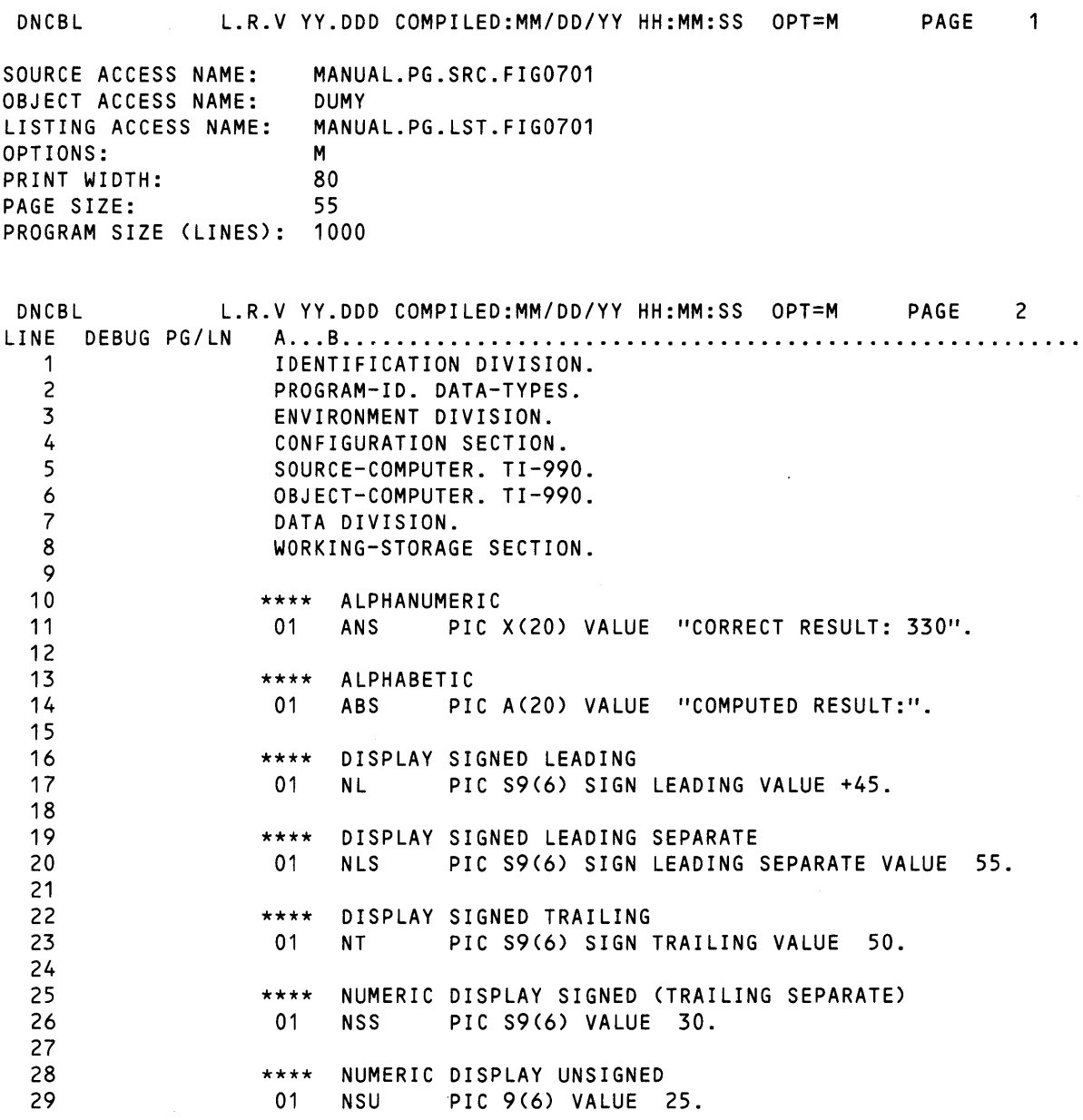

Figure 7·1. Compiler Output Listing (Sheet 1 of 3)

| 30  |           |                        |            |                                                            |
|-----|-----------|------------------------|------------|------------------------------------------------------------|
|     |           |                        |            |                                                            |
| 31  |           | ****                   |            | COMPUTATIONAL UNSIGNED                                     |
| 32  |           | 01                     |            | NCU PIC 9(5) COMP VALUE 15.                                |
| 33  |           |                        |            |                                                            |
| 34  |           | ****                   |            | COMPUTATIONAL SIGNED                                       |
| 35  |           | - 01                   |            |                                                            |
|     |           |                        |            | NCS PIC S9(5) COMP VALUE 20.                               |
| 36  |           |                        |            |                                                            |
| 37  |           | ****                   |            | BINARY SIGNED OR UNSIGNED (COMPUTATIONAL-1)                |
| 38  |           | 01                     |            | NBS PIC S9(5) COMP-1 VALUE 5.                              |
| 39  |           |                        |            |                                                            |
| 40  |           | ****                   |            | NUMERIC PACKED DECIMAL (COMPUTATIONAL-3)                   |
| 41  |           | 01                     |            | NPS PIC S9(5) COMP-3 VALUE +10.                            |
| 42  |           |                        |            |                                                            |
| 43  |           | ****                   |            | MULTI-WORD BINARY UNSIGNED (COMPUTATIONAL-4)               |
|     |           |                        |            |                                                            |
| 44  |           | 01                     |            | NMB PIC 99 COMP-4 VALUE 35.                                |
| 45  |           |                        |            |                                                            |
| 46  |           | ****                   |            | MULTI-WORD BINARY SIGNED (COMPUTATIONAL-4)                 |
| 47  |           | 01                     |            | NMS PIC S9(4) COMP-4 VALUE 40.                             |
| 48  |           |                        |            |                                                            |
| 49  |           |                        |            | **** NUMERIC EDITED                                        |
| 50  |           | 01                     |            | NSE PIC ZZ9.                                               |
| 51  |           |                        |            |                                                            |
| 52  |           |                        |            | **** ALPHANUMERIC EDITED                                   |
|     |           |                        |            |                                                            |
| 53  |           |                        |            | 01 ANSE PIC XX/XX/XX.                                      |
| 54  |           |                        |            |                                                            |
|     |           |                        |            |                                                            |
|     |           |                        |            |                                                            |
|     |           |                        |            | DNCBL L.R.V YY.DDD COMPILED:MM/DD/YY HH:MM:SS OPT=M PAGE 3 |
|     |           |                        |            |                                                            |
|     |           |                        | **** GROUP |                                                            |
| 55  |           |                        |            |                                                            |
| 56  |           |                        | 01 GRP.    |                                                            |
| 57  |           |                        |            | 02 YR PIC XX.                                              |
| 58  |           |                        |            | 02 MO PIC XX.                                              |
| 59  |           |                        |            | 02 DA PIC XX.                                              |
| 60  |           |                        |            |                                                            |
| 61  |           |                        |            | PROCEDURE DIVISION.                                        |
| 62  | >0000     |                        | BEGIN.     |                                                            |
| 63  | >0000     |                        |            | ACCEPT GRP FROM DATE.                                      |
| 64  | >0004     |                        |            |                                                            |
|     |           |                        |            | MOVE GRP TO ANSE.                                          |
| 65. | >0008     |                        |            | DISPLAY ANSE LINE 1 ERASE.                                 |
| 66  | >0010     |                        |            | COMPUTE NSE = NBS + NPS + NCU + NCS + NSU +                |
| 67. |           |                        |            | $NSS + NMB + NMS + NL + NT + NLS.$                         |
| 68. | >0028     |                        |            | DISPLAY ANS LINE 2.                                        |
| 69. | >002E     |                        |            | DISPLAY ABS LINE 3.                                        |
| 70. | >0034     |                        |            | DISPLAY NSE LINE 3 POSITION 18.                            |
| 71. | >003C     |                        | ACCEPT YR. |                                                            |
|     | 72 > 0040 |                        | STOP RUN.  |                                                            |
|     |           | 73 ZZZZZZ END PROGRAM. |            | *** END OF FILE                                            |

Figure 7·1. Compiler Output Listing (Sheet 2 of 3)

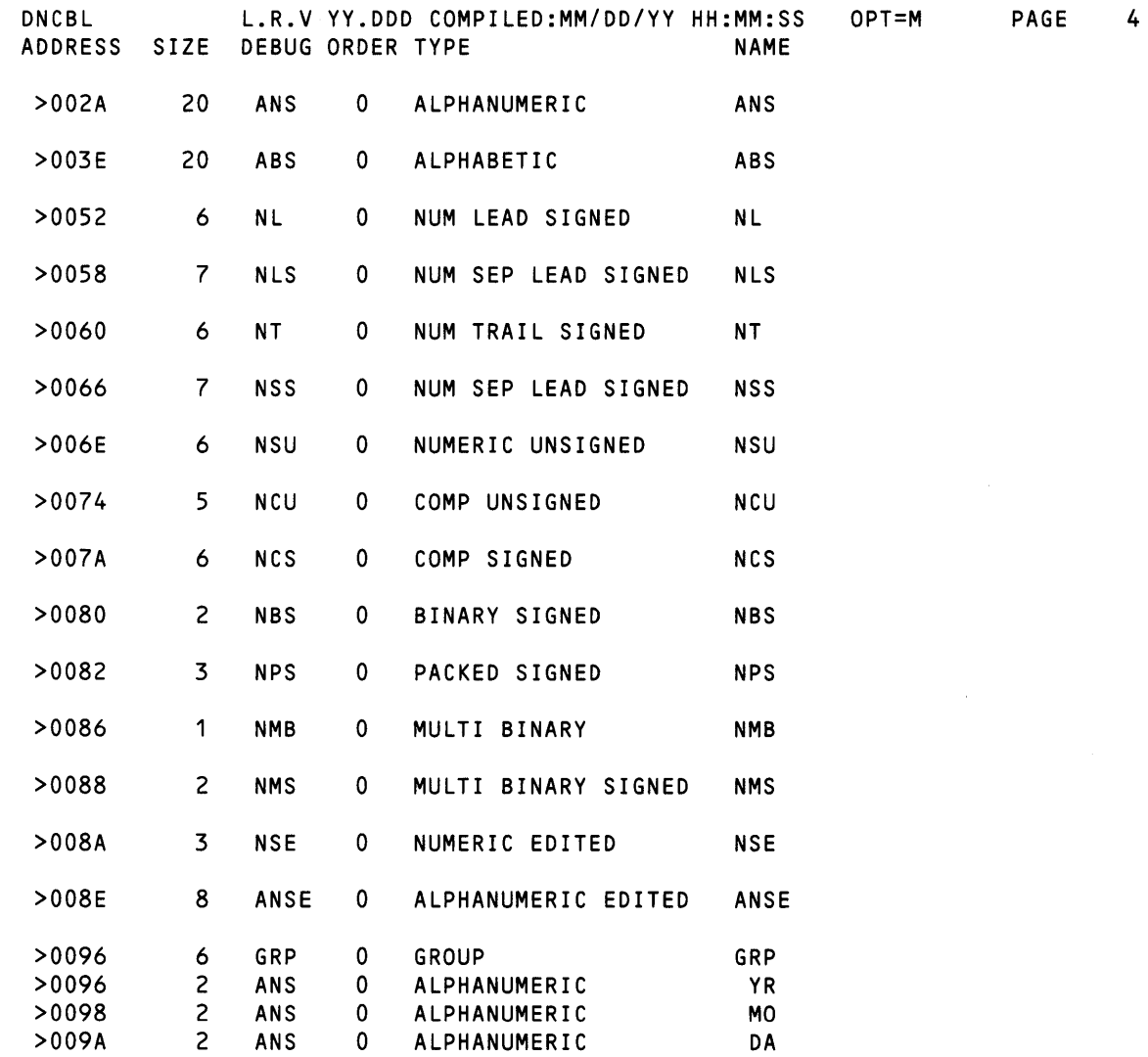

READ ONLY BYTE SIZE = >00F8 READ/WRITE BYTE SIZE = >009E OVERLAY SEGMENT BYTE SIZE = >0000 TOTAL BYTE SIZE = >0196

o ERRORS

 $\sim$   $\sim$ 

o WARNINGS

Figure 7-1. Compiler Output Listing (Sheet 3 of 3)

7.2.2.1 **Assign Address Stop Command** (A). The A command indicates the address at which normal execution of the program stops and the debugger assumes control. This address stop is cleared whenever a breakpoint is set, but you can assign up to four address stops. After you assign address stops, use the Resume command (R) to resume execution of the program. You can use the Undo Address Stop (U) command to eliminate any address stops you assigned with the A command. The A command is as follows:

A[hhJhhhh[,PROGIOJ

where:

hh is an optional hexadecimal number signifying the segment number in PROGID at which execution stops. When the segment number is omitted, it is assumed to be zero.

hhhh represents up to four hexadecimal digits specifying the address in program PROGID at which execution stops. Leading zeros of the address may be omitted unless the segment number is specified. The address is the address printed in the DEBUG column of the compiler listing. (Refer to the data maps in Figure 7-1.)

PROGID is an optional operand that names the program unit in which the stop is located. If omitted, the stop is assumed to be located in the program unit that is currently executing.

The following are examples of the A command:

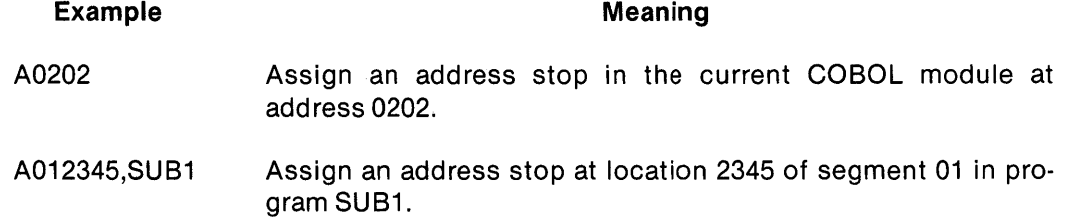

### **NOTE**

If a stop address is reached during execution, that address is eliminated from the list of stop addresses. If you wish to stop at a given address in a loop each time it is executed, you must assign that address each time to program stops before restarting execution.

7.2.2.2 **Dump Data Item Command** (D). This command displays memory at a specified address in the format of a specified data type. The 0 command has two possible formats.

D Command: First Format. The first format of the D command displays data items from the DATA DIVISION:

Dhhhh,dd[,TVPEJ

where:

hhhh gives the hexadecimal address printed in the ADDRESS column of the compiler listing that contains the data maps. (Refer to the ADDRESS column of the data maps in Figure 7-1.)

dd is a decimal number indicating the number of characters to be displayed. This information also appears in the listing. (Refer to the SIZE column of the data maps in Figure 7-1.)

TYPE consists of two, three, or four letters that abbreviate the data type. (Refer to the DEBUG column of the data maps in Figure 7-1.)

Both the data type and its valid abbreviation are shown for each data item in the listing. The valid abbreviations are as follows:

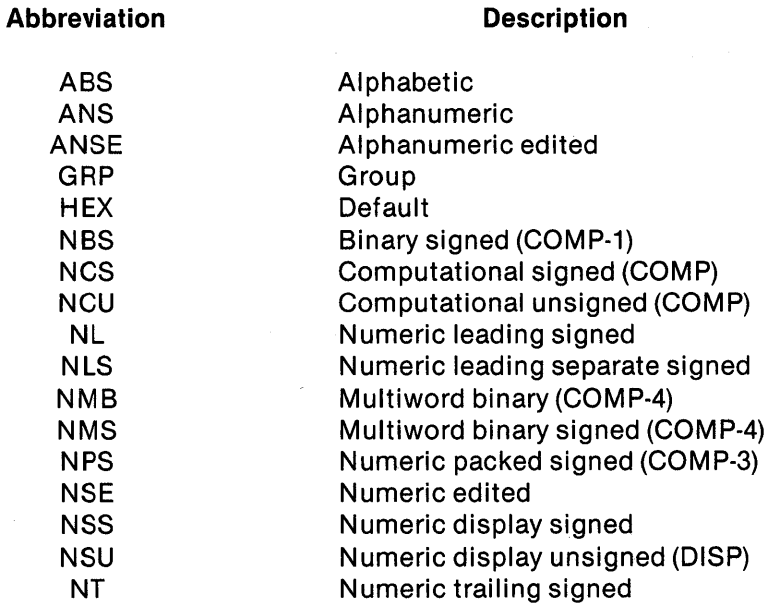

The following is an example of the first format of the D command:

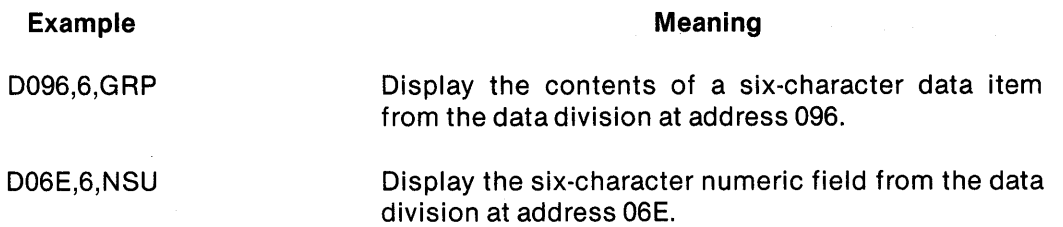

**D Command: Second Format.** The second format of the D command displays data items from the LINKAGE SECTION of a separately compiled program:

DLdd[+hhhhJ,dd[,TVPEJ

where:

L indicates that a data item from the LINKAGE SECTION of a separately compiled program is to be displayed.

dd is an ordinal number specifying which data item of the linkage data items is to be displayed.

+ hhhh is a hexadecimal offset from the starting address of the data item. You can omit this.

dd is a decimal number indicating the number of characters to be displayed. This information also appears in the listing. (Refer to the SIZE column of the data maps in Figure 7-1.)

,TYPE is a two-, three-, or four-letter abbreviation specifying the data type. When you do not enter a type, the display of the data items is in hexadecimal.

The following is an example of the second format of the D command:

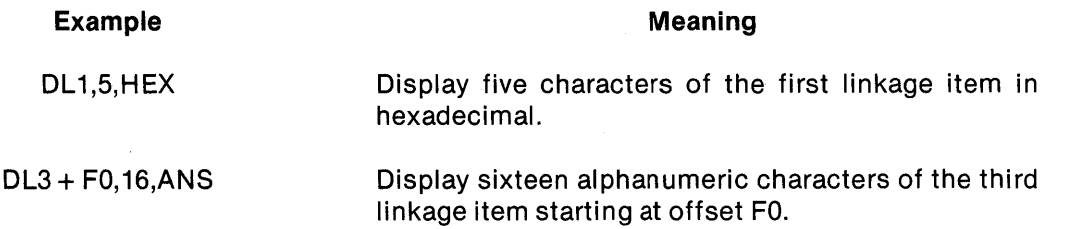

7.2.2.3 **Exit Debug Mode Command** (E). This command discontinues execution of the current user module under control of the debugger. The program continues to execute, but in normal mode. The format of the command is as follows:

#### E

No operand is required.

7.2.2.4 Change Program Location Command (L). The L command designates the next address in the program to be executed. The format of the command is as follows:

L[xxlyyyy

where:

xx is an optional hexadecimal digit signifying the segment number. The default is zero.

#### **NOTE**

If you are currently executing in the fixed segment, you can only change location within the fixed segment. If you are currently executing in an independent segment, you can change location within either that segment or the fixed segment.

yyyy is a hexadecimal digit showing the address in the current program module where execution begins. This address is printed in the DEBUG column of the compiler listing.

#### **NOTE**

You must enter four hexadecimal digits for the address when you specify the segment number. You can omit the leading zeros of the address when you do not specify the segment number. Unpredictable results occur if the value you give is not the beginning of a statement from the DEBUG column. (Refer to the data maps in Figure 7-1.)

The following are examples of the L command:

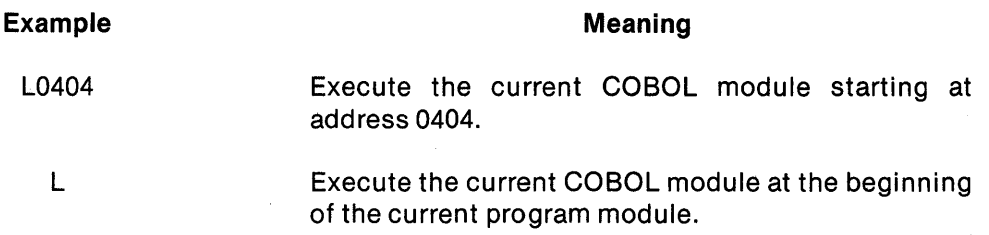

#### NOTE

The L command has no effect when you enter the debugger after normal program termination.

7.2.2.5 Modify Data Item Command (M). The M command is used to overwrite the existing contents of items in the DATA DIVISION of a program or in the LINKAGE SECTION of a separately compiled program. Modifications can consist of either ASCII strings or hexadecimal digits. The command has six possible formats.

M Command: First Format. The first format for the M command is as follows:

Mhhhh,>h[,h, ... ,h]

where:

hhhh is the hexadecimal address printed in the ADDRESS column of the compiler listing that contains the data maps.

 $> h[$ , h,..., h] indicates a hexadecimal modification. One or more one- or two-digit hexadecimal numbers can follow the right angle bracket ( $>$ ). Each number is placed into one byte of storage. Any numbers to the right of the first one are placed at memory locations whose addresses are successively greater than the initial hhhh hexadecimal address.

The following is an example of format one:

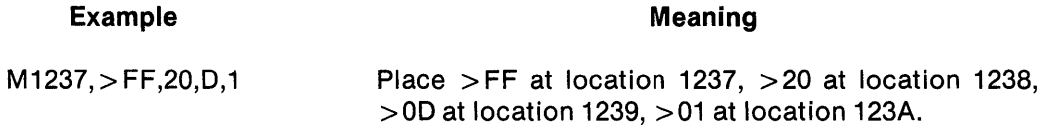

M Command: Second Format. The second format for the M command is as follows:

Mhhhh,"string"

where:

hhhh is the hexadecimal address printed in the ADDRESS column of the compiler listing that contains the data maps.

"string" is the ASCII string to be placed at that hexadecimal address.

#### **NOTE**

To print the " character within a string, you must enter that character twice. For example, STR""ING will yield STR"ING.

The following is an example of format two:

Example Meaning

M1FF0, "TEXAS" Place the string TEXAS starting at memory location  $>1$ FFO.

#### M Command: Third Format. The third format for the M command is as follows:

Mhhhh,"string",dd

where:

hhhh is the hexadecimal address, printed in the ADDRESS column of the compiler listing that contains the data maps.

"string" isthe ASCII string to be placed at that hexadecimal address.

dd is an optional decimal number indicating the total length of the field to be modified. Operand dd must be equal to or greater than the number of characters in the ASCII string. If operand dd is greater than the number of characters in the string, the difference between them indicates the number of blanks which are appended to the right of the string and written to memory.

The following is an example of format three:

#### Example

Meaning

M100F,"RIGHT PAD",40

Place the string RIGHT PAD, followed by 31 blanks, starting at memory location 100F.

M Command: Fourth Format. The fourth format for the M command is as follows:

MLdd[+hhhhJ,>h[,h ... hJ

where:

L indicates that a data item from the LINKAGE SECTION of a separately compiled program is to be modified.

#### WARNING

## Users can accidentally modify data outside the LINKAGE SECTION. Addresses for linkage items are not verified. It is the user's responsibility to enter correct addresses.

dd is a decimal ordinal number specifying which data item of the linkage data items is to be modified.

+ hhhh is an optional hexadecimal offset from the starting address of the data item.

> h[,h ... h] indicates a hexadecimal modification. One or more one- or two-digit hexadecimal numbers can follow the right angle bracket ( $>$ ). Each number is placed into one byte of storage. Any numbers to the right of the first one are placed at memory locations whose addresses are successively greater than those of the initial data item.

The following is an example of format four:

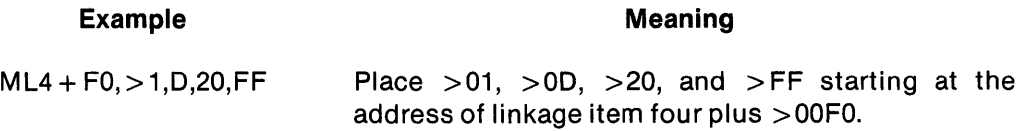

M Command: Fifth Format. The fifth format for the M command is as follows:

MLdd[+hhhhJ,"string"

where:

L indicates that a data item from the LINKAGE SECTION of a separately compiled program is to be modified.

#### **WARNING**

## Users can accidentally modify data outside the LINKAGE SECTION. Addresses for linkage items are not verified. It is the user's respon· sibility to enter correct addresses.

dd is a decimal ordinal number specifying which data item of the linkage data items is to be modified.

+ hhhh is an optional hexadecimal offset from the starting address of the data item.

"string" is the ASCII string to be placed at that hexadecimal address.

The following is an example of format five:

#### Example

#### Meaning

ML3,"INSTRUMENTS"

Place the string INSTRUMENTS starting at the address of the third linkage item.

## M Command: Sixth Format. The sixth format for the M command is:

MLdd[+hhhhl,"string",dd

where:

L indicates that a data item from the LINKAGE SECTION of a separately compiled program is to be modified.

#### WARNING

## Users can accidentally modify data outside the LINKAGE SECTION. Addresses for linkage items are not verified. It is the user's respon· sibility to enter correct addresses.

dd is a decimal ordinal number specifying which data item of the linkage data items is to be modified.

+ hhhh is an optional hexadecimal offset from the starting address of the data item.

"string" is the ASCII string to be placed at that hexadecimal address.

dd is an optional decimal number indicating the total length of the field to be modified. It must be equal to or greater than the number of characters in the ASCII string. If it is greater, the difference indicates the number of blanks that are appended to the right of the string and written to memory.

The following is an example of format six:

Example

Meaning

ML5,"LONG STRING",45 Place the string LONG STRING, followed by 34 blanks, at the address of the fifth linkage item.

7.2.2.6 Quit Execution Command (Q). The Q command terminates the current user program under control of the debugger and returns control to SCI. The format of the command is as follows:

Q

No operand is required.

7.2.2.7 Resume Program Execution Command (R). The R command resumes program execution after you assign all address stops. The format of the command is as follows:

R

No operand is required.

7.2.2.8 Execute Next Single Statement Command (5). The S command executes one COBOL statement and returns control to the debugger. The format of the command is as follows:

s

No operand is required.

## **NOTE**

The S command has no effect when the debugger is entered after normal program termination.

7.2.2.9 Undo Address Stop Command (U). The U command eliminates address stops you assigned with the A command. The format for the U command is as follows:

U[hhJhhhh[,progidJ

where:

hh is an optional hexadecimal number signifying the segment number in progid at which the address stop was assigned. When the segment number is omitted, it is assumed to be zero.

hhhh is four or less hexadecimal digits signifying the address in program progid at which an address stop was assigned. This address is the address printed in the DEBUG column of the compiler listing. (Refer to the data maps in Figure 7-1.) When you omit the segment number, you can omit leading zeros of the address. When you specify a segment number, you must enter four hexadecimal digits for the address.

progid is an optional operand that names the program unit in which the address stop was assigned. If you omit this operand, the address stop is assumed to be located in the program that is currently executing.

The following are examples of the U command:

### Example U0202 U012345, SUB1 Meaning Remove an address stop in the current module at address 0202. Remove an address stop at location 2345 of segment 01 in program SUB1.

7.2.2.10 Write Screen to Message File Command (W). This command writes the contents of the screen to the device or file you specified in response to the prompt MESSAGE ACCESS NAME that appeared when you executed the COBOL program or task. The format for the W command is as follows:

w

No operand is required.

#### 7.3 DEBUGGING OF ASSEMBLY LANGUAGE SUBROUTINES LINKED TO COBOL PROGRAMS

You can use an interactive symbolic debugging program to debug assembly language program object modules linked to COBOL program object modules as subroutines. The interactive debugger is provided as an operating system utility; it is not the COBOL debugger. The interactive debugger operates from either an interactive VDT or an interactive hard-copy terminal.

The debugger allows you to display and modify central processing unit (CPU) registers, workspace registers, and memory. It also allows controlled execution of a task.

In the run mode, you can halt and resume. You can also set new breakpoints to halt the task. In the simulation mode, the system analyzes the execution between each instruction. You can specify trap conditions that interrogate the program counter (PC) or you can specify memory content. Breakpoints designed to halt task execution can be conditional on a given number of accesses within a specified range of PC values, memory locations, or communications register unit (CRU) addresses. You can set breakpoints at given status register (SR) values or supervisor calls (SVCs).

#### **NOTE**

You can use this method of debugging an assembly language module only with a linked program image using the Execute COBOL Task Debug (XCTD) command.

Figure 7-2 through Figure 7-5 are examples of debugging interactively. Figure 7-2 shows how the interactive debugger operates under user control.

#### **WARNING**

Because of the way the system debugger is executed, there is a possible conflict between it and a COBOL program. If the COBOL program has been executed with the function keys enabled and the System Debugger is then executed, the function keys will be dis· abled. This problem is most common when the COBOL program executes an ACCEPT/DISPLAY command while still in the System Debugger. However, this problem may also occur at any time.

[] AGL ASSIGN GLOBAL LUNO LUNO: ACCESS NAME: .PROFILE PROGRAM FILE?: YES ASSIGNED LUNO = >4 []XCTD EXECUTE COBOL TASK DEBUG <VERSION: L.R.V. YYDDD> PROGRAM FILE: >4  $[]AB$ ASSIGN BREAKPOINTS []RT RESUME TASK []SP TASK 10 OR NAME: 1 MESSAGE ACCESS NAME: SWITCHES: 00000000 FUNCTION KEYS: NO RUN 10: >DC ADDRESS(ES): 04E6C+04E RUN 10: >DC SHOW PANEL RUN 10: >DC MEMORY ADDRESS: [] LM LIST MEMORY RUN 10: >DC STARTING ADDRESS: #R5 NUMBER OF BYTES: #R6 LISTING ACCESS NAME: []DPB DELETE AND PROCEED FROM BREAKPOINT RUN 10: >DC DESTINATION ADDRESS(ES): []WAIT

#### Figure 7·2. Interactive Debugging Example

A debugging session includes these steps:

- 1. Assign a global LUNO to the program file containing the task to be executed. In Figure 7-2, LUNO >4 is assigned to the program file .PROGFILE.
- 2. Execute the XCTD command to bid the task in suspended state as shown in Figure 7-2. SCI assigns a task ID that is used as the initial value for the commands issued after this step. Figure 7-2 uses  $>$  DC. The workspace registers and memory locations at the beginning of the task appear on the VDT screen.
- 3. Examine the link edit listing to obtain the origin address of the assembly module to be debugged. Figure 7-2 uses address 04E6C.
- 4. Assign a breakpoint to a particular instruction address of the assembly language module. This address will be the assembly module origin address (from the link edit listing) plus a displacement of the instruction within the module. (Refer to Figure 7-3.) The task executes until it encounters the breakpoint address. Figure 7-2 uses 04E6C plus a displacement of 04E.

#### NOTE

Overlay phases must be in memory before you can assign breakpoint addresses within them. Therefore, you should link the modules to be overlayed into the root phase (phase 0) of the task for debugging purposes.

- 5. Begin execution of the task with the Resume Task (RT) command.
- 6. Issue a Show Panel (SP) command periodically to determine if execution has reached the breakpoint address. If so, the task status appears on the VDT screen as  $STATE = 06(BP)$ .
- 7. Perform other operations such as List Memory (LM), Modify Workspace Register (MWR), Modify Internal Registers (MIR), and Modify Memory (MM) while at this breakpoint.
- 8. Remove the breakpoint and resume the task with the Delete and Proceed from Breakpoint (DPB) command. If you set another breakpoint, the task executes to the next breakpoint; otherwise, the task executes to completion.
- 9. Wait for execution to complete with a Wait (WAIT) command.

Figure 7-3 is the COBOL module that calls the assembly language modules. Figure 7-4 and Figure 7-5 are examples of assembly language modules.

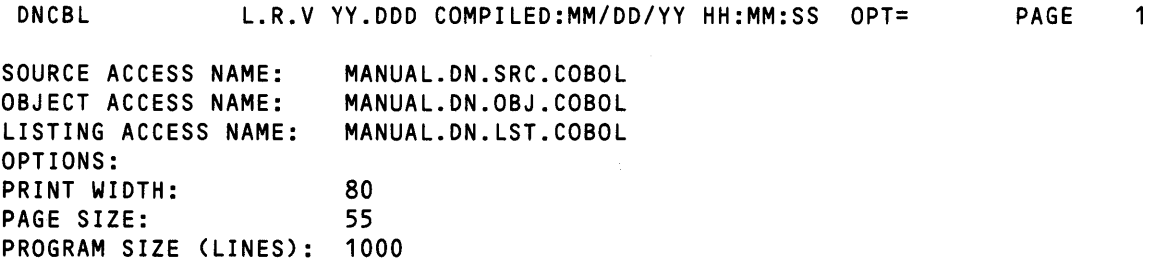

#### Figure 7·3. COBOL Program Calling Assembly Language Modules (Sheet 1 of 2)

Debugging

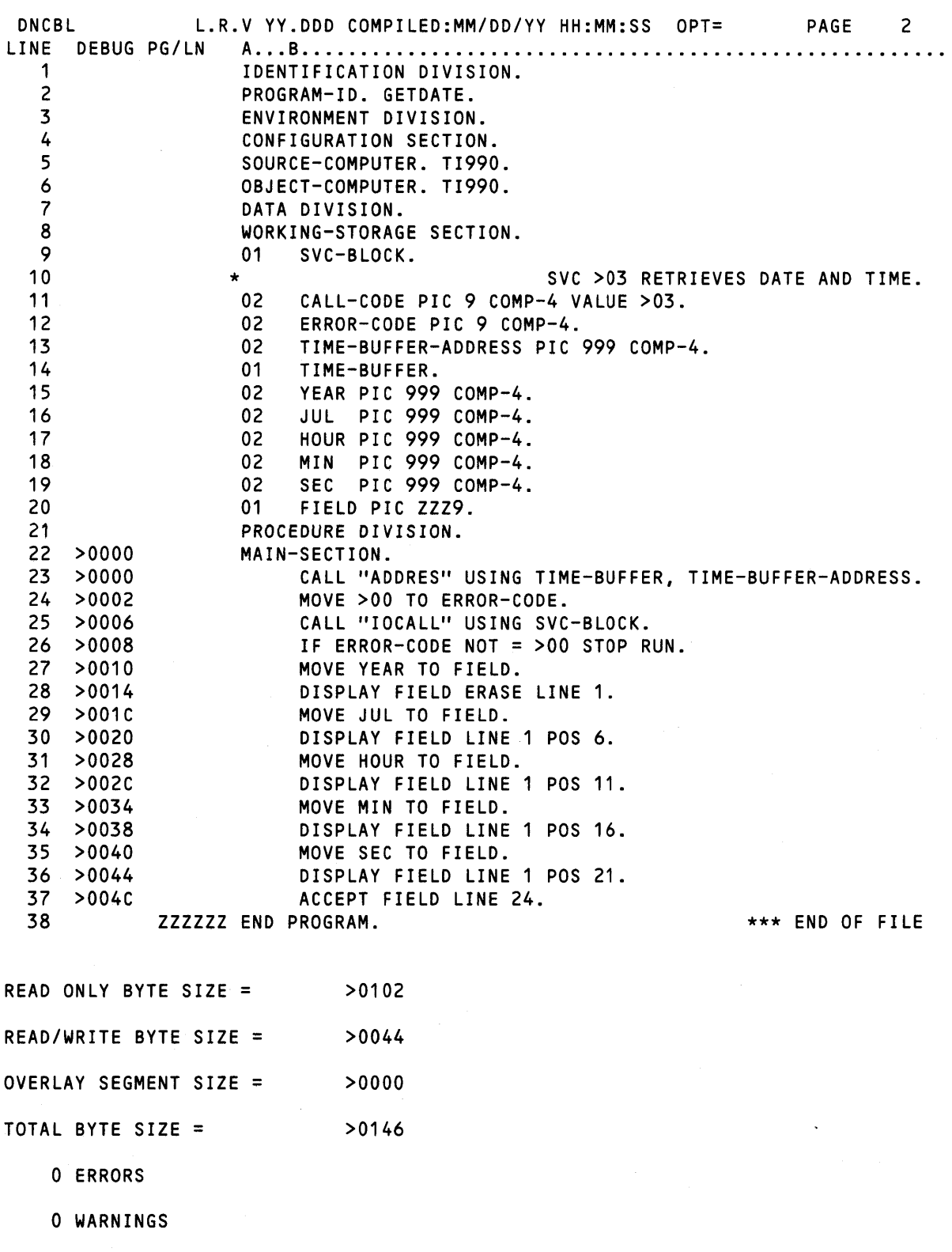

 $\sim$ 

Figure 7·3. COBOL Program Calling Assembly Language Modules (Sheet 2 of 2)

SDSMAC L.R.V YY.DDD HH:MM:SS DAY, MMM DD, YYYY. NAMES TABLE SOURCE ACCESS NAME= OBJECT ACCESS NAME= LISTING ACCESS NAME= ERROR ACCESS NAME= MANUAL.DN.SRC.ADDRES MANUAL.DN.OBJ.ADDRES MANUAL.DN.LST.ADDRES OPTIONS= MACRO LIBRARY PATHNAME=<br>ADDRES SDSMAC L.R.V YY.DDD HH:MI PAGE 0001 SDSMAC L.R.V YY.DDD HH:MM:SS DAY, MMM DD, YYYY. RETRIEVE DATA ITEM ADDRESS PAGE 0002 'ADDRES'  $0003$  \* 0004 \*\*\*\*\*\*\*\*\*\*\*\*\*\*\*\*\*\*\*\*\*\*\*\*\*\*\*\*\*\*\*\*\*\*\*\*\*\*\*\*\*\*\*\*\*\*\*\*\*\*\*\*\*\*\*\*\*\*\*\*\*\*\* 0005 \* TITLE: ADDRES<br>0006 \* REVISION: MM/I 0006 \* REVISION: MM/DD/YY ORIGINAL<br>0007 \* ABSTRACT: ADDRES IS CALLED 0007 \* ABSTRACT: ADDRES IS CALLED TO RETURN THE RUNTIME ADDRESS OF A DATA ITEM FOR USE BY THE IOCALL SUBROUTINE. 0009<br>0010 0010 \* CALLING SEQUENCE:<br>0011 \* CALL "ADDI CALL "ADDRES" USING VARIABLE-NAME, VARIABLE-ADDRESS  $0012$  \* 0013 \*\*\*\*\*\*\*\*\*\*\*\*\*\*\*\*\*\*\*\*\*\*\*\*\*\*\*\*\*\*\*\*\*\*\*\*\*\*\*\*\*\*\*\*\*\*\*\*\*\*\*\*\*\*\*\*\*\*\*\*\*\*\* 0014 0015 0016 0000 0017 0000 0004" ADDRES DATA WSP1,START 0002 0000' 0018 0004 0019 0024 0020 0000 0021 0000 C01D START MOV \*R13,RO 0022 0002 0023 0004 0006 0004 0024 0008 0025 OOOA 0026 OOOC 0027 OOOE 0028 0010 0380 RETURN RTWP 0029 0012 0030 NO ERRORS, NO WARNINGS DEF ADDRES DSEQ WSP1 BSS 32 DEND PSEG  $MOV * RO+, R1$  $CI$  R1,4 JNE RETURN  $MOV * RO+, R2$ MOV \*RO,R3  $MOV$  R2,  $*R3$ PEND END TRANSFER VECTOR WORKSPACE PICK ARG LIST POINTER GET ARGLIST BYTE COUNT MUST BE 2 PARAMETERS ELSE DO NOTHING R2<- VARIABLE-NAME ADDR. R3<- VARIABLE-ADDR PTR. MOVE IN THE ADDRESS RETURN TO CALLER

#### Figure 7·4. Assembly Language Module ADORES

Debugging

SDSMAC L.R.V YY.DDD HH:MM:SS DAY, MMM DO, YYYY. NAMES TABLE PAGE 0001 SOURCE ACCESS NAME= OBJECT ACCESS NAME= lISTING ACCESS NAME= MANUAl.DN.lST.IOCAll ERROR ACCESS NAME= OPTIONS= MANUAl.DN.SRC.IOCAll MANUAl.DN.OBJ.IOCAll IOCALL SDSMAC L.R.V YY.DDD HH:MM:SS DAY, MMM DD, YYYY. MACRO lIBRARY PATHNAME= ISSUE SUPERVISOR CALL TOT 'IOCALL' PAGE 0002 0002 lOT 'IOCAll' 0003 0004 0005 0006 0007 0008 0009 0010 0011 0012 0013 0014 0015 \*\*\*\*\*\*\*\*\*\*\*\*\*\*\*\*\*\*\*\*\*\*\*\*\*\*\*\*\*\*\*\*\*\*\*\*\*\*\*\*\*\*\*\*\*\*\*\*\*\*\*\*\*\*\*\*\*\*\*\*\*\*\* \* TITLE: IOCAll \* REVISION: MM/DD/YY \* ABSTRACT: IOCALL IS CALLED TO ISSUE AN OPERATING SYSTEM SUPERVISOR CALL. \* \* CAllING SEQUENCE: \* CAll "IOCAll" USING SVC-CONTROl-BlOCK.  $\star$ \*\*\*\*\*\*\*\*\*\*\*\*\*\*\*\*\*\*\*\*\*\*\*\*\*\*\*\*\*\*\*\*\*\*\*\*\*\*\*\*\*\*\*\*\*\*\*\*\*\*\*\*\*\*\*\*\*\*\*\*\*\*\* \* 0016 0000 0017 0000 0004" 10CAll DATA WSP1,START 0002 0000' 0018 0004 0019 0024 0020 0000 10CAll BSS 32 0021 0000 C01D START 0022 0002 C070 0023 0004 0281 0006 0002 0024 0008 1602 0025 OOOA COBO 0026 OOOC 2FD2 0027 OOOE 0380 RETURN RTWP 0028 0010 0029 DEF 10CAll DSEQ DEND PSEG MOV MOV CI JNE RETURN MOV \*RO+,R2 XOP \*R2,15 PEND END NO ERRORS, NO WARNINGS \*R13,RO \*RO+,R1 R1 ,2 TRANSFER VECTOR WORKSPACE PICK ARG lIST POINTER GET ARGlIST BYTE COUNT MUST BE 1 PARAMETER ELSE DO NOTHING R2<- SVC-CAll-BlOCK PTR. XOP15-> SVC-CAll-SlOCK RETURN TO CAllER

Figure 7·5. Assembly Language Module IOCALL

2270516-9701 *7·21/7·22* 

 $\mathcal{A}^{\mathcal{A}}$ 

# **Calling Subroutines**

## 8.1 **GENERAL**

The CALL statement is used to call subroutines written in COBOL and other languages provided the linkage conventions are compatible. Refer to the COBOL Reference Manual for a detailed description of the CALL verb syntax.

## 8.2 **COBOL SUBROUTINE LIBRARY PACKAGE**

The COBOL Subroutine Library Package provides you with frequently used functions. Table 8-1 lists the subroutines; Appendix 0 lists the functions of the routines, calling sequences, descriptions of each required argument, and error codes generated within the subroutines.

All data fields used as parameters to the COBOL subroutines MUST be aligned on word boundaries. This can be accomplished by making the parameter an 01-Level data item in the WORKING STORAGE section of the program. There are no provisions in either the compiler or the run-time package to test for this condition. The increase in program size in the compiler or run-time package could cause a space problem in user programs.

l,

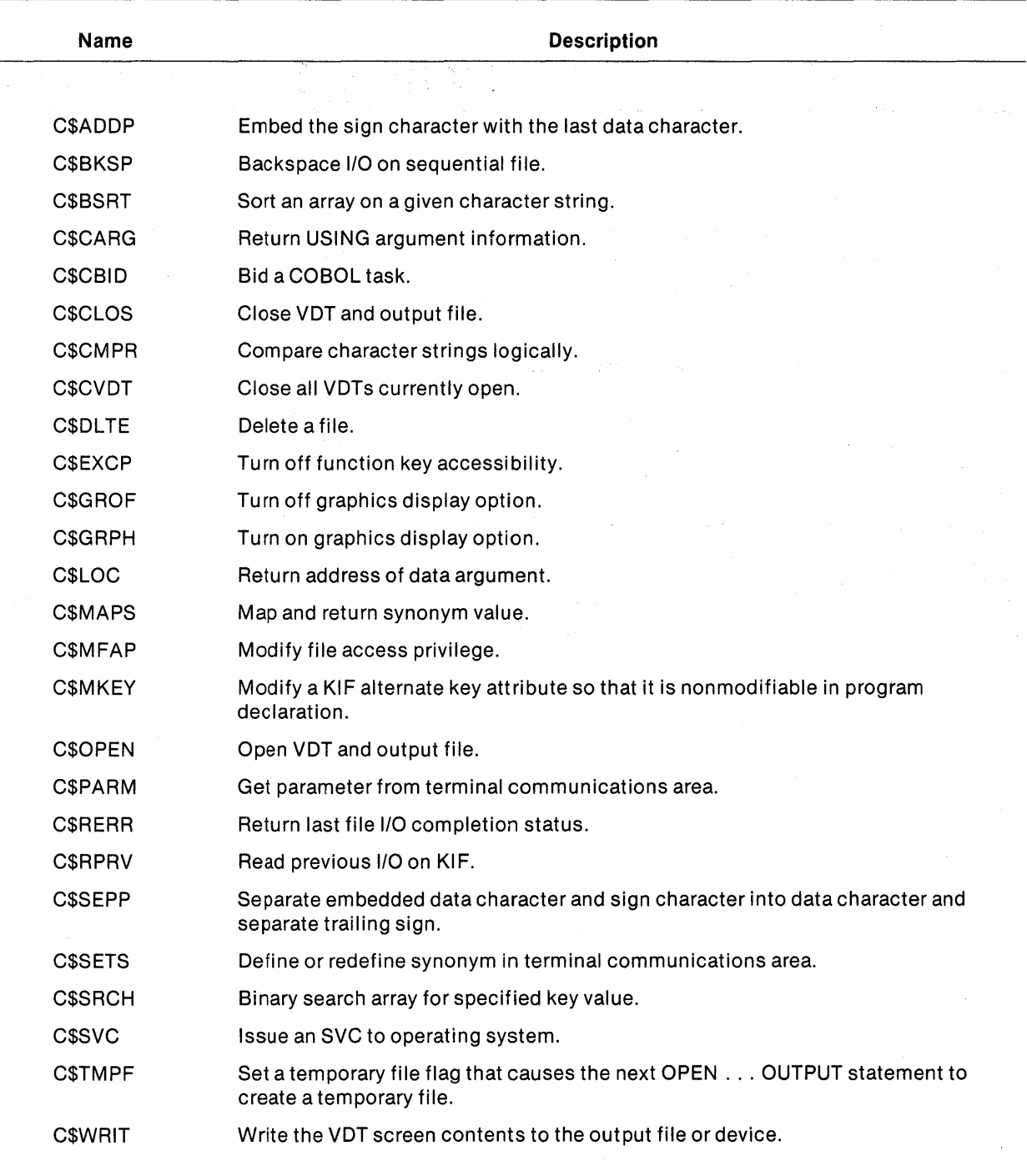

## **Table 8·1. COBOL Subroutines Library**

All of these subroutines reside on the library .S\$SYSLlB.C\$SUBS. Use the LIBRARY or SEARCH command to link them with the COBOL program object modules. These routines must be included in the task segment of the link control file. A typical link control file, which can link any of the subroutines with COBOL program object modules, is as follows:

FORMAT IMAGE,REPLACE LIBRARY .S\$SYSLIB.C\$SUBS LIBRARY .SCI990.S\$OBJECT PROCEDURE RCOBOL DUMMY INCLUDE .S\$SYSLIB.RCBPRC TASK CBLTSK INCLUDE .S\$SYSLIB.RCBTSK INCLUDE .S\$SYSLIB.RCBMPD INCLUDE <COBOL object moduLe> END

## 8.3 **ASSEMBLY LANGUAGE SUBROUTINES**

Assembly language subroutines provide capabilities to the COBOL program not available through COBOL syntax. These capabilities include (but are not limited to) gaining access to system SVCs, and interfacing a routine to application environment processors and specialized data handling routines. To call assembly language routines, use the CALL statement. This statement transfers control from one object module to another within the program.

The CALL statement can be used to call subroutines written in COBOL and other languages provided the linkage conventions are compatible. For example, for the statement

CALL "PROGA" USING A1, A2, A3.

the COBOL compiler generates an argument list with the following format:

ARGLST

byte count of the argument list (twice the number of arguments)

DATA A1 DATA A2 DATA A3

DATA 6

## **NOTE**

The argument list contains byte addresses. If the subroutine is designed to address words, the COBOL programmer must ensure that all parameters begin on a word boundary.

When the CALL statement is executed, register 0 (R0) is loaded with the address of the argument list, register 1 (R1) is loaded with the address of the argument decode routine, and subprogram PROGA is entered via a Branch and Load Workspace Pointer (BLWP) instruction. For example:

LI RO,ARGLST<br>LI R1.DEADDR LI R1,DEADDR<br>BLWP @PROGA aPROGA

The argument decode routine is the assembly language programmer's way of accessing information about a data item. The BLWP instruction is used to transfer control to the subroutine module. Subprogram PROGA must have an entry vector PROGA, defined as follows:

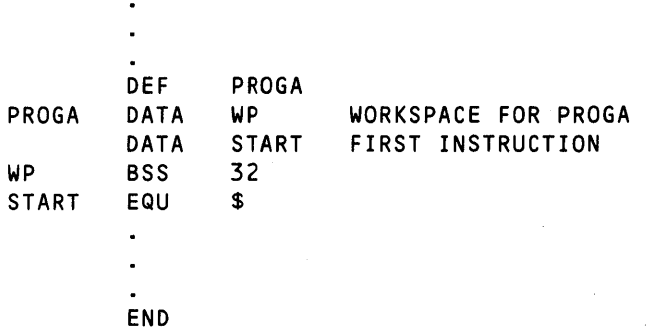

To return to the COBOL module, PROGA must execute a Return With Workspace Pointer (RTWP) instruction (assuming registers 13, 14, and 15 have not been modified by PROGA).

Information about each argument in the USING list of a CALL statement is accessible to the assembly language program through a COBOL run-time subroutine. This subroutine requires two arguments (in RD, R1), as follows:

- The assembly language subroutine workspace register 0 must be loaded with the relative argument number from the USING list for which information is needed.
- The assembly language subroutine workspace register 1 must be loaded with the address of a 1D-byte buffer in which to store the descriptive information.

Figure 8-2 shows an assembly subroutine example called from the COBOL example in Figure 8-1.

Note that the subroutine in Figure 8-2 indirectly references register D of the calling routine by using register 13. This occurs in Line 15.

1

DNCBL L.R.V YY.DDD COMPILED:MM/DD/YY HH:MM:SS OPT=M SOURCE ACCESS NAME: OBJECT ACCESS NAME: LISTING ACCESS NAME: OPTIONS: PRINT WIDTH: MANUAL.PG.SRC.FIG0801 DUMY MANUAL.PG.LST.FIG0801 M 80 PAGE

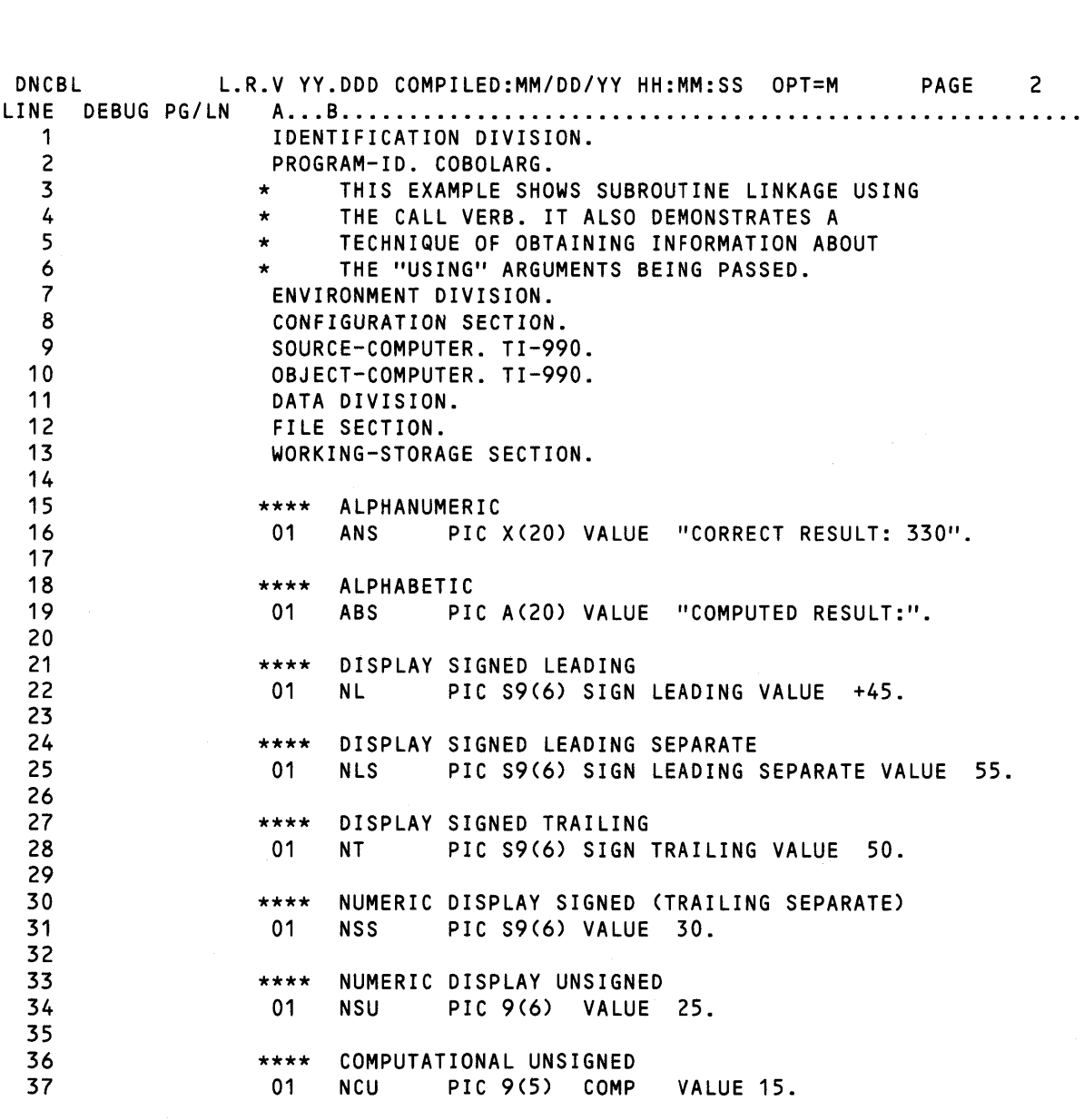

Figure 8·1. Example of COBOL Routine Calling Assembler Subroutine (Sheet 1 of 5)

PAGE SIZE:

PROGRAM SIZE (LINES): 1000

55

 $\bar{z}$ 

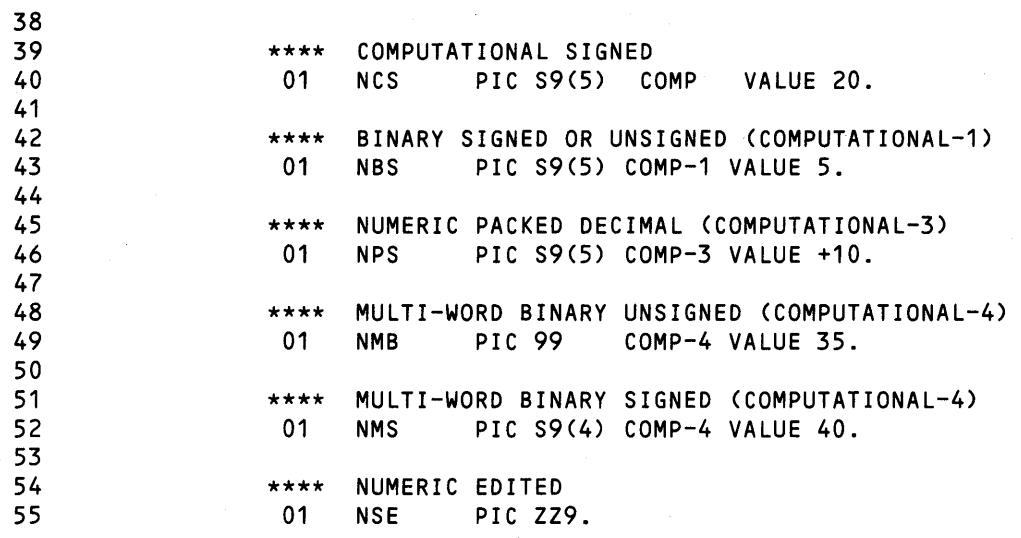

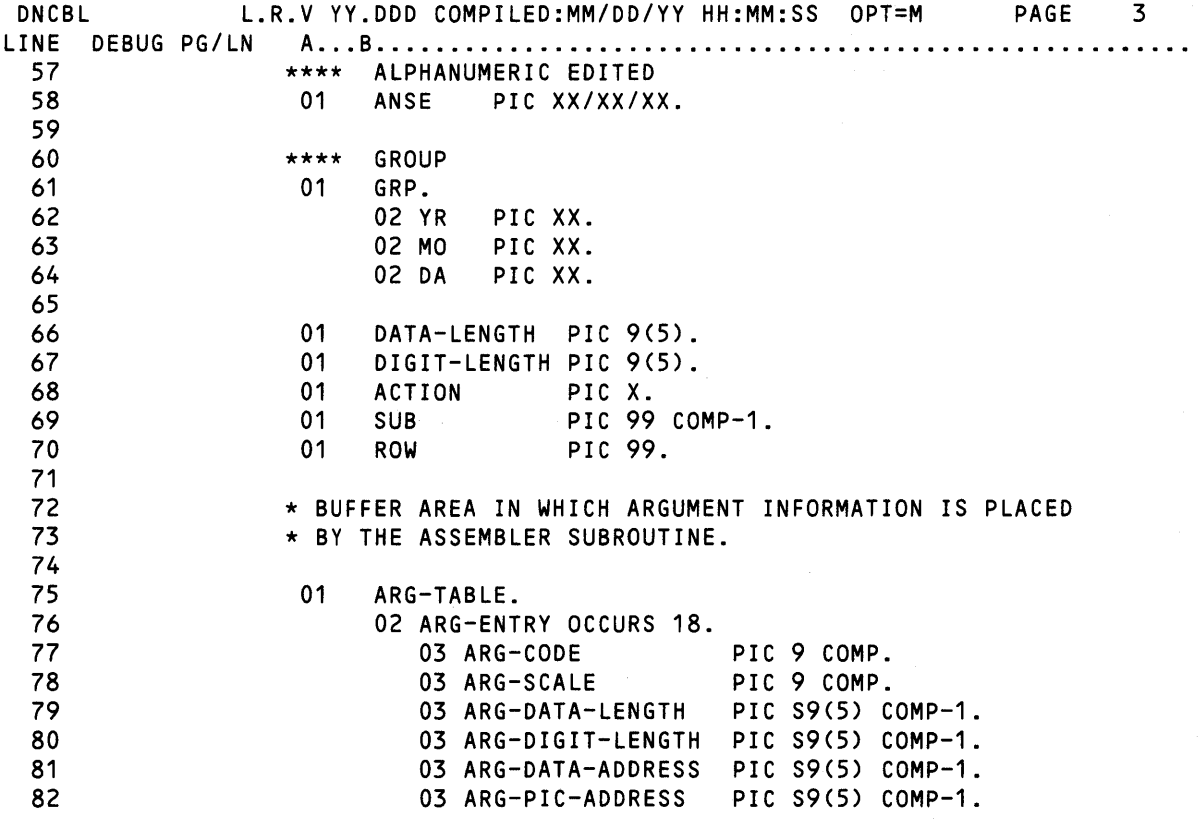

Figure 8·1. Example of COBOL Routine Calling Assembler Subroutine (Sheet 2 of 5)

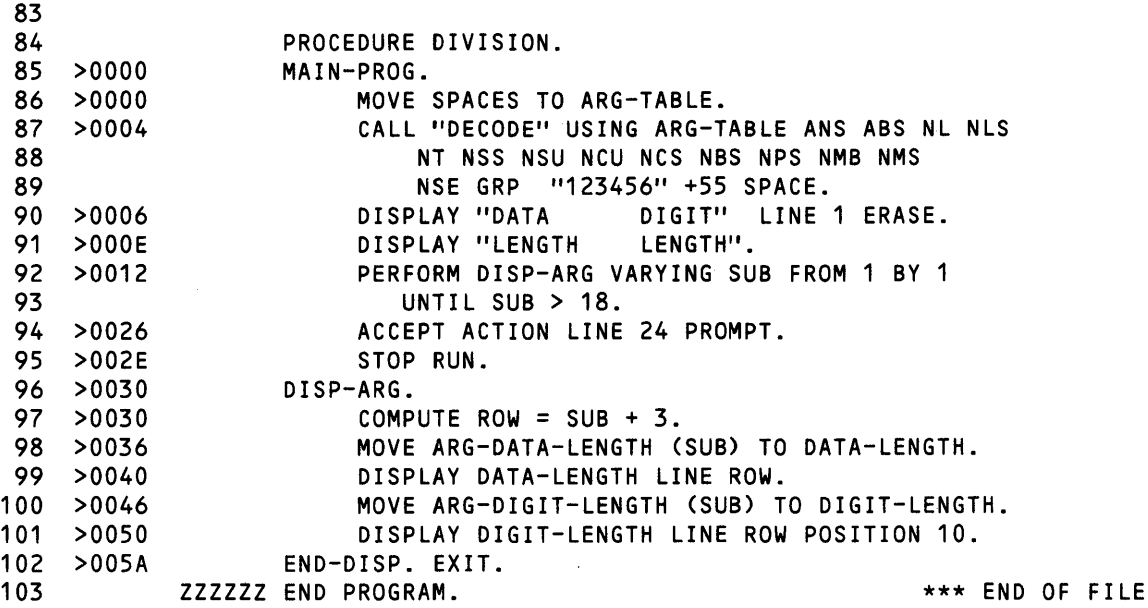

 $\sim$   $^{\prime}$ 

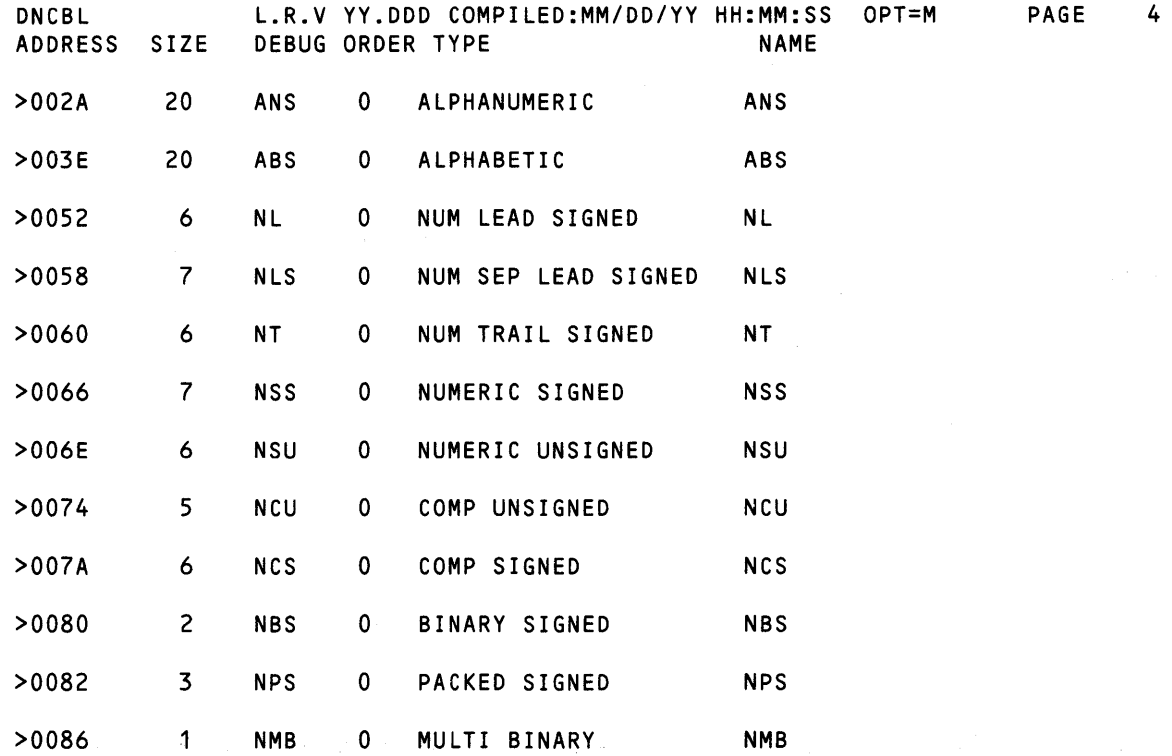

Figure 8·1. Example of COBOL Routine Calling Assembler Subroutine (Sheet 3 of 5)

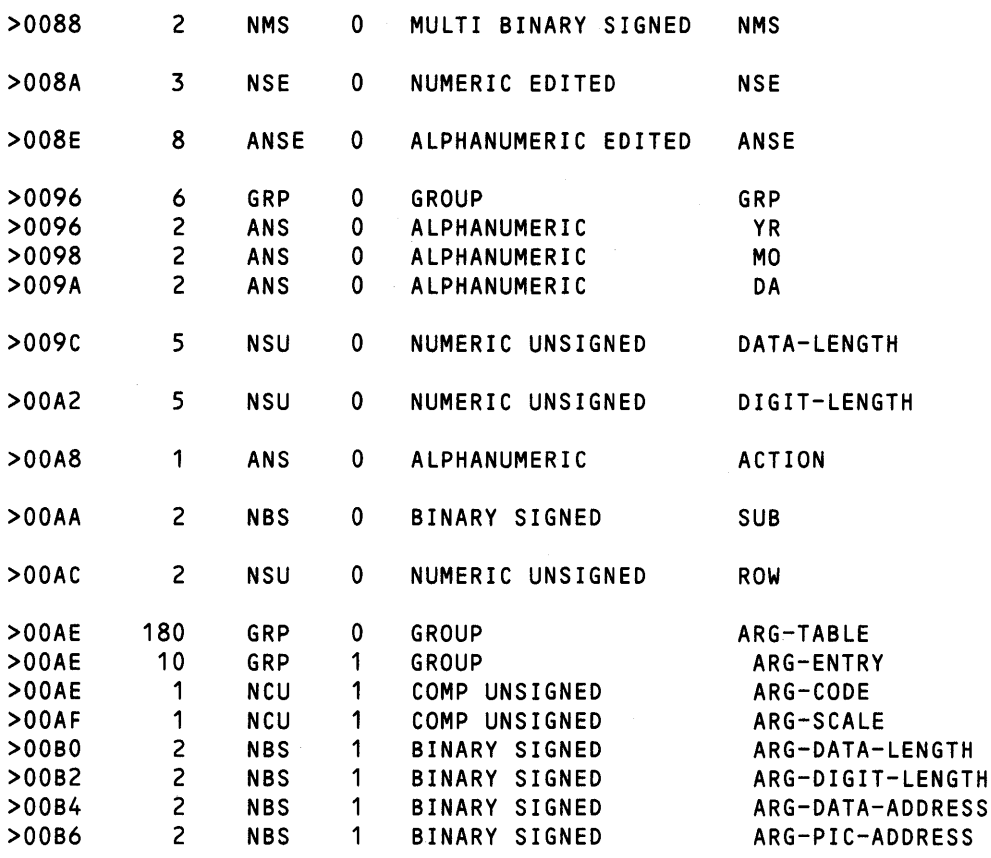

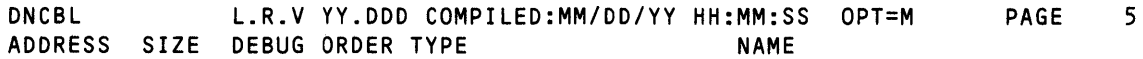

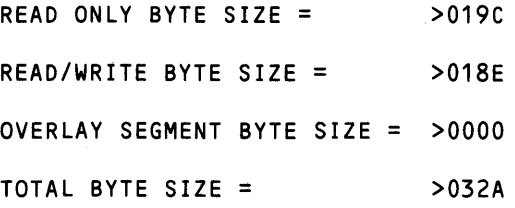

o ERRORS

o WARNINGS

Figure 8·1. Example of COBOL Routine Calling Assembler Subroutine (Sheet 4 of 5)

DNCBL PROGRAM L.R.V YY.DDD COMPILED:MM/DD/YY HH:MM:SS OPT=M USING COUNT PAGE 6

DECODE 19

Figure 8·1. Example of COBOL Routine Calling Assembler Subroutine (Sheet 5 of 5)

HH:MM:SS FRIDAY, NOV 07, 1980. SDSMAC L.R.V YY.DDD ACCESS NAMES TABLE SOURCE ACCESS NAME= OBJECT ACCESS NAME= LISTING ACCESS NAME= ERROR ACCESS NAME= OPTIONS= PAGE 0001 MANUAL.PG.SRC.FIG0802 DUMY MANUAL.PG.LST.FIG0802 MACRO LIBRARY PATHNAME=

|                |           |                          |                  |               |                                        | DECODE SDSMAC L.R.V YY.DDD HH:MM:SS FRIDAY, NOV 07 1980.                     |
|----------------|-----------|--------------------------|------------------|---------------|----------------------------------------|------------------------------------------------------------------------------|
|                |           |                          |                  |               |                                        | <b>PAGE 0002</b>                                                             |
| 0001           |           |                          |                  |               | IDT 'DECODE'                           |                                                                              |
| 0002           |           |                          | $\star$ TITLE:   |               | <b>DECODE</b>                          |                                                                              |
| 0003           |           |                          |                  |               |                                        | * ABSTRACT: OBTAIN COBOL "USING" ARGUMENT INFORMATION AND                    |
| 0004           |           |                          | $\star$          |               | RETURN INFO TO CALLER                  |                                                                              |
| 0005           |           |                          |                  |               | * CALLING SEQUENCE:                    |                                                                              |
| 0006           |           |                          | $\star$          |               | <ro>::ADDRESS OF ARGUMENT LIST</ro>    |                                                                              |
| 0007           |           | <b>Contract Contract</b> | $\star$          |               |                                        | WORD 0: LENGTH OF ARG LIST IN BYTES                                          |
| 0008           |           |                          | $\star$          |               |                                        | WORD 1-N: ARGUMENT ADDRESS                                                   |
| 0009           |           |                          | $\star$          |               |                                        | <b><r1l::address arg="" b="" decode="" of="" routine<=""></r1l::address></b> |
| 0010           |           |                          | $\star$          |               |                                        | CALL TO 'DECODE' IS MADE VIA 'BLWP' INSTRUCTION                              |
| 0011           |           |                          |                  | <b>DEF</b>    | <b>DECODE</b>                          |                                                                              |
|                |           |                          |                  |               | 0012 0000 0004' DECODE DATA WS, ARG000 |                                                                              |
|                |           | 0002 0024'               |                  |               |                                        |                                                                              |
| 0013 0004      |           |                          | WS               | <b>BSS</b> 32 |                                        |                                                                              |
| 0014           |           |                          | 0024' ARGOOO EQU |               | S.                                     |                                                                              |
|                |           | 0015 0024 C09D           |                  | <b>MOV</b>    |                                        | *R13,R2 GET ADDR ARG LIST                                                    |
|                |           |                          | 0016 0026 COF2   | MOV           | $\star$ R2+,R3                         | GET NUMBER OF ARGUMENTS                                                      |
|                |           | 0017 0028 0913           |                  | SRL           | R3,1                                   | CONVERT TO WORDS                                                             |
| 0018 002A 0206 |           |                          |                  | LI –          | R6,1                                   | INITIALIZE TO FIRST ARG                                                      |
|                | 002C 0001 |                          |                  |               |                                        |                                                                              |
| 0019 002E C072 |           |                          |                  | <b>MOV</b>    | $*R2+, R1$                             | <b>GET ARG TABLE ADDRESS</b>                                                 |
| 0020 0030 0204 |           |                          |                  | LI.           | R4,10                                  | LENGTH OF DOPE ENTRY                                                         |
|                |           | 0032 000A                |                  |               |                                        |                                                                              |
|                |           | 0021 0034 C16D           |                  | <b>MOV</b>    |                                        | 2(R13), R5 ARG DECODE ROUTINE                                                |
|                |           | 0036 0002                |                  |               |                                        |                                                                              |

Figure 8·2. Example of Assembler Subroutine Called by COBOL (Sheet 1 of 2)

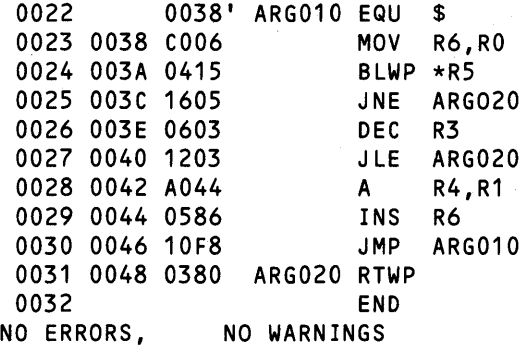

SET ARG NUMBER MAKE CALL IF ERROR SET UP FOR NEXT ARG NO MORE ARG INCR BY ARG ENTRY LENGTH INCR ARG COUNT

## Figure 8-2. Example of Assembler Subroutine Called by COBOL (Sheet 2 of 2)

Refer to Appendix D for details on the routine, C\$CARG. This routine is supplied with the COBOL Subroutine Library Package, which returns descriptive information for any given argument.

The COBOL calling module must provide the following 10-byte buffer.

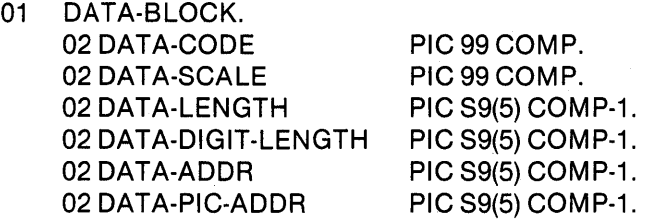

DATA-CODE is the section type containing the argument declaration.

Bits 0-2 contain one of the following:

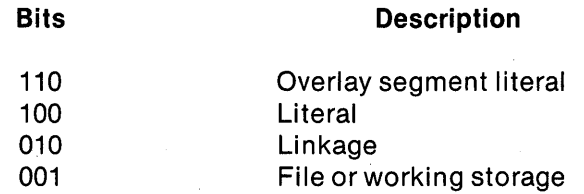

Bits 3-7 contain the format code, as shown in Table 8-2:
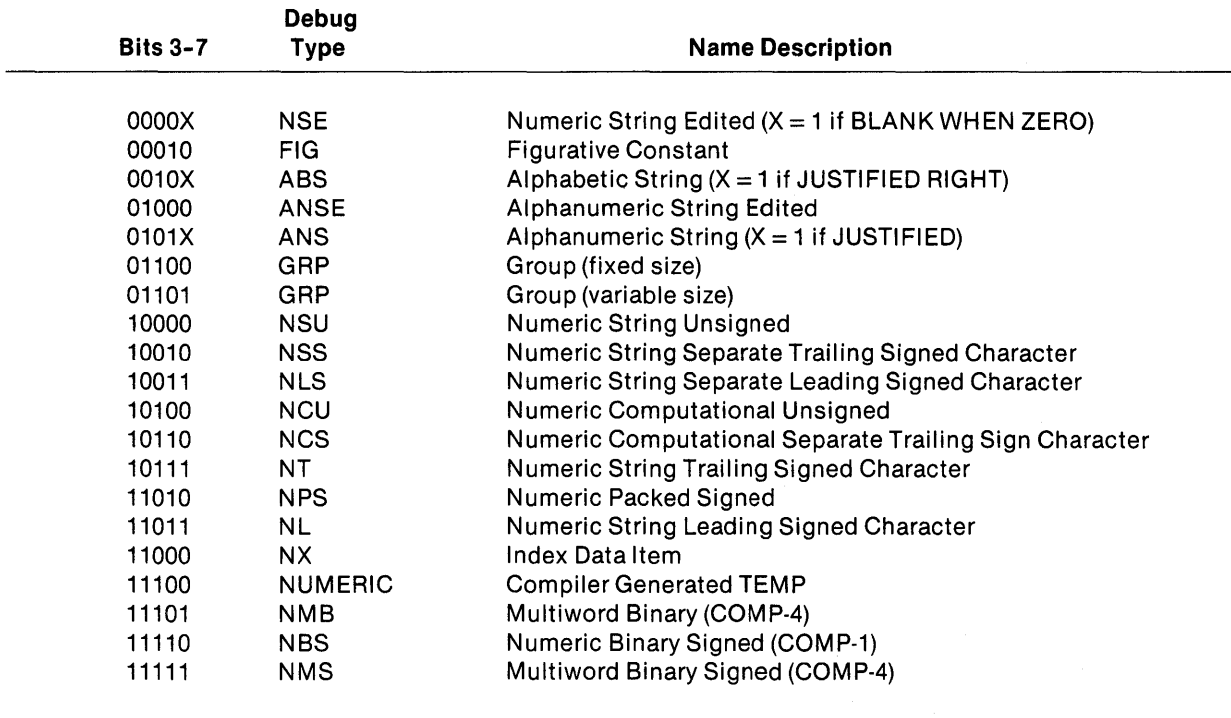

#### Table 8·2. Format Codes for Calling Module

DATA-SCALE contains the data scaling factor needed to express the data item as an integer times a power of 10; to express 1.2340 as an integer requires a scale of  $-3$  (that is, 1234  $\times$  10<sup>-3</sup>).

DATA-LENGTH contains the actual data item storage size. COMP data length is the number of specified digits in the picture clause plus the sign, if present. For example,

 $\mathbb{R}^2$ 

S9(3) COMP has a length of 4. 9(2) COMP has a length of 2.

COMP-1 data length is always 2. For example,

S9(3) COMP-1 has a length of 2. 9(5) COMP-1 has a length of 2.

DISPLAY with SIGN LEADING or SIGN TRAILING or no "S" in the picture clause; data length is the number of specified digits in the picture clause. For example,

S9(3) SIGN TRAILING has a length of 3. S9(3) SIGN LEADING has a length of 3. 9(3) has a length of 3.

DISPLAY with SIGN SEPARATE clause or with no SIGN clause; data length is the number of specified digits in the picture clause plus the sign. For example,

S9(3) SIGN SEPARATE has a length of 4. S9(5) SIGN TRAILING SEPARATE has a length of 6. S9(3) has a length of 4.

COMP-3 data length is the number of specified digits in the picture clause, forced upward to be odd, plus 1, divided by 2. For example,

S9(3) COMP-3 has a length of 2. S9(4) COMP-3 has a length of 3.

COMP-4 data length is the number of specified digits in the picture clause, as follows:

1-2 digits yield data length of 1 byte. 3-4 digits yield data length of 2 bytes. 5-9 digits yield data length of 4 bytes. 10-18 digits yield data length of 8 bytes.

For example,

S9(2) COMP-4 has a length of 1. S9(4) COMP-4 has a length of 2. S9(5) COMP-4 has a length of 4. S9(15) COMP-4 has a length of 8.

DATA-DIGIT-LENGTH contains the number of digit positions specified in the picture clause. COMP-3 is forced odd. Forexample,

S9(3) COMP has a value of 3. 9(3) COMP has a value of 3. S9(3) COMP-1 has a value of 3. 9(5) COMP-1 has a value of 5. S9(3) has a value of 3. S9(3) SIGN LEADING has a value of 3. 9(3) has a value of 3. S9(3) SIGN SEPARATE has a value of 3. S9(5) SIGN TRAILING SEPARATE has a value of 5. S9(3) COMP-3 has a value of 3. S9(4) COMP-3 has a value of 5.

DATA-ADDR contains the address of the data item. DATA-PIC-ADDR contains the address of the data picture for the editing data types NSE and ANSE.

# **Interfacing to Productivity Tools**

# 9.1 **GENERAL**

The following productivity tools can interface with COBOL modules:

- TIFORM
- Sort/Merge
- Database Management System (DBMS)
- Query
- Communications

#### 9.2 **TIFORM**

TIFORM is a software utility package for controlling the interactive interface to an application. TIFORM provides convenient control of complex screen formats for COBOL applications. TIFORM includes an interactive screen drawing capability and a screen description language compiler. Through the use of these tools, TIFORM isolates the description of the screen format from the procedural code of the application. This allows applications to become independent of the terminal. TIFORM also includes:

- All available VDT features (blink, dim, high-intensity, no display)
- Character and field level editing
- Significant improvement in the time required to develop interactive applications

The entry points provided for COBOL access to the TIFORM applications interface routines (Table 9-1) are all of the form CF\$xxx or CX\$xxx, where xxx denotes a unique TIFORM function. Refer to the TIFORM Reference Manual for a detailed explanation of these calls.

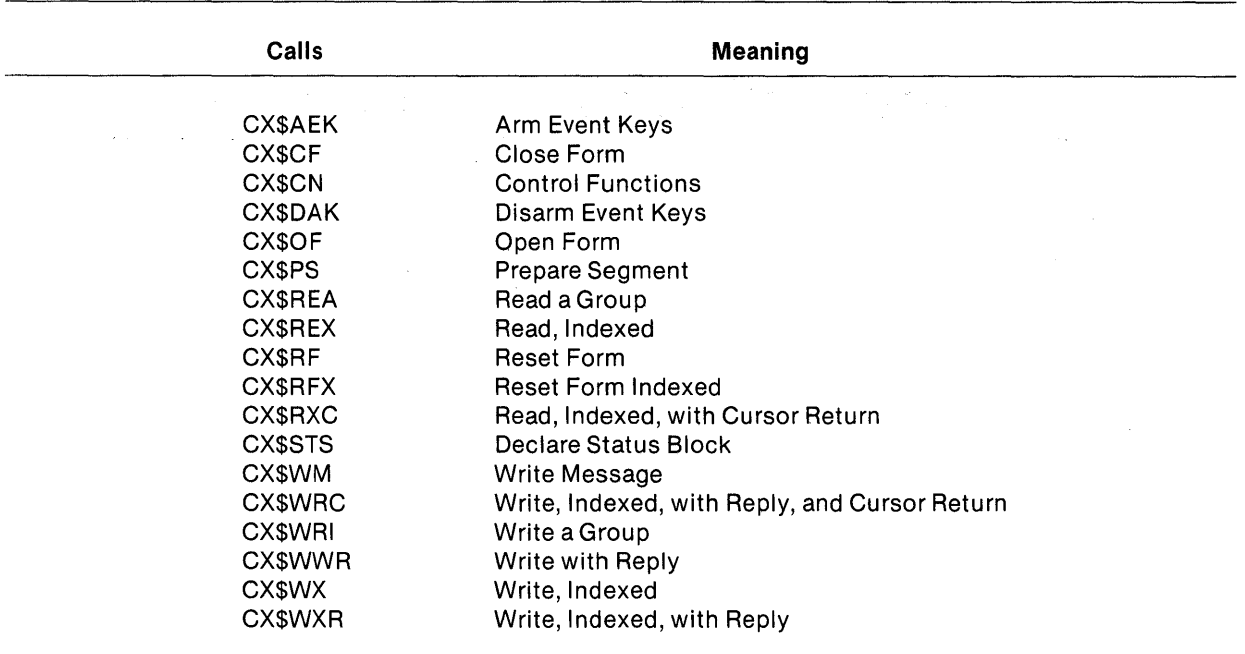

## Table 9·1. COBOL Entry Points to the Applications Interface Routines

Figure 9-1 illustrates how a COBOL module interfaces with TIFORM. Figure 9-2 illustrates the TIFORM screen description. The following serves as the link control file for linking the COBOL module with the TIFORM module.

FORMAT IMAGE,REPLACE LIBRARY .S\$TIFORM.O PROC RCOBOL DUMMY INCLUDE .S\$SYSLIB.RCBPRC TASK TIFRMTSK INCLUDE .S\$SYSLIB.RCBTSK INCLUDE .S\$SYSLIB.RCBMPD INCLUDE EX.TIFORM INCLUDE <CX\$MTASK) END

TIFORM INTERFACE MODULES

COBOL MODULE

Figure 9·1. COBOL Module Interfacing With TIFORM (Sheet 1 of 4)

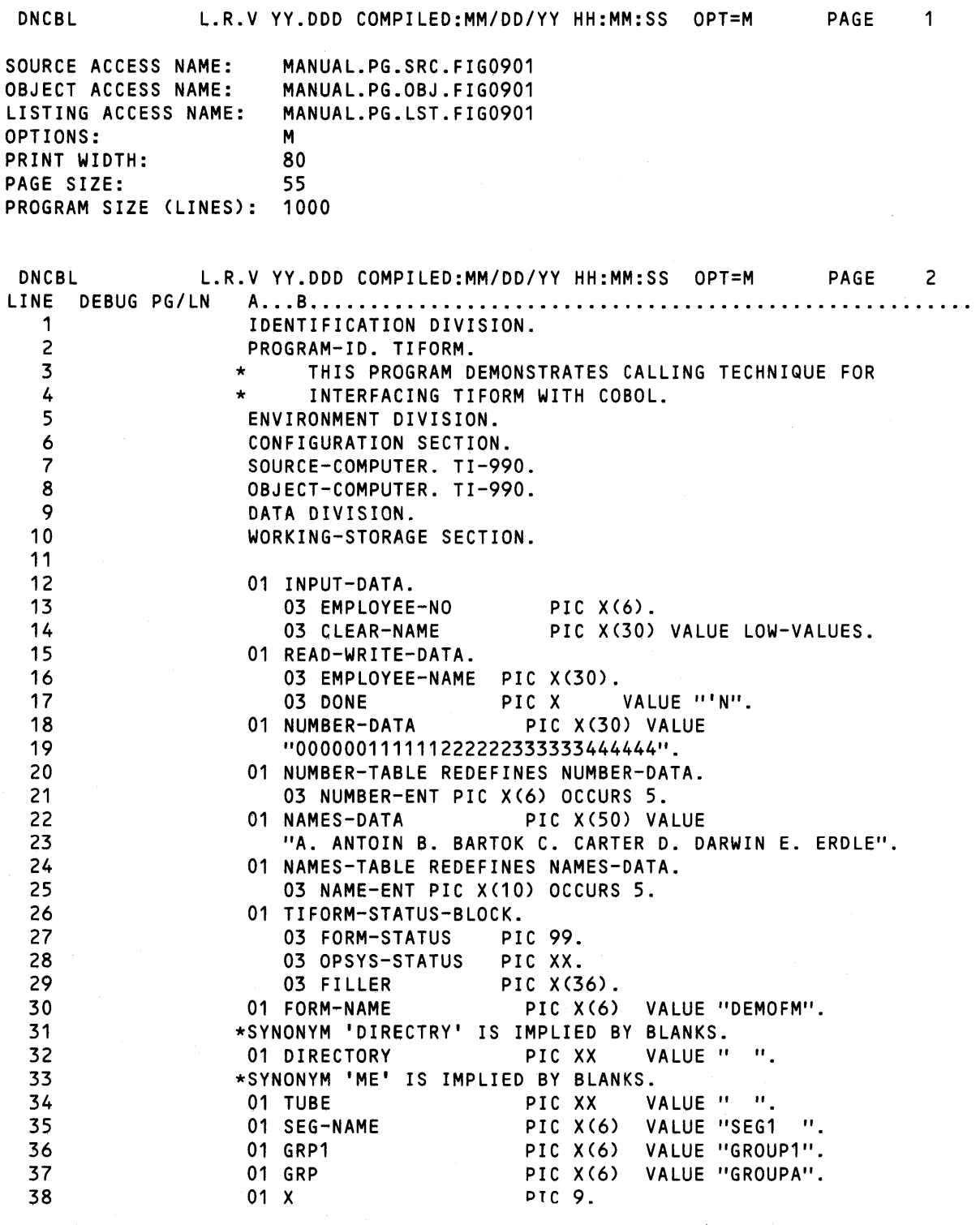

Figure 9·1. COBOL Module Interfacing With TIFORM (Sheet 2 of 4)

9·3

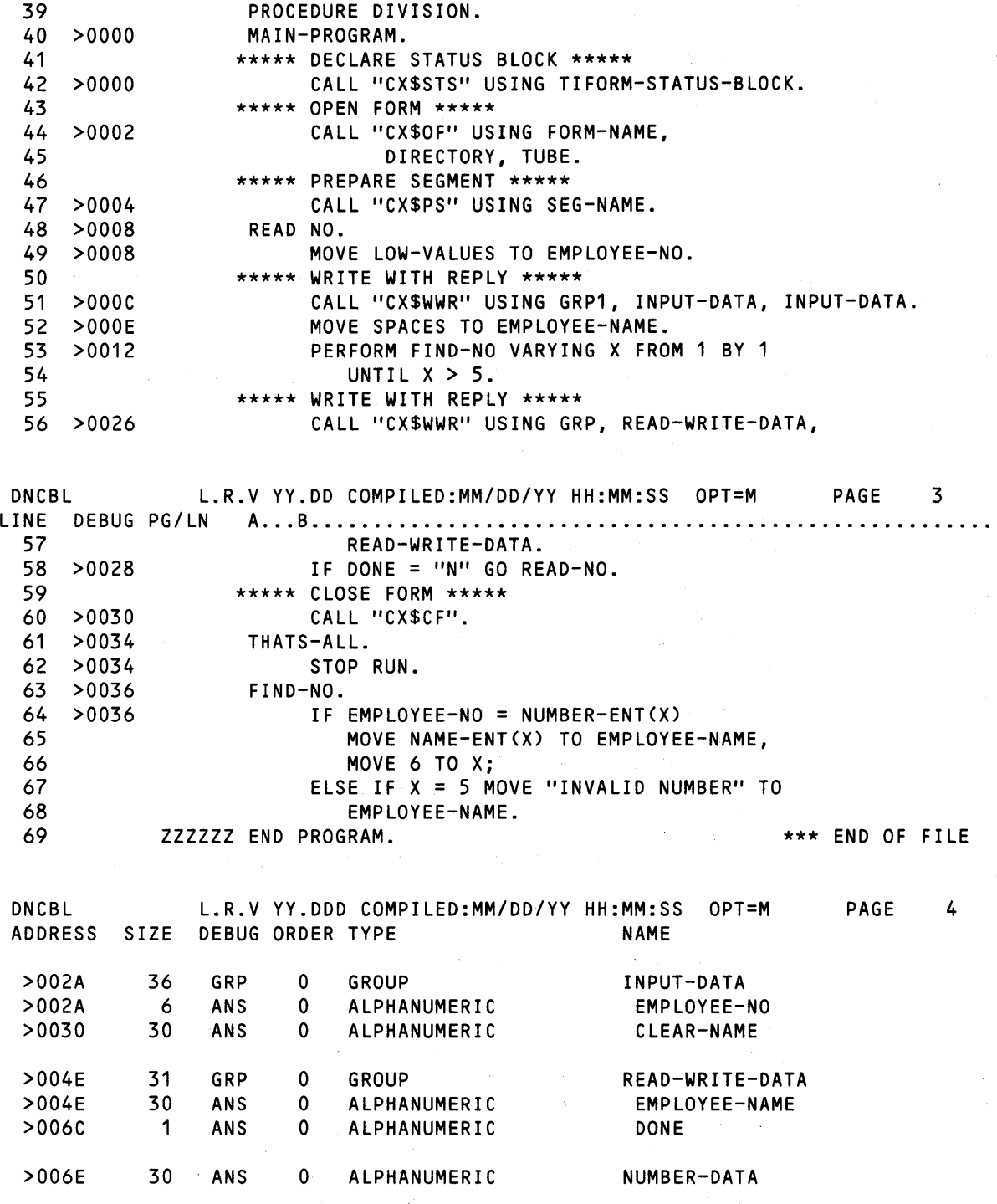

Figure 9·1. COBOL Module Interfacing With TIFORM (Sheet 3 of 4)

a politica de la marca de la propia de la construcción de la construcción de la propia de

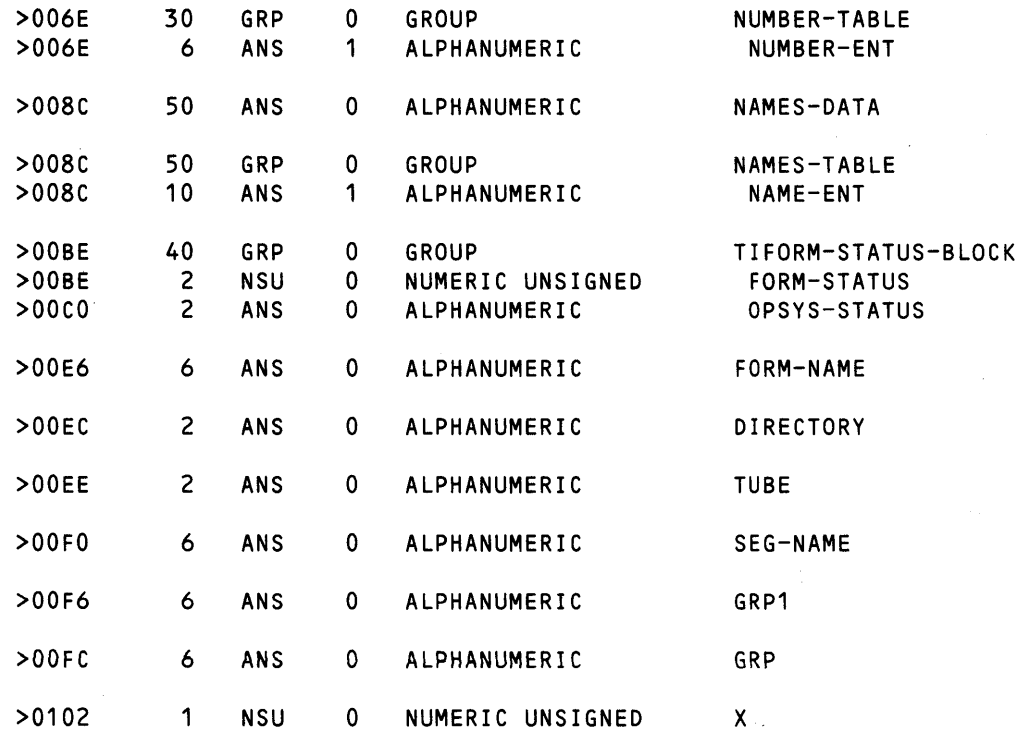

READ ONLY BYTE SIZE = >0154

READ/WRITE BYTE SIZE = >0112 OVERLAY SEGMENT BYTe SIZE = >0000

TOTAL BYTE SIZE =  $>0266$ 

0 ERRORS

0 WARNINGS

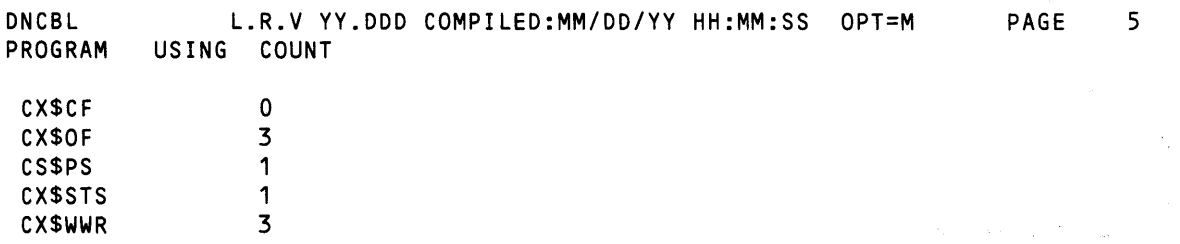

# Figure 9·1. COBOL Module Interfacing With TIFORM (Sheet 4 of 4)

```
SEGMENT MASK MSK1,CLEAR=Y. 
 \bulletDISPLAY GR=Y. 
     M(01,01) 
  'BLLLLLLLLLLLLLLLLLLLLLLLLLLLLLLLLLLLLLLLLLLLLLLLLLLLLLLLLLLLLLLLLLLLLLLLLL' 
  \overline{\phantom{a}}M(01,73) 'LLLLLLLC'. 
     M(02,01) 'I'. 
     DISPLAY GR=N. 
     M(02,23) '0 E M 0 N S T RAT ION'. 
     M(02,52) 'F 0 R M'. 
     DISPLAY GR=Y. 
     M(02,80) 'I'. 
     M(03,01) 'I'. 
     M(03,80) 'I'. 
     MC04,01) 'I'. 
     M(04,80) 'I'. 
     DISPLAY GR=N. 
     M(04,03) 'Employee No.:'. 
     M(04,2S) 'Employee Name:'. 
     M(04,72) 'Done?" 
     DISPLAY GR=Y 
     M(OS,01) 
 'DLLLLLLLLLLLLLLLLLLLLLLLLLLLLLLLLLLLLLLLLLLLLLLLLLLLLLLLLLLLLLLLLLLLLLLLLL' 
     M(OS,73) 'LLLLLLLE'. 
 END SEGMENT MASK MSK1. 
 \bullet\bulletSEGMENT SEG1,(DEMOFM),MSK1. 
 \bullet\ddot{\phantom{a}}FIELD NUMBER. 
     POSITION (4,17)L6. 
     MIN LEN=6. 
     CHAR LIST=DIGITS. 
 END FIELD NUMBER. 
 FIELD NAME. 
     POSITION (4,40)L30.
     OUTPUT. 
 END FIELD NAME. 
 FIELD YESNOF. 
     POSITION (4,78)L1. 
     REQ. 
     CHAR LIST=YESNO. 
 END FIELD YESNOF.
```
## Figure 9·2. TIFORM VDT Screen Description (Sheet 1 of 2)

LIST CHAR DIGITS=0..9. LIST CHAR YESNO='Y' ,'N'. GROUP GROUPA=NAME,YESNOF. GROUP GROUP1=NUMBER,NAME. END SEGMENT SEG1.

#### Figure 9·2. TIFORM VDT Screen Description (Sheet 2 of 2)

## 9.3 SORT/MERGE

A comprehensive Sort/Merge package is supported. SCI commands provide access to the Sort/Merge package in batch or interactive mode. Both Sort and Merge support the following features:

- Record selection
- Reformatting on input
- Summarizing on output

Ascending key order, descending key order, or an alternate collating sequence may be specified. Any number of keys can be specified as long as the total is less than 256 characters. The merge process supports up to five input files. The sort process allows the following:

- Key sort (tag-along)
- Summary sort (summary tag-along)
- Address only sort

Figure 9-3 is a COBOL routine that calls Sort/Merge and passes records read by COBOL to Sort/ Merge. The sorted records are output to a disk file.

# DNCBL L.R.V YY.DDD COMPILED:MM/DD/YY HH:MM:SS OPT=M

PAGE

÷.

 $\mathbf 1$ 

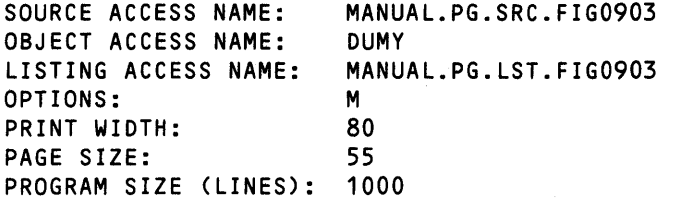

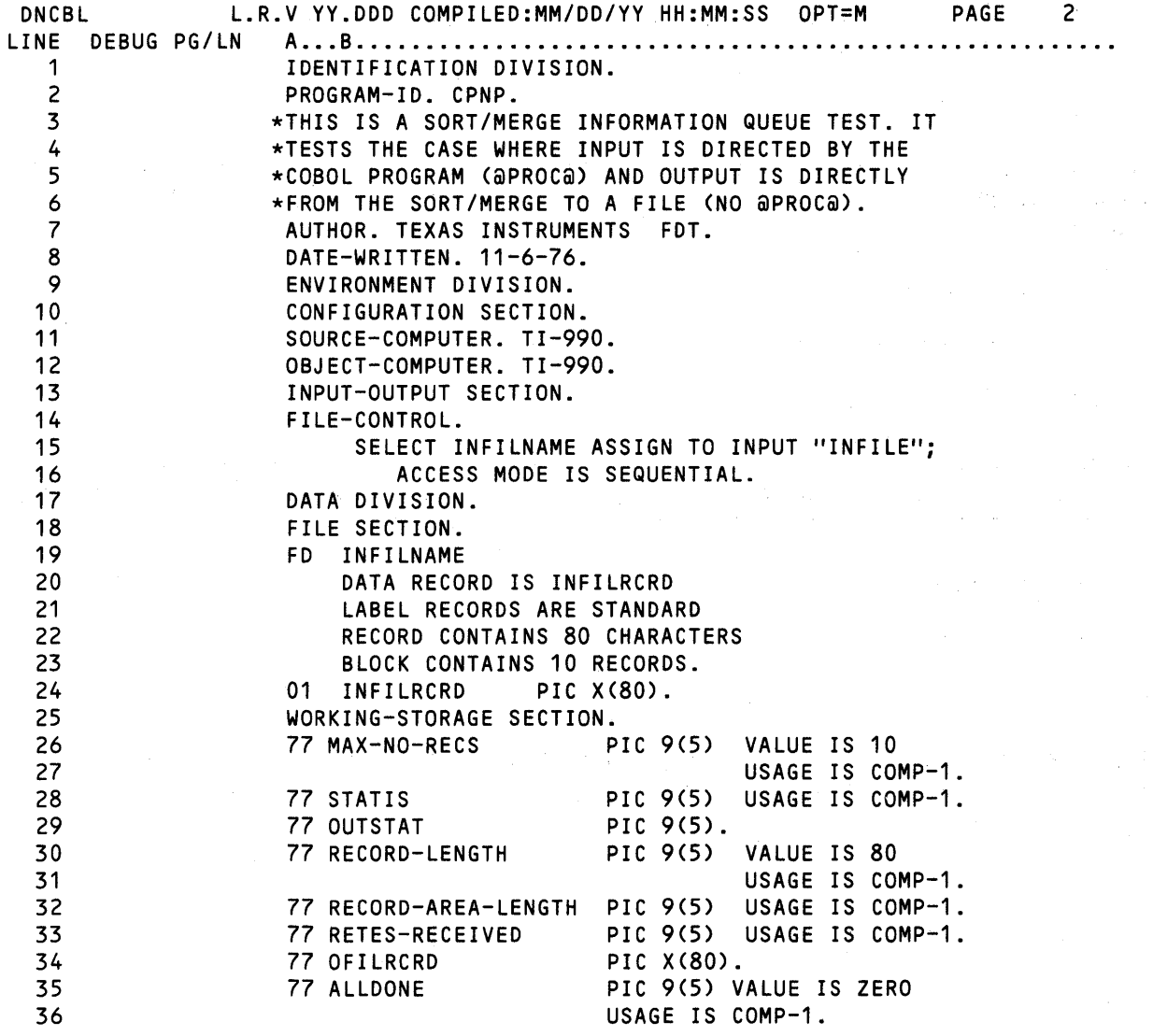

Figure 9·3. COBOL Routine Calling Sort/Merge (Sheet 1 of 7)

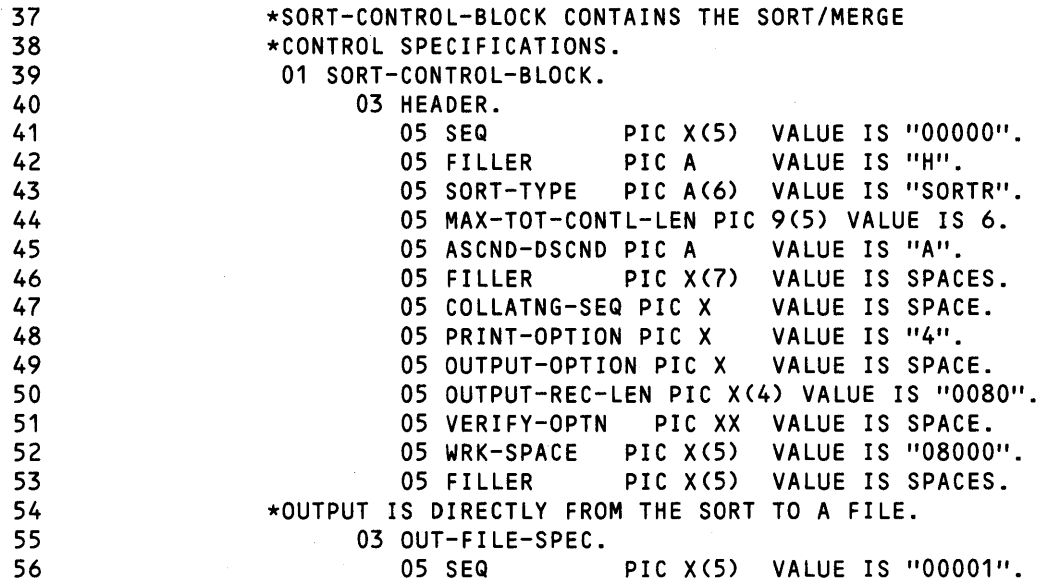

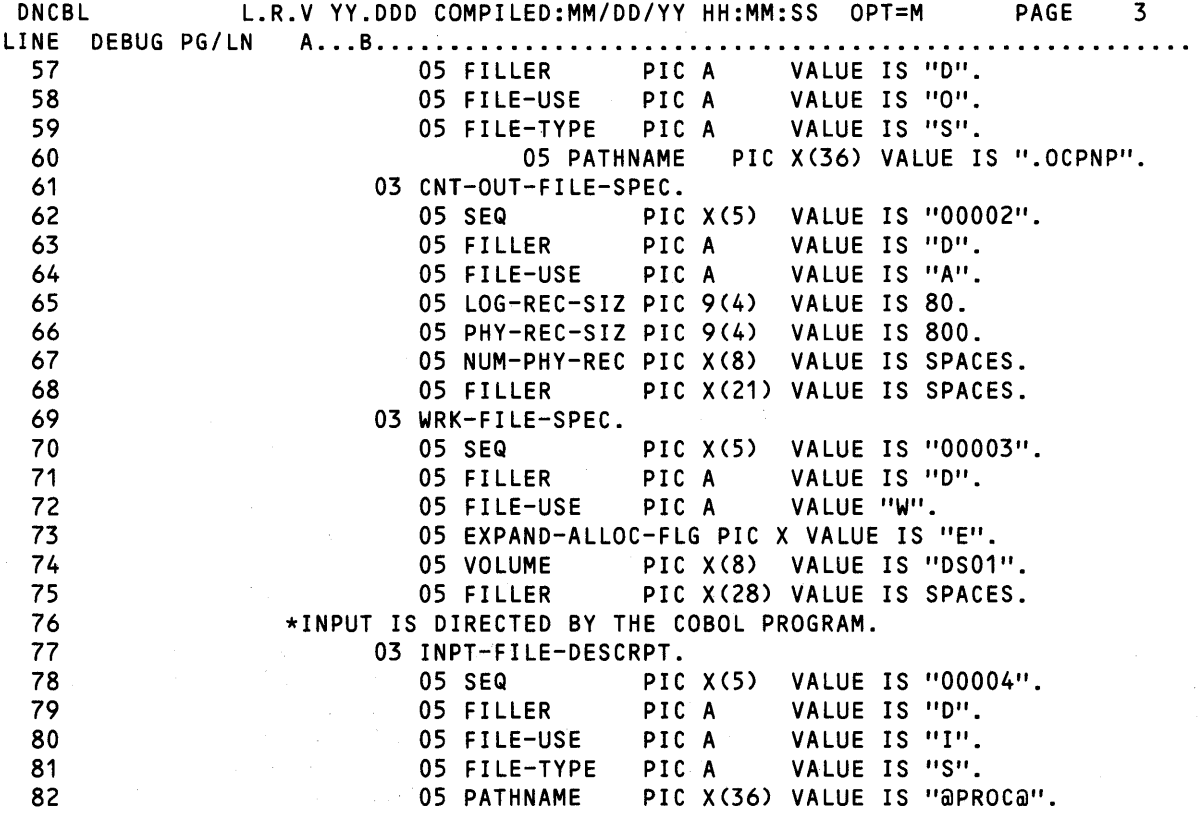

Figure 9·3. COBOL Routine Calling Sort/Merge (Sheet 2 of 7)

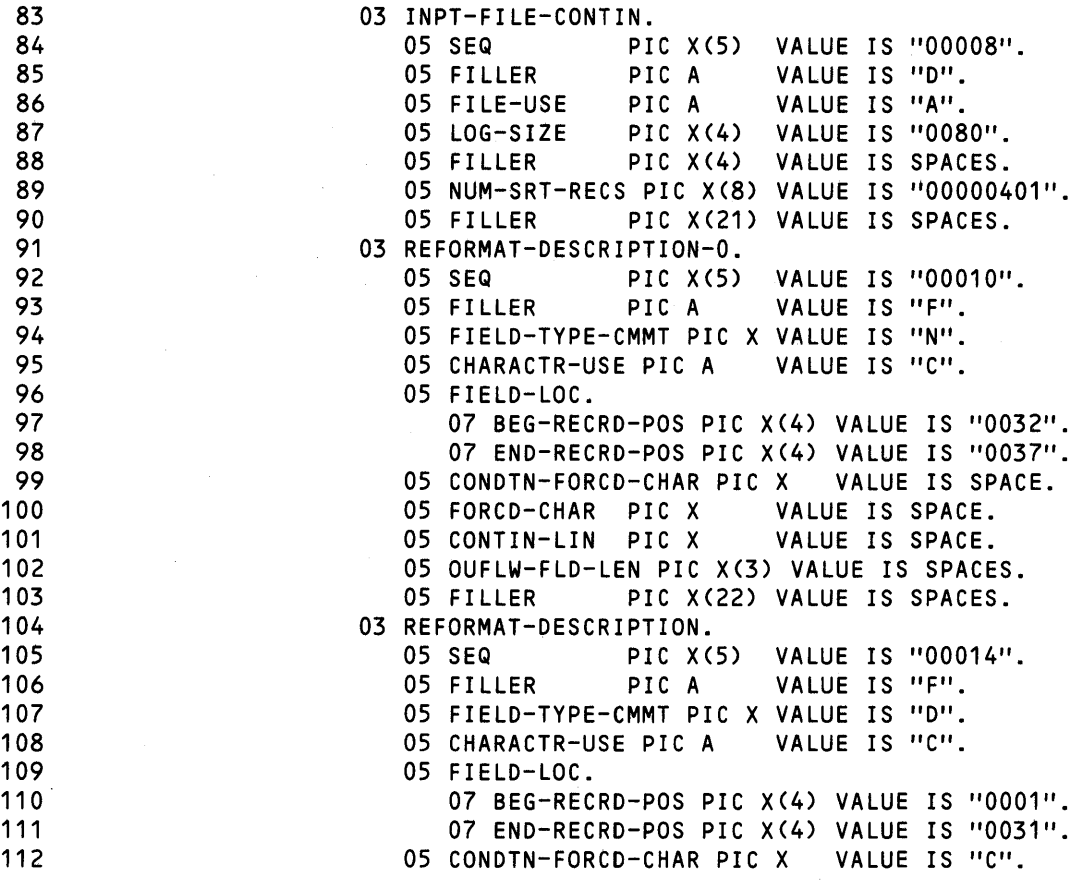

 $\mathcal{L}_{\mathcal{A}}$ 

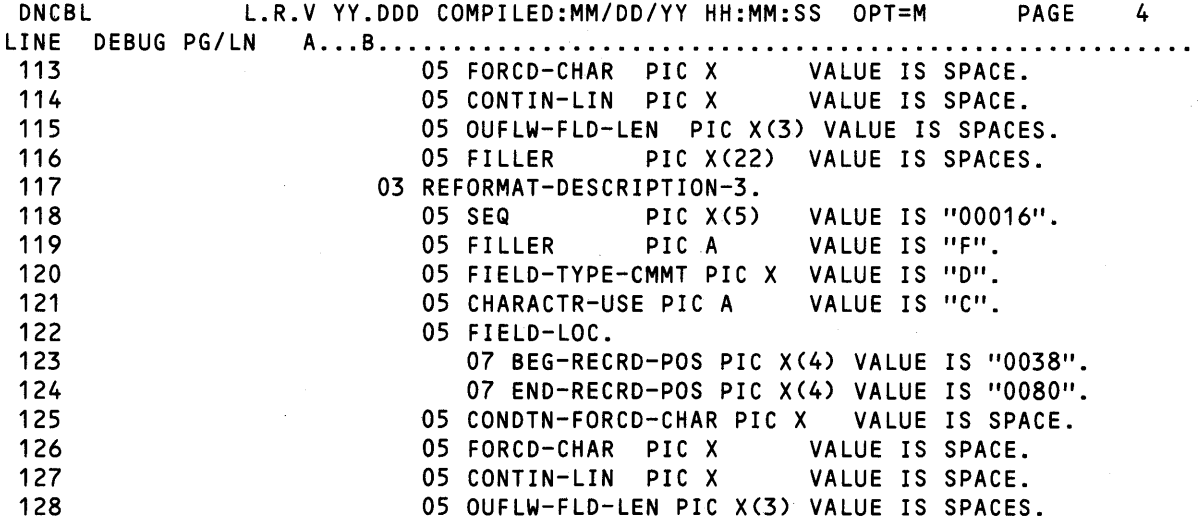

Figure 9-3: COBOL Routine Calling Sort/Merge (Sheet 3 of 7)

 $\bar{u}$ 

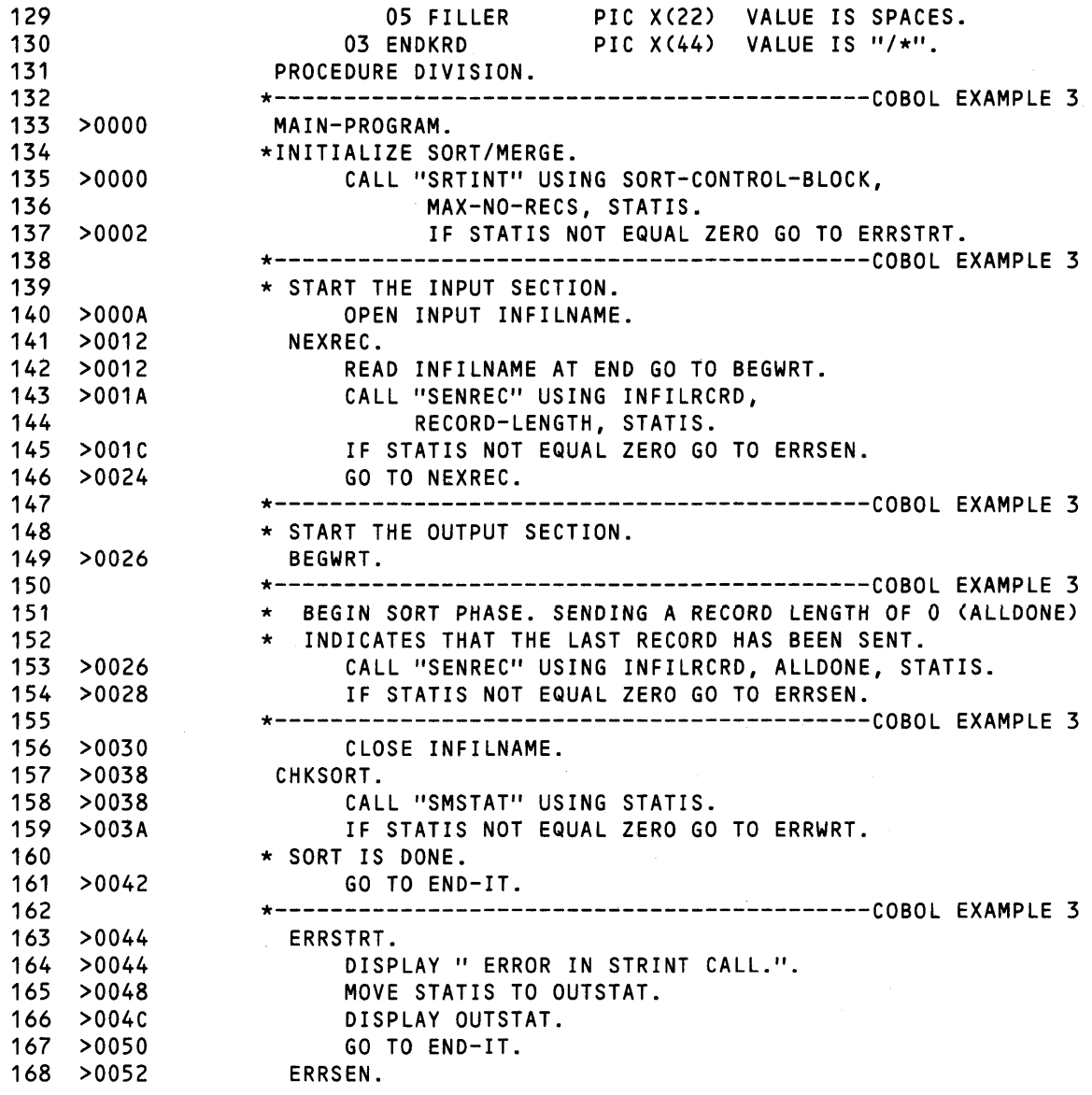

# Figure 9·3. COBOL Routine Calling Sort/Merge (Sheet 4 of 7)

 $\sim 10^6$ 

 $\label{eq:2.1} \mathcal{L}(\mathcal{L}_{\mathcal{F}}) = \mathcal{L}_{\mathcal{F}}(\mathcal{L}_{\mathcal{F}})$ 

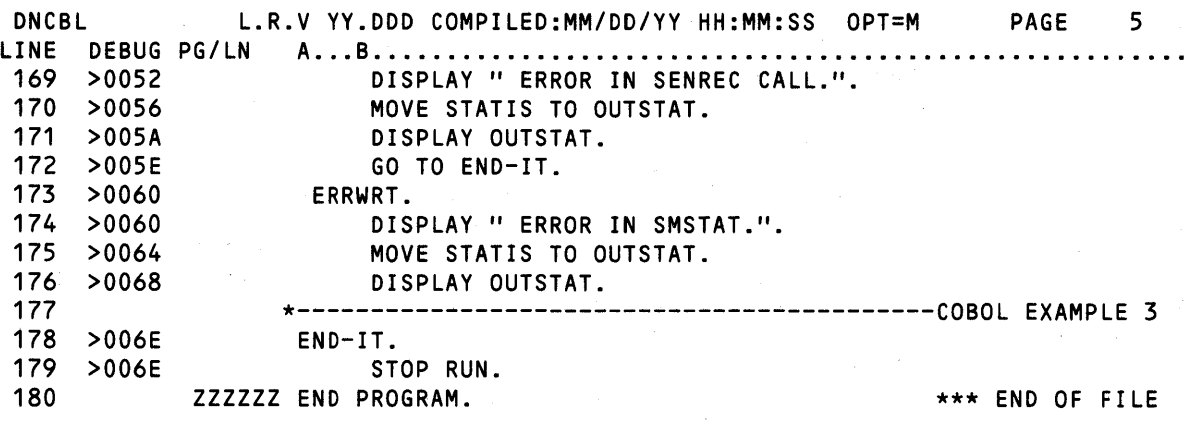

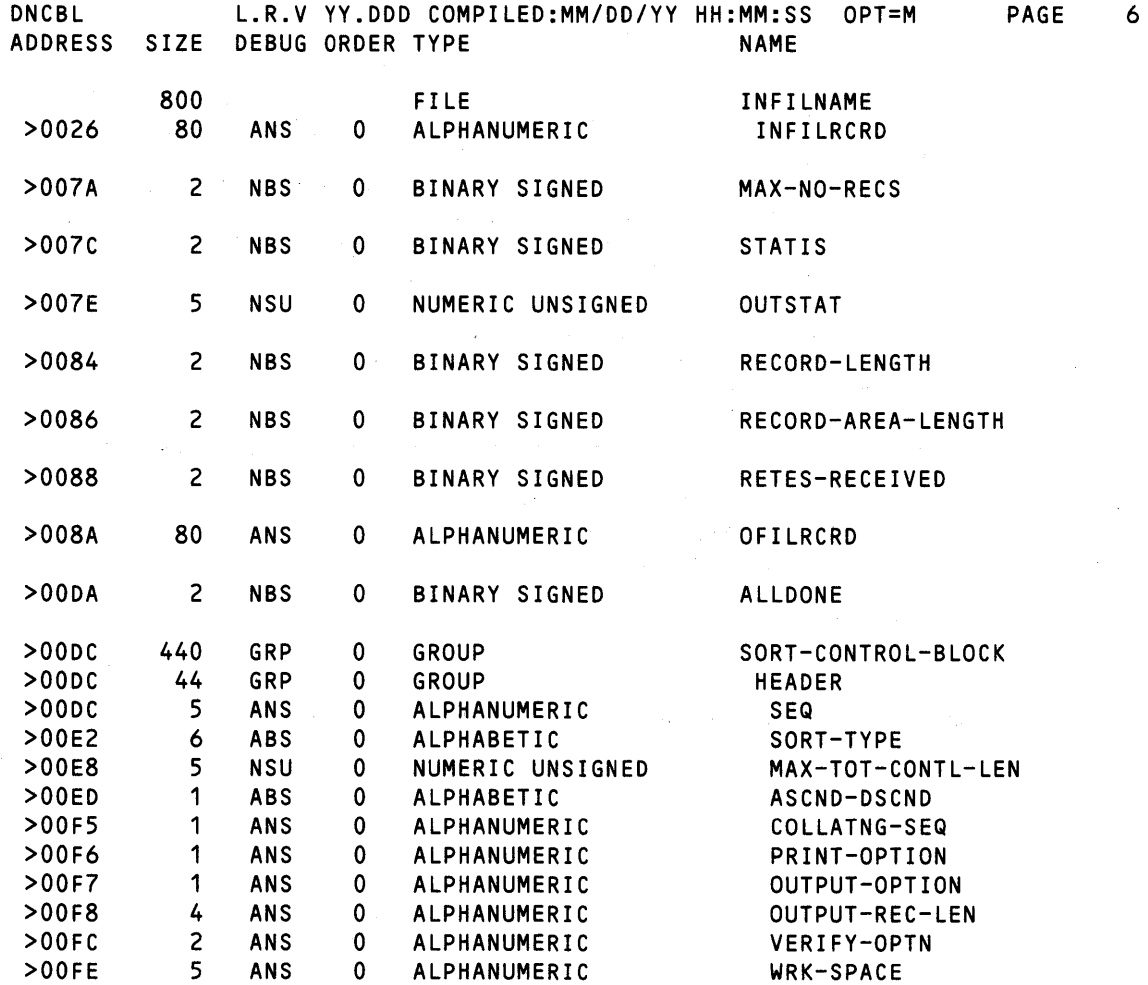

Figure 9·3. COBOL Routine Calling Sort/Merge (Sheet 5 of 7)

 $\overline{\phantom{a}}$ 

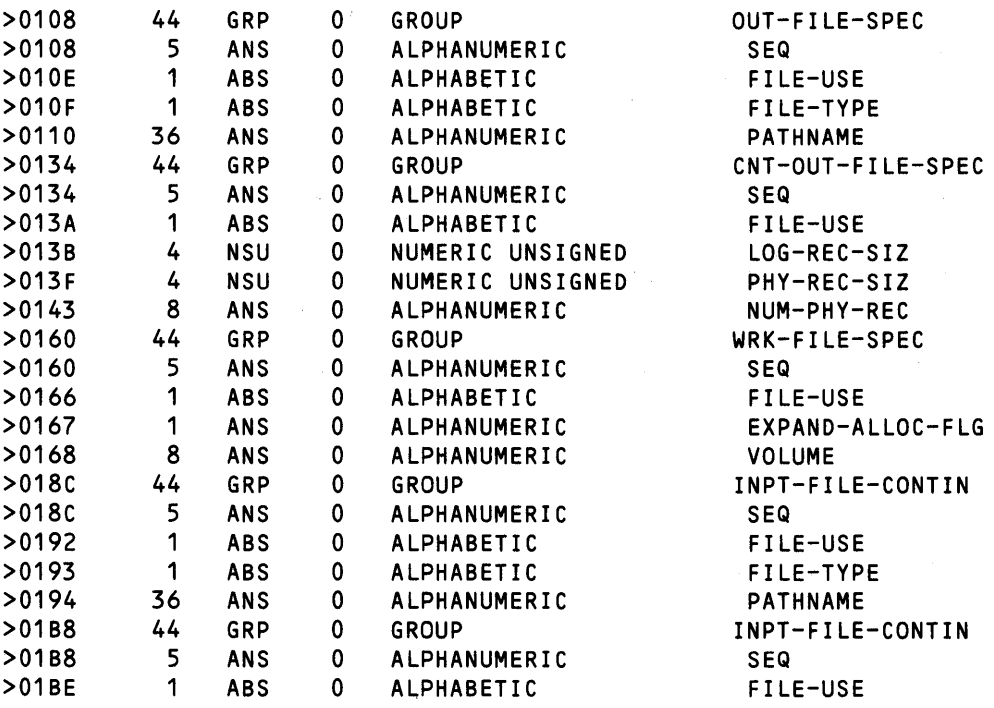

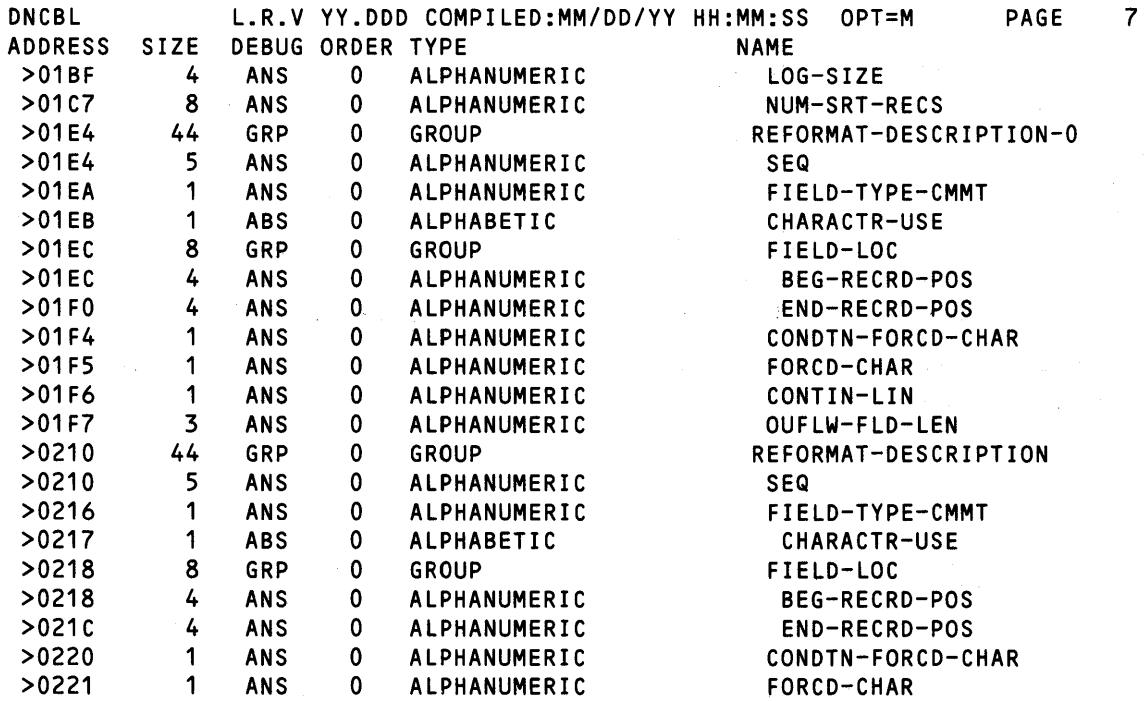

Figure 9·3. COBOL Routine Calling Sort/Merge (Sheet 6 of 7)

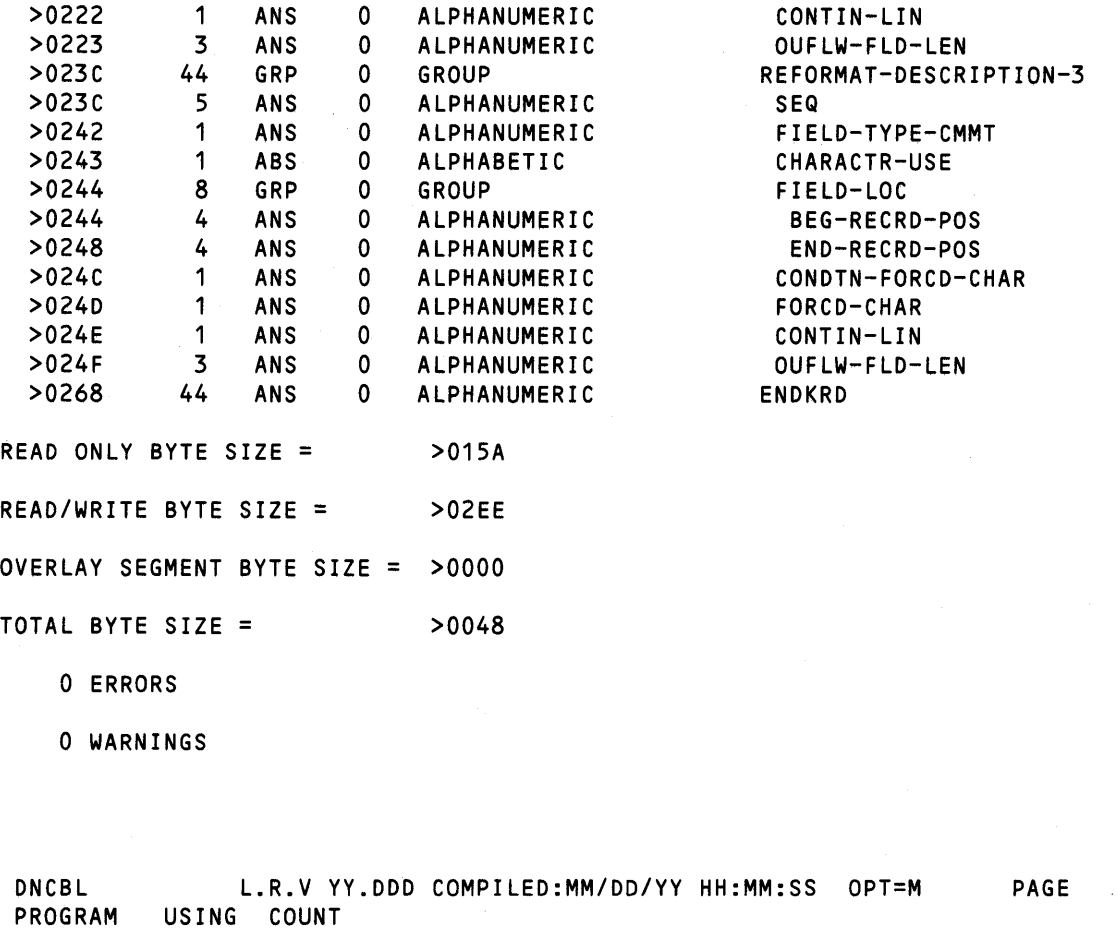

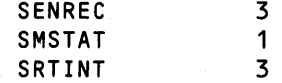

# Figure 9·3. COBOL Routine Calling Sort/Merge (Sheet 7 of 7)

The library S\$SMRG.SMLlB contains the required Sort/Merge interface modules. The modules and their functions are as follows:

 $\sim$   $\sim$ 

8

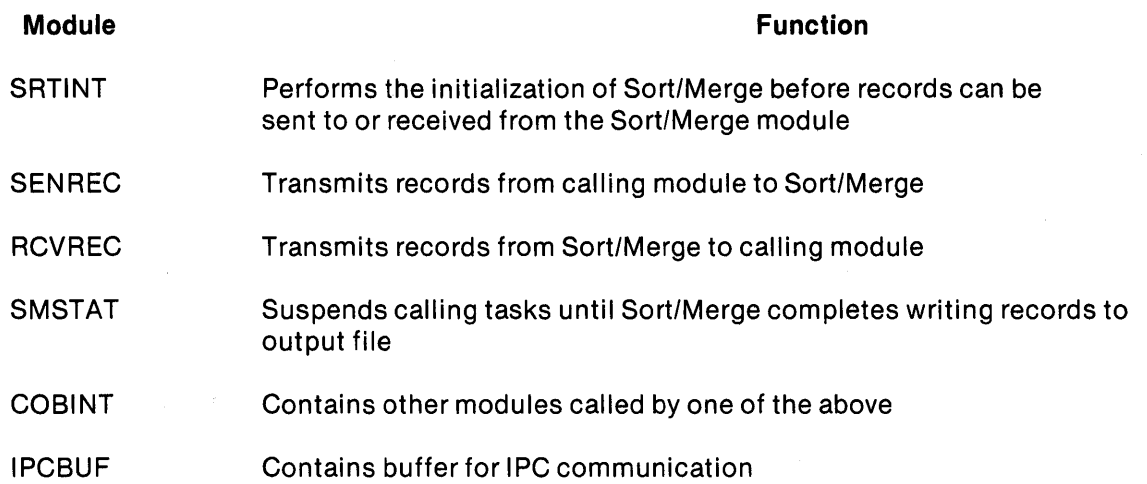

Refer to the DX Sort/Merge User's Guide for a detailed description of these functions, their CALL statement syntax, and conditions under which each is required. The following link control file shows how to link the COBOL module shown in Figure 9-3.

```
FORMAT IMAGE,REPLACE 
PROC RCOBOL 
DUMMY 
INCLUDE .S$$SYSLIB.RCBPRC 
TASK CPNP 
INCLUDE .S$$SYSLIB.RCBTSK 
INCLUDE .S$$SYSLIB.RCBMPD 
INCLUDE EX.CPNP 
INCLUDE .S$$SMRG.SMLIB.SRTINT 
INCLUDE .S$$SMRG.SMLIB.SENREC 
INCLUDE .S$$SMRG.SMLIB.SMSTAT 
INCLUDE .S$$SMRG.SMLIB.COBINT 
INCLUDE .S$$SMRG.SMLIB.IPCBUF 
END
```
#### 9.4 DATABASE MANAGEMENT SYSTEM

The Database Management System (DBMS-990) is designed for minicomputer database applications. DBMS-990 handles data access in a logical format similar to physical documents and records in daily business transactions. DBMS-990 allows the user to define and access a centralized, integrated data base without the physical data access requirements imposed by conventional file management software. Considerations such as access method, record size, blocking, and relative field positions are resolved when the database is initially defined. Thus the user can concentrate fully on the logical data structure needed for interface.

# 9.4.1 DBMS·990 Features

Because the data definitions are independent from the application software, the database can be changed without affecting existing programs. DBMS-990 also provides a single, centralized copy of the data to be used for all application subsystems. (Conventional file management results in fragmented and/or multiple copies of data, one for each application.) A centralized copy results in more efficient data storage on disk, uniform processing of data requests, and simplified database maintenance. DBMS-990 optionally includes logging and access control.

Security is an optional feature of DBMS-990. Its purpose is to eliminate unauthorized use of the database. Password security is provided to control file access. Access authorization is provided to define the type of access allowed to the data elements of a file for a particular password and/or user. Each file that requires a password also requires access authorization. For detailed information about DBMS-990, refer to the DNOS Data Base Management System Programmer's Guide.

#### 9.4.2 DBMS·990 User Interface

The primary user interface to DBMS-990 consists of the data manipulation language (DML) and the data definition language (DDL). DML provides a means to manipulate database information by supporting the reading and/or writing of the information. DBMS-990 data can be accessed by embedding the appropriate DML syntax in a COBOL application program module. (Refer to Figure 9-4). The application program module is used to construct a call to DBMS-990 that specifies the function to be performed on the data. The Database Manager processes the request and returns the results to the COBOL module. DDL allows the user to describe the DBMS-990 database and the associated data elements. The definition source for the DDL logical database is compiled by the DDL compiler; the output is stored on disk with the associated data. (Refer to Figure 9-5).

#### 9.4.3 Linking DBMS·990 and COBOL Modules

The library S\$DBMS contains the required DBMS-990 interface modules. The following link control file may be used to link the COBOL module:

```
FORMAT IMAGE,REPLACE 
PROC RCOBOL 
DUMMY 
INCLUDE .S$$SYLIB.RCBPRC 
TASK GENEO 
INCLUDE .S$$SYSLIB.RCBTSK 
INCLUDE .S$$SYSLIB.RCBMPD 
INCLUDE EX.GENEO 
INCLUDE S$$DBMS.SNDMSG 
INCLUDE S$$DBMS.COBINT 
END
```
 $\mathbf{1}$ 

DNCBL L.R.V YY.DDD COMPILED:MM/DD/YY HH:MM:SS OPT=M PAGE

SOURCE ACCESS NAME: MANUAL.PG.SRC.FIG0904 DUMY MANUAL.PG.LST.FIG0904 M<br>80 OBJECT ACCESS NAME: LISTING ACCESS NAME: OPTIONS: PRINT WIDTH: 80<br>PAGE SIZE: 55 PAGE SIZE: PROGRAM SIZE (LINES): 1000

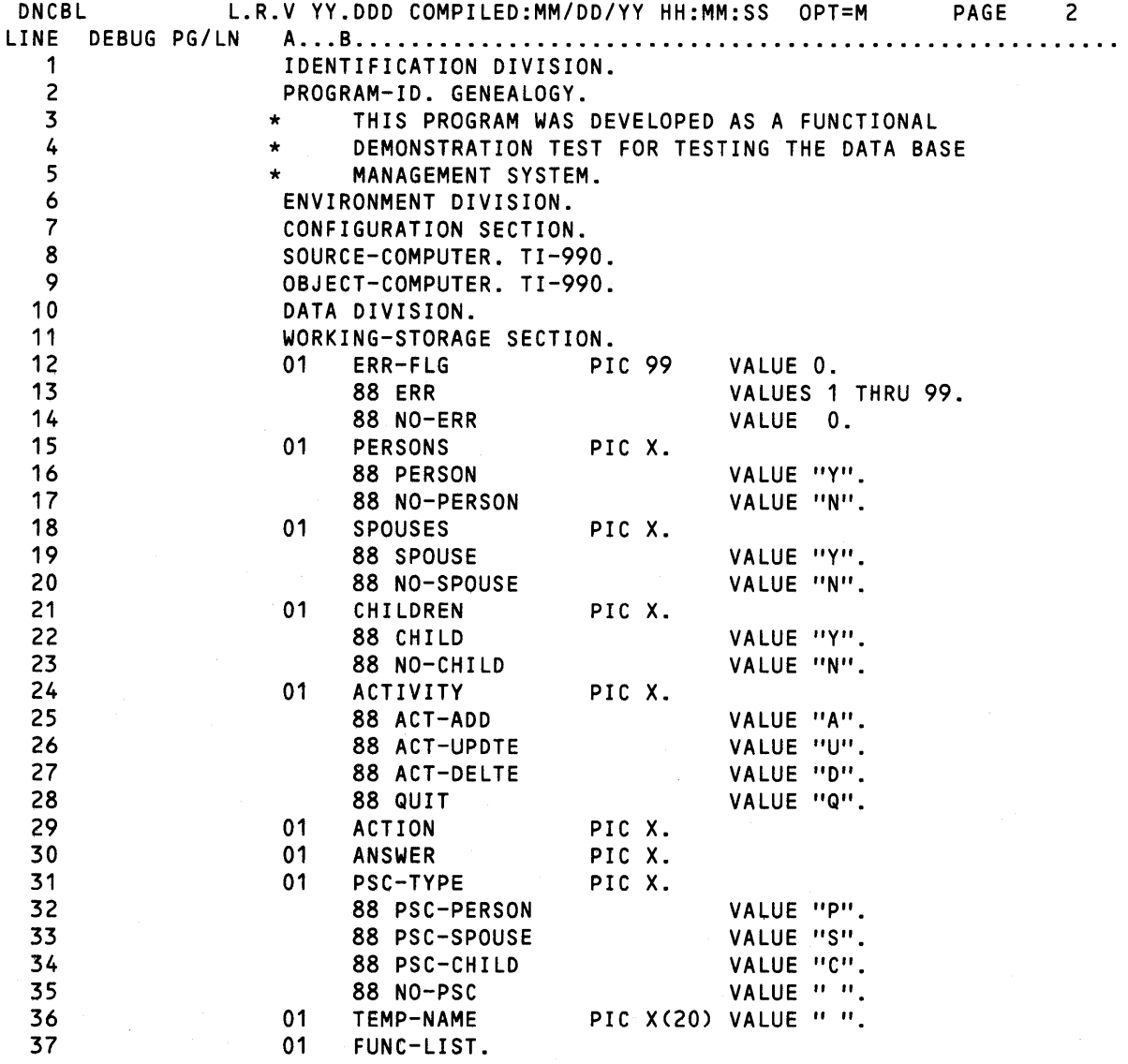

Figure 9·4. COBOL Interfacing With DBMS·990 (Sheet 1 of 13)

9·17

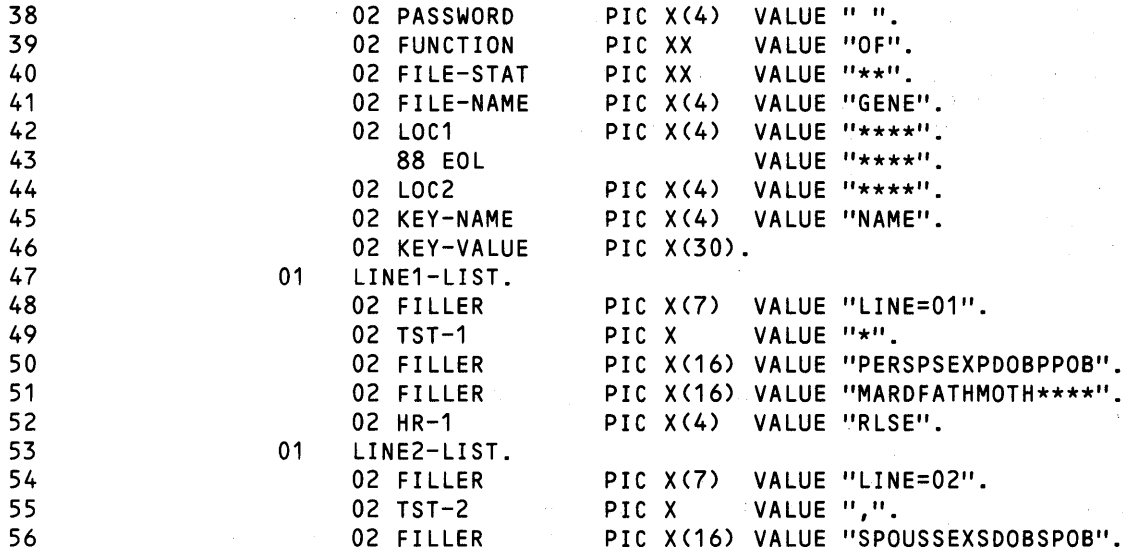

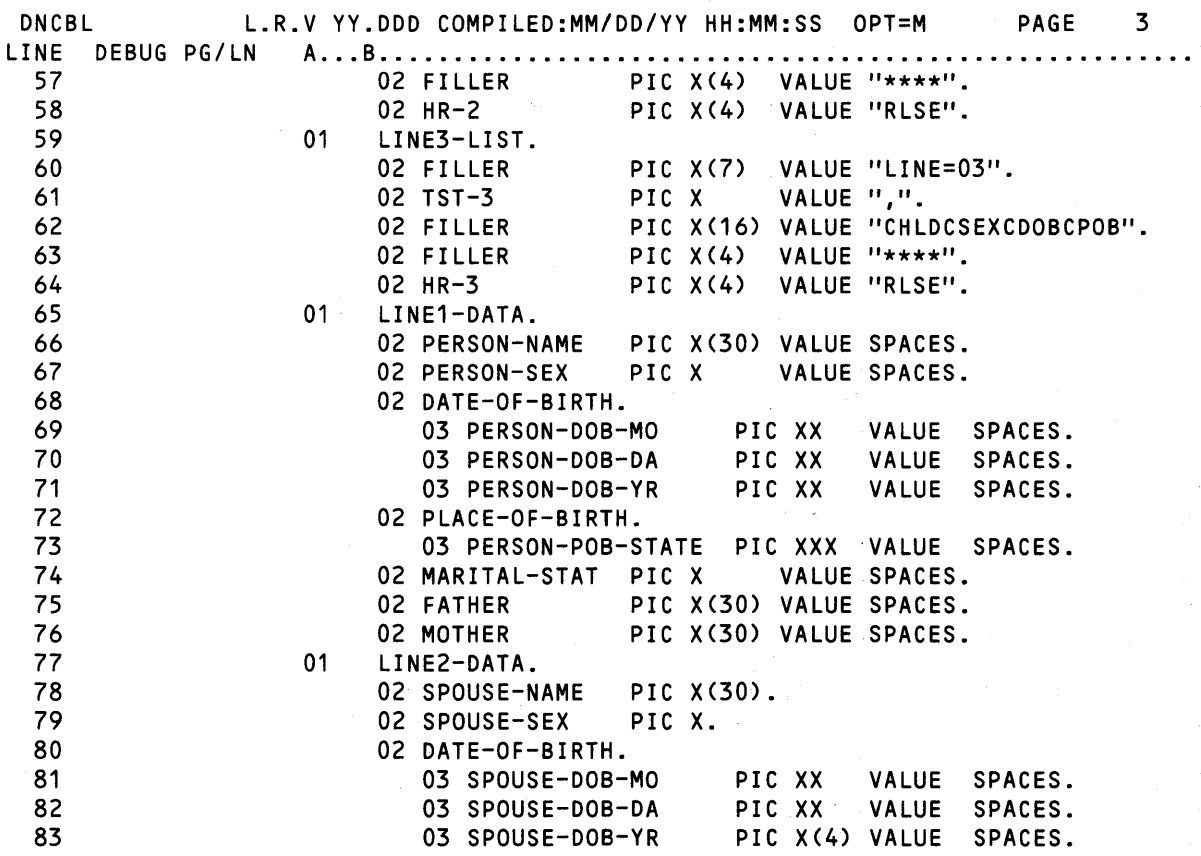

Figure 9·4. COBOL Interfacing With DBMS·990 (Sheet 2 of 13)

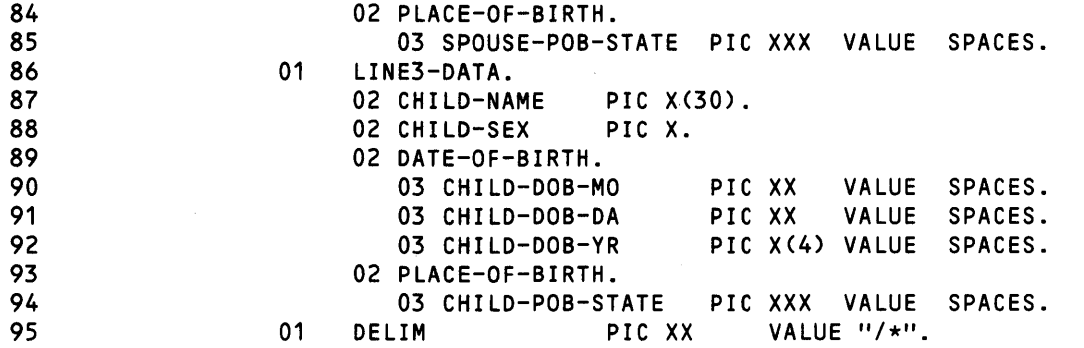

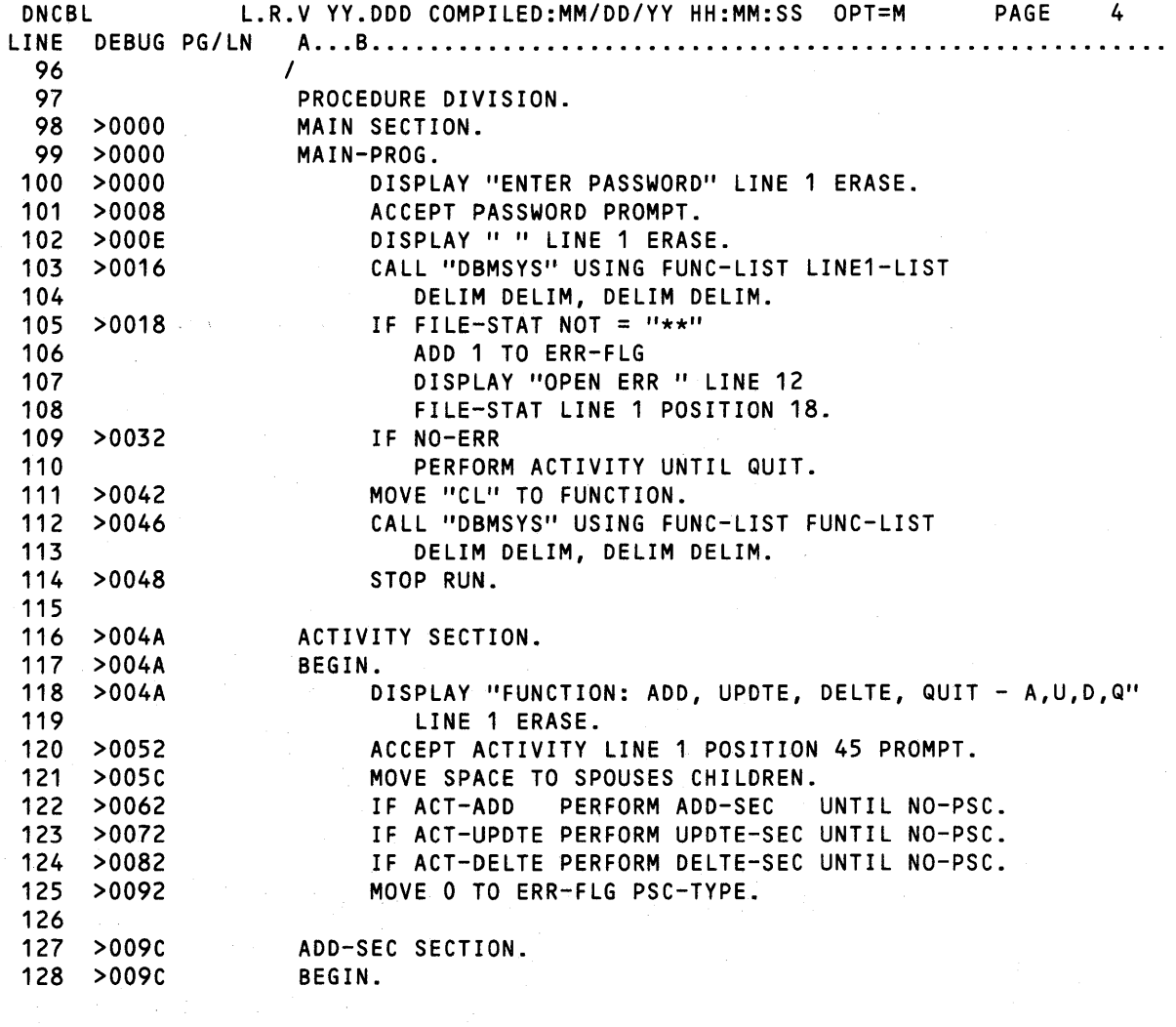

Figure 9·4. COBOL Interfacing With DBMS·990 (Sheet 3 of 13)

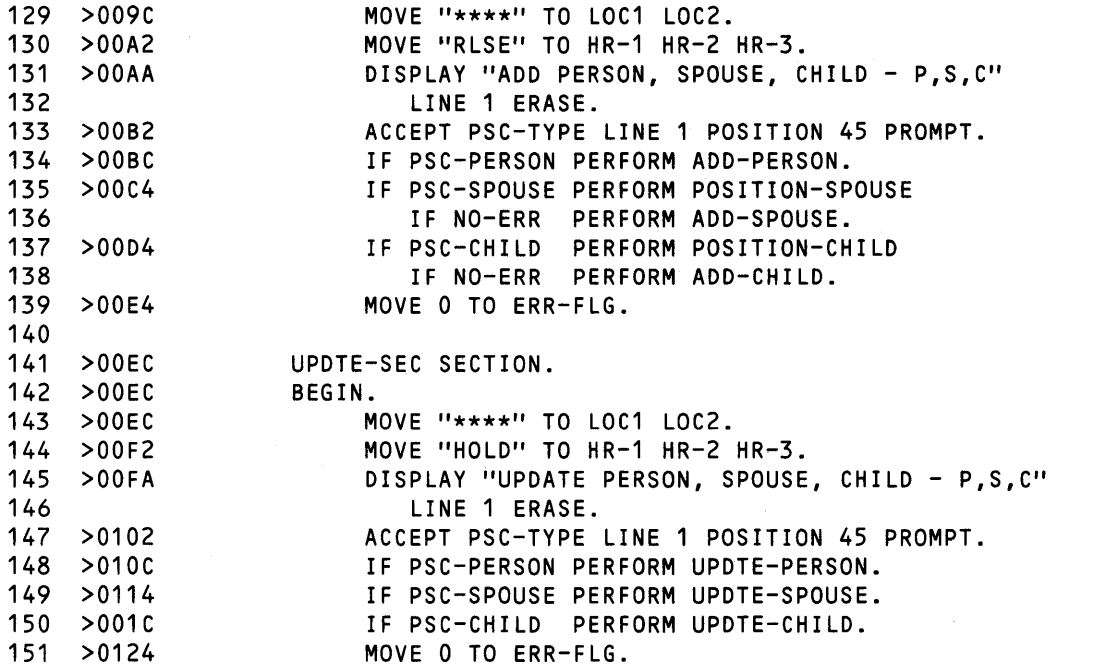

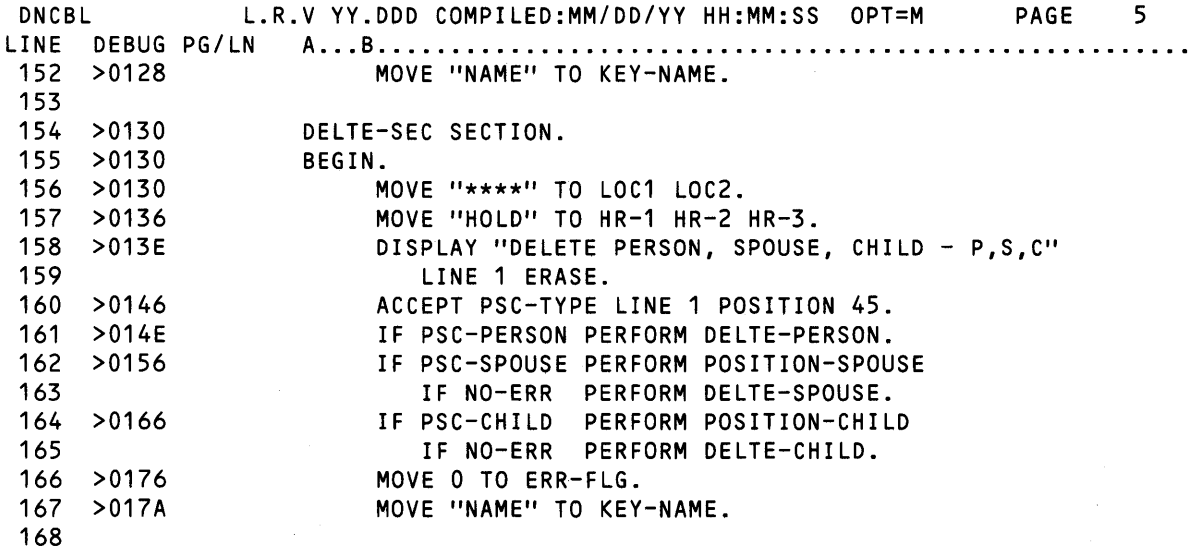

# Figure 9·4. COBOL Interfacing With DBMS·990 (Sheet 4 of 13)

 $\bar{z}$ 

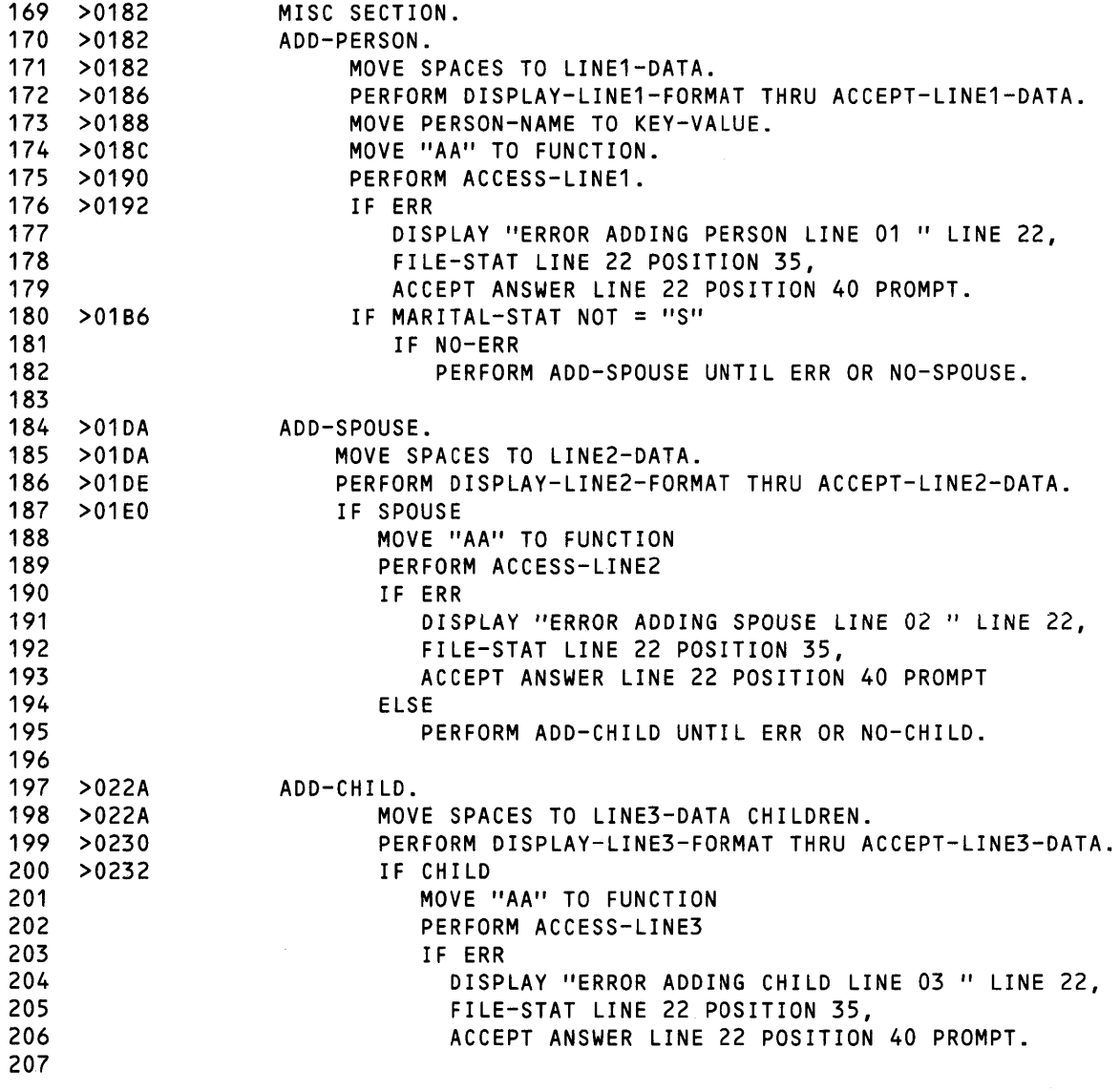

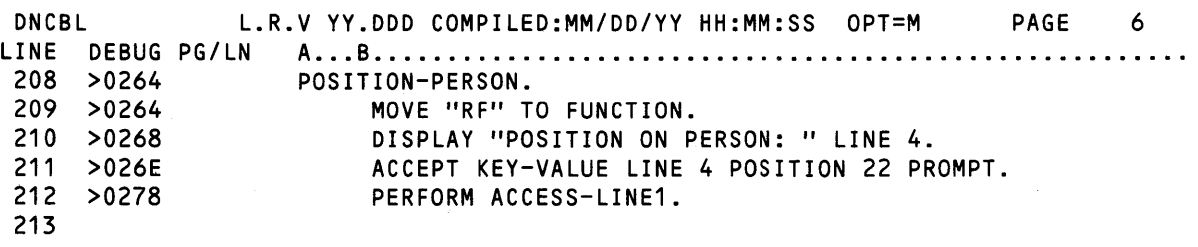

**Figure** 9·4. **COBOL Interfacing With DBMS·990 (Sheet 5 of** 13)

 $\sim$ 

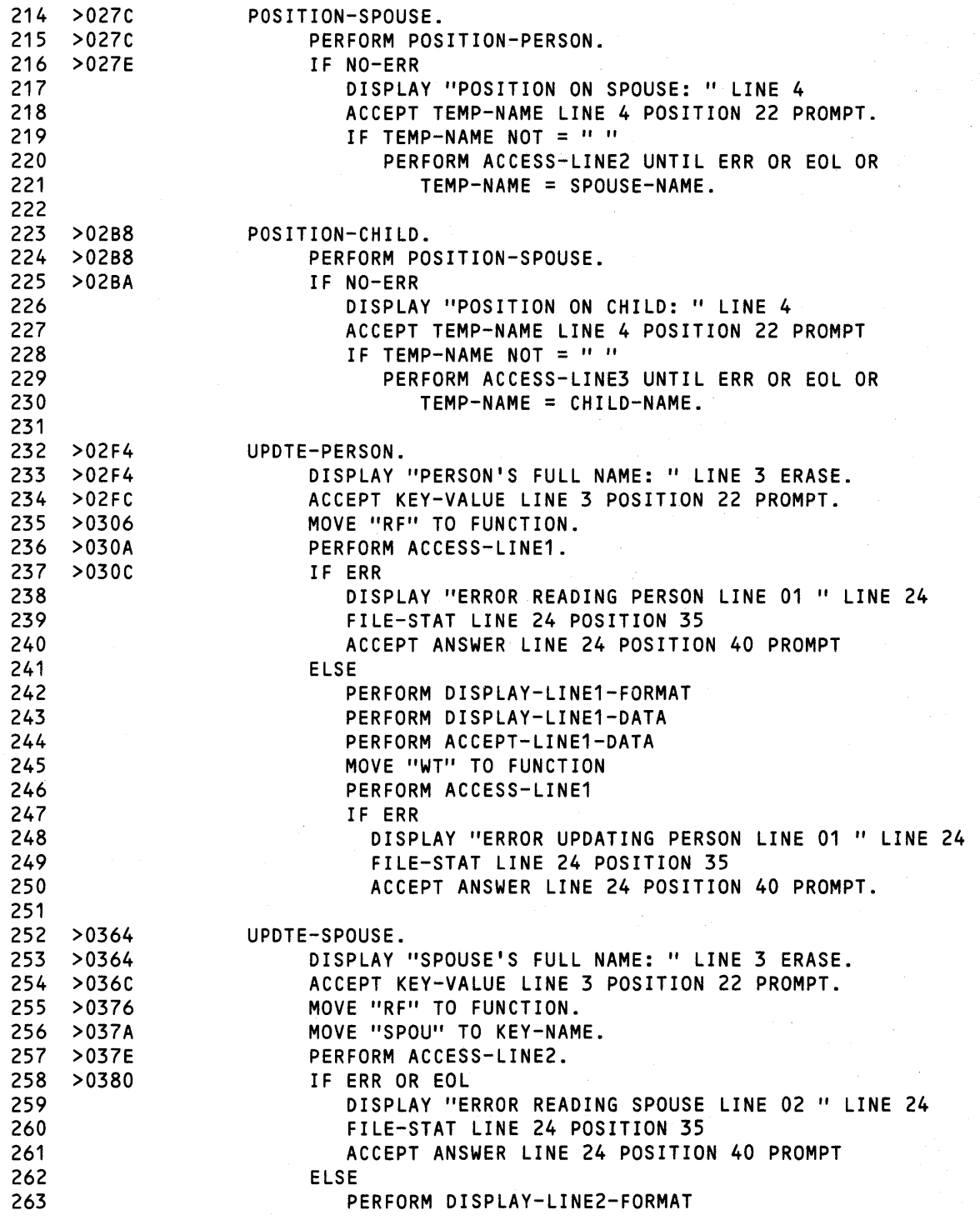

Figure 9·4. COBOL Interfacing With DBMS·990 (Sheet 6 of 13)

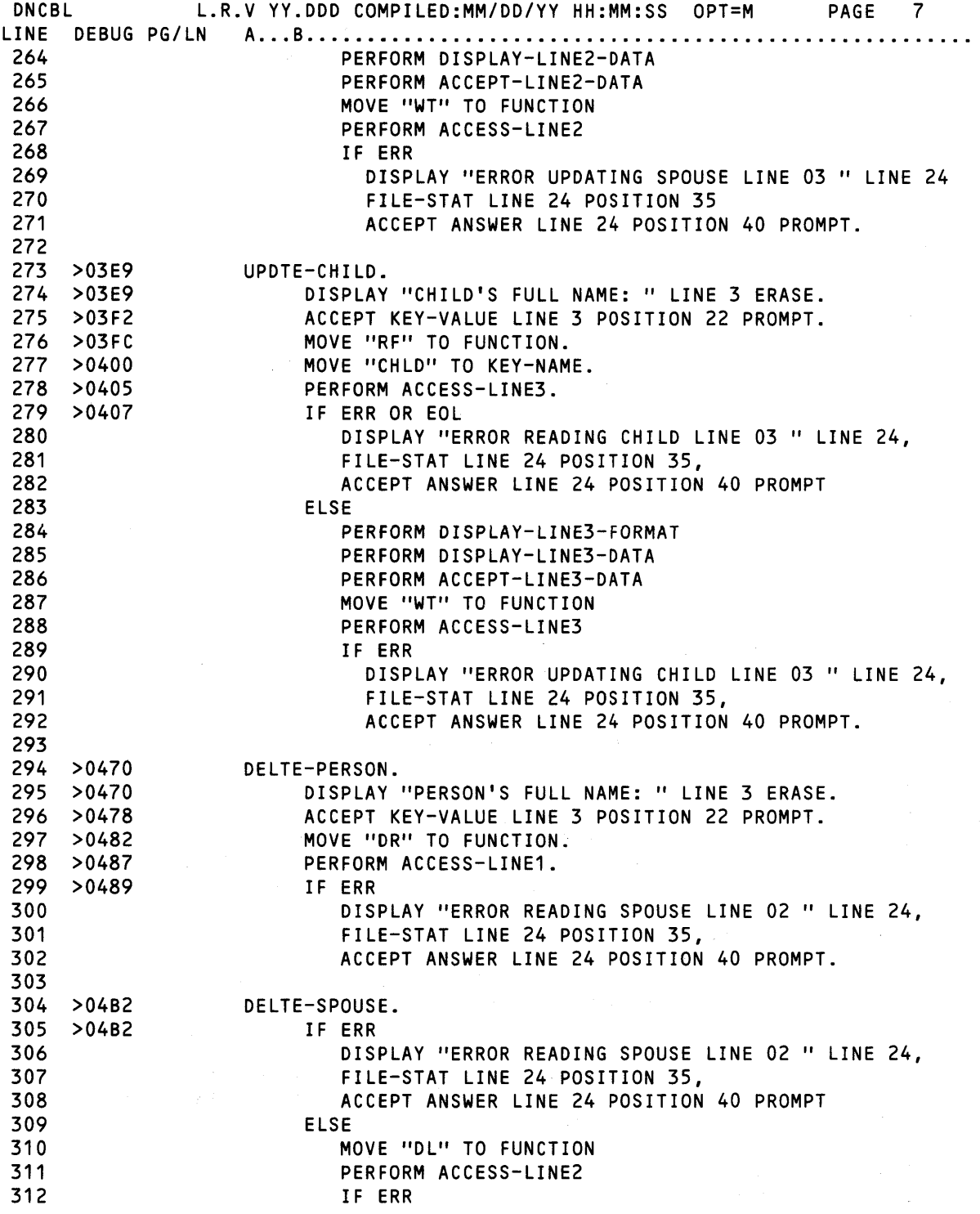

# Figure 9·4. COBOL Interfacing With DBMS·990 (Sheet 7 of 13)

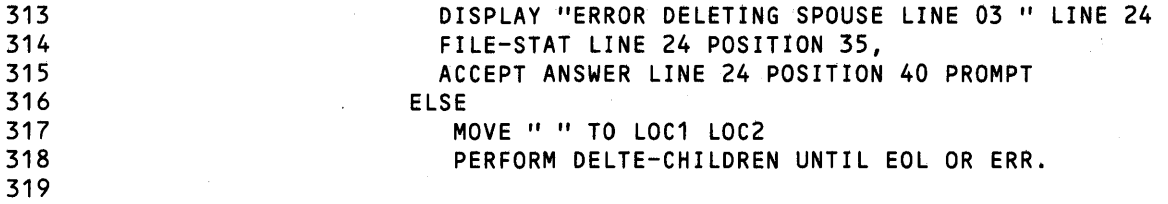

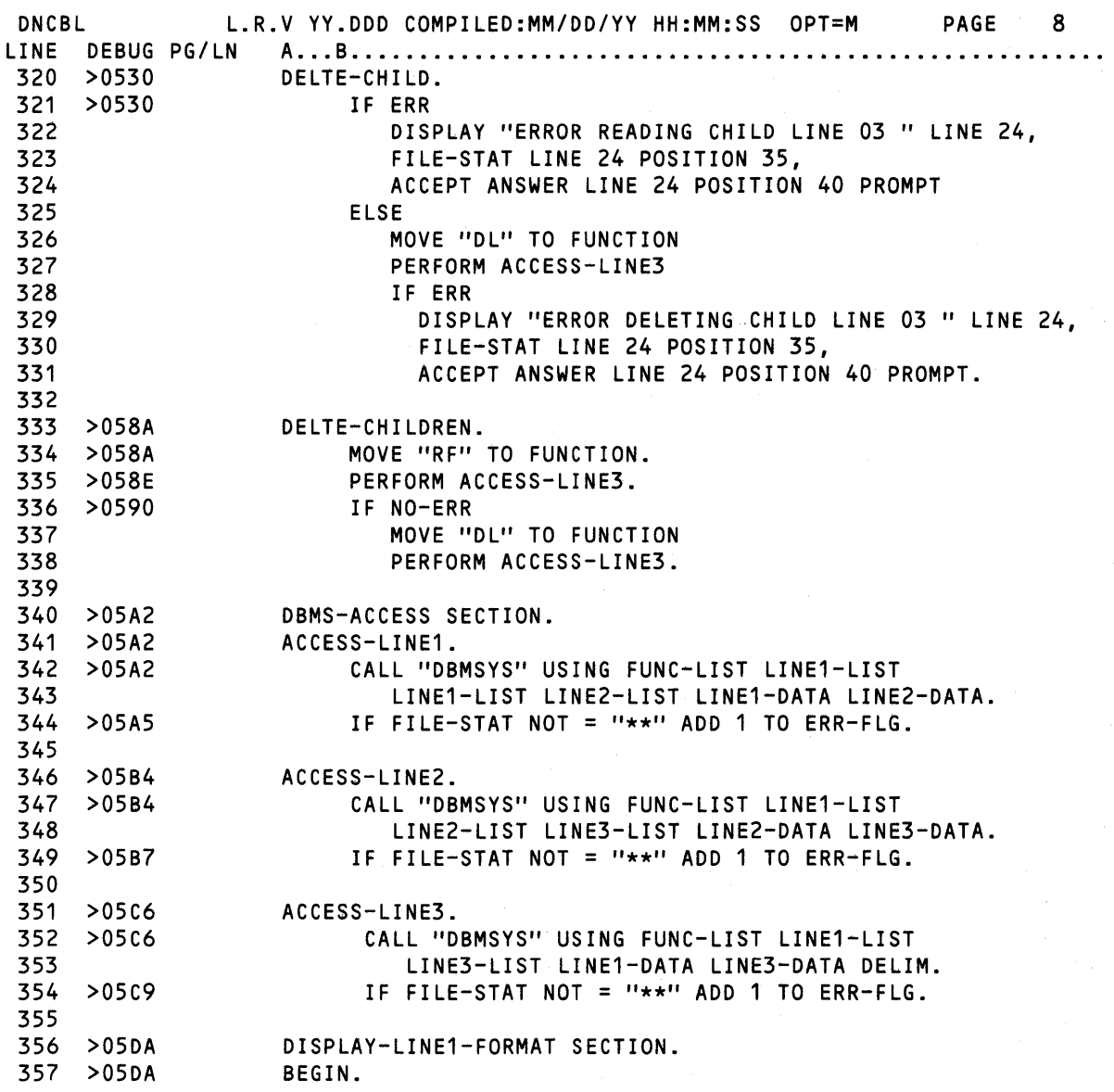

Figure 9·4. COBOL Interfacing With DBMS·990 (Sheet 8 of 13)

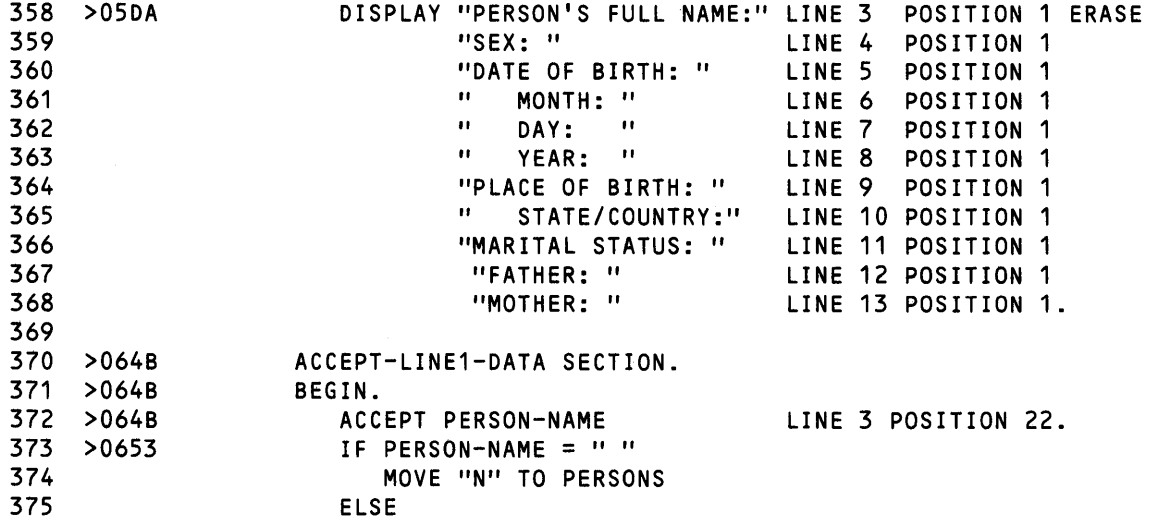

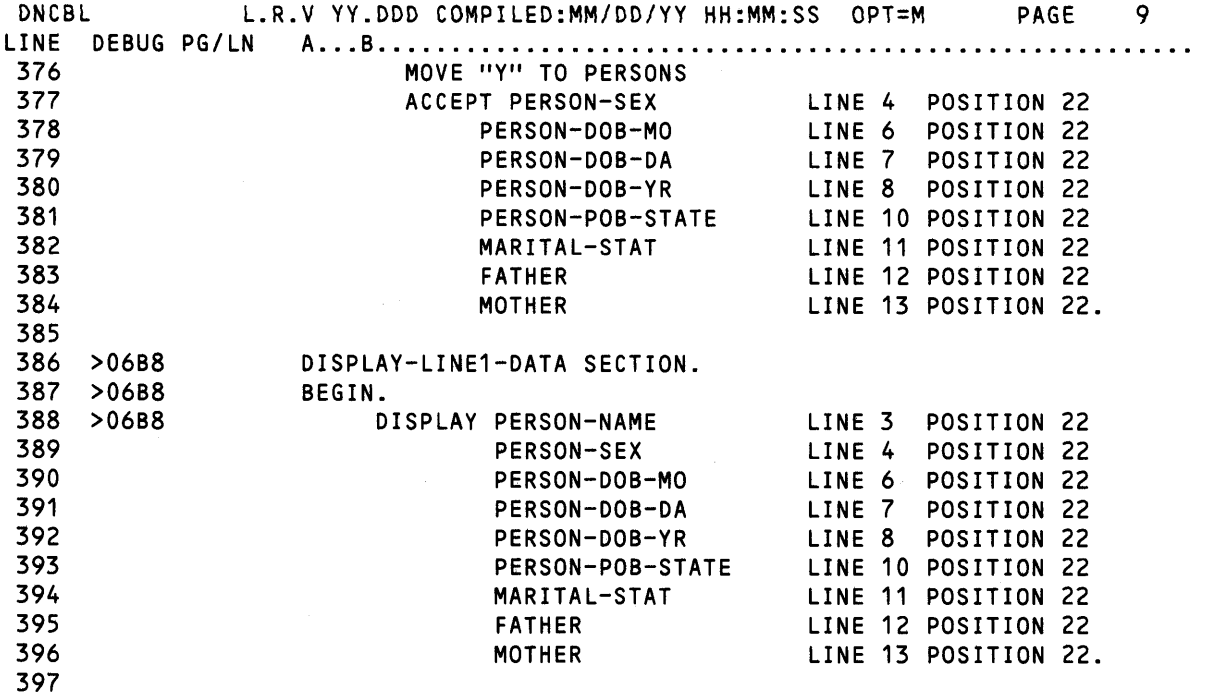

Figure 9·4. COBOL Interfacing With DBMS·990 (Sheet 9 of 13)

 $\sim$ 

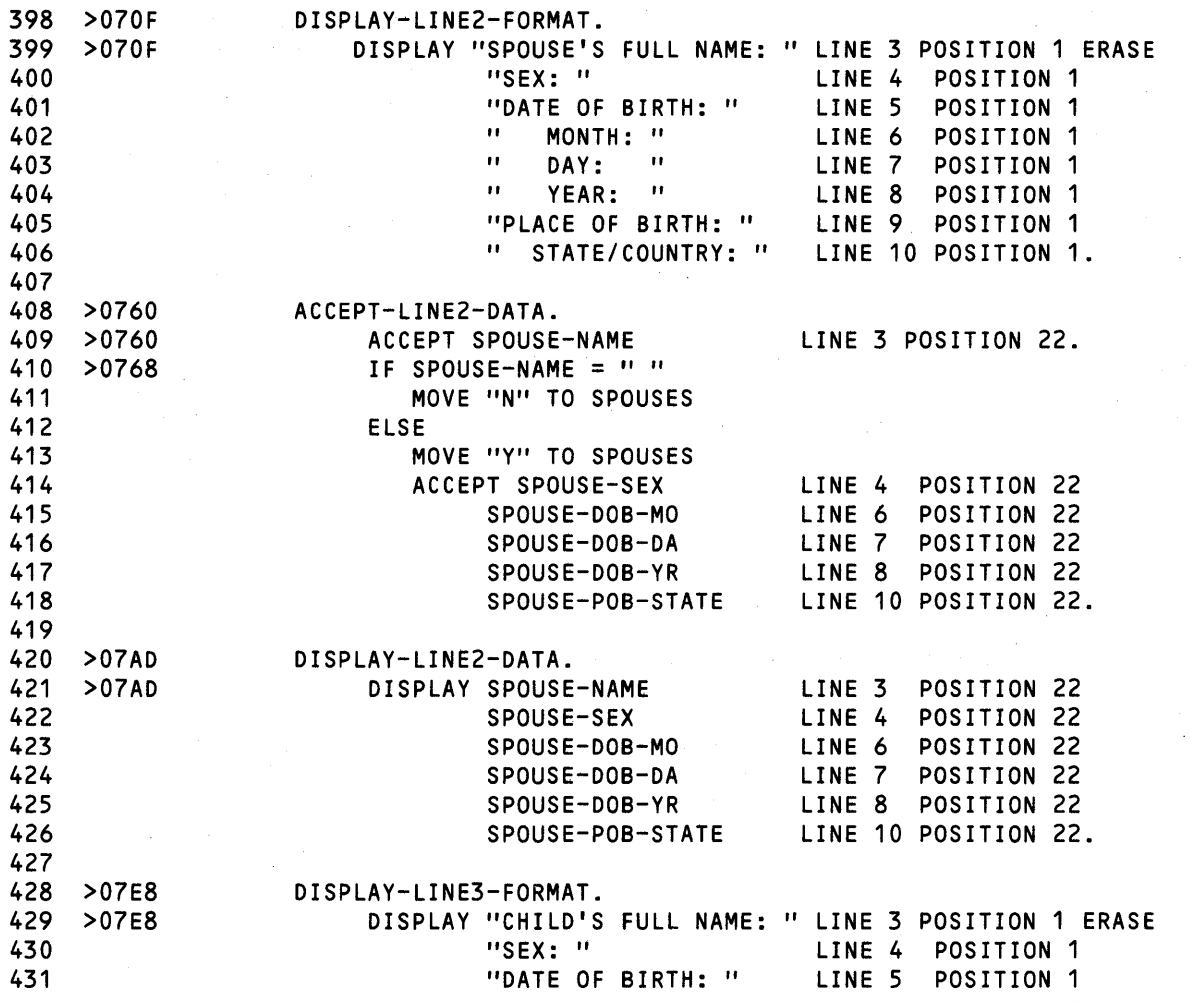

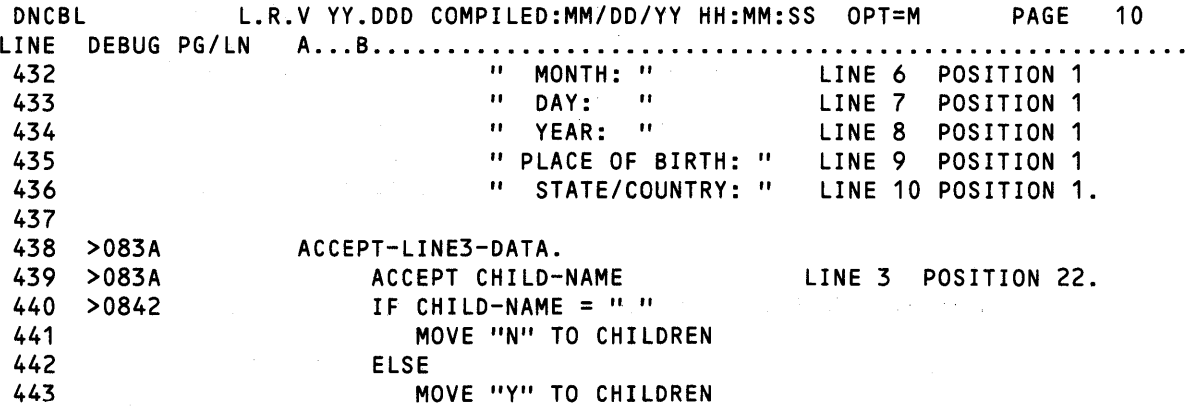

 $\mathcal{A}$ 

# Figure 9·4. COBOL Interfacing With DBMS·990 (Sheet 10 of 13)

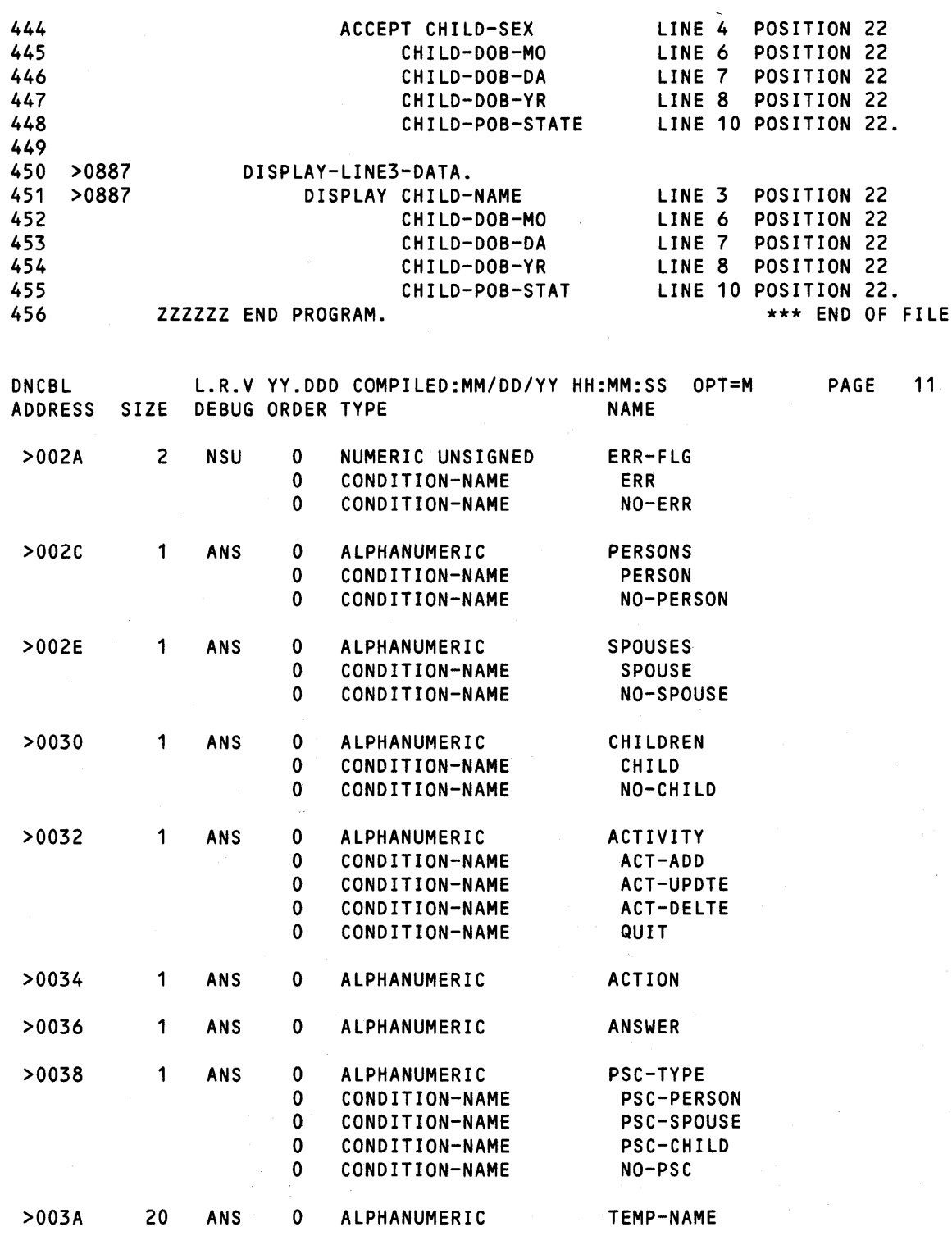

Figure 9·4. COBOL Interfacing With DBMS·990 (Sheet 11 of 13)

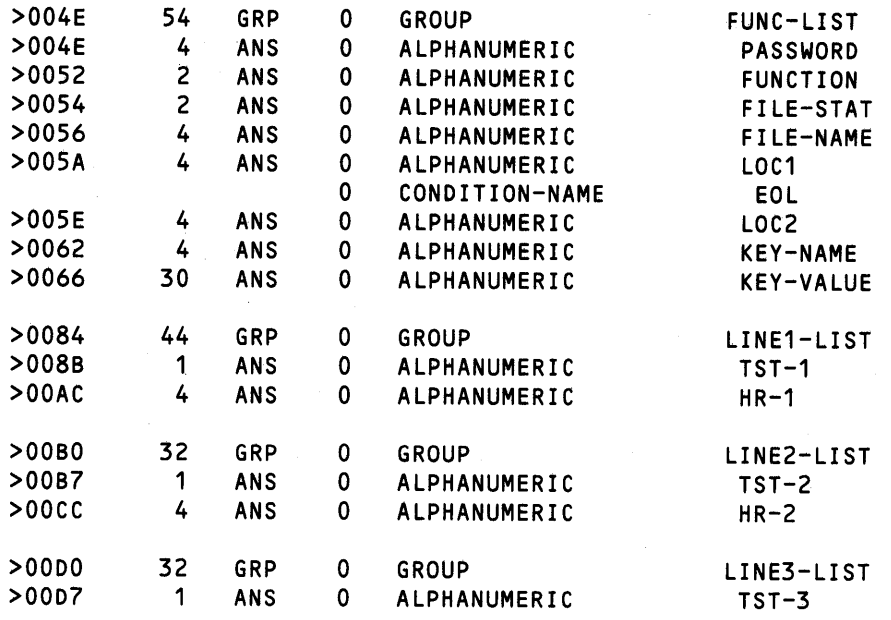

 $\hat{\boldsymbol{\theta}}$ 

V.

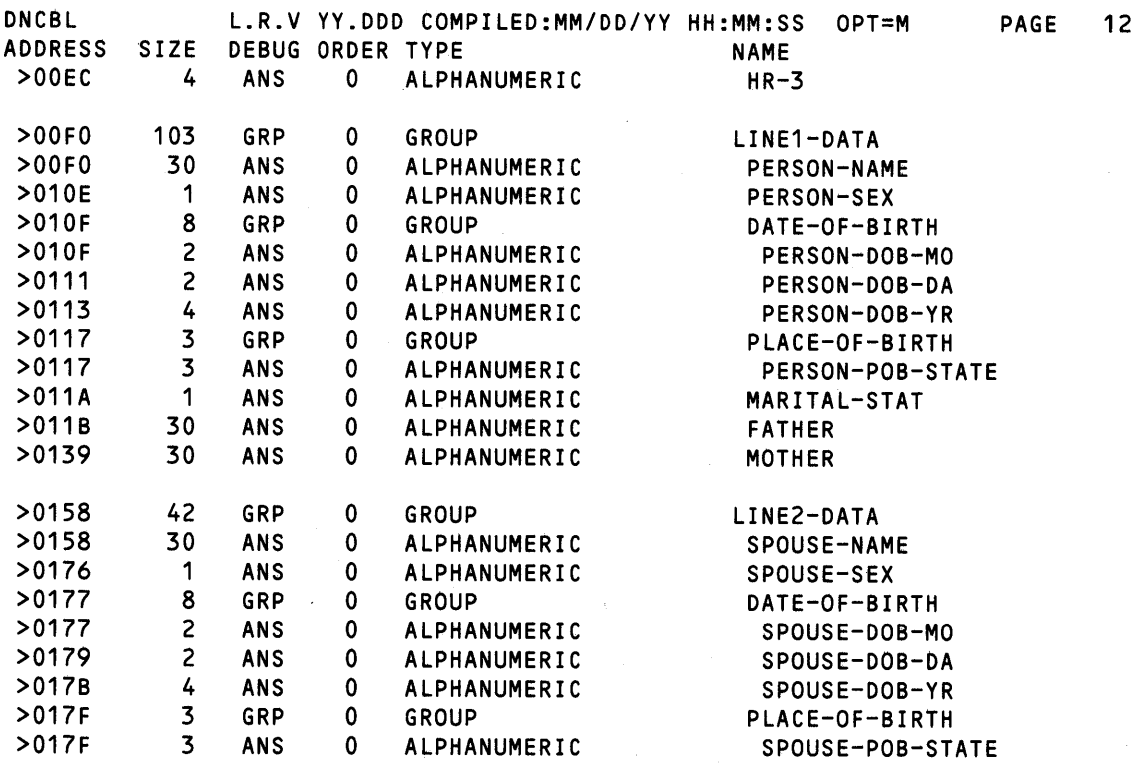

Figure 9·4. COBOL Interfacing With DBMS·990 (Sheet 12 of 13)

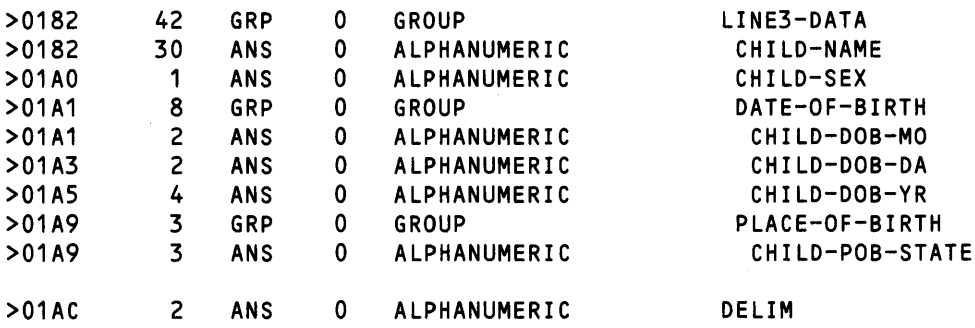

READ ONLY BYTE SIZE =  $>1094$ 

READ/WRITE BYTE SIZE = >0208

OVERLAY SEGMENT BYTE SIZE = >0000

TOTAL BYTE SIZE = >129C

0 ERRORS

0 WARNINGS

DNCBL L.R.V YY.DDD COMPILED:MM/DD/YY HH:MM:SS OPT=M PAGE 13<br>PROGRAM USING COUNT USING COUNT

DBMSYS 6

Figure 9·4. COBOL Interfacing With DBMS·990 (Sheet 13 of 13)

```
FILE=GENE,LINES=600 
IO=NAME=CH/30,VOL=100 
LINE=01 
FIELO=PERS=CH/30 
FIELO=PSEX=CH/1 
GROUP=PDOB 
FIELO=PMO =CH/2 
FIELO=POA =CH/2 
FIELO=PYR =CH/4 
ENOG 
FIELO=PPOB=CH/3 
FIELO=MARO=CH/1 
FIELO=FATH=CH/30 
FIELO=MOTH=CH/30 
ENOL 
LINE=02 
FIELO=SPOU=CH/30 
FIELO=SSEX=CH/1 
GROUP=SOOB 
FIELO=SMO =CH/2 
FIELO=SOA =CH/2 
FIELO=SYR =CH/4 
ENOG 
FIELO=SPOB=CH/3 
ENOL 
LINE=03 
FIELO=CHLD=CH/30 
FIELD=CSEX=CH/1 
GROUP=CDOB 
FIELO=CMO =CH/2 
FIELO=CDA =CH/2 
FIELD=CYR =CH/4 
ENDG 
FIELD=CPOB=CH/3 
ENOL 
SECONDARY-REFERENCES 
SPOU=VOL=100 
SPOU=VOL=100 
END. (FORMAT,SECL)
```
## Figure 9·5. Data Definition Language (DDL) File

#### 9.5 QUERY·990

The Query-990 software package provides aconvenient and efficient means of retrieving data from a DBMS-990 database file. Query-990 enables you to gather, modify, and review data without writing a program.

The Query-990 language is an English-like nonprocedural language with statements composed of several clauses. The clauses allow you to specify the content and format of each line, as well as complex conditions that a database record or line must meet to be qualified for output. Totals, counts, or averages can be performed on output fields; default columnar headings and userdefined headings are supported.

When the Query-990 language is used, a complex report may be specified in a few lines, whereas an application program to obtain the same report can require several hundred lines. Refer to the Query-990 User's Guide for a detailed explanation of Query-990.

You can access Query-990 from COBOL programs through a set of assembly language subroutines that interface between the Query-990 processor and the application task. The following subroutines can be linked to the calling task.

- QCOMP Compiles, loads, and prepares a Query-990 statement for execution. The Query-990 statement is passed from the application task as an array of characters.
- QINIT Loads and prepares a Query-990 statement for execution that has already been compiled (using QCOMPILE) and stored as an object file.
- QEXEC Executes a Query-990 statement started by QCOMP or QINIT and lists the results to an output file.
- QRECV Processes one cycle of a Query-990 statement. For example, if the Query-990 is a list function, QRECV returns one logical report line.
- GSEND Resets and sends change data values using the contents of the data buffer.
- QCLR Reinitializes the Query-990 processor for a particular Query-990 statement (a clearing function).
- QEND Terminates the Query-990 processor for a particular Query-990 statement.

These routines are contained on the library S\$QUERY. The following link control file shows how to link the COBOL module in Figure 9-6.

FORMAT IMAGE,REPLACE LIBRARY .SCI990.S\$\$OBJECT PROC RCOBOL DUMMY INCLUDE .S\$\$SYSLIB.RCBPRC TASK CTEST INCLUDE .S\$\$SYSLIB.RCBTSK INCLUDE .S\$\$SYSLIB.RCBMPD INCLUDE EX.CTEST INCLUDE S\$\$QUERY.COBINT INCLUDE S\$\$QUERY.PLIOBJ END

## DNCBL L.R.V YY.DDD COMPILED:MM/DD/YY HH:MM:SS OPT=M PAGE 1

 $\bar{z}$ 

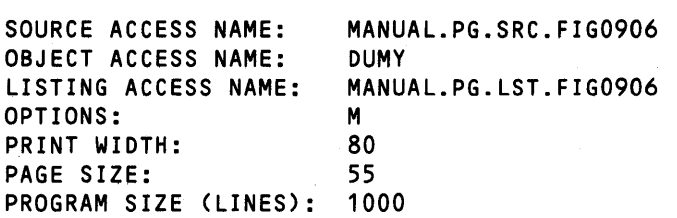

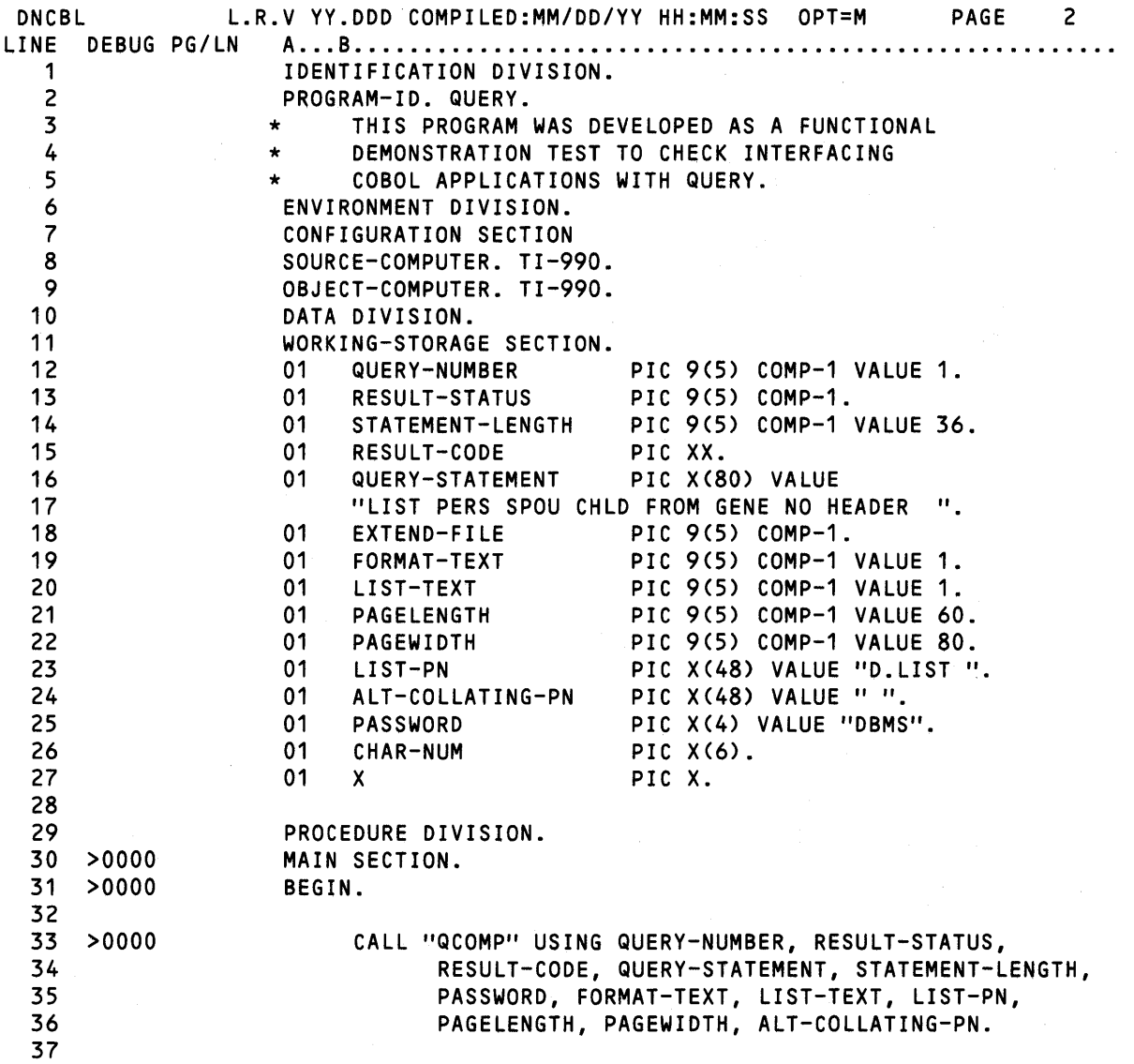

# Figure 9·6. COBOL Module Linked to Query (Sheet 1 of 3)

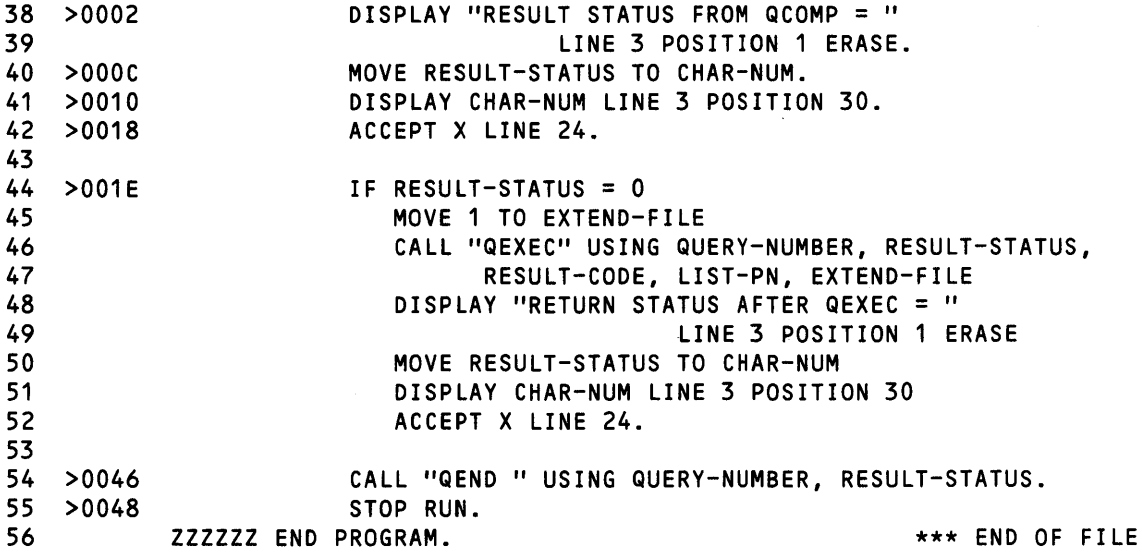

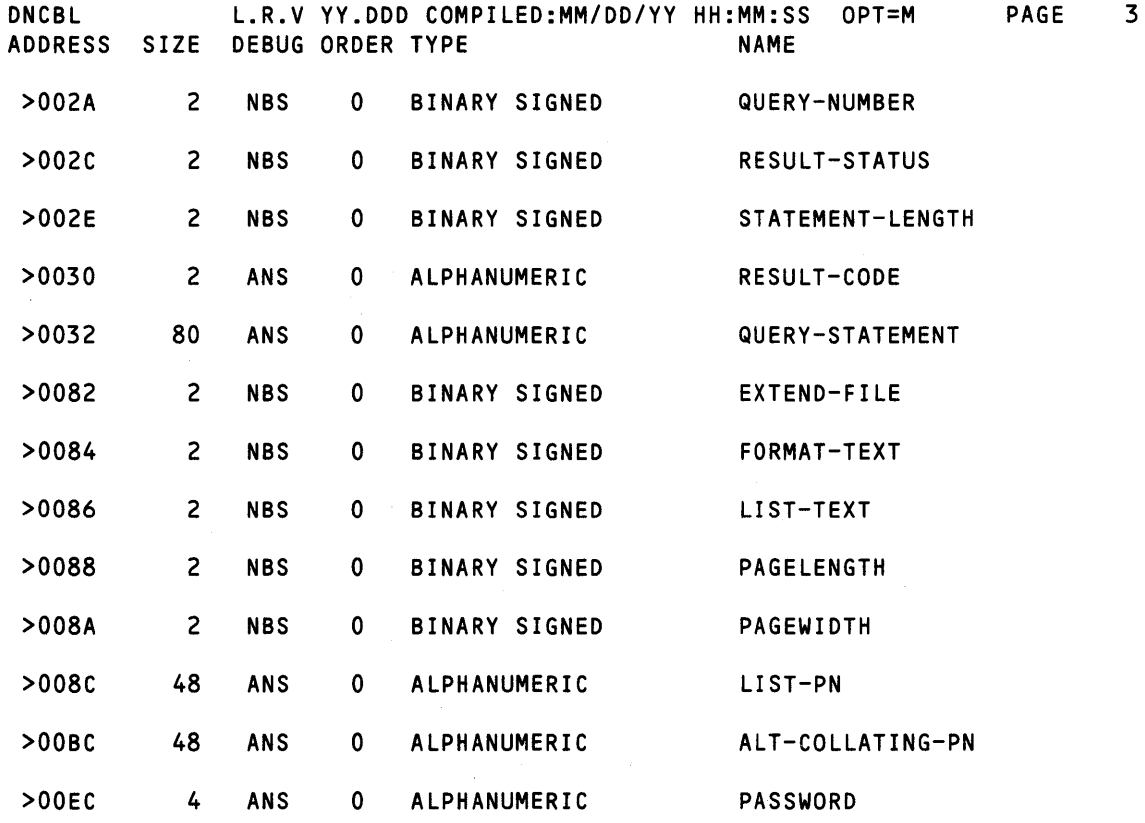

Figure 9·6. COBOL Module Linked to Query (Sheet 2 of 3)

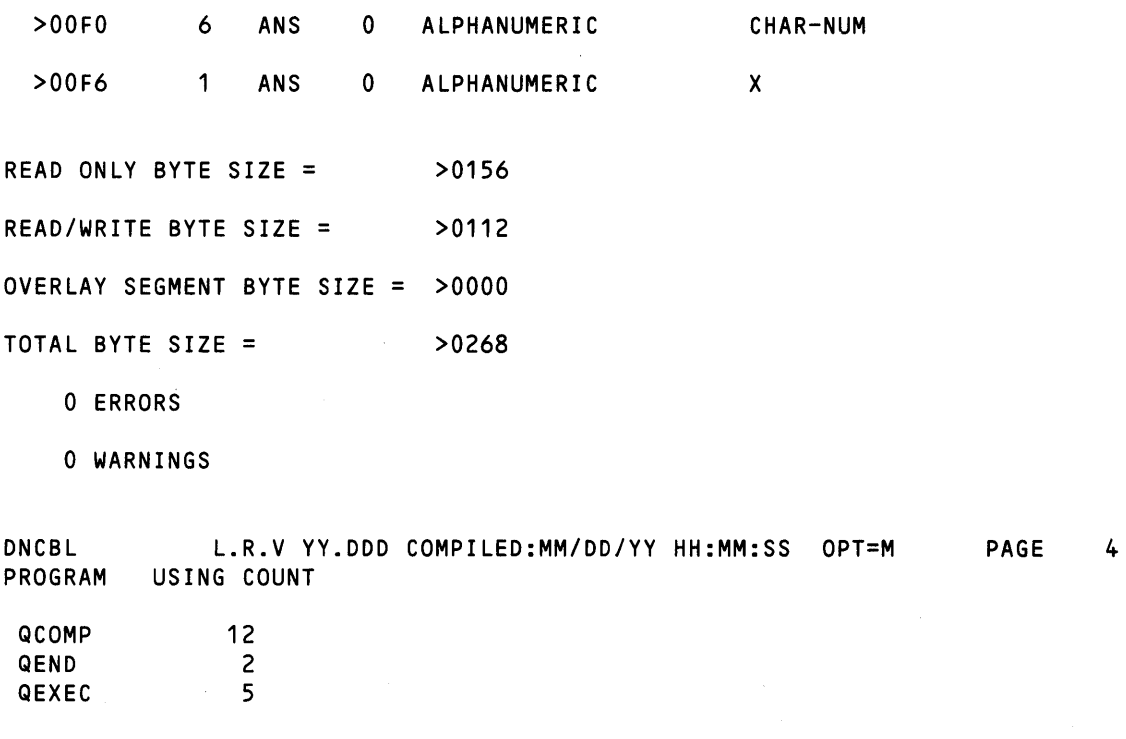

## Figure 9·6. COBOL Module Linked to Query (Sheet 3 of 3)

#### 9.6 COMMUNICATIONS

Several alternative communications packages are available to the 990 user. Depending on your application, you can generate a custom system to meet your needs.

## 9.7 COMMUNICATION EQUIPMENT

The communications modules available include the communications interface module, a choice of an asynchronous or synchronous modem, and an accessory auto-call unit (ACU). The communications interface module can be used with Belldata sets, which include modems and data-access arrangements.

The communications interface module provides an RS-232C interface with full modem control signals for asynchronous and synchronous modems. Baud rates of 75, 110, 150, 200,300, 1200, 2400, 4800, and 9600 meet almost any communications requirement. Character size is selected from 5 to 9 bits with programmable parity (odd, even, or none). Other features include line break detection/generation, a 250-millisecond timer, programmable SYN, OLE stripping, false-bit-start-bit detection, stop-bit selection, and programmable self-test.
# 9.8 3780 EMULATOR COMMUNICATIONS SOFTWARE

The 3780 emulator communications software package provides a means of remote job entry (RJE) communications with an IBM 360/370 host computer or another 3780 emulator. Communication consists of exchanging data files between master and slave stations over leased point-to-point or switched telephone lines.

Using the 3780 emulator, systems running DNOS can serve as satellite and/or central stations in distributed processing networks, or can be used to handle RJE or batch data entry for processing by a host. Remote stations can be dialed manually or automatically with an optional ACU and a modem. Remote stations can also be operated in an unattended mode as a called station in a distributed network.

TI3780 emulator communications software emulates the operation of the IBM 3780 Data Communications Terminal. However, unlike the IBM 3780, the source and destination of the transferred files using the TI 3780 emulator are not restricted to the card reader/punch and line printer. Any file, input device, or output device available to your system can be used for input or output.

 $\label{eq:2.1} \frac{1}{2} \sum_{i=1}^n \frac{1}{2} \sum_{j=1}^n \frac{1}{2} \sum_{j=1}^n \frac{1}{2} \sum_{j=1}^n \frac{1}{2} \sum_{j=1}^n \frac{1}{2} \sum_{j=1}^n \frac{1}{2} \sum_{j=1}^n \frac{1}{2} \sum_{j=1}^n \frac{1}{2} \sum_{j=1}^n \frac{1}{2} \sum_{j=1}^n \frac{1}{2} \sum_{j=1}^n \frac{1}{2} \sum_{j=1}^n \frac{1}{2} \sum_{j=1}^n \frac{$ 

# **Using SCI Command Procedures to Execute COBOL Tasks**

### **10.1 GENERAL**

This section introduces the application of custom tailored SCI command procedures (procs) to the execution of COBOL tasks. It does not attempt to provide materials sufficient for the general mastery of writing and using SCI procedures: this has been addressed in the DNOS Systems Programmer's Guide and the tutorial SCI: A Self-Study Approach to Writing Command Procedures and Batch Streams. Here the objective is to give you, the COBOL programmer, an understanding of the applicability of procs to your work, and to provide you with specific examples you may be able to adapt and use directly. If you have already had some experience with SCI procs, this chapter may serve as a review.

### **10.2 SCI COMMAND PROCEDURE ELEMENTS**

SCI, the System Command Interpreter which runs under the ONOS Operating System, can be tailored for specific applications by writing and using new commands. Adding a new command involves writing a command procedure. This command procedure is a sequence of SCI statements stored in a file under a user-specified name and executed by SCI each time that name is invoked. The command procedure constitutes a new SCI command in its own right.

A command procedure is composed of SCI commands and their associated parameters, SCI primitives, and special statements that produce interactive field prompts at the user terminal. In some cases, the procedures may also invoke a user-supplied command processor.

SCI primitives are system routines which constitute the lowest-level components of the SCI language. They cannot be modified, deleted, or added by users. They are invoked by name, and their names are syntactically distinguished from other SCI commands by an initial period (.).

Interactive prompts allow procs to be generalized for use under varying conditions (for example, with different programs and files). Up to 22 such prompts may be incorporated in a single proc.

A command processor is a task—which you can supply—invoked within a command procedure. The processor can be an application program written in any language supported by ONOS, or it can be a utility program written specifically to perform operations required by a command. Command processors are invoked from a command procedure using one of the primitives .BIO, .OBIO, or .OBIO. The .BIO primitive invokes the processor as a foreground task, .OBIO invokes the processor as a background task, and .OBIO places the processor in a suspended state in background mode. Processors executed by .BIO must terminate to allow SCI to resume execution.

All procedures and processors must be installed before use.

#### 10.3 EXAMPLE COMMAND PROCEDURES

Figure 10-1, Figure 10-2, and Figure 10·3 are sample command procedures. Each is explained in detail in the following discussions.

#### 10.3.1 Example 1

Figure 10-1 shows a simple example of a user-supplied command procedure that functions primarily to issue a sequence of standard SCI commands. In all the examples in this section, the line numbers appearing at the left are included to facilitate a line-by-line explanation which is given following the proc. They are not part of the proc.

```
1) COBCX (COBOL COMPILE AND EXECUTE)
2) 
   \blacksquare3) XCCF SRC=MANUAL.PG.SRC.FIG1001, 
 4) OBJ=MANUAL.PG.OBJ.FIG1001,
5) LST=MANUAL.PG.LST.FIG1001
6) 
   \blacksquare7) • IF @$$CC, EQ, 0 ! IF COMPILE WORKED, RUN PROGRAM 
8) XCPF OBJ=MANUAL.PG.OBJ.FIG1001
9) .ENDIF
10) !
11) .IF @$$CC, EQ, 0 
12) MSG T="SUCCESSFUL COMPLETION: CODE = @$$CC" 
13) .ELSE
14) MSG T="UNSUCCESSFUL COMPLETION: CODE = @$$CC" 
15) • END IF
```
#### Figure 10·1. Simple SCI Procedure

1) COBCX (COBOL COMPILE AND EXECUTE)

Line 1 gives the name of the proc (COBCX) and a note concerning its function. This is a nonexecuting but required statement.

> $2)$   $\frac{1}{2}$ 3) XCCF SRC=MANUAL.PG.SRC.FIG1001, 4) OBJ=MANUAL.PG.OBJ.FIG1001, 5) LST=MANUAL.PG.LST.FIG1001 6) *n* .IF @\$\$CC, EQ, 0 !IF COMPILE WORKED, RUN PROGRAM

The exclamation points (!) in lines 2, 6, and 7 denote the start of non-executing comments. These can be used at any column in a line (for example, following a command as in line 7) to signal the beginning of a comment. By including on a line *only* an exclamation point in column 1 (lines 2 and 6) a blank line can be introduced for spacing. An asterisk (\*) can also be used to denote a nonexecuting comment, but only when placed at the beginning of a line. It has other meanings elsewhere.

- 3) XCCF SRC=MANUAL.PG.SRC.FIG1001,
- 4) OBJ=MANUAL.PG.OBJ. FIG1001,
- 5) LST=MANUAL.PG.LST.FIG1001

In line 3, the example proc issues the SCI command XCCF (Execute COBOL Compiler in Foreground). The values given to SRC, OBJ, and LST in lines 3, 4, and 5 satisfy the command processor's requirements for the specification of file locations. Were you to issue the XCCF command interactively, you would be prompted (non-optionally) for these filenames. Thus, they must be included as part of the command as entered from the proc.

> 7) .IF a\$\$CC, EQ, 0 lif COMPILE WORKED, RUN PROGRAM<br>8) XCPF OBJ=MANUAL.PG.OBJ.FIG1001 8) XCPF OBJ=MANUAL.PG.OBJ.FIG1001<br>9) .ENDIF 9) • END IF 10)  $\blacksquare$ 11) .IF @\$\$CC, EQ, 0 12) MSG T="SUCCESSFUL COMPLETION: CODE = @\$\$CC" 13) **.ELSE** 14) MSG T="UNSUCCESSFUL COMPLETION: CODE = @\$\$CC" 15) **.ENDIF**

In lines 7 through 9 the example proc employs the .IF/.ENDIF construct, and in lines 11 through 15 the .IF/.ELSE/.ENDIF construct. .IF, .ELSE, and .ENDIF are SCI primitives. Their usage is similar to that in most programming languages.

In order to explain lines 7 through 9, it is necessary to review the topic of SCI synonyms. These are short words or acronyms which appear in procs preceded by the " $@$ " sign, and which function as macros. That is, before a line containing a synomym is executed, a value is substituted for the synonym. In line 7, \$\$CC is a synonym and will be replaced before execution with a four-digit hexadecimal completion code returned by a command processor. The value of the code indicates whether the compilation initiated by the XCCF command was successful.

\$\$CC is a global synonym; that is, a synonym whose value is set by the DNOS operating system and made available to a user automatically. You can also define your own personal synonyms by using the SCI command AS (Assign Synonym) or the primitive .SYN (discussed in the next example). Most typically, synonyms are used to substitute for long pathnames, but they can also substitute for SCI commands, complete with argument lists. For a complete discussion of synonyms, refer to the DNOS Systems Programmer's Guide.

Depending on the value of the compilation completion code \$\$CC, the compiled program is executed with the XCPF command (Execute COBOL Program File) in proc line 8. Whatever the result of the compilation attempt, an appropriate message is displayed at the terminal by means of the .IF/.ELSE/.ENDIF control structure in lines 11 through 15. This completes the operations performed by the proc.

#### 10.3.2 Example 2

Figure 10-2 shows an example of a user-supplied command procedure to execute a COBOL task. As shown, both primitives and other command procedures are used to assign needed synonyms, create necessary directories, and assign LUNOs. Note the use of asterisks, as an alternative to exclamation points, to denote comment lines. Unlike exclamation points, asterisks must be placed in column 1 to establish a line as a non-executing comment. As in the previous example, the line numbers appearing to the left of the listing are not part of the proc, but are included to facilitate the line-by-line explanation that follows.

```
1) SALES (SALES ANALYSIS)=3, 
 2) COMPANY NAME = *ACNM(@CNAME) 
 \begin{array}{cc} 3) & \star \\ 4) & \end{array}4) \cdot SYN CNAME = "&COMPANY NAME"<br>5) SYN CMAS = "acname cMAS"
 5) 5. SYN CMAS = "@CNAME.CMAS"<br>6) 5. SYN OUTFILE = "@CNAME.PR
      -SYN OUTFILE = "@CNAME. PRINT"
 7)<br>8)
     CFDIR PATH = "aCNAME", MAX=29)<br>10)
     AL ACCESS=.ARPROG, PR=YES
\begin{array}{cc} 11) & \star \\ 12) & \star \end{array}XCTF P=@$$LU, T=SALEANAL
\begin{array}{c} \n13) \\
+14\n\end{array}.SHOW @OUTFILE
15) *16) MSG TEXT="PRINT RESULTS (Y/N)?", REPLY=ANS
17)<br>18)
18) .IF @ANS, LT, "Y"<br>19) .EXIT
     19) • EX IT 
20) .ENDIF
21) \star<br>22) M
     MSG TEXT="HOW MANY COPIES?", REPLY=NUMCOPIES
23)<br>24)
      24) • LOOP 
25) .WHILE @NUMCOPIES, GT, 0
26) PF FILE PATHNAME = aOUTFILE, LISTING DEVICE = LP01<br>27) .EVAL NUMCOPIES = aNUMCOPIES - 1
27) .EVAL NUMCOPIES = \overline{a}NUMCOPIES - 1<br>28) .REPEAT
      28) • REPEAT 
29 *<br>30)
     .SYN NUMCOPIES=""
31) .SYN CMAS="", OUTFILE="", ANS=""
32 \star33) DO PATHNAME = @CNAME, ARE YOU SURE? = Y 
34)35) RL L=@$$LU
```
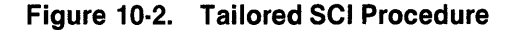

The proc (SALES) functions as follows:

#### 1) SALES (SALES ANALYSIS)=3,

In line 1, the proc's name is defined, an expansion provided for that name, and a privilege level of 3 set. The latter means that only users at privilege level 3 or higher will be able to execute the proc.

2) 
$$
COMPANY
$$
  $NAME = *ACNM(GCNAME)$ 

Because a variable (COMPANY NAME) is set to an input type (ACNM, for ACcess NaMe), line 2 results in an interactive prompt. The user is asked to supply a value for COMPANY NAME. This will be assigned later(in line 4) to the synonym CNAME.

Because a value (@CNAME) is given in parentheses following the ACNM keyword, that value will be displayed at the terminal along with the prompt. It constitutes a default response to the prompt.

The asterisk preceding the input type ACNM indicates to SCI that a reply to this prompt is optional. The user may choose not to input any value in response to the prompt. This is done by pressing the Return key without entering a value. Such a response, taken in concert with the specification of a default response, constitutes acceptance of the default.

4) 
$$
.SYN
$$
 **CNAME** = "&COMPANY **NAME**"

In line 4, the ampersand (&) preceding COMPANY NAME tells SCI to use the value entered by the user when he was prompted for COMPANY NAME by the statement in line 2.lf he entered RETURN to accept the default (@CNAME), the value for that synonym will be used for &COMPANY NAME. In either case, a new value will be set for the synonym CNAME, equal to whatever has been passed as &COMPANY NAME.

Note the difference between a synonym (preceded by @) and the user response to a prompt (preceded by &). Although both function as placeholders for some other literal, the user response is local to the proc which prompted for it. The synonym, by contrast, is available to any proc or command referencing it, until it is specifically removed from the user's synonym table. Thus if the proc above were to bid another proc, @CNAME would be defined for that second proc, whereas &COMPANY NAME would not.

- 5) SYN CMAS = "@CNAME. CMAS"
- $6$ ) .SYN OUTFILE = "aCNAME.PRINT"

In lines 5 and 6, the .SYN primitive is invoked to assign the synonyms CMAS and OUTFILE using the synonym CNAME as a directory path. The synonyms assigned are employed within the user's COBOL program. The proc may thus be directed, by means of interactive responses, to receive its input from, and direct its output to, different files at different times. It will be unnecessary to change (and recompile, and relink) the referenced COBOL program.

8) 
$$
CFDIR PATH = "aCNAME", MAX=2
$$

In line 8, the SCI command CFDIR (Create File DIRectory) creates a directory using synonym CNAME as the directory access name. This will be used to store output files temporarily.

#### 10) AL ACCESS=.ARPROG, PR=YES

In line 10, the SCI command AL assigns a LUNO to the program file containing the task to be executed. \$\$LU is a global synonym automatically set by SCI to the LUNO number assigned.

12) XCTF P=@\$\$LU, T=SALEANAL

The SCI command XCTF is invoked in line 12 to execute the COBOL task in foreground mode. The values given for the variables P and T satisfy the requirements of the command.

14) .SHOW @OUTFILE

In line 14, the .SHOW primitive is used to display the output file on the VDT screen.

16) MSG TEXT="PRINT RESULTS (Y/N)?", REPLY=ANS 17)<br>18) 18) . IF @ANS, LT, "Y"<br>19) .EXIT 19) **EXIT**<br>20) **.ENDI** .ENDIF  $21)$ <br> $22)$ 22) MSG TEXT="HOW MANY COPIES?", REPLY=NUMCOPIES

In lines 16 through 20 the user is asked whether a printout of the run's results is desired. A negative reply causes the proc to be exited (line 19). If the user indicates he does want a printout, he is asked how many copies (line 22).

> 24) .LOOP 25) .WHILE @NUMCOPIES, GT, 0 26) PF FILE PATHNAME = @OUTFILE, LISTING DEVICE = LP01 27) .EVAL NUMCOPIES = @NUMCOPIES - 1<br>28) .REPEAT .REPEAT

The primitives .LOOP, .WHILE, and .REPEAT in lines 24 through 28 comprise a control structure that functions like loop constructs in other programming languages. The loop begins with a check on the value of the integer-valued synonym NUMCOPIES. If it is positive, the SCI command PF (Print File) is issued, with OUTFILE the destination. The primitive .EVAL performs the specified arithmetic on NUMCOPIES, reducing it by 1. (Note that NUMCOPIES, being a synonym, is stored as a character string; nevertheless, this character string must represent an integer in order to be used with .EVAL.) The .REPEAT primitive signals the boundary of the loop. Hence, control returns to line 25, and the loop is continued until the value of NUMCOPIES has been reduced to O.

```
30) • SYN NUMCOPI ES='''' 
31) .SYN CMAS="", OUTFILE="", ANS=""
32) \star33) DD PATHNAME = aCNAME, ARE YOU SURE? = Y
34)35) RL L=@$$LU
```
The proc has now finished the work it was created to do, and the remaining statements enact cleanup operations. The synonyms NUMCOPIES, CMAS, OUTFILE, and ANS are removed from the user's synonym list by being assigned null values (lines 30 and 31). The directory CNAME, created to retain output until any requested printouts are performed, is now deleted with the SCI command DO (Delete Directory). Finally, the LUNO assigned in line 10 is released (line 35).

#### 10.3.3 Example 3

When a procedure bids a processor (COBOL task), SCI places all the parameters specified in the PARMS option of the bid primitive (.BID, .OBIO, or .QBIO) into a table in the task communications area (TCA). Parameters 1 through 5 are used by COBOL; parameters 6 through 8 must be reserved for future use. If it is desired to obtain the parameters from the TCA, the processor must be coded appropriately. The procedure shown in Figure 10-3 illustrates how to pass an additional parameter to the COBOL run-time interpreter. The COBOL task is executed by the .BIO primitive.

```
1) SALES (SALES ANALYSIS)=3, 
 2) COMPANY NAME = *ACNM(@CNAME),
 3) PROGRAM FILE LUNO = INT ("@$XCT$P").
 4) TASK ID OR NAME = STRING("a$XCT$T"),
5) DEBUG MODE = YESNO(NO),
6) MESSAGE ACCESS NAME = *ACNM("@$XCT$L"), 
7) SWITCHES = *STRING ("00000000"), 
8) FUNCTION KEYS = YESNO(NO)
9) • SYN CNAME = "&COMPANY NAME" 
10) • SYN $XCT$P = "&PROGRAM FILE LUNO" 
11) . SYN $XCT$T = "&TASK ID OR NAME"
12) • SYN $XCT$L = "&MESSAGE ACCESS NAME" 
13) .BID TASK = &TASK 10 OR NAME, LUNO = "&PROGRAM FILE LUNO", 
14) PARMS = (, "&DEBUG MODE", @&MESSAGE AC CESS NAME, 
15) "&SWITCHES", &FUNCTION KEYS,,,, aCNAME)
16) *** PARMS # 6, 7, & 8 ARE RESERVED FOR FUTURE COBOL USE
```
Figure 10-3. COBOL Procedure

Only a few new elements are introduced in this third example. Notice the three new input types: INT (integer), STRING, and YESNO. Note that the dollar signs (\$) used in the synonym names have no special meaning within the context of an SCI prompt. However, dollar signs should be used with care in synonym names since most global (system-defined) synonyms use them, and you might inadvertently redefine a global synonym needed for other purposes.

In line 13 the .BID primitive is invoked to bid a command processor. Values passed as parameters to the task are those for which the user was interactively prompted.

#### NOTE

Future releases of software products from Texas Instruments may modify the standard command procedures such that tailored command procedures utilizing the method shown in Figure 10-3 may require modification.

Figure 10-4 shows a COBOL program module and illustrates the technique for retrieving additional SCI parameters in the module at execution time. Refer to Appendix D for details on the COBOL subroutine library module C\$PARM.

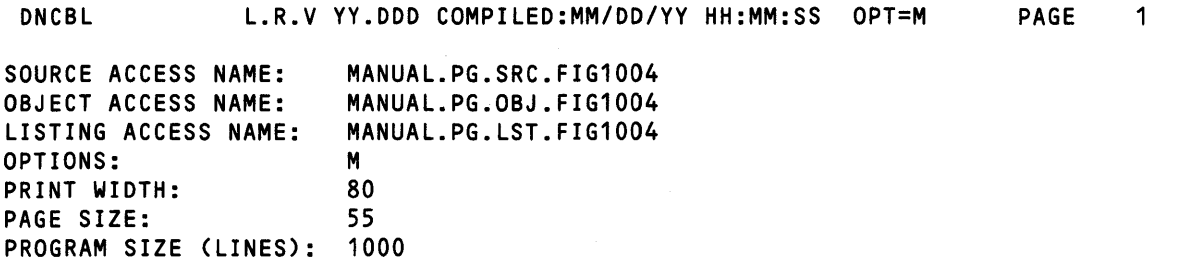

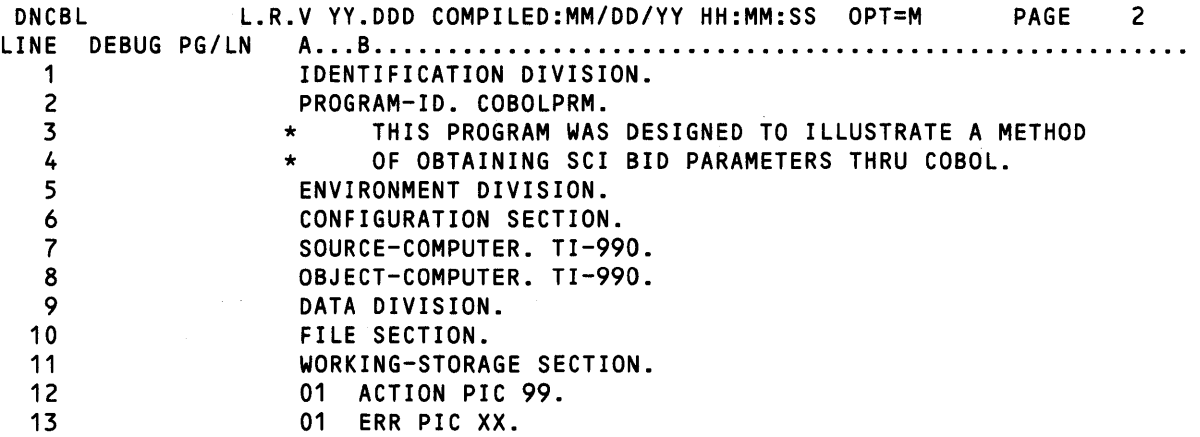

Figure 10-4. COBOL Module Retrieving Additional SCI Parameters (Sheet 1 of 2)

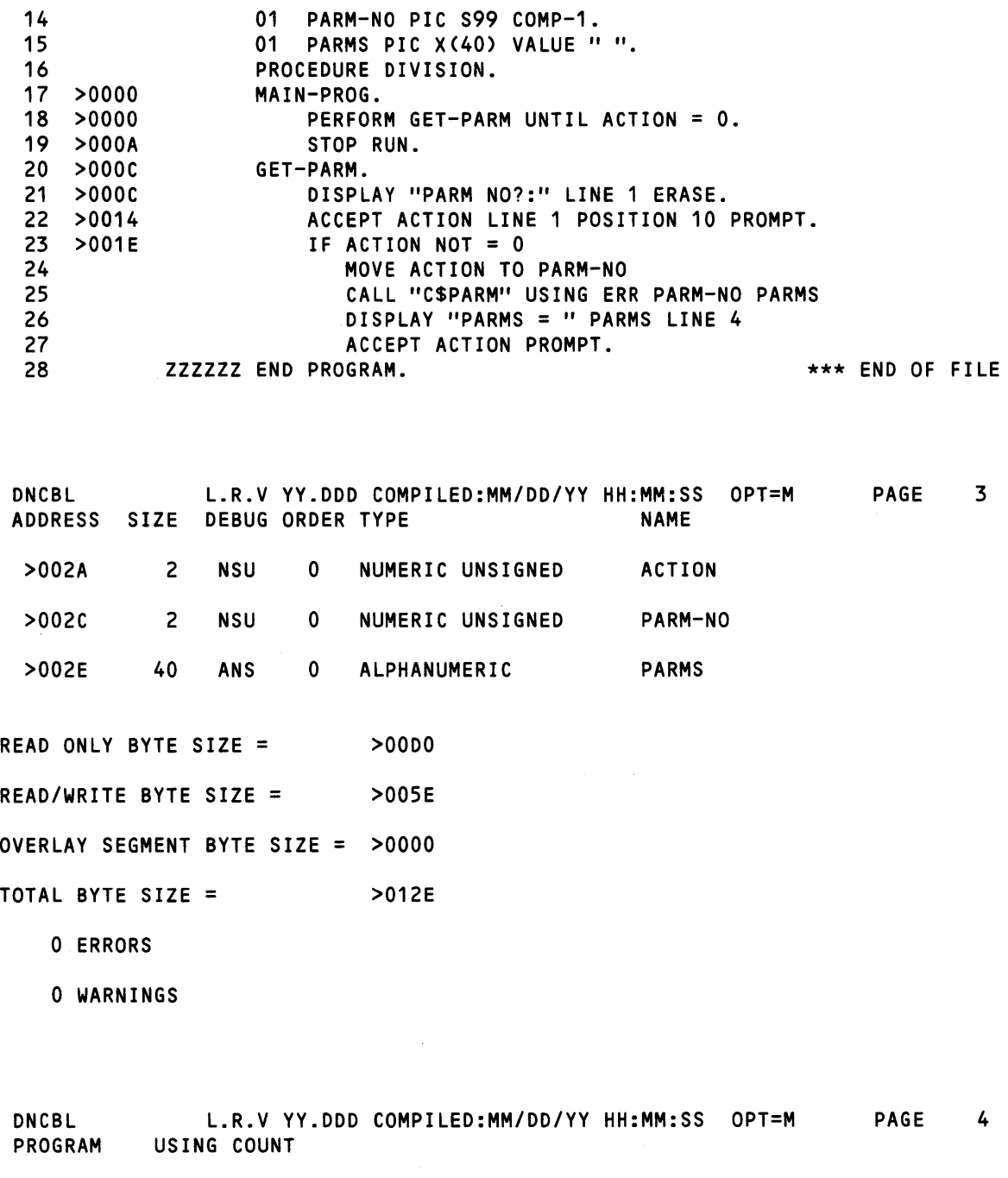

C\$PARM 2

# Figure 10·4. COBOL Module Retrieving Additional SCI Parameters (Sheet 2 of 2)

 $\mathcal{L}$ 

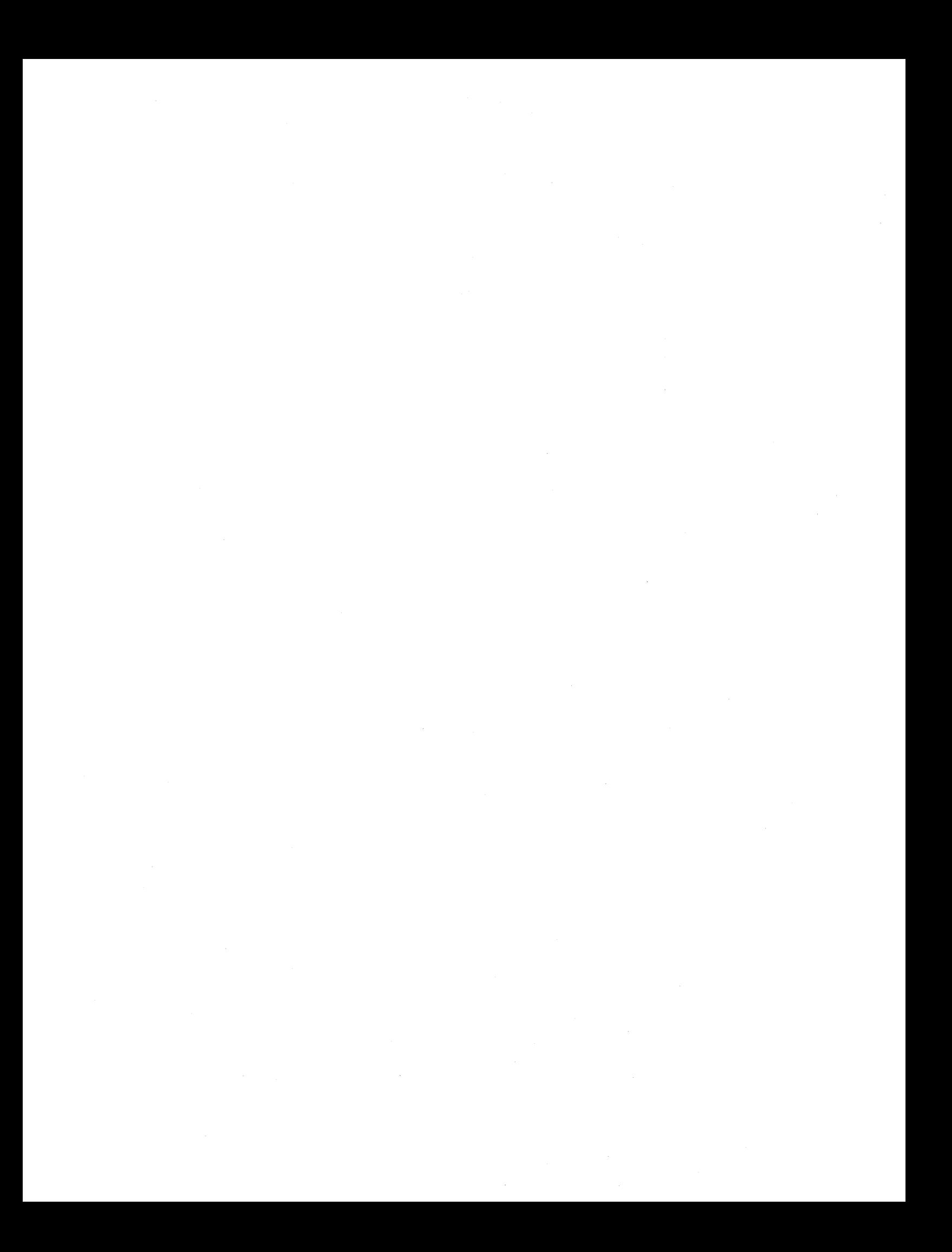

# COBOL Device-Dependent Attributes

## 11.1 FUNCTION KEYS

Function keys are accessible to COBOL programs through the use of the ACCEPT statement with the ON EXCEPTION option. This option causes a function key terminator character to be mapped to a user code (refer to Table 11-1), which is returned to the program. The ON EXCEPTION option is executed only if a function key terminates the input. Refer to the COBOL Reference Manual for complete details of the ACCEPT statement with the ON EXCEPTION option.

Function keys include event keys, system edit keys, and task edit keys. Event keys terminate input and cause immediate return to the calling routine. If input is not in progress, the next executed terminal input is terminated by the event character. Data is not lost. Event keys on the VDT include F1, F2, F3, F4, F5, F6, F7, FB, Command, Print, F9, F10, F11, F12, F13, and F14. System edit keys include cursor and display control keys including Erase Field, Previous Character, Forward Tab, Skip, Home, Next Field, Return, Erase Input, Delete Character, Insert Character, Next Character, and Attention. Some of these keys are also task edit keys. Task edit keys include Forward Tab, Next Line, Skip, Home, Next Field, Return, Erase Input, Initialize Input, Enter, Previous Field, and Previous Line.

### **NOTE**

Because the Forward Tab and Return keys have a special termination effect on COBOL programs, they are not treated as function keys; the code returned is always zero.

| <b>VDT</b><br><b>Key Character</b> | <b>Function Code</b> |
|------------------------------------|----------------------|
|                                    |                      |
| F <sub>1</sub>                     | 01                   |
| F <sub>2</sub>                     | 02                   |
| F <sub>3</sub>                     | 03                   |
| F4                                 | 04                   |
| F <sub>5</sub>                     | 05                   |
| F <sub>6</sub>                     | 06                   |
| F7                                 | 07                   |
| F <sub>8</sub>                     | 08                   |
| F <sub>9</sub>                     | 09                   |
| F <sub>10</sub>                    | 10                   |
| F11                                | 11                   |
| F <sub>12</sub>                    | 12                   |
| F <sub>13</sub>                    | 13                   |
| F14                                | 14                   |
| Command                            | 40                   |
| Exit                               | 41                   |
| Print                              | 49                   |
| Previous Line                      | 52                   |
| Next Line                          | 53                   |
| Home                               | 54                   |
| <b>Next Field</b>                  | 55                   |
| <b>Previous Field</b>              | 56                   |
|                                    | 57                   |
| Skip                               |                      |
| Initialize Input                   | 59                   |
| Erase Input                        | 61                   |
| Enter                              | 64                   |

Table 11·1. Function Key Mapping

# 11.2 LOW VOLUME INPUT/OUTPUT (I/O)

The program listed in Figure 11-1 illustrates the use of the COBOL statements ACCEPT and DISPLAY. The program is discussed in the following paragraphs. The LINE number preceding each explanation corresponds to the line number where the statements appear in the listing in Figure 11-1. Refer to the COBOL Reference Manual for syntax and other more detailed information relating to the ACCEPT and DISPLAY statements and optional phrases.

LINE 27:

The DISPLAY statement displays a specified literal. The ERASE phrase clears the VDT screen prior to displaying the specified literal on line 1. If the LINE phrase is not present, the literal is displayed on line 2.

#### LINE 29:

The ACCEPT statement receives data from the screen. The OFF phrase allows data to be input at the VDT keyboard without being displayed on the VDT screen. The data is entered into the buffer at line 1, position 20. If the LINE phrase is not present, the data is displayed at the next line following the line currently containing the cursor. If no POSITION phrase is present, the position defaults to 1.

#### LlNE31:

This DISPLAY statement contains multiple operands. The first operand is displayed at line 2, position 1. Position 1 is the default for the first of multiple operands when the POSITION phrase is not present. The cursor position is the next character position after the operand. The second operand is displayed on line 3, position 2. Since the LINE phrase is not present, the operand is displayed on the next line following the line currently containing the cursor.

If the POSITION phrase is not present when a DISPLAY or ACCEPT statement is used, the second operand's position is 0, which is the default for all operands after the first in a multiple operand ACCEPT or DISPLAY statement. Also, the second operand is displayed on the same line at the current cursor position.

#### LINE 34:

This ACCEPT statement contains multiple operands. The first operand is accepted at line 2, position 24. The second operand is accepted at line 3, position 24. In both cases, the line and position values are specified to meet program requirements.

If the LINE phrase is not present for the two operands (PRINCIPAL and INT-RATE), the first operand is displayed on line 4; the second operand is displayed on line 5. If the POSITION phrase is not present for the two operands, the operands are accepted at position 1, which overwrites the instructional literals previously written at those positions.

For both operands, the CONVERT phrase is specified to change the accepted data into the receiving field format. Operations such as removal of illegal characters, decimal points, and commas; setting the correct sign if numeric; justification; and data type conversions take place if the CONVERT phrase is present.

The ECHO phrase is specified to redisplay the accepted data item after any necessary conversions are performed. It has meaning only if the CONVERT phrase is also present. The line and position of the data is the same on the echo as when originally accepted.

The ON EXCEPTION phrase forces reporting of errors occurring during the CONVERT operation. It is also used to report an ACCEPT operation terminated by a function key. This option is only available if the COBOL task was executed with the FUNCTION KEYS enabled. The ON EXCEPTION phrase is only required for the last operand if the ACCEPT statement contains multiple operands.

#### LINE 46:

This DISPLAY statement also contains multiple operands. The purpose is to display a literal and a data item on the same line. The first operand is displayed at line number 4, as specified. The default position is 1 for the first operand of a multiple operand DISPLAY statement.

The second operand must specify the same line number as the first operand, or it will be displayed on the following line. The position on the first line must also be specified so as not to overwrite the first operand displayed.

The SIZE phrase is present on the second operand to truncate the least significant character position.

#### LINE 49:

This DISPLAY statement illustrates a way of generating a display of any specified size up to 80 by specifying the SIZE phrase with either the figurative constant SPACE or QUOTE as the operand.

#### $LINE 51:$

This DISPLAY statement illustrates the results of displaying an operand at a line and position value that is greater than the maximum defined for the VDT device.

On a VDT, the maximum number of lines displayed is 24. The maximum number of characters on a line is 80.

When a line number is specified that is greater than the maximum defined line number, it is adjusted modulo the maximum line number. In this case, the data is displayed on Line 8.

When a position number is specified that is greater than the maximum defined position number, it is adjusted modulo the maximum position number. In this case, the data is displayed at position 10.

#### LINE 53:

The ACCEPT statement accepts 10 characters of data from the VDT screen at line 8, position 5. This 10-character input field overlaps data previously displayed on the screen.

If the Return key is pressed before 10 data characters are entered, the TAB phrase causes all data characters from the beginning through the end of the field, including the previously displayed data, to be received. If the TAB phrase is not present, only the entered data characters are received. However, if function keys are enabled when the program is executed, all data characters are received from the beginning through the ending of the input field regardless of the presence of the TAB phrase.

If 10 data characters are entered, the TAB phrase forces a wait until the Forward Tab key or Return key is pressed. All other data characters are ignored when waiting for the Forward Tab or Return key.

The PROMPT phrase initializes the input field prior to accepting any data characters. This prevents reception of erroneous data remaining on the VDT screen from prior operations. If program requirements dictate acceptance of previously displayed information, the Skip key can be pressed by the user at the terminal to clear a field of any remaining data prior to acceptance. The Skip key fills the field with blanks from the cursor position through the end of the field.

 $\ddot{\phantom{a}}$ 

LINES 57, 59:

These ACCEPT statements illustrate how to accept numeric data items whose usage is not DISPLAY. The CONVERT phrase must be present to convert the ASCII input to the specified format of the receiving operand.

Use the SIZE phrase when accepting numeric operands described other than DISPLAY. The SIZE phrase specifies a length equivalent to the length given in the PICTURE clause for the receiving operand.

LlNE61:

This ACCEPT statement illustrates how to change the prompt character. Use the keyword PROMPT followed by the desired one-character, nonnumeric literal enclosed in quotes. The default PROMPT character is the underscore.

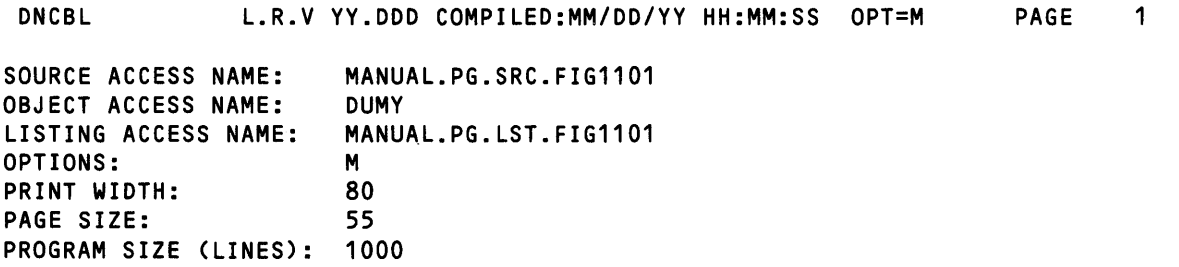

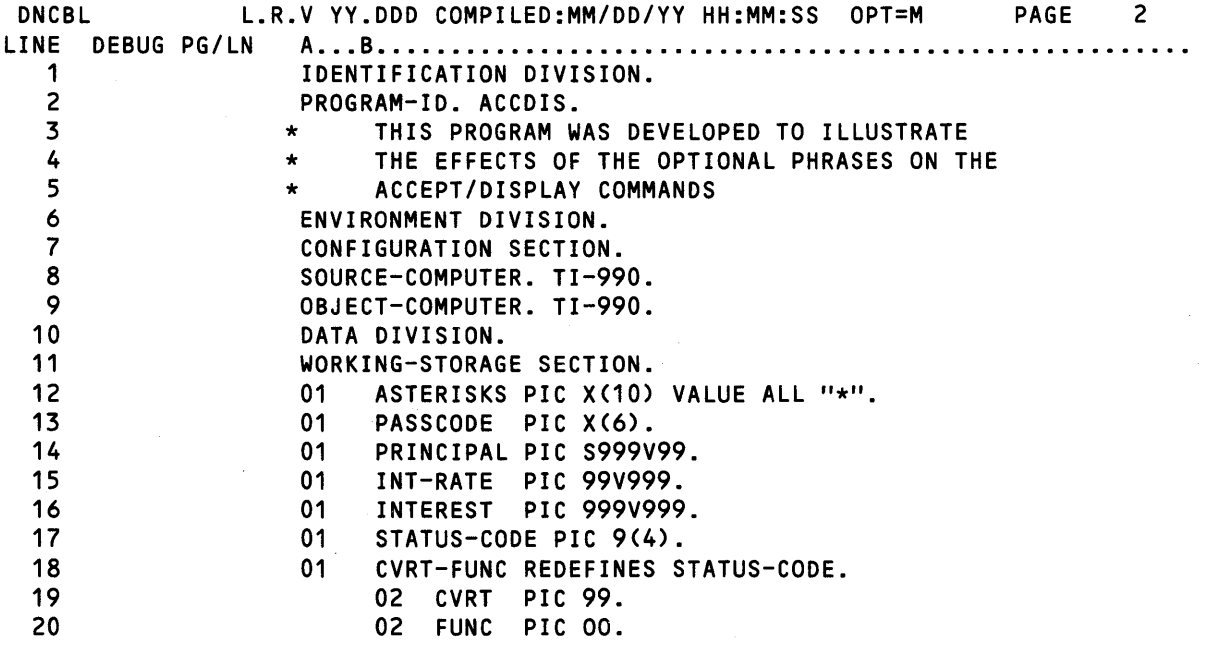

Figure 11-1. Use of ACCEPT and DISPLAY Statements (Sheet 1 of 3)

 $\bar{\lambda}$ 

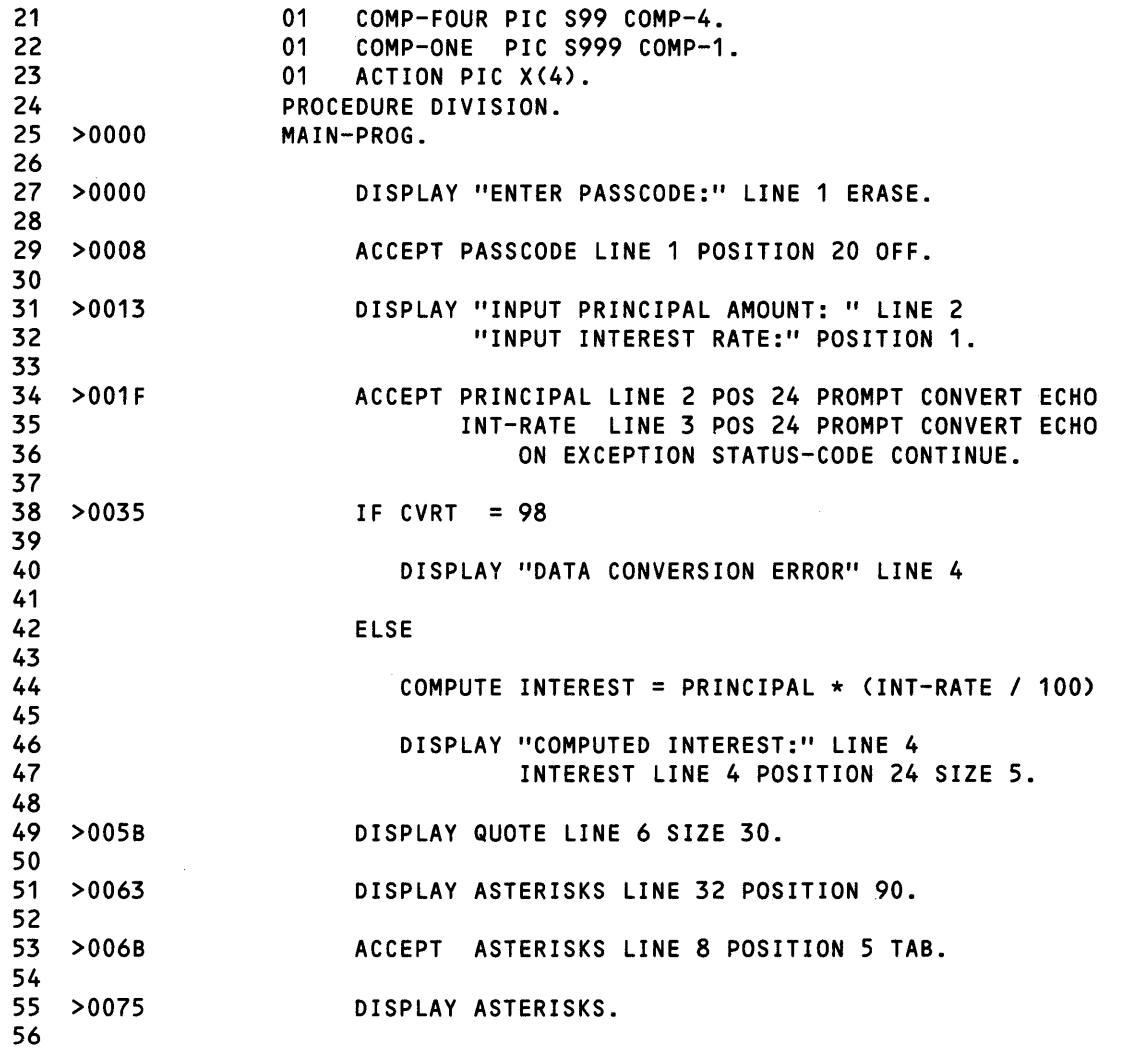

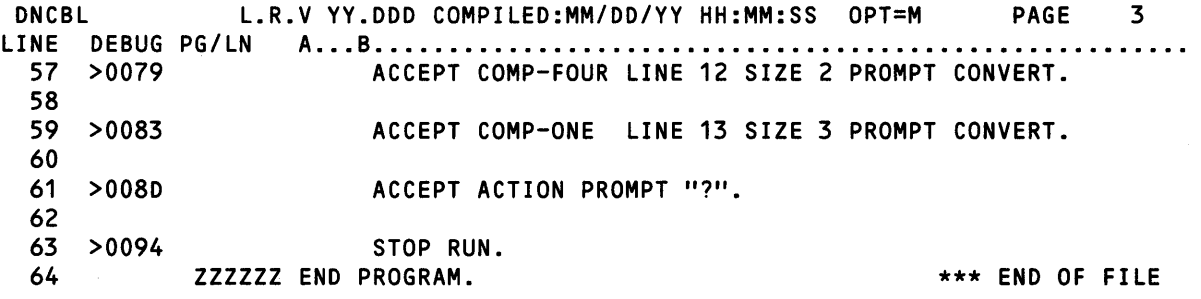

Figure 11·1. Use of ACCEPT and DISPLAY Statements (Sheet 2 of 3)

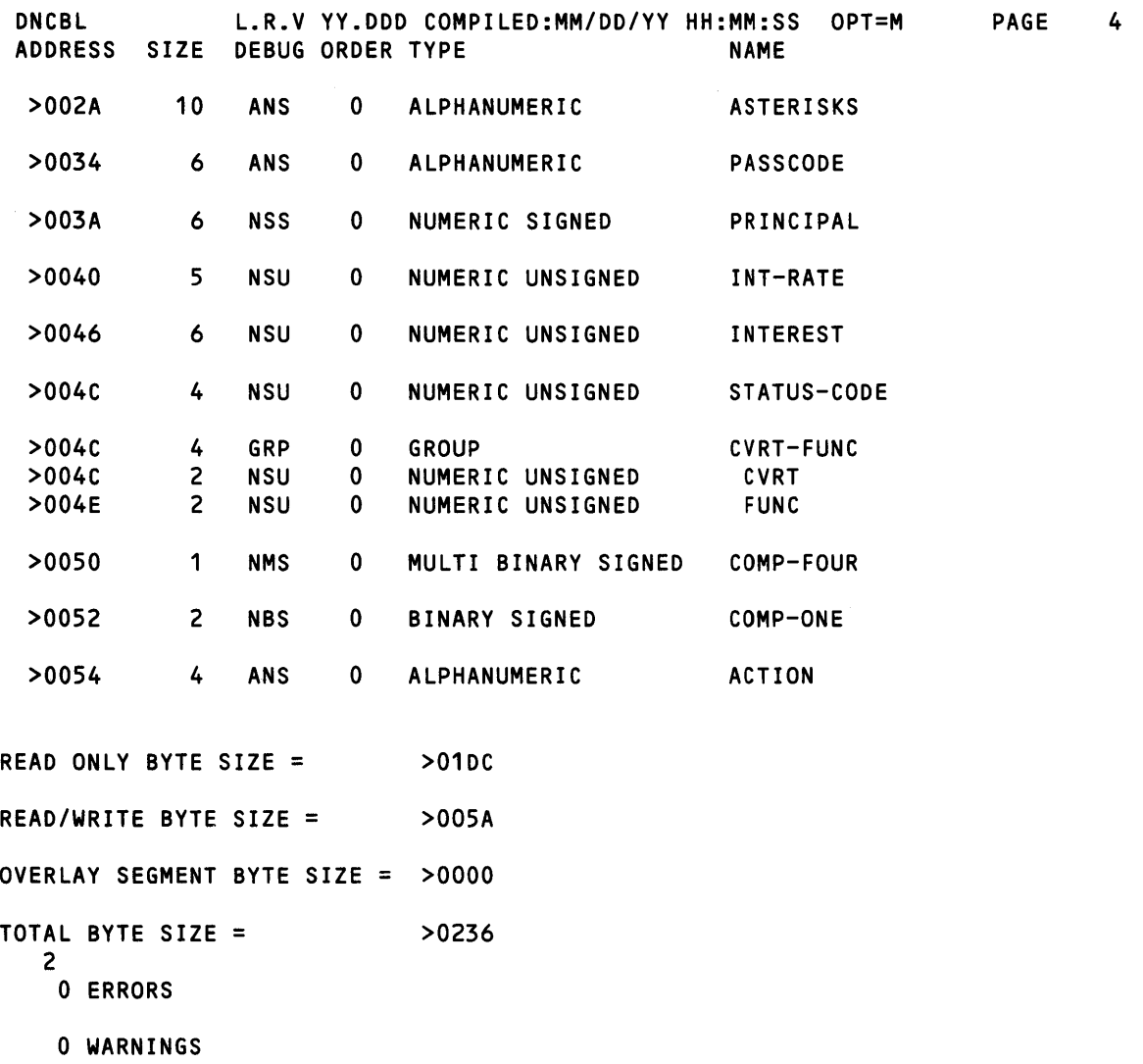

# Figure 11·1. Use of ACCEPT and DISPLAY Statements (Sheet 3 of 3)

The diagram in Figure 11-2 shows the contents of the VDT screen at completion of the program. Both line numbers and position numbers are indicated in the diagram. Line numbers are enclosed in parentheses to the right of the diagram; position numbers appear above the diagram. Both line and position numbers correspond to discussions in the explanation mentioned previously.

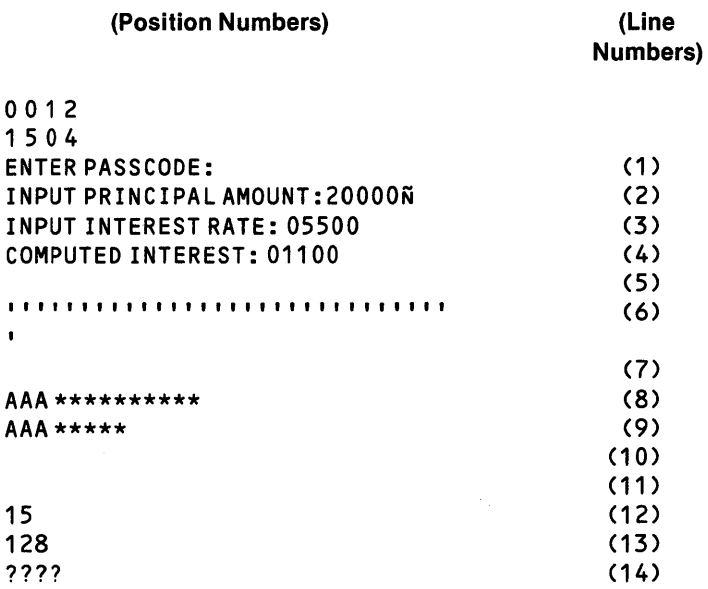

#### Figure 11·2. Contents of VOT Screen at Program Completion

#### 11.3 GRAPHIC INPUT/OUTPUT

Graphic characters may be represented on VDTs by calling a subprogram to turn on the graphic flag in the SVC call block. To enable the graphics option with the CALL statement, use:

 $\sim 10^7$ 

CALL "C\$GRPH".

To disable the graphics option, use:

CALL "C\$GROF".

The routine "C\$GRPH" need only be called one time (prior to the first ACCEPT/DISPLAY transfer of graphics characters). Refer to the COBOL Reference Manual for details on the ACCEPT and DISPLAY commands. Graphics are enabled for the duration of the program run or until "C\$GROF" is called to disable the graphics option.

When graphics have been enabled by a call to C\$GRPH, control characters (characters >00 through  $> 1$  F) are displayed as graphic characters for input and output. All characters are treated as data; no action is taken on control characters that are requested.

Refer to Appendix D for a sample link control file to access routines in the COBOL subroutine library.

In the following figures, the graphics capabilities are enabled by calling the subroutine C\$GRPH and disabled by calling C\$GROF. Graphic characters must be generated as binary fields either by use of COMP-1 data items as in Figure 11-3 or COMP-4 data items as in Figure 11-4.

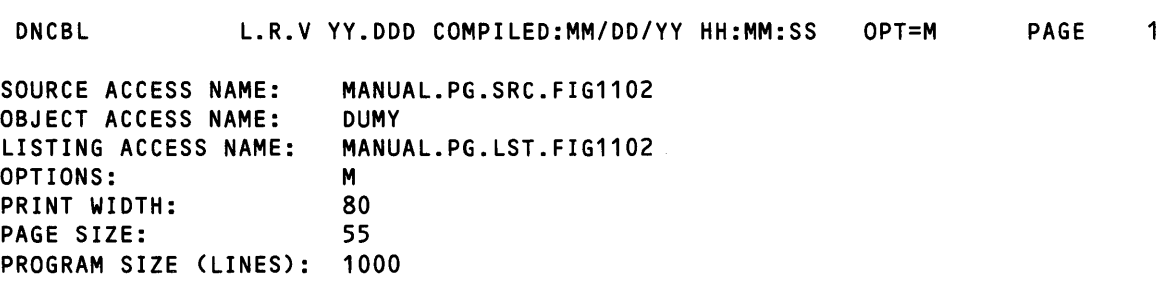

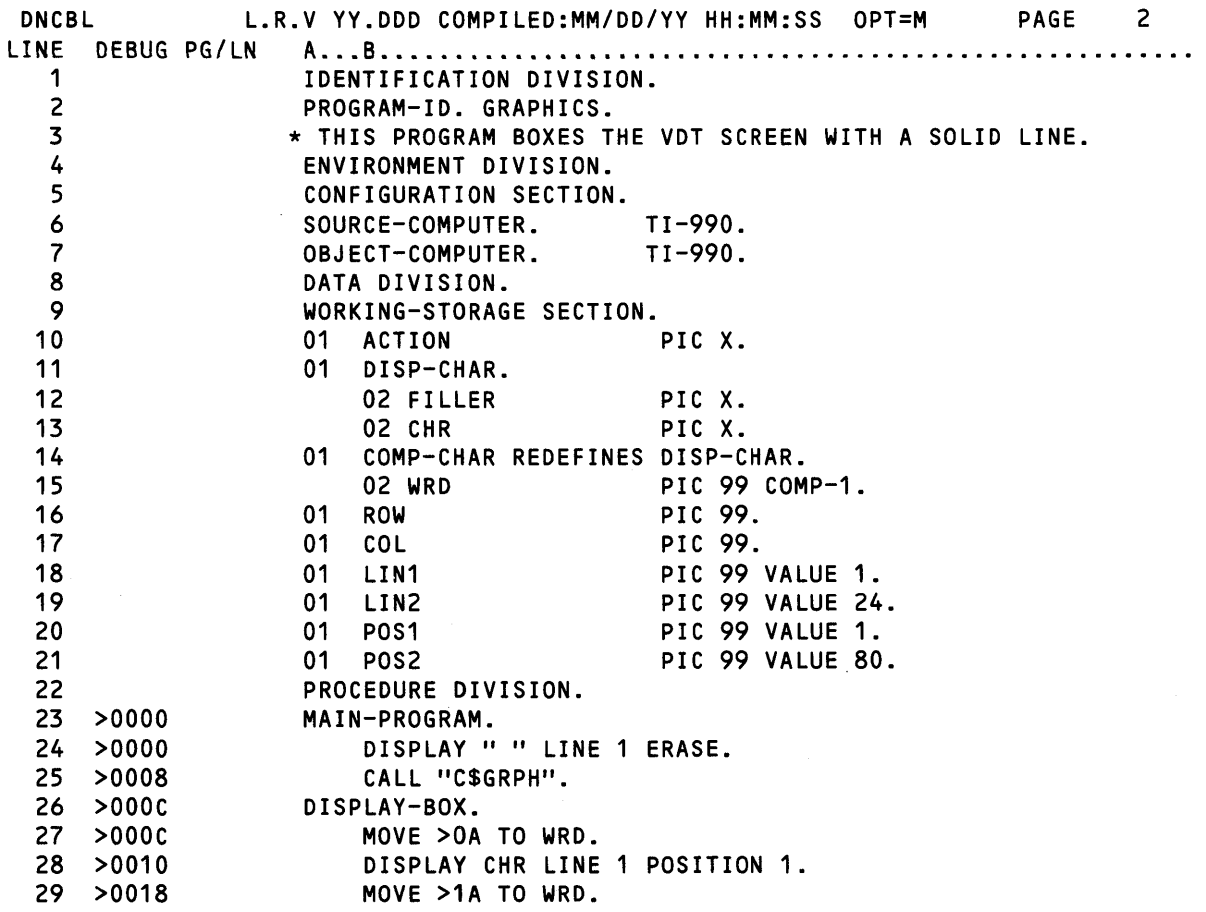

Figure 11·3. Graphics (Sheet 1 of 3)

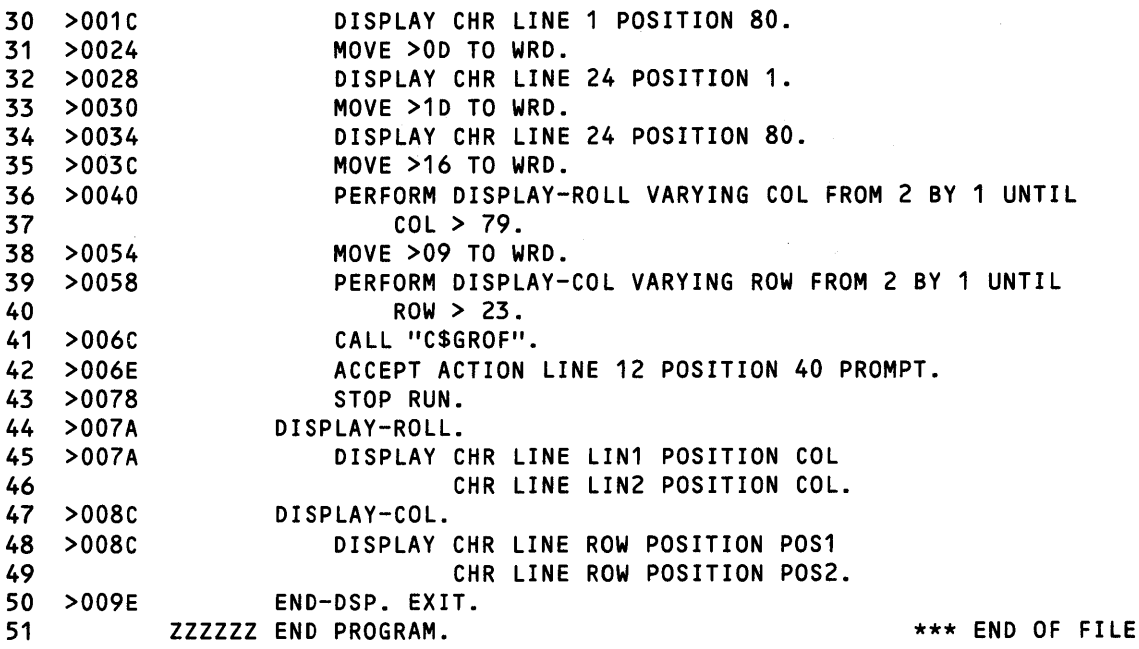

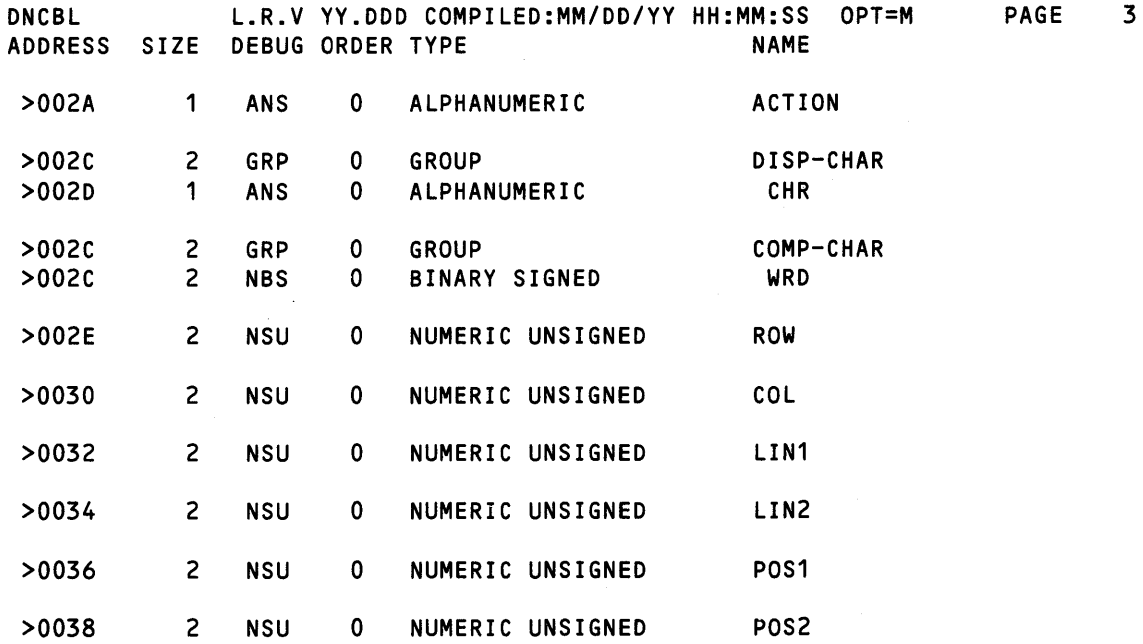

Figure 11·3. Graphics (Sheet 2 of 3)

READ ONLY BYTE SIZE = >017E READ/WRITE BYTE SIZE = >0044 OVERLAY SEGMENT BYTE SIZE = >0000  $\overline{0101}$  TOTAL BYTE SIZE =  $\overline{0102}$ 

 $\sim$   $\sim$ 

- o ERRORS
- o WARNINGS

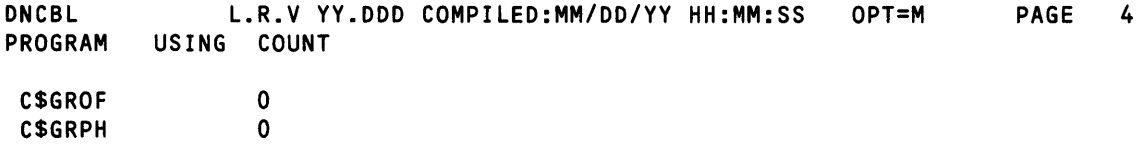

# Figure 11·3. Graphics (Sheet 3 of 3)

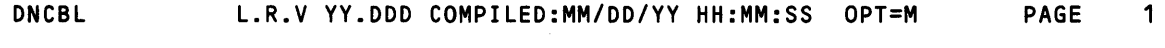

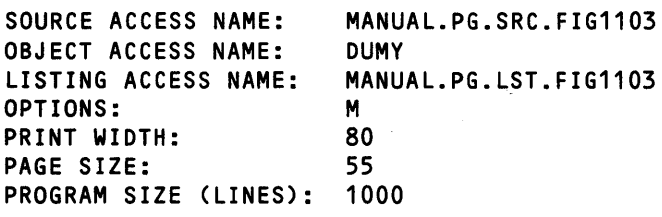

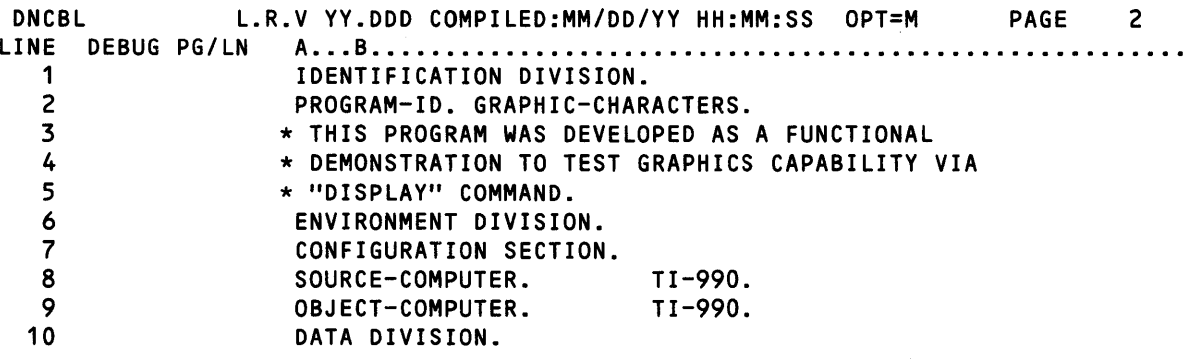

 $\sim$ 

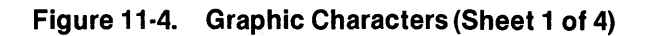

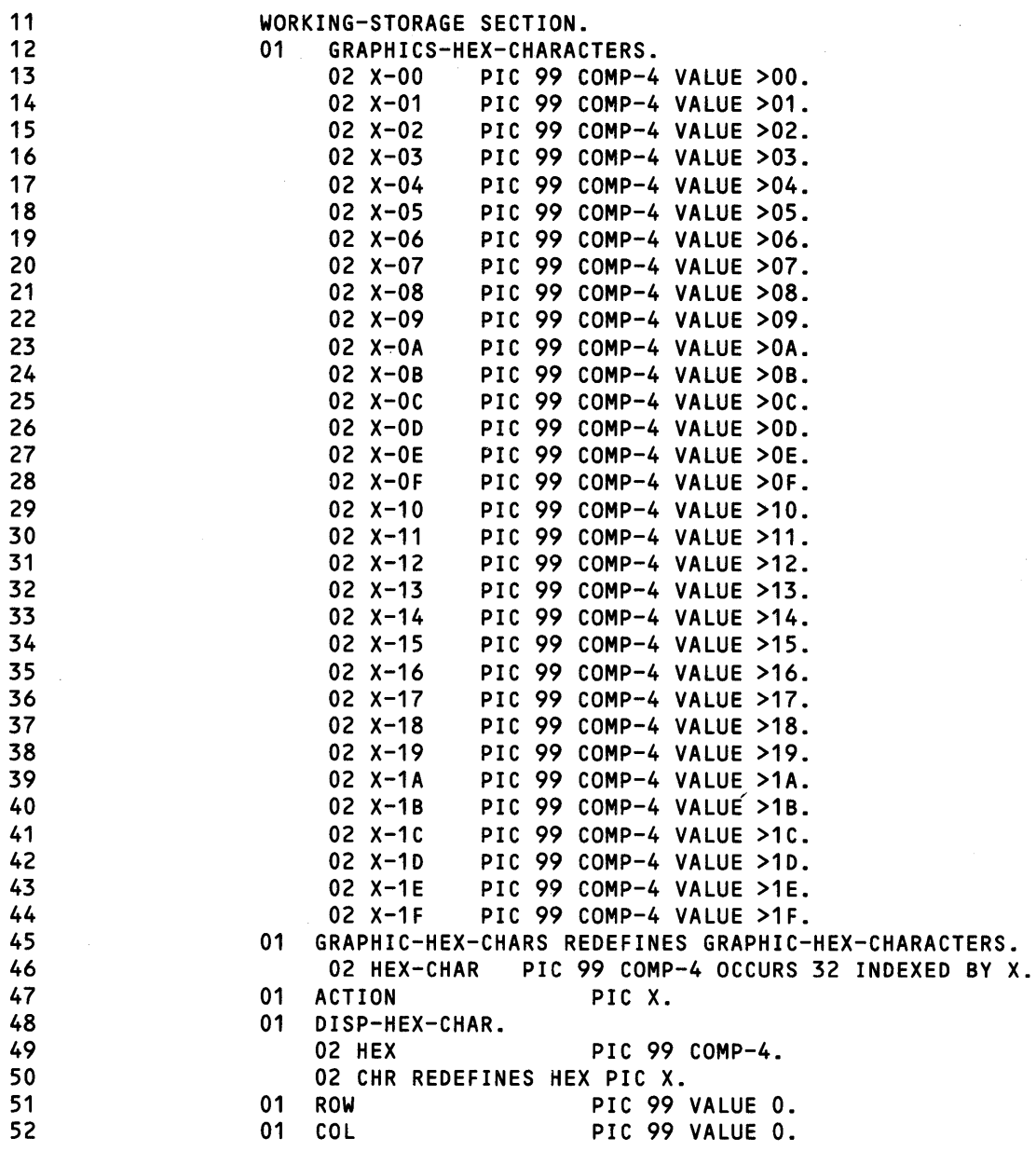

Figure 11·4. Graphic Characters (Sheet 2 of 4)

 $\mathcal{L}_{\mathcal{A}}$  is a simple polarization of the space of the space of the space of the space  $\mathcal{A}$ 

 $\ddot{\phantom{a}}$ 

 $\bar{z}$ 

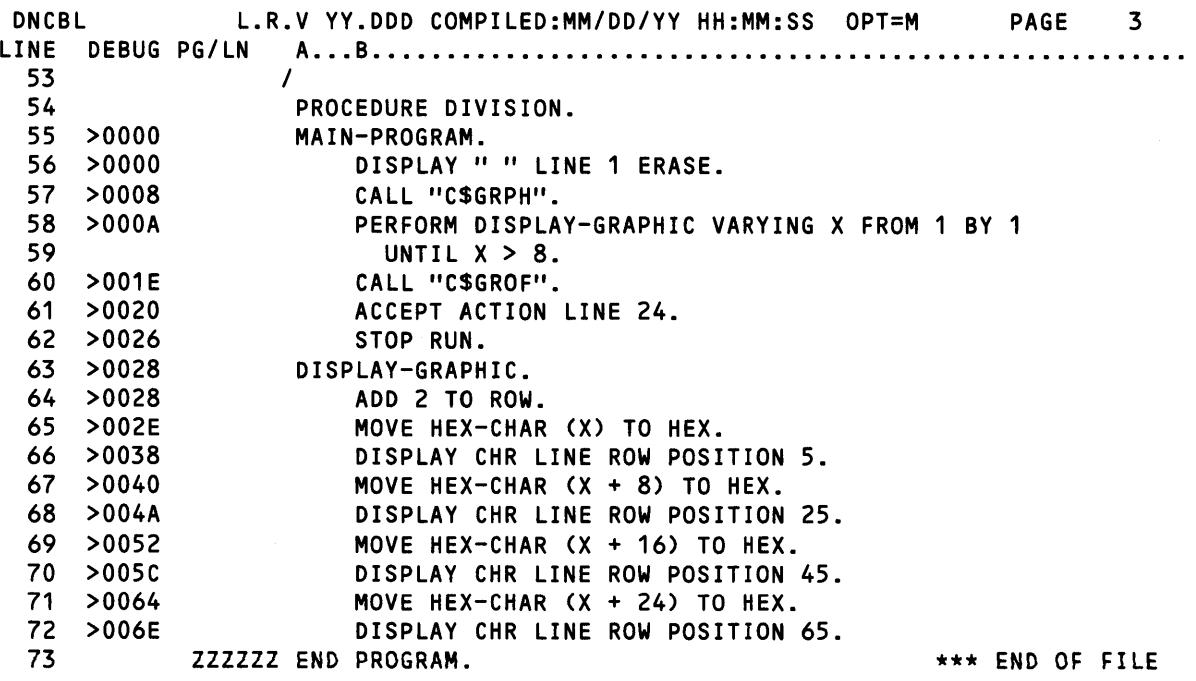

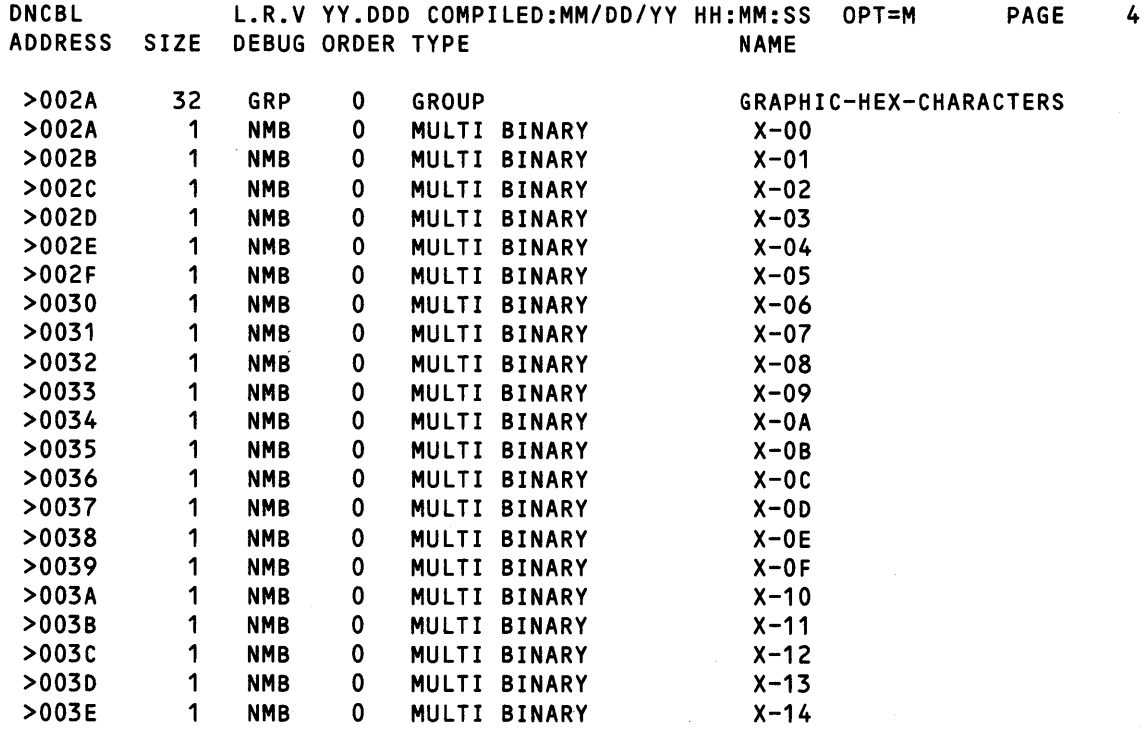

Figure 11·4. Graphic Characters (Sheet 3 of 4)

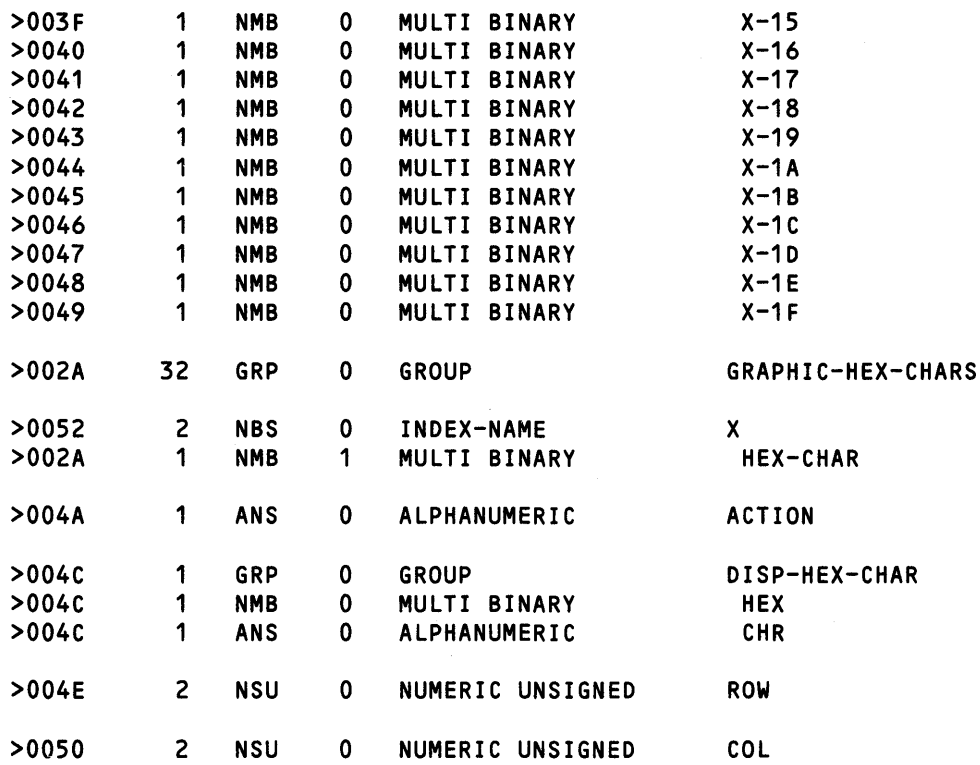

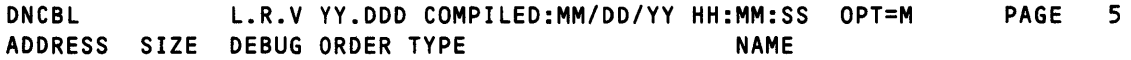

READ ONLY BYTE SIZE =  $>0124$ 

READ/WRITE BYTE SIZE = >0058

OVERLAY SEGMENT BYTE SIZE = >0000

TOTAL BYTE SIZE = >017C

o ERRORS

o WARNINGS

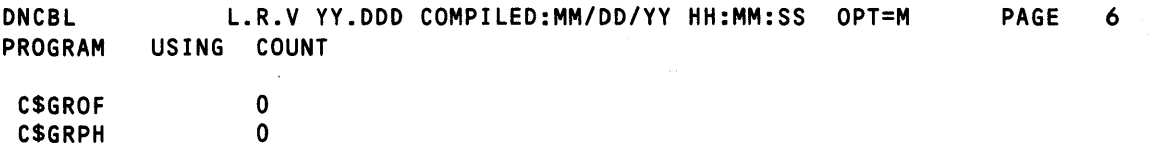

Figure 11·4. Graphic Characters (Sheet 4 of 4)

# **Error Processing**

#### 12.1 GENERAL

The COBOL run time retains the status of the most recent I/O operation requested by the COBOL program. The status can be either successful or unsuccessful completion, caused by either a condition detected by COBOL or an error detected by the operating system.

#### 12.2 FILE 110 STATUS

If you specify the FILE STATUS clause in a file-control-entry, a status value is placed into a twocharacter data item. This is applicable during execution of an OPEN, CLOSE, READ, WRITE, REWRITE, DELETE, or START statement and before any USE procedure is executed. Table 12-1 lists the file status codes and the I/O operations that can generate each code. The ANSI COBOL specifications define these status codes for specific 1/0 operations. Table 12-2 indicates the file status code that is returned for specific errors detected by the operating system. COBOL file status code 30 includes any error not listed under errors detected by the operating system.

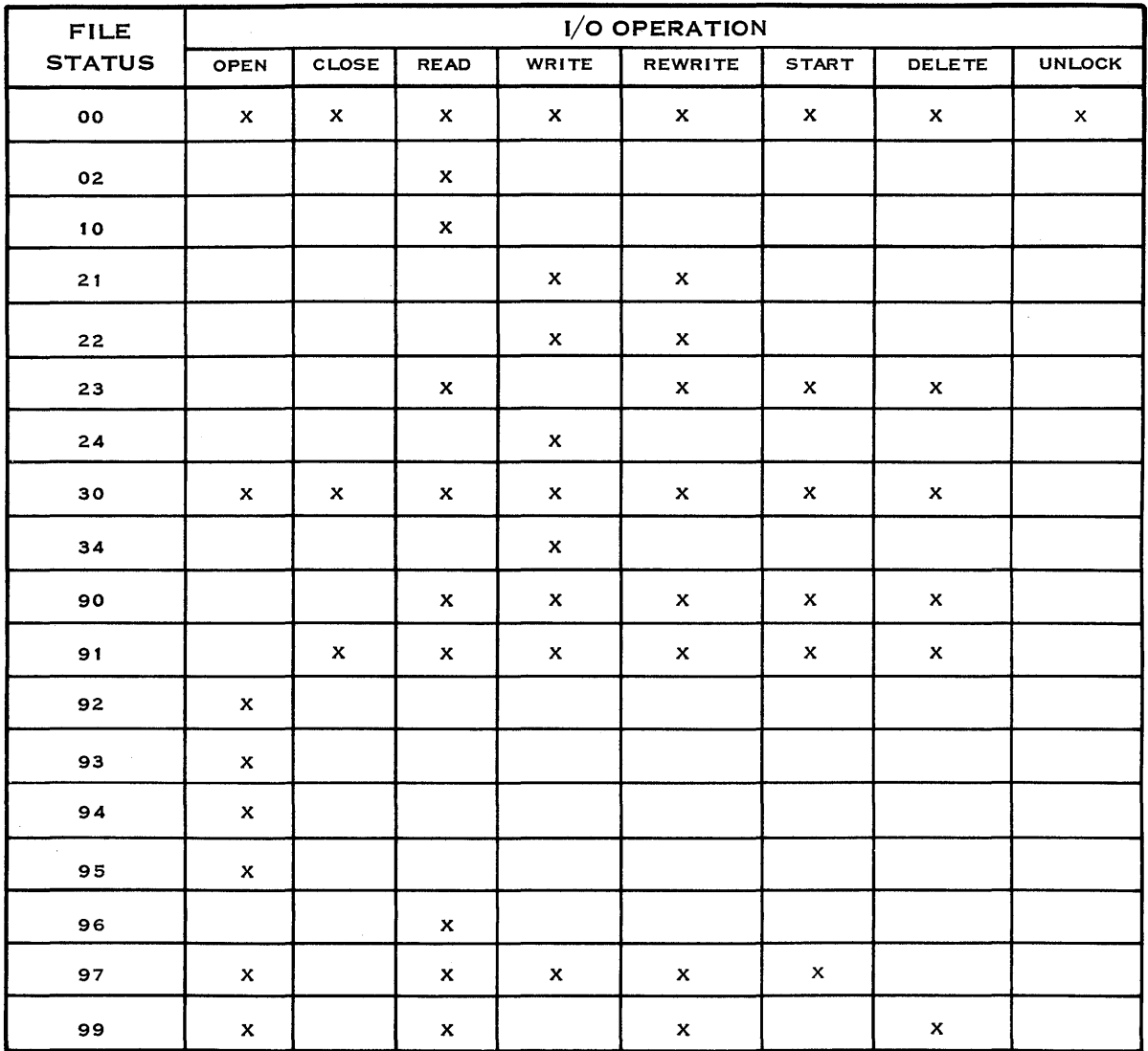

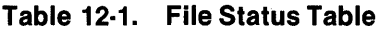

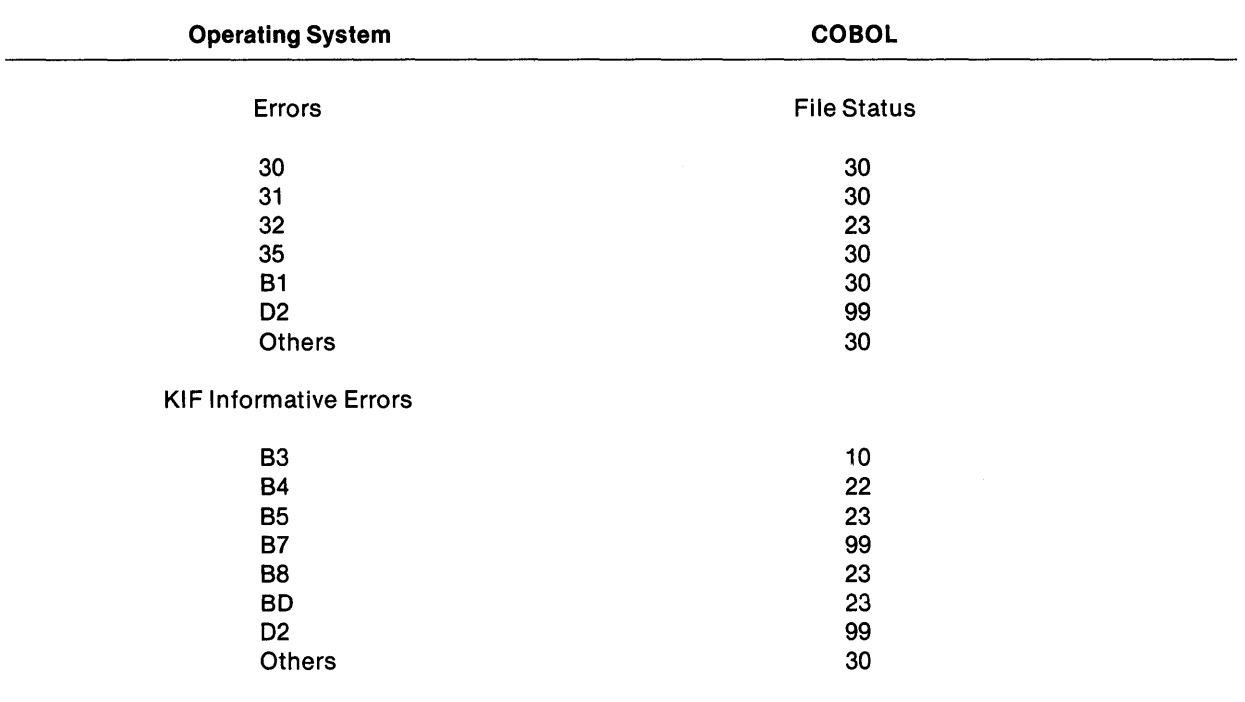

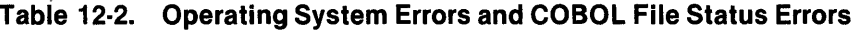

# 12.3 FILE 1/0 STATUS VALUES

The leftmost character position of the COBOL file status data item is zero through three for ANSIdefined conditions and nine for implementor-defined conditions as follows:

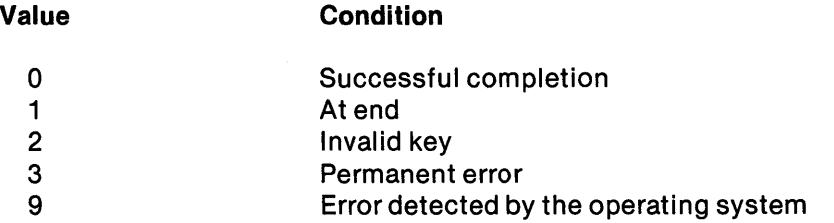

The rightmost character position of the COBOL file status data item further describes the results of the 1/0 operation. The following list contains the COBOL file status codes and the conditions under which each status code can occur.

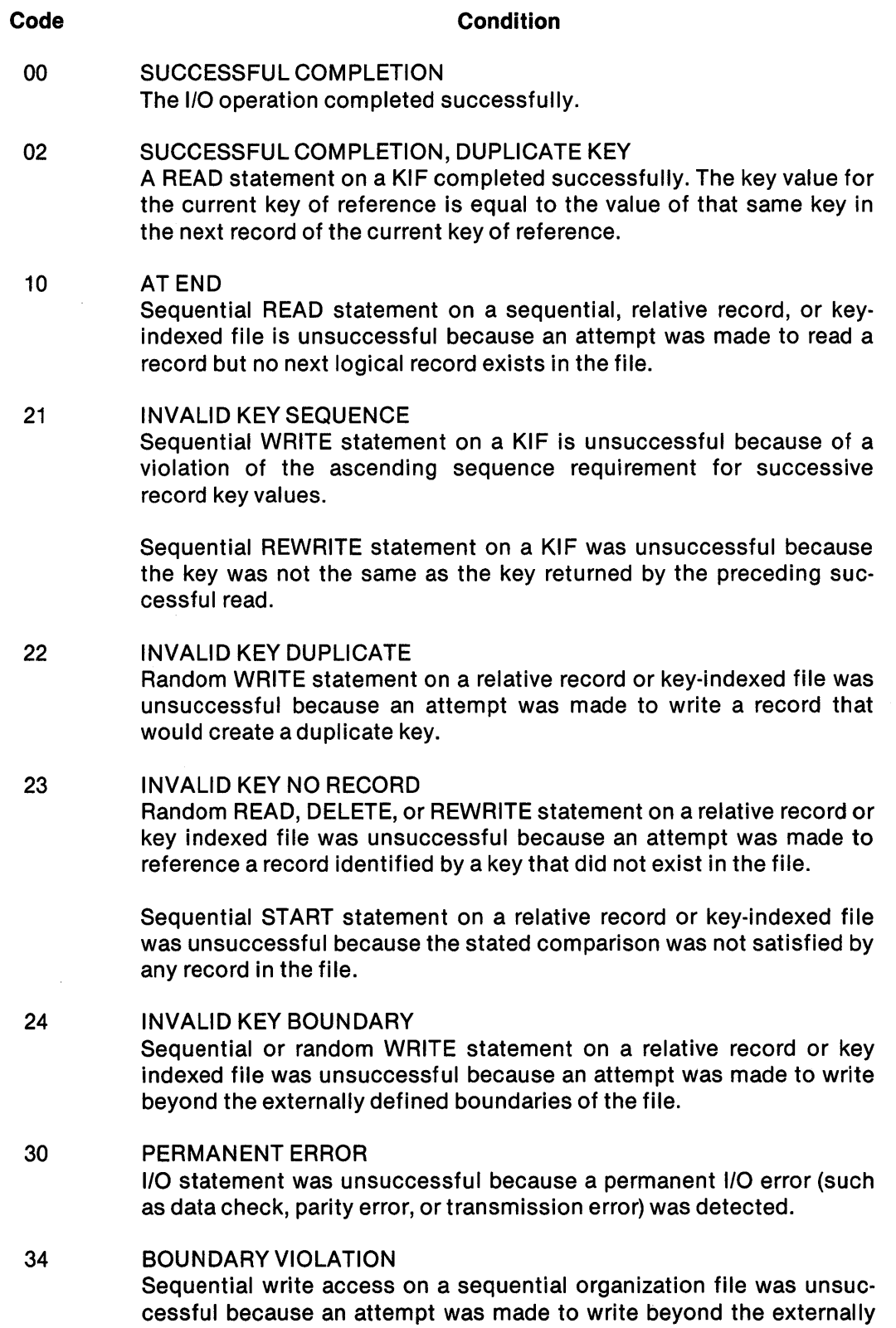

defined boundaries of the file.

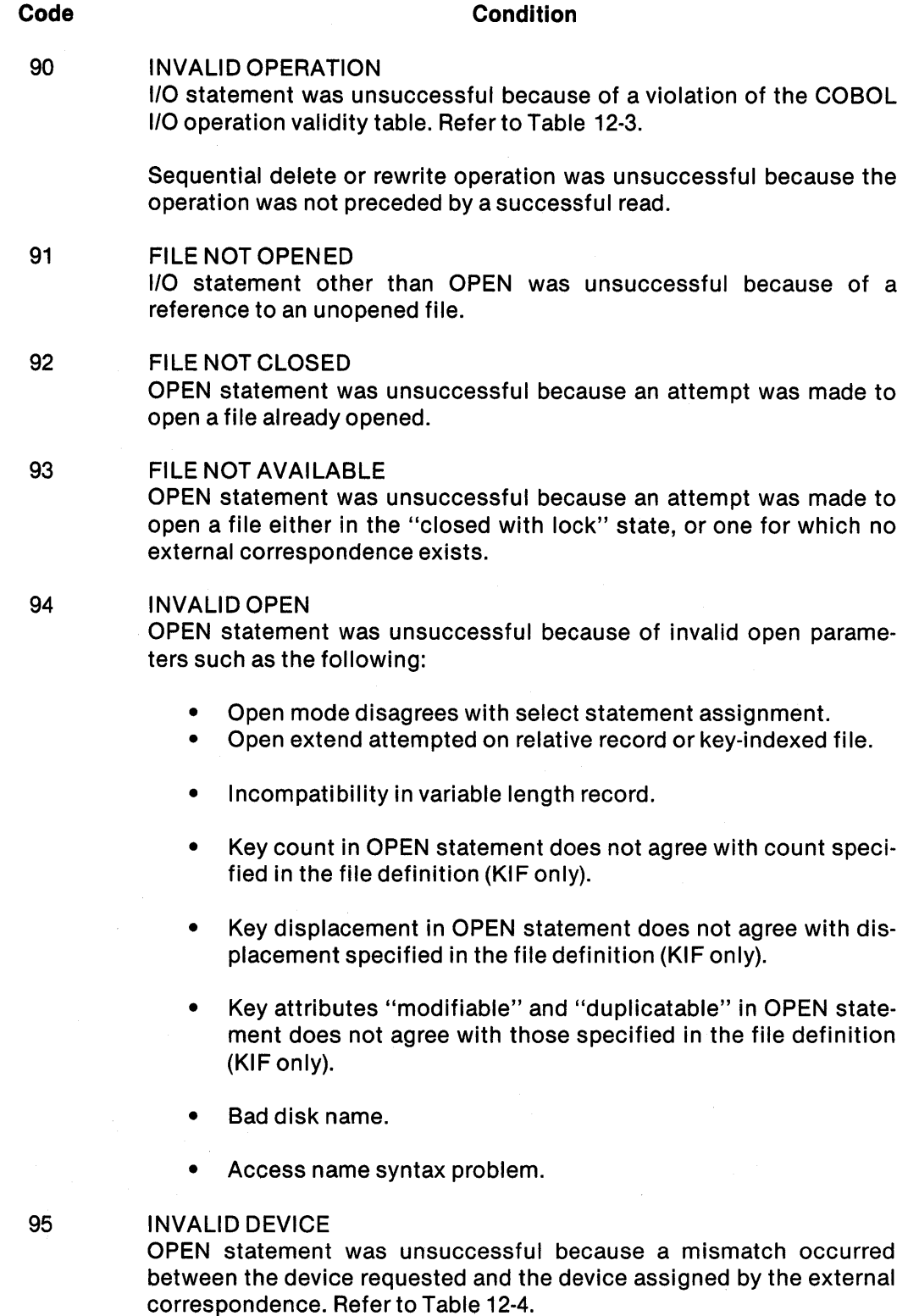

12·5

 $\mathcal{L}$ 

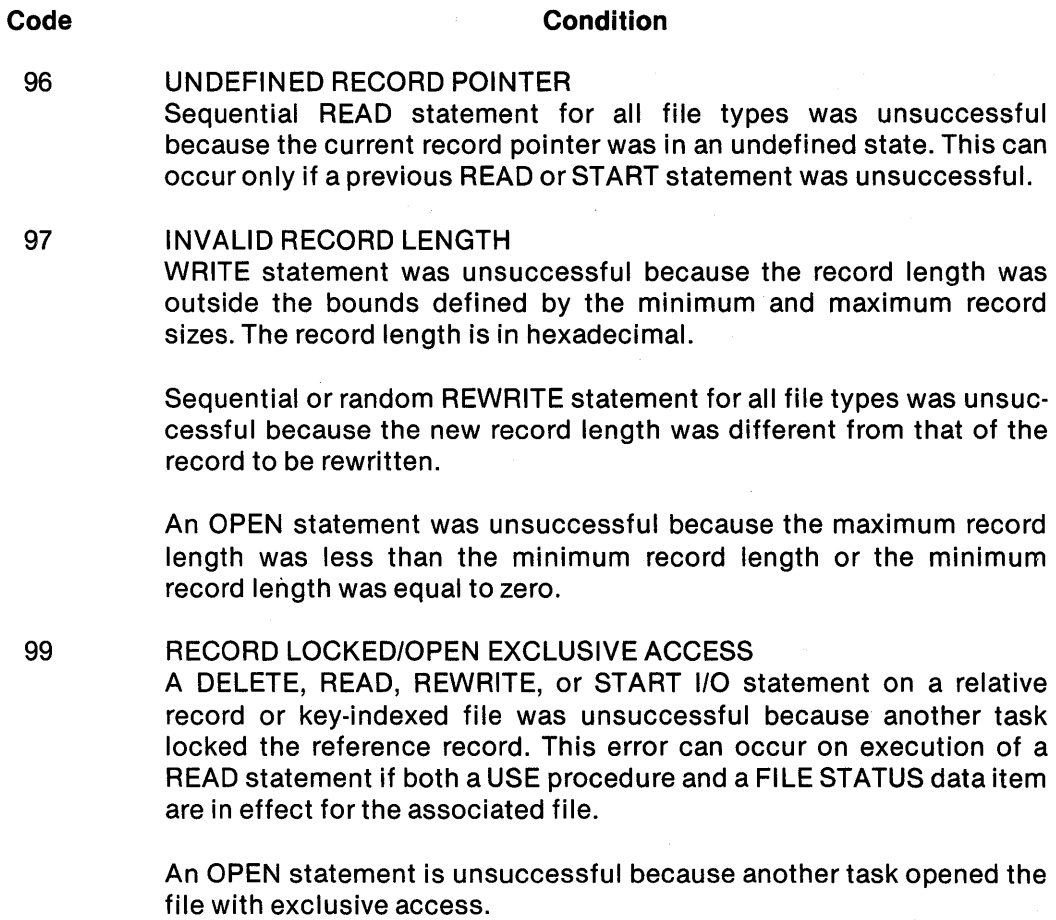

Table 12-3 shows the open mode necessary to perform various I/O operations for sequential, relative record, and key-indexed files with sequential, random, and dynamic access. Table 12-4 shows the program-requested device class versus the corresponding actual device at execution time, with the permissible open modes.

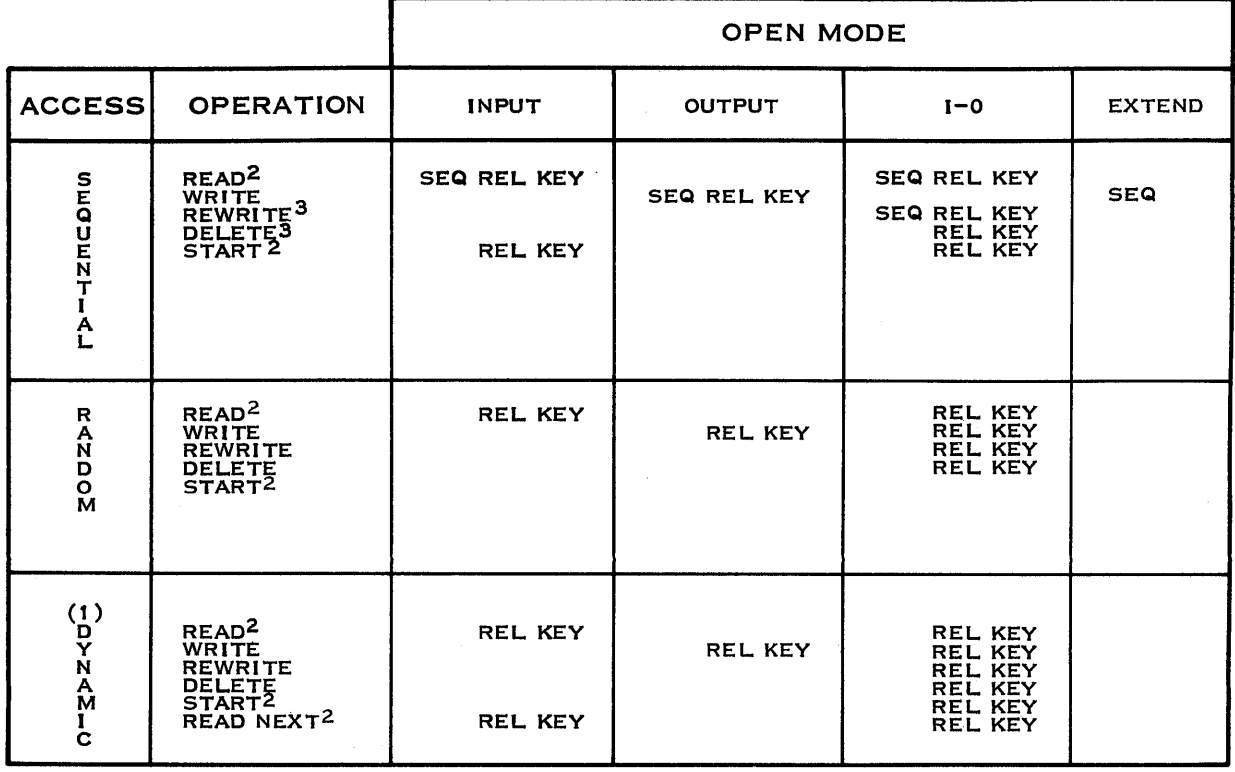

# Table 12·3. COBOL 1/0 Operation Validity Table

SEQ = SEQUENTIAL FILES<br>REL = RELATIVE RECORD FILES<br>KEY = KEY INDEXED FILES

NOTES:

1. ALL ACCESSES ARE RANDOM EXCEPT READ NEXT, AND DELETE OR REWRITE PRECEDED BY A READ NEXT.

2. SETS CURRENT RECORD POINTER (OPEN ALSO SETS CURRENT RECORD POINTER.)

3. MUST BE PRECEDED BY A SUCCESSFUL READ.

2277281

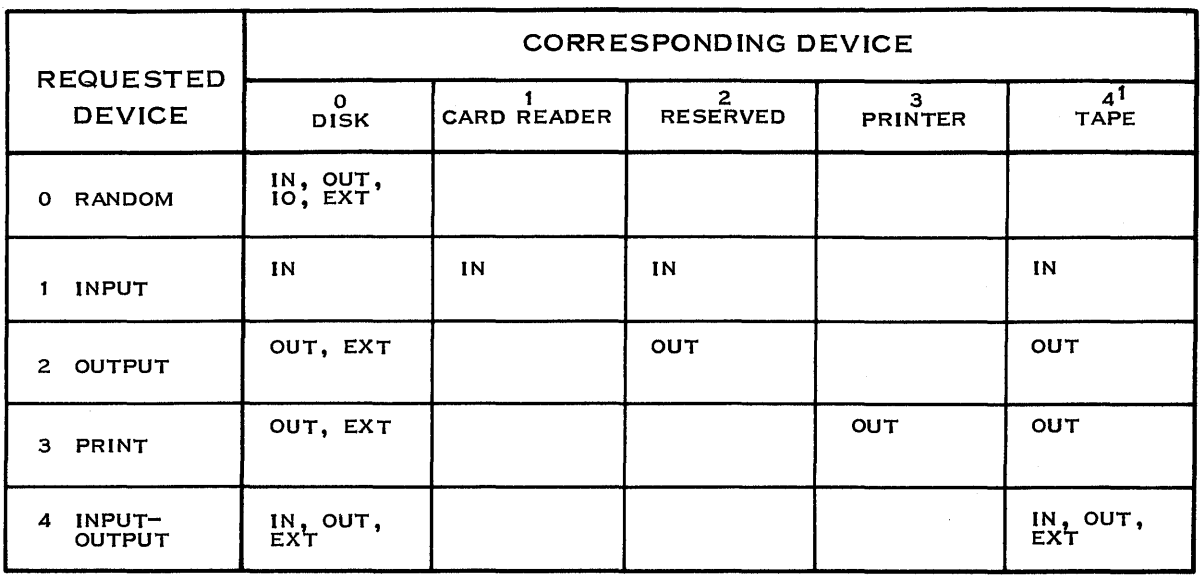

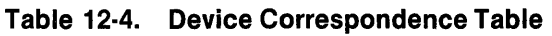

IN = OPEN MODE INPUT<br>OUT = OPEN MODE OUTPUT<br>EXT = OPEN MODE EXTEND NOTES:

2277282

1. TAPE INCLUDES MAGNETIC TAPE, MAGNETIC CASSETTE, VDT, AND ASR 733.

# 12.4 USE OF DECLARATIVES

If a COBOL program is to intercept and process errors, the program must contain the USE state· ment in the declaratives section for each file. Also, you should specify the file-control-entry to receive the file status code returned on each I/O request. Refer to the COBOL Reference Manual for detailed information on the FILE STATUS clause and the USE statement.

Program control transfers to the designated declarative procedure when any of the following occurs:

- When the leftmost character of the file status code is not equal to zero
- Upon recognition of the invalid key condition when the INVALID KEY phrase has not been specified in the 1/0 statement
- Upon recognition of the at-end condition when the AT END phrase has not been speci· fied in the 1/0 statement

The file status code can be checked and processed under program control. Depending on the code received, corrective action can be taken by the program or errors can be ignored. If errors are ignored, results are unpredictable. Execution of an INVALID KEY or AT END phrase takes precedence over DECLARATIVES. If an INVALID KEY phrase, an AT END phrase, or a declarative procedure is not present for a file, the program automatically terminates when an I/O error is detected during an I/O request.

By knowing which operating system error was originally detected, you can determine the cause and correct the error. Some errors, such as COBOL error 30, have multiple meanings. The subroutine C\$RERR is available for obtaining the operating system I/O status of the most recent I/O request attempted. Refer to Appendix D for details on the subroutine C\$RERR. COBOL programs should always include the call to C\$RERR in the declarative section for every file. Then, should an error occur, you can examine the appropriate COBOL file status and the OS error to determine the cause of the error.

Figure 12-1 shows how to intercept I/O errors through the use of a declarative section in a COBOL program. Subroutine C\$RERR is called in the program to obtain the operating system I/O status of the I/O request. The example program ignores an invalid record length error (error 97). The file is successfully opened and subsequent I/O requests can be performed against the file.

ONeBl l.R.V YY.DDO COMPIlED:MM/DD/YY HH:MM:SS OPT=M PAGE 1 SOURCE ACCESS NAME: MANUAl.PG.SRC.FIG1201 OBJECT ACCESS NAME: DUMY LISTING ACCESS NAME: MANUAl.PG.lST.FIG1201 OPTIONS: M 80 PRINT WIDTH: 55 PAGE SIZE: PROGRAM SIZE (lINES): 1000

Figure 12·1. Checking Error-Handling Capabilities Through DECLARATIVES (Sheet 1 of 6)

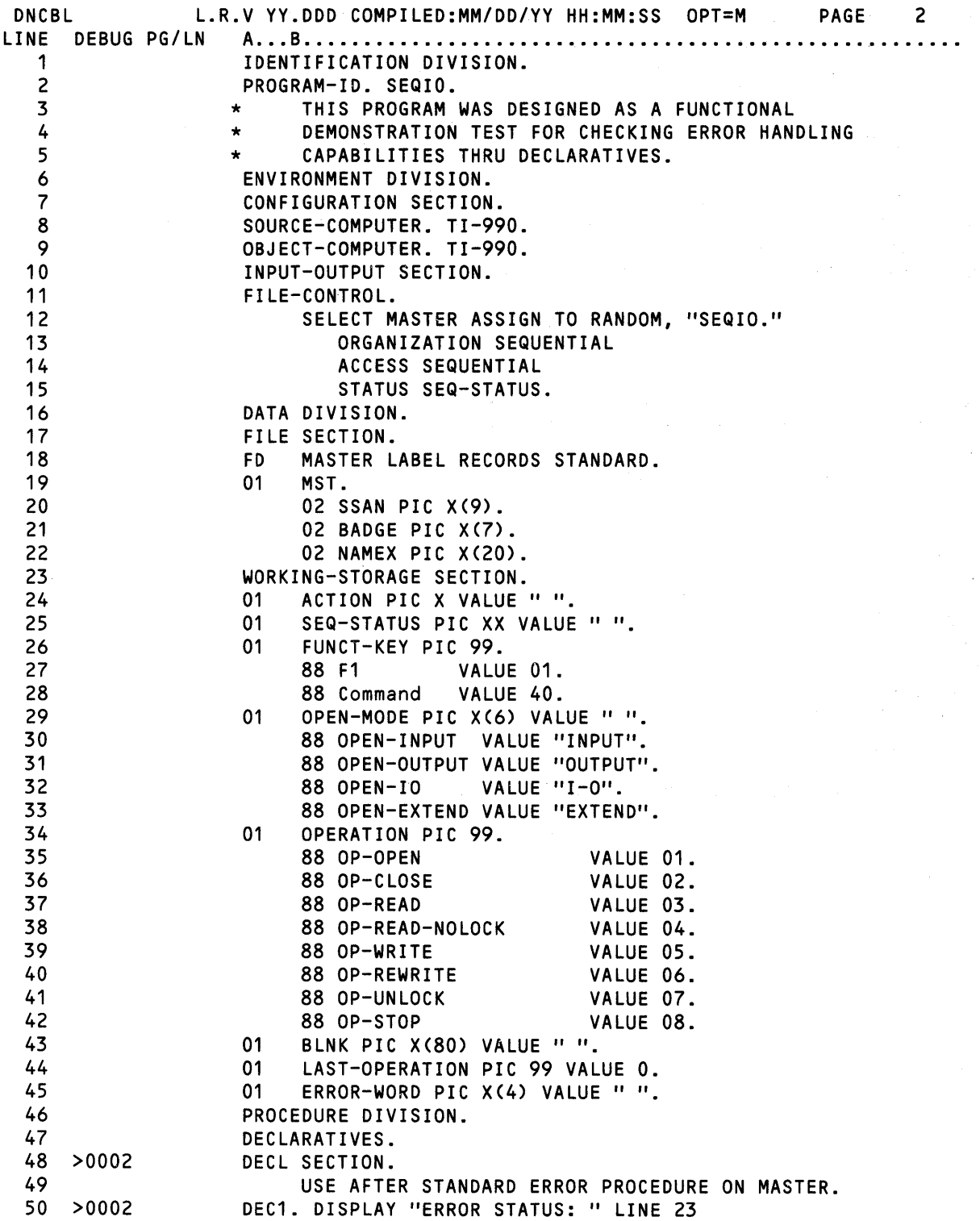

Figure 12·1. Checking Error·Handling Capabilities Through DECLARATIVES (Sheet 2 of 6)
51 52 53 54 55 56 >0010 SEQ-STATUS LINE 23 POSITION 16. \*\* IF OPEN RETURNS "INVALID RECORD LENGTH ERROR - 97" \*\* IGNORE ERROR CONDITION. FILE WILL BE OPENED. IF SEQ-STATUS NOT = "97"

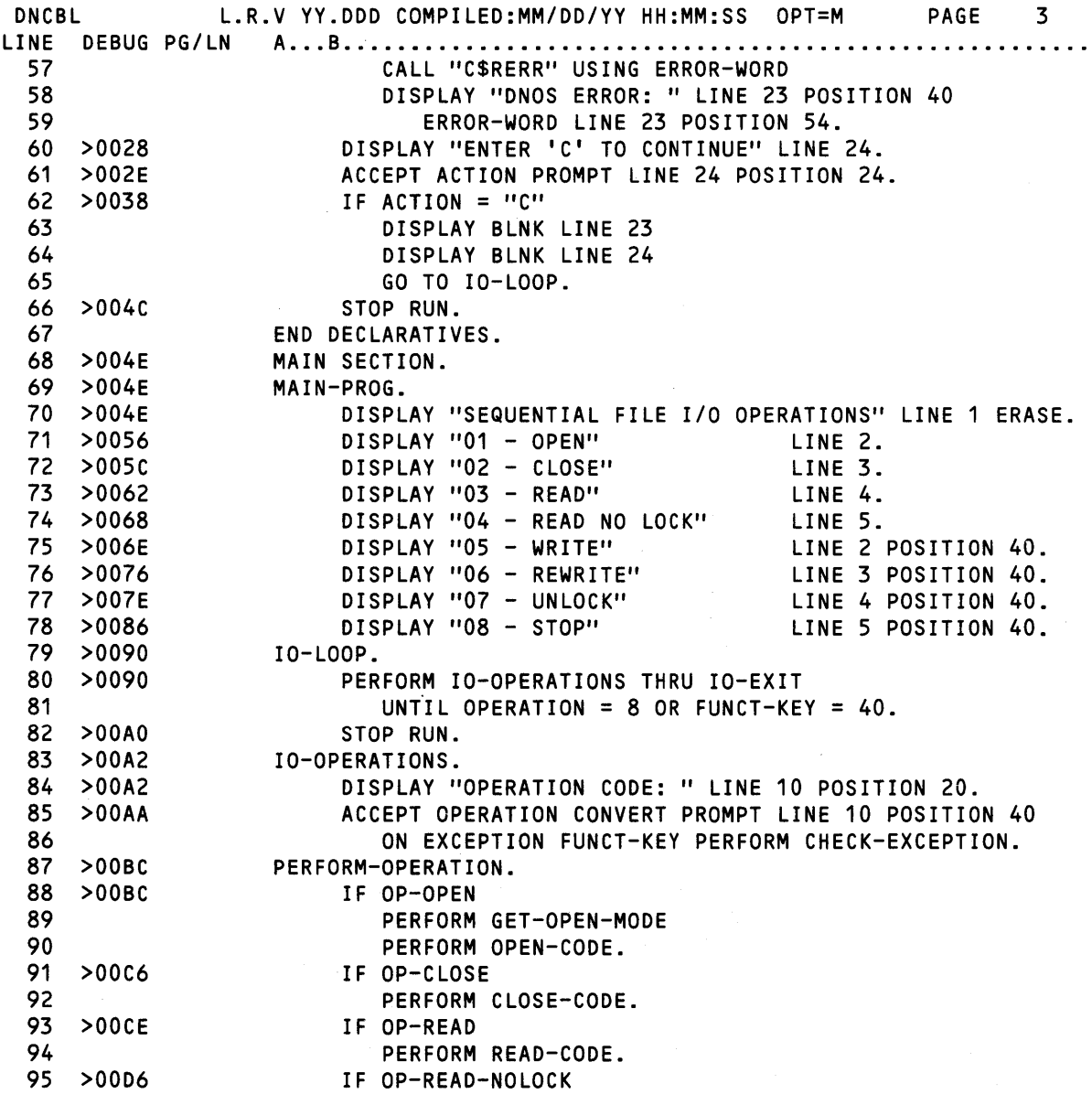

Figure 12·1. Checking Error·Handling Capabilities Through OECLARATIVES (Sheet 3 of 6)

 $\sim 10^{-11}$ 

 $\bar{\gamma}$ 

 $\sim$ 

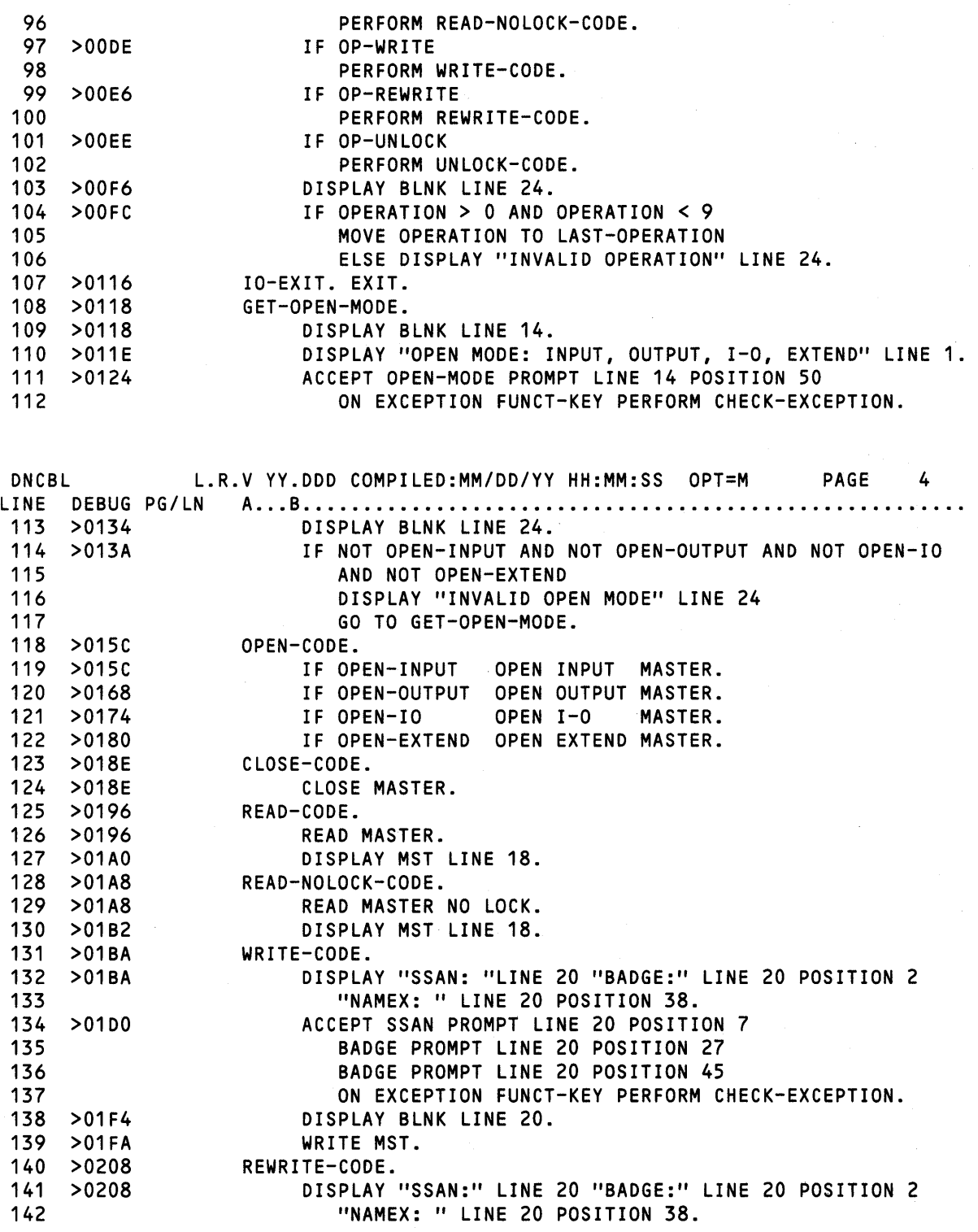

Figure 12·1. Checking Error·Handling Capabilities Through DECLARATIVES (Sheet 4 of 6)

 $12.12$  2270516-9701

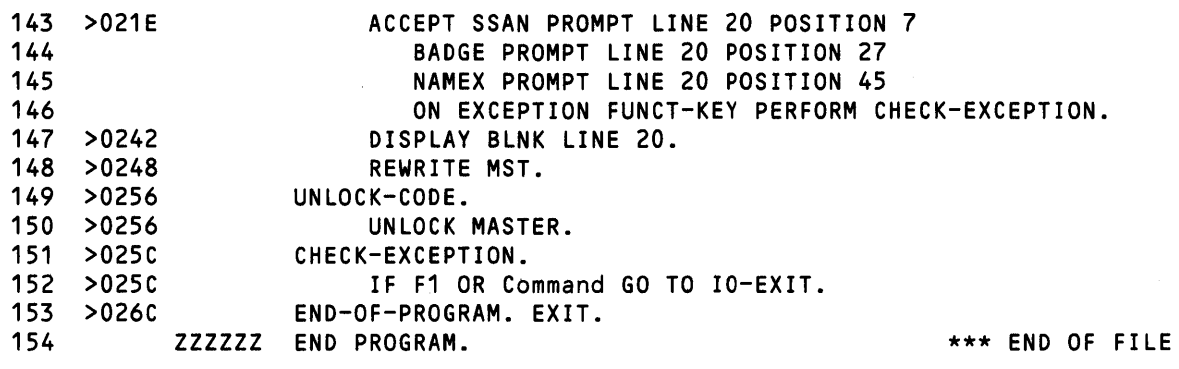

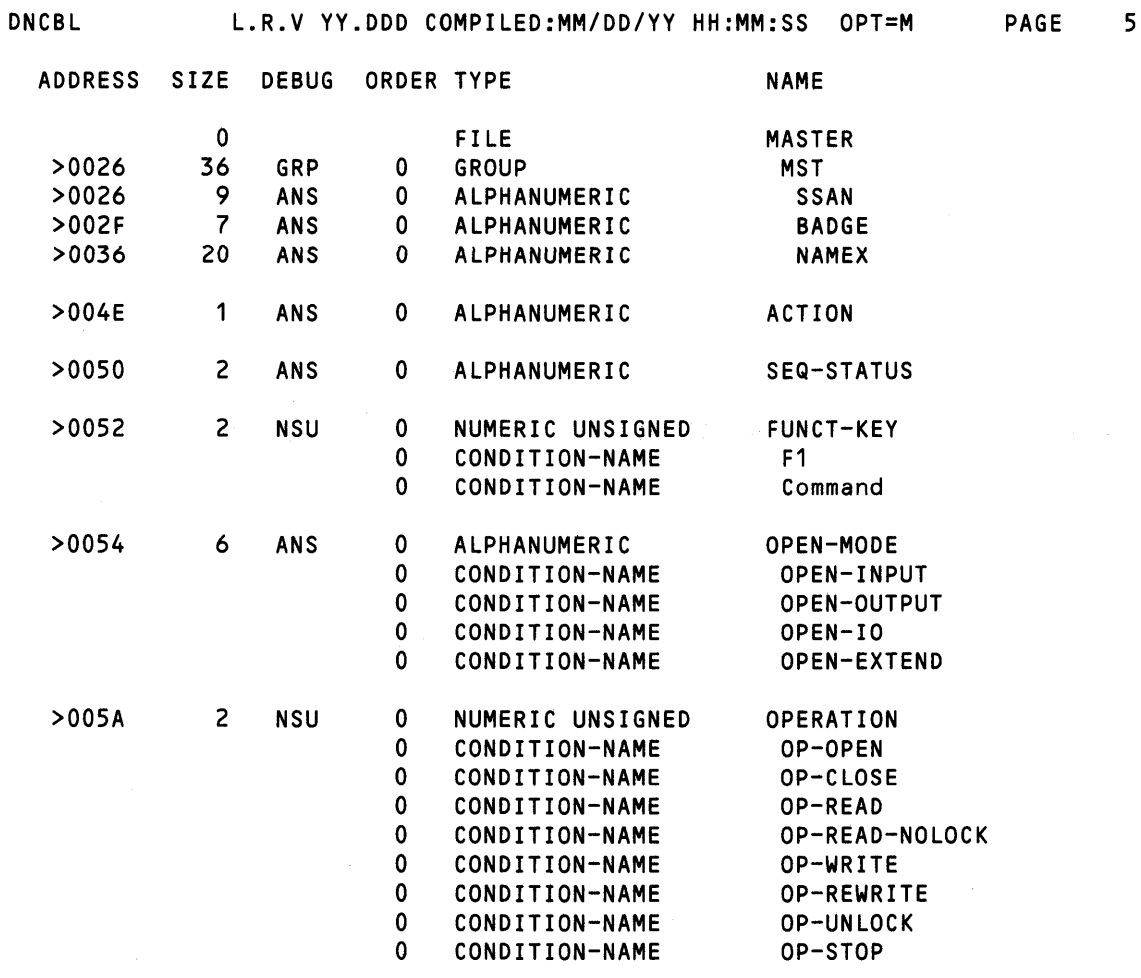

Figure 12·1. Checking Error·Handling Capabilities Through OECLARATIVES (Sheet 5 of 6)

 $\hat{\boldsymbol{\epsilon}}$ 

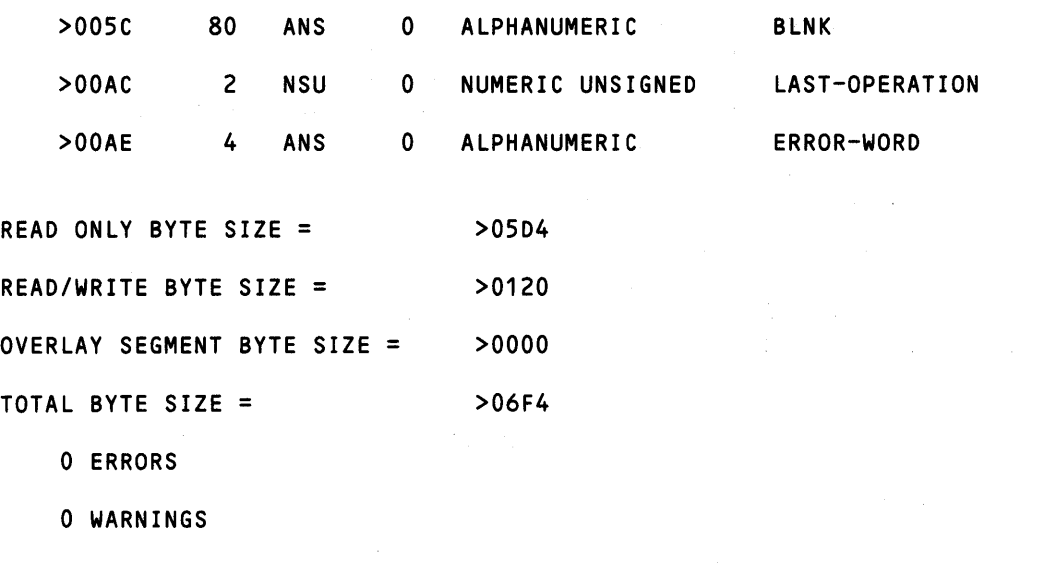

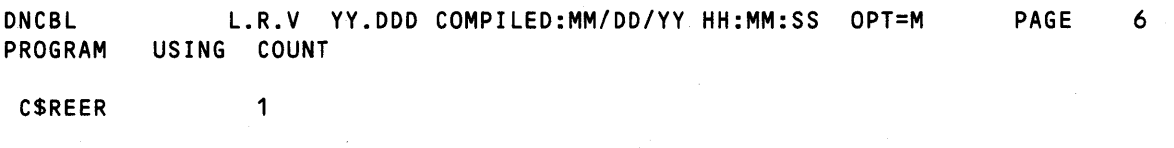

Figure 12·1. Checking Error·Handling Capabilities Through DECLARATIVES (Sheet 6 of 6)

# **Optimizing Run-Time Performance**

## 13.1 GENERAL

By using certain coding techniques, you can optimize the performance of COBOL programs. To understand why certain techniques are desirable and others are impossible, you need an overview of the compiler and run-time structure.

The COBOL package contains a one-pass compiler that produces object code in a format called a POP. Because the POP format is especially tailored to the COBOL environment, object code produced by the compiler uses space much more efficiently than does machine language object code. This COBOL structure is well suited to the minicomputer environment where task space is critical.

However, since the compiler in this package only passes over the source once, global optimization techniques cannot be used to reduce the size of the object. Instead, you can optimize programs through coding techniques that decrease the size of the object generated or increase speed of execution. These techniques fall into the following categories:

- Object size considerations
- Arithmetic operations
- Control operations
- Move operations
- I/O operations

Future changes in the software may change some of the following performance considerations and techniques.

## 13.2 OBJECT SIZE CONSIDERATIONS

One way of optimizing the performance of a TI 990 COBOL program is to decrease the size of the compiler-generated object by using space-efficient code whenever possible.

Each paragraph and section which does not end in an unconditional GOTO increases object size by at least one word. Avoid the PERFORM PARA-NAME THRU PARA-EXIT when the THRU construct is unnecessary. In the following example, PERFORM PARA-NAME achieves the same result more efficiently.

Use:

```
PERFORM PARA-NAME. 
PARA-NAME. 
    MOVE...
```
ADD . . .

'NEXT PARA.

 $\bullet$  $\bullet$ 

Rather than:

```
PERFORM PARA-NAME THRU PARA-EXIT.
```

```
PARA-NAME. 
     MOVE...
     ADD . . .
PARA-EXIT. 
    EXIT. 
NEXT-PARA.
```
## 13.3 **ARITHMETIC OPERATIONS**

The following statements illustrate ways to optimize code when using arithmetic statements.

- $\bullet$ Use binary (COMP-1) data definitions. Binary is 2.5 to 10 times faster than COMP or DISPLAY.
- Do not mix binary and nonbinary operands because mixing slows arithmetic operations . Use constant data items or hexadecimal literals instead of decimal literals with COMP-1.

With:

```
77XYZPIC9(S) COMP-1. 
77 ONEX PIC 9(S) COMP-1 VALUE 1.
```
Use:

ADD ONEX TO XYZ.

Rather than:

ADD 1 TO XYZ.

The reason for the above is that all decimal literals are stored as type DISPLAY. Arithmetic is performed in the mode of the highest operand in the hierarchy:

3 DISPLAY 2 COMP 1 COMP-1

The following example provides further information regarding the handling of arithmetic operations.

**EXAMPLE** 

With:

```
77 XYZ PIC 9(5)V9(3) COMP.
77 ZZZ PIC 9(S) COMP-1.
```
Use:

ADD 1, ZZZ GIVING XYZ.

The above requires conversion of "ZZZ" to display, adds display "1" and "ZZZ", converts the answer to COMP, and places it in "XYZ".

The following additional facts should be noted:

- Rounding increases the execution time of an instruction by 6 to 22 percent.
- Within a given picture size, the magnitude and sign of the operands have minimal effect on execution times.
- Increasing picture size of COMP or COMP-1 slows down execution by 1.5 to 5 percent per character.

## 13.4 **CONTROL OPERATIONS**

The logical sequence of program flow can be made more efficient in the following ways:

• Use "PERFORM < some-function> LIMIT TIMES" rather than a counter loop.

## **EXAMPLE**

Use:

```
PERFORM LOOP LIMIT TIMES. 
LOOP. 
  <some function>
```
Rather than:

```
MOVE 1 TO K. 
LOOP. 
  < some-funct ion> 
  ADD 1 TO K. 
  IF KNOT = LIMIT GO TO LOOP.
```
 $\label{eq:2.1} \mathcal{L}(\mathcal{L}^{\mathcal{A}}(\mathcal{L}^{\mathcal{A}}(\mathcal{L}^{\mathcal$ 

• Use "PERFORM <some-function> LIMIT TIMES" rather than "PERFORM-VARYING" unless the variable is used for subscripting in the procedure.

## **EXAMPLE**

Use:

```
PERFORM XYZ VARYING K FROM 1 BY 
  1 UNTIL K > 30.
XYZ. MOVE XM (K) TO L.
```
Rather than:

```
MOVE 1 TO K. 
PERFORM XYZ 30 TIMES.
XYZ. MOVE XM (K) TO L. 
ADD1 TO K.
```
• Use "GO TO DEPENDING ON" rather than any N-WAY-BRANCH structure with an IF statement, whenever  $N \geq 3$ . For example:

Use:

GO TO L1, L2, L3, L4 DEPENDING ON J.

Rather than:

IF  $J = 1$  GO TO L1. IF  $J = 2$  GO TO L2. IF  $J = 360$  TO L3. IF  $J = 4$  GO TO L4.

- Use modular programming techniques as permitted by the CALL statement. CALLs are efficient.
- When IF statements are mixed with COMP, COMP-1, and/or DISPLAY, more time is required. Avoid statements such as IF COMP1-ITEM  $=$  4 GO TO MN.
- Avoid using CONTROL when possible.

## EXAMPLE

With:

```
77KPIC9(S) COMP-1. 
01 XYZ. 
03 MMM PIC 9(S)V99 OCCURS 10.
```
Use:

MOVE ZEROS TO XYZ.

Rather than:

```
PERFORM ZONK VARYING K FROM 1 
        BY 1 UNTIL >10.
ZONK. MOVE 0 TO MMM (K).
```
• Combine DISPLAY statements into one literal to reduce the likelihood of swapping.

Use:

DISPLAY ''DATE OF BIRTH - MO: DA: YR: ''.

Rather than:

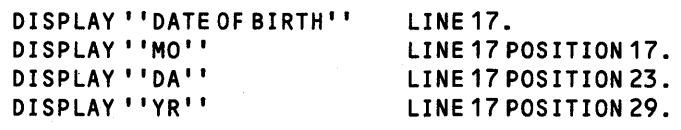

• Use the DISPLAY/ACCEPT statement once instead of repeating the statement several times.

## **EXAMPLE**

Use:

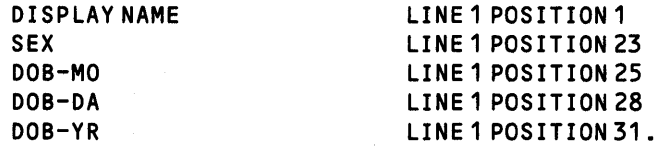

Rather than:

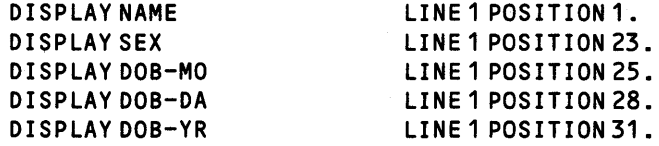

### 13.5 **MOVE OPERATIONS**

Efficiency in your use of the MOVE statement can be enhanced by applying the following suggestions:

- Move larger, rather than smaller, groups of characters whenever possible. The larger the group moved, the shorter the time used per character. Moving a 1000-character group is 30 times faster than moving a single character 1000 times.
- Use the MOVE statement for moving one source to multiple destinations. The instruction need not be interpreted multiple times, nor does the source operand need to be set up multiple times.

Use:

MOVE 0 TO A, B, C.

Rather than:

MOVE 0 TO A. MOVE 0 TO B. MOVE 0 TO C.

- Use an alphabetic MOVE statement in preference to numeric or ASCII string moves except with very small ASCII strings.
- When performing multiple moves, combine literals and move to a group area. (Literals can be combined; data items cannot be combined.)

## **EXAMPLE**

With:

```
01 DATES 
02MOPICXX. 
02 DA PIC XX. 
02YRPICXX.
```
Use:

MOVE , '042545' , TO DATES.

Rather than:

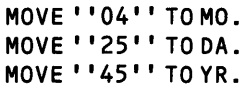

## 13.6 110 OPERATIONS

The following considerations relate to the response time in performing data 1/0 operations to a file or device.

- When possible execute:
	- a READ and not a READ ... INTO. READ is 30 percent faster. If INTO is required, it is 20 percent faster than a READ followed by a MOVE.
	- a WRITE and not a WRITE ... FROM. WRITE is 30 percent faster unless a MOVE is required to complete the FROM.
- Record-level locking adds only about 5 percent to the I/O operation.
- Increasing a file's blocking size (physical record size) beyond a factor of about 10 has a minimal effect. Always use a multiple of the ADU size on the disk as the block size.

The following statements describe ways to enhance the response time in performing I/O operations to key indexed files (KIFs):

- If you make numerous insertions, occasionally rebuild KIFs to decrease access time.
- When building a KIF, specify the key that will be accessed most often as the primary key. This will produce a file structure with the fastest sequential access time for that key.
- Keep the number of keys in a file small to keep down the time needed to build the file. Note: the number of keys in a file has little effect on the access time for reading.
- Keep keys short to reduce access time.
- When possible, use sequential input to build files. Files built from sequential input are smaller than files built by random record insertions, and require less access time. Also, the time needed to build a KIF from a sequential file sorted on the primary key is less than for a randomly ordered file.
- When possible, keep the sequential input file in sort order (as when the input file is the result of CKS). This reduces the time needed to build the KIF.

# **Appendix A**

# **Keycap Cross-Reference**

Generic key cap names that apply to all terminals are used for keys on keyboards throughout this manual. This appendix contains specific keyboard information to help you identify individual keys on any supported terminal. For instance, every terminal has an Attention key, but not all Attention keys look alike or have the same position on the keyboard. You can use the terminal information in this appendix to find the Attention key on any terminal.

The terminals supported are the 931 VOT, 911 VOT, 915 VDT, 940 EVT, the Business System terminal, and hard-copy terminals (including teleprinter devices). The 820 KSR has been used as a typical hard-copy terminal. The 915 VOT keyboard information is the same as that for the 911 VOT except where noted in the tables.

Appendix A contains three tables and keyboard drawings of the supported terminals.

Table A-1 lists the generic keycap names alphabetically and provides illustrations of the corresponding keycaps on each of the currently supported keyboards. When you need to press two keys to obtain a function, both keys are shown in the table. For example, on the 940 EVT the Attention key function is activated by pressing and holding down the Shift key while pressing the key labeled PREV FORM NEXT. Table A-1 shows the generic keycap name as Attention, and a corresponding illustration shows a key labeled SHIFT above a key named PREV FORM NEXT.

Function keys, such as F1, F2, and so on, are considered to be already generic and do not need further definition. However, a function key becomes generic when it does not appear on a certain keyboard but has an alternate key sequence. For that reason, the function keys are included in the table.

Multiple key sequences and simultaneous keystrokes can also be described in generic keycap names that are applicable to all terminals. For example, you use a multiple key sequence and simultaneous keystrokes with the log-on function. You log on by pressing the Attention key, then holding down the Shift key while you press the exclamation (!) key. The same information in a table appears as Attention/(Shift)!.

Table A-2 shows some frequently used multiple key sequences.

Table A-3 lists the generic names for 911 keycap designations used in previous manuals. You can use this table to translate existing documentation into generic keycap documentation.

Figures A-1 through A-5 show diagrams of the 911 VOT, 915 VDT, 940 EVT, 931 VOT, and Business System terminal, respectively. Figure A~6 shows a diagram of the 820 KSR.

2274834 (1/14)

| <b>Generic Name</b>              | 911<br><b>VDT</b> | 940.<br><b>EVT</b>            | 931<br><b>VDT</b> | <b>Business</b><br><b>System</b><br>Terminal | 8201<br><b>KSR</b>         |
|----------------------------------|-------------------|-------------------------------|-------------------|----------------------------------------------|----------------------------|
| <b>Alternate</b><br>Mode         | None              | <b>ALT</b>                    | ALT               | ALT                                          | None                       |
| Attention <sup>2</sup>           |                   | SHIFT<br>PREV<br>FORM<br>NEXT |                   |                                              | CTRL<br>S                  |
| <b>Back Tab</b>                  | None              | <b>SHIFT</b><br>TAB           | SHIFT 4<br>TAB    | None                                         | CTRL                       |
| Command <sup>2</sup>             |                   | PREV<br>FORM<br>NEXT          | CMD               |                                              | CTRL<br>$\pmb{\mathsf{X}}$ |
| Control                          | CONTROL           | <b>CTRL</b>                   | CTRL              | CTRL                                         | CTRL                       |
| ĸ.<br><b>Delete</b><br>Character | DEL<br>CHAR       | LINE<br>DEL<br>CHAR           | DEL<br>CHAR       | DEL<br>CHAR                                  | None                       |
| Enter                            |                   | SEND                          | ENTER             | ENTER                                        | CTRL<br>Ý<br>z.            |
| <b>Erase Field</b>               | ERASE<br>FIELD    | EOS<br>ERASE<br>EOF           | ERASE<br>FIELD    | ERASE<br>FIELD                               | CTRL                       |

**Table A·1. Generic Keycap Names** 

**Notes:** 

'The 820 KSR terminal has been used as a typical hard-copy terminal with the TPD Device Service Routine (DSR)\_ Keys on otherTPD devices may be missing or have different functions.

'On a 915 VDT the Command Key has the label F9 and the Attention Key has the label F10.

**2284734** (2/14)

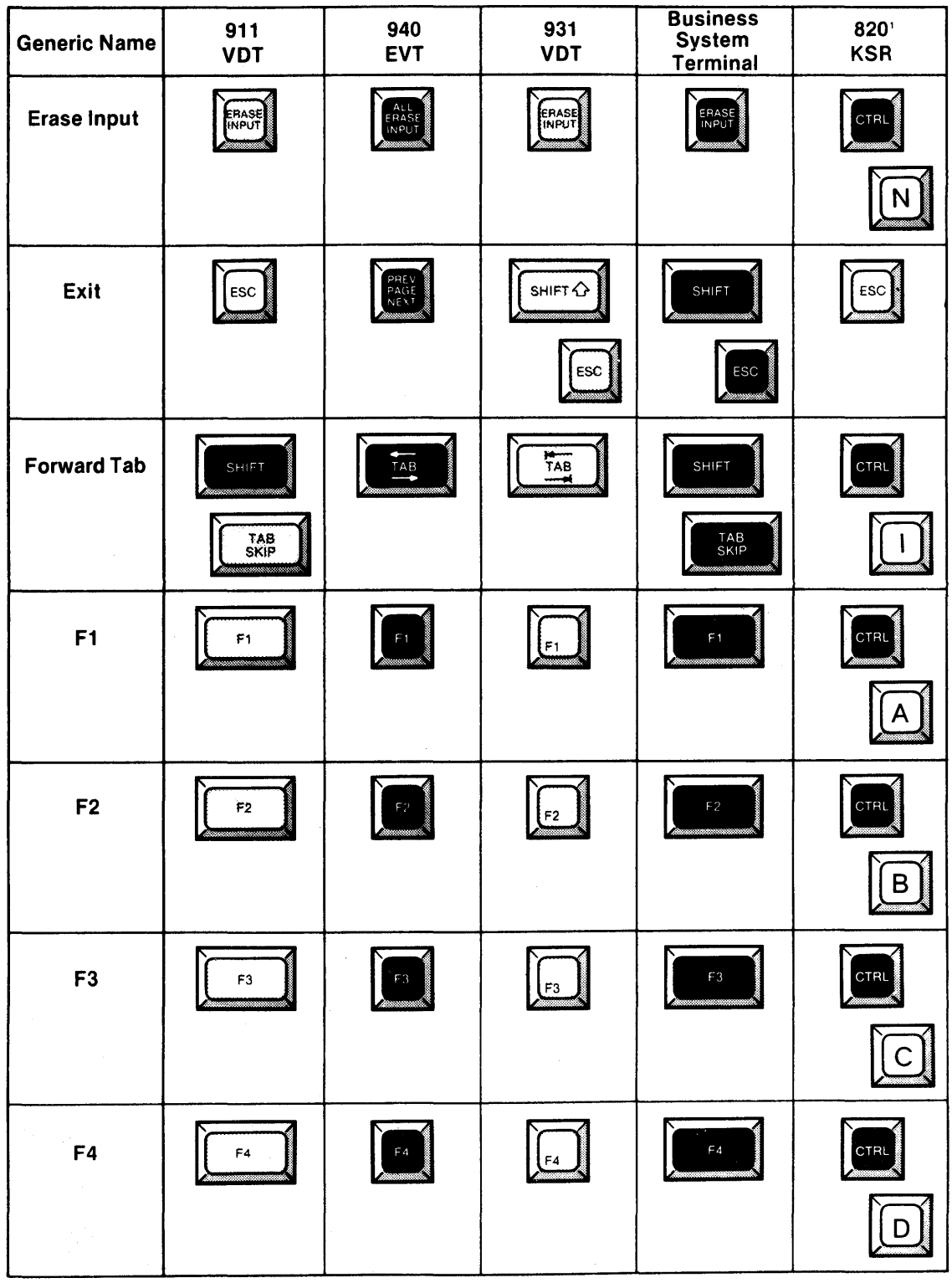

## Table A-1. Generic Keycap Names (Continued)

Notes:

 $\hat{\mathbf{r}}$ 

The 820 KSR terminal has been used as a typical hard-copy terminal with the TPD Device Service<br>Routine (DSR). Keys on other TPD devices may be missing or have different functions.

 $2284734(3/14)$ 

| <b>Generic Name</b> | 911<br><b>VDT</b> | 940<br><b>EVT</b> | 931<br><b>VDT</b> | <b>Business</b><br>System<br>Terminal | 820<br><b>KSR</b> |
|---------------------|-------------------|-------------------|-------------------|---------------------------------------|-------------------|
| F <sub>5</sub>      | F <sub>5</sub>    | $_{\rm F5}$       | <u>E5.</u>        | F5                                    | <b>CTRL</b>       |
|                     |                   |                   |                   |                                       | $\equiv$ $\mid$   |
| F <sub>6</sub>      | F6                | $\mathsf{F6}$     | E6                | $\mathop{\mathsf{FG}}$                | CTRL<br>F         |
| F7                  | F7                | $\mathfrak{f}'$ / | $\mathfrak{t}$ F7 | $\mathsf{F}$ 7                        | CTRL<br>V         |
| F <sub>8</sub>      | ${\tt F8}$        | $\mathsf{F}8$     | F8                | $\mathsf{FB} \circ$                   | CTRL<br>W         |
| F9                  | <b>CONTROL</b>    | $\mathsf{F}9$     | F9                | <b>SHIFT</b><br>F1                    | <b>CTRL</b>       |
| F <sub>10</sub>     | CONTROL<br>a      | F 10              | <u>(F10 </u>      | SHIFT<br>$\mathsf{F}2$                | CTRL<br>Z         |

**Table A·1. Generic Keycap Names (Continued)** 

#### **Notes:**

'The 820 KSR terminal has been used as a typical hard-copy terminal with the TPD Device Service Routine (DSR). Keys on other TPD devices may be missing or have different functions.

2284734 (4/14)

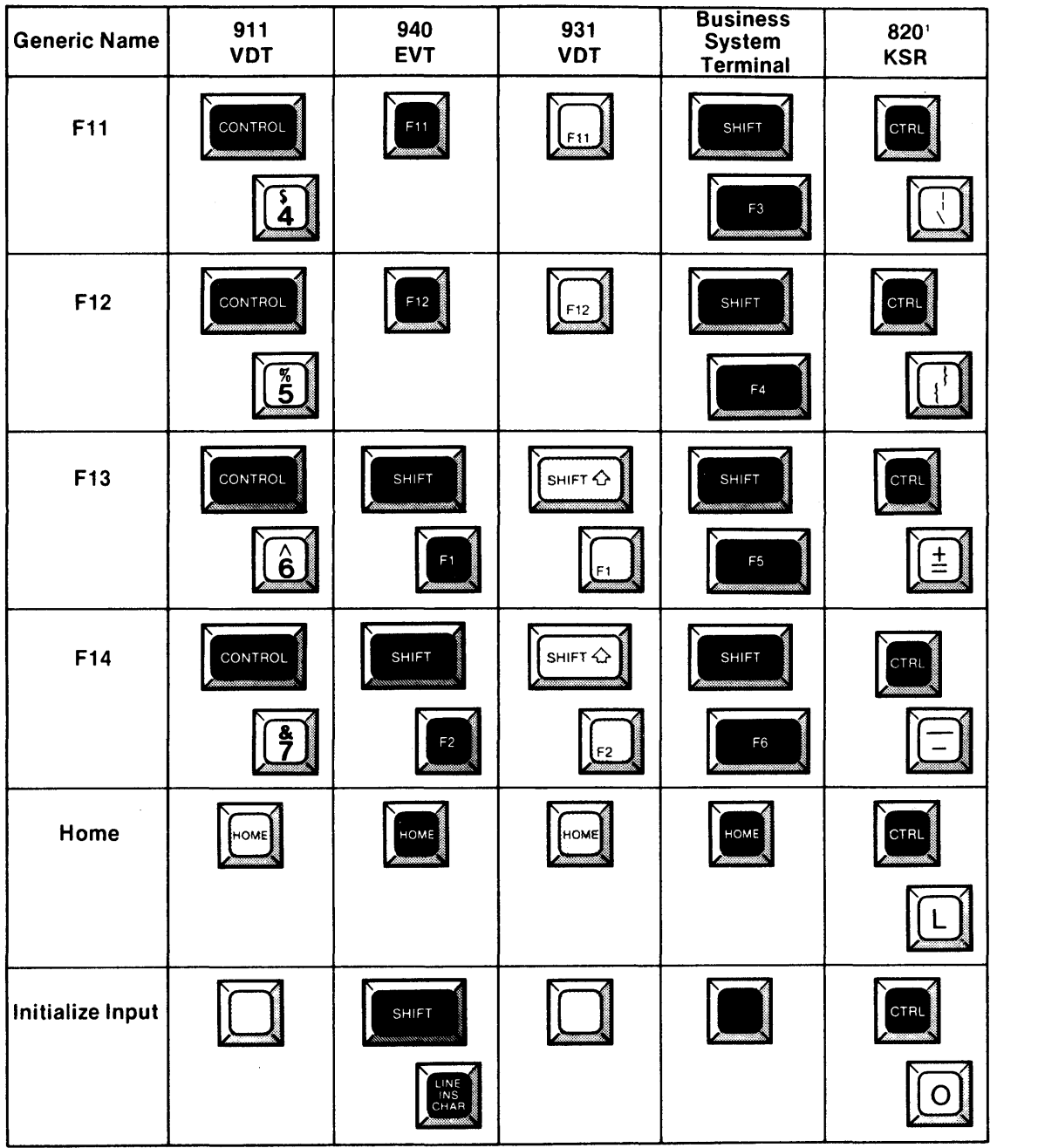

# **Table A·1. Generic Keycap Names (Continued)**

#### Notes:

The 820 KSR terminal has been used as a typical hard-copy terminal with the TPD Device Service.<br>Routine (DSR), Keys on other TPD devices may be missing or have different functions

2284734 (5 14)

| <b>Generic Name</b>          | 911<br><b>VDT</b> | 940<br><b>EVT</b>   | 931<br><b>VDT</b> | <b>Business</b><br><b>System</b><br>Terminal | 820'<br><b>KSR</b> |
|------------------------------|-------------------|---------------------|-------------------|----------------------------------------------|--------------------|
| Insert<br>Character          | INS<br>CHAR       | LINE<br>INS<br>CHAR | INS<br>CHAR       | INS<br>CHAR                                  | None               |
| <b>Next</b><br>Character     | or                |                     |                   |                                              | None               |
|                              | SHIFT             |                     |                   |                                              |                    |
| <b>Next Field</b>            | <b>SHIFT</b>      | LINE<br>FEED        | SHIFT Q           | SHIFT                                        | None               |
|                              |                   |                     | FELD              | FIELD                                        |                    |
| <b>Next Line</b>             |                   |                     |                   |                                              | <b>CTRL</b>        |
|                              |                   |                     |                   |                                              |                    |
|                              |                   |                     |                   |                                              | or<br>LINE         |
| <b>Previous</b><br>Character |                   |                     |                   |                                              | None               |
|                              | or<br>⋽1<br>CHAR  |                     |                   |                                              |                    |
| Previous Field               | FELD,             | SHIFT               | FELD              | 鲍                                            | None               |
|                              |                   | <b>SKIP</b>         |                   |                                              |                    |

Table A-1. Generic Keycap Names (Continued)

Notes:<br>
The 820 KSR terminal has been used as a typical hard-copy terminal with the TPD Device Service<br>
Routine (DSR). Keys on other TPD devices may be missing or have different functions.

2284734 (6/14)

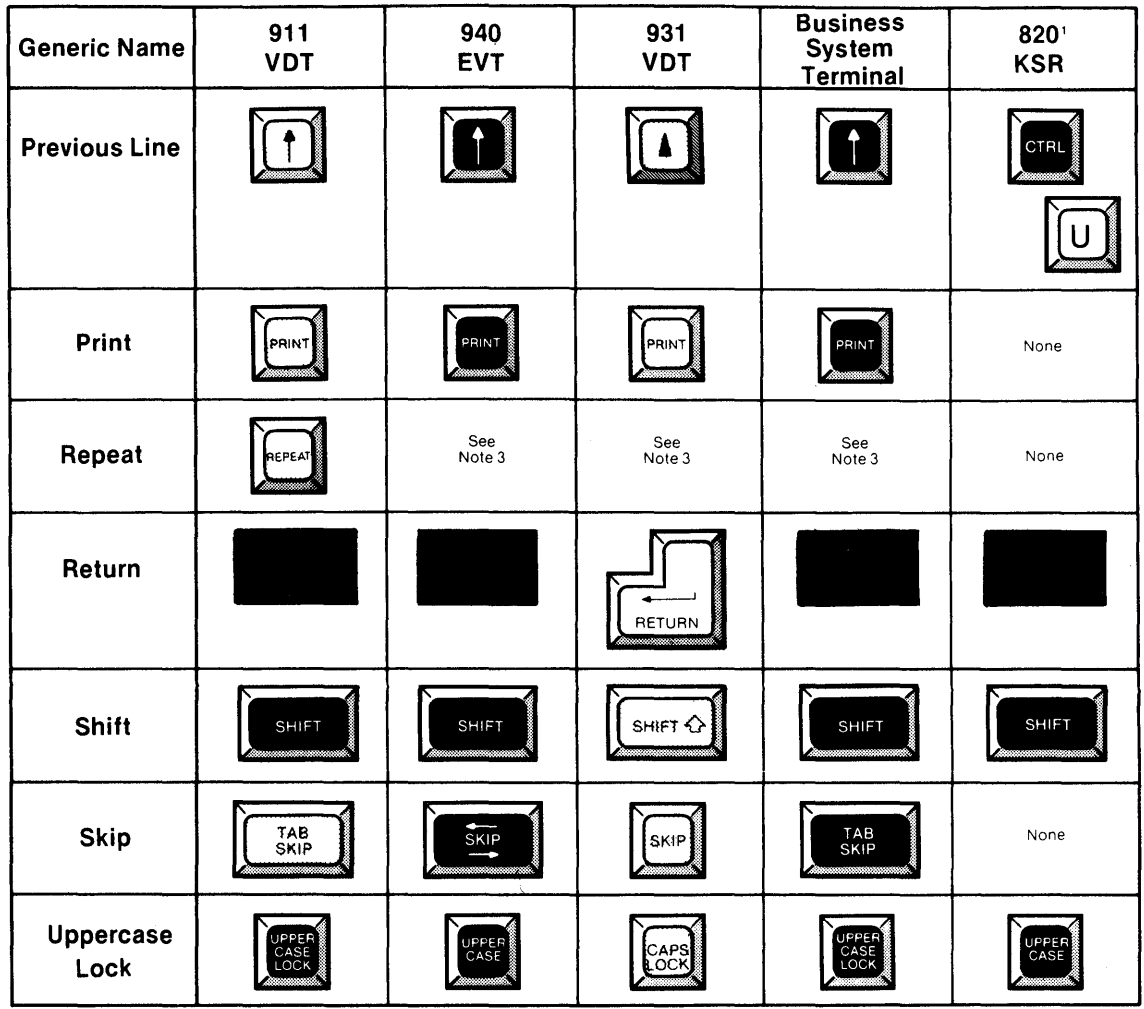

## **Table A·1. Generic Keycap Names (Continued)**

#### **Notes:**

J.

'The 820 KSR terminal has been used as a typical hard-copy terminal with the TPD Device Service Routine (DSR). Keys on other TPD devices may be missing or have different functions

<sup>3</sup>The keyboard is typamatic, and no repeat key is needed.

**2284734** (7/14)

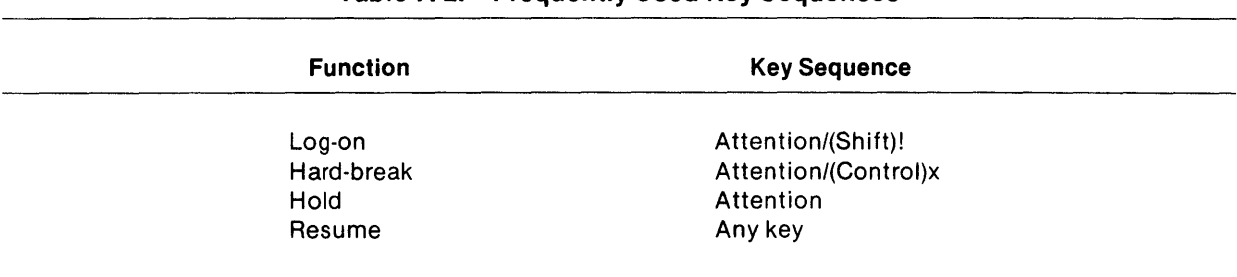

<u> 1980 - Johann John Harry Harry Harry Harry Harry Harry Harry Harry Harry Harry Harry Harry Harry Harry Harry</u>

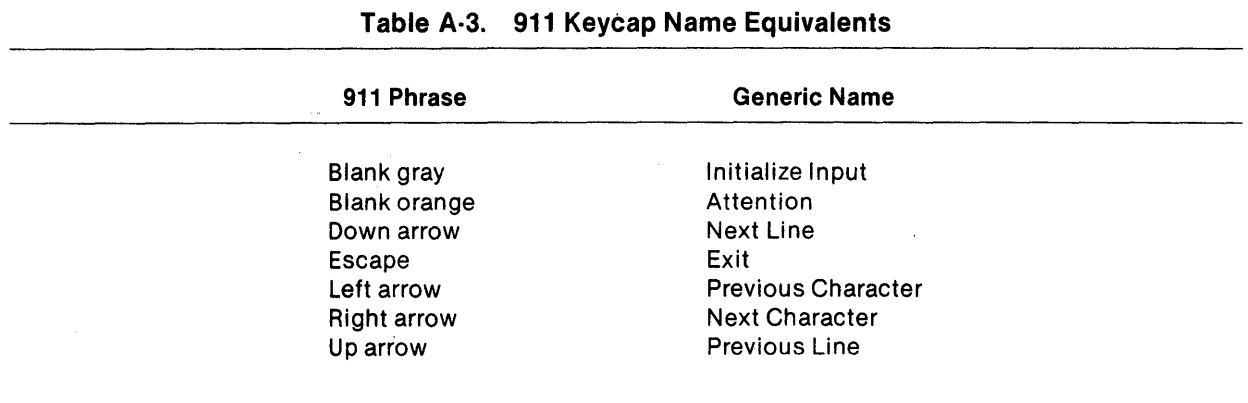

## Table A-2. Frequently Used Key Sequences

2284734 (8/14)

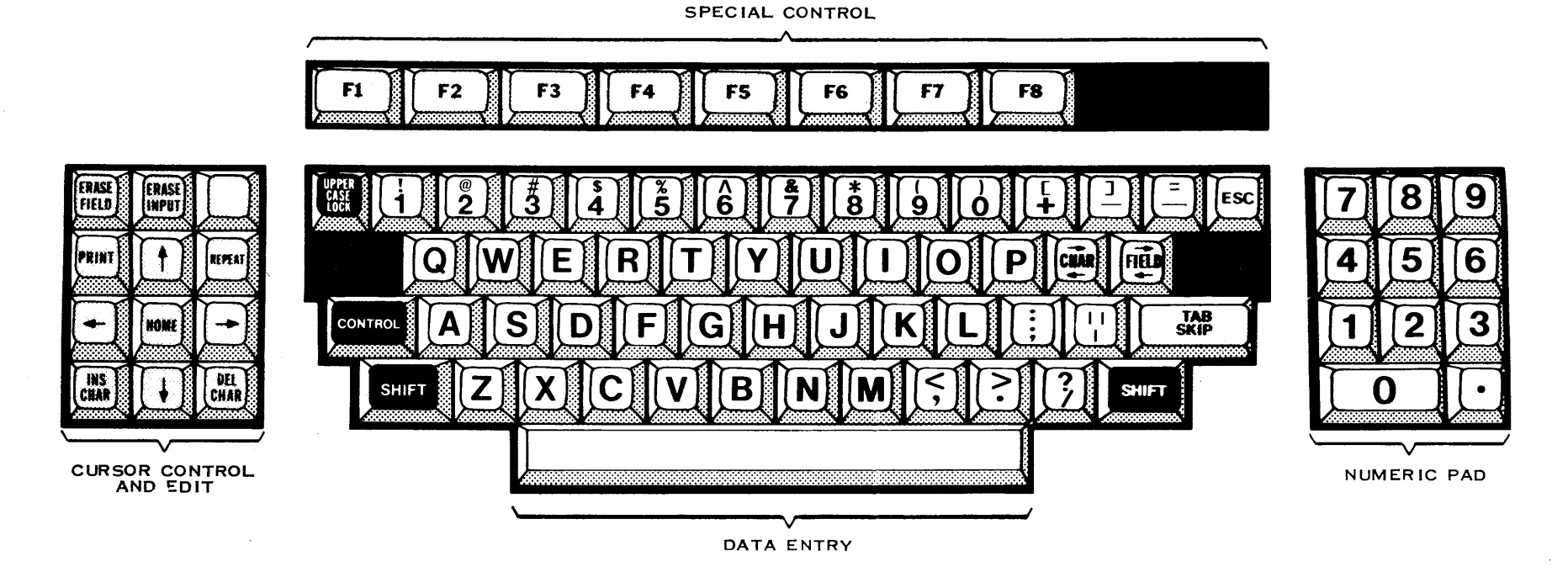

2284734 (9/14)

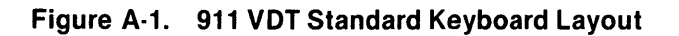

 $\mathbf{r}$ 

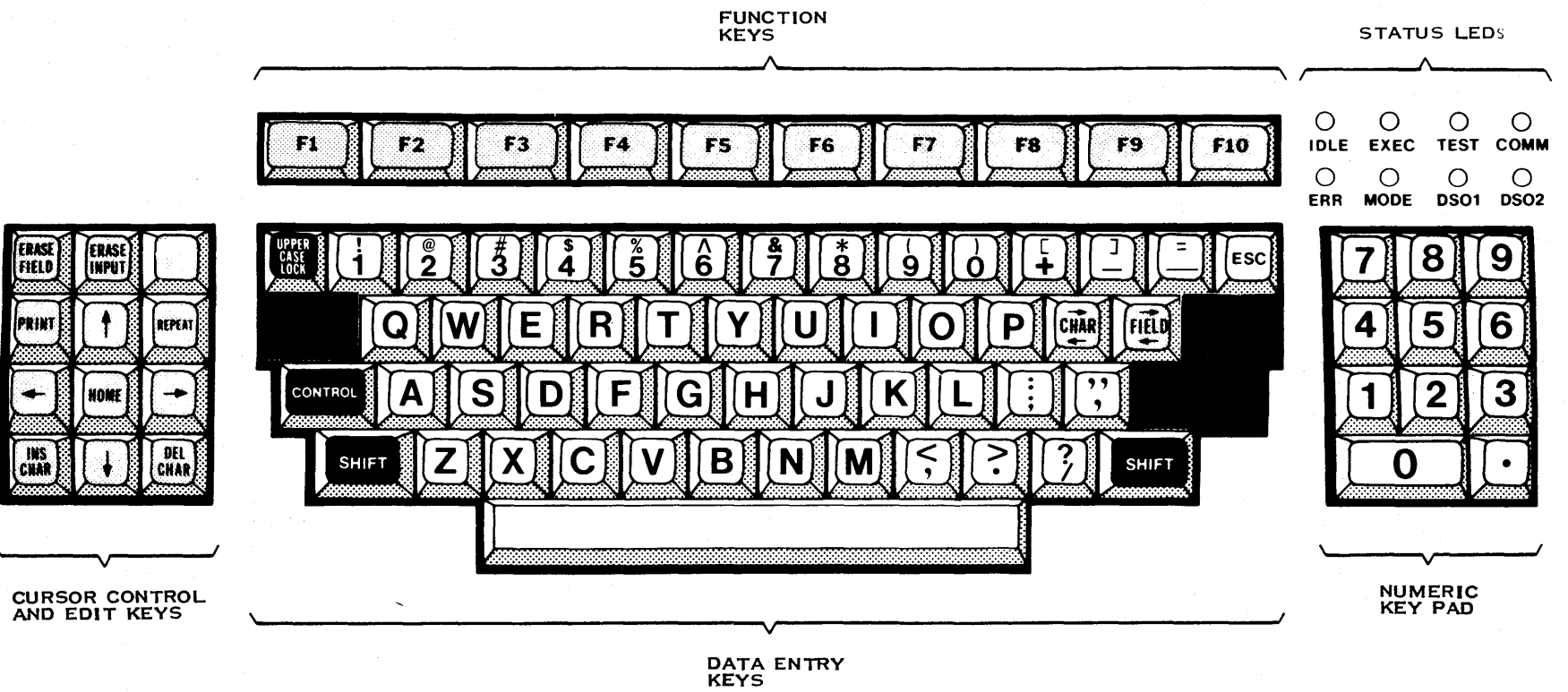

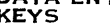

2284734 (10/14)

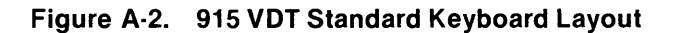

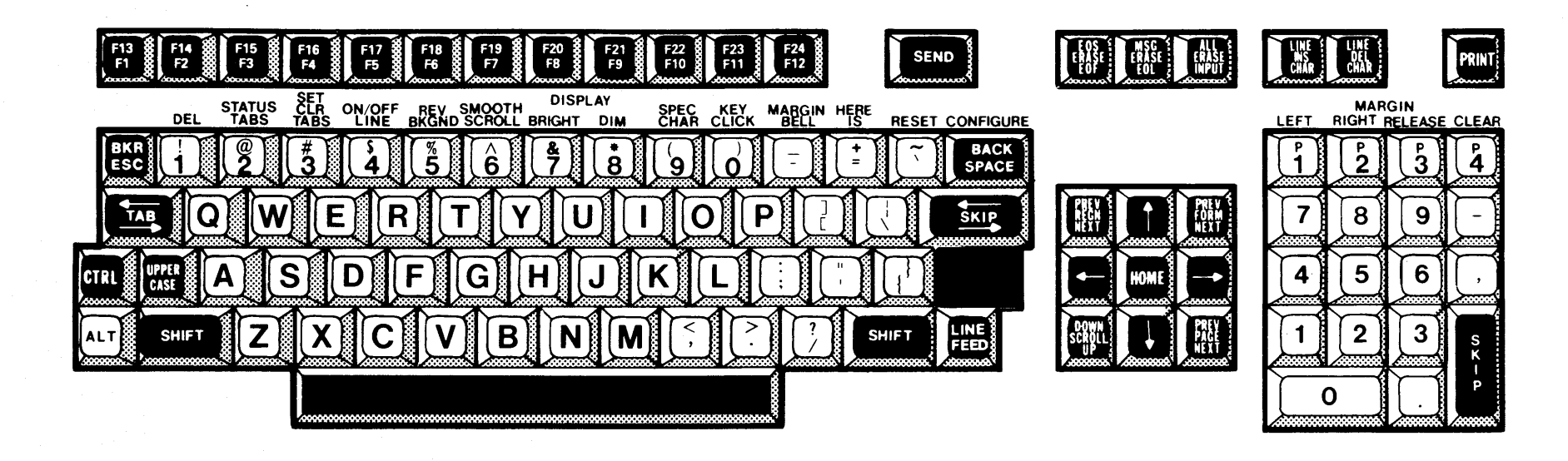

 $2284734(11/14)$ 

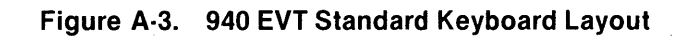

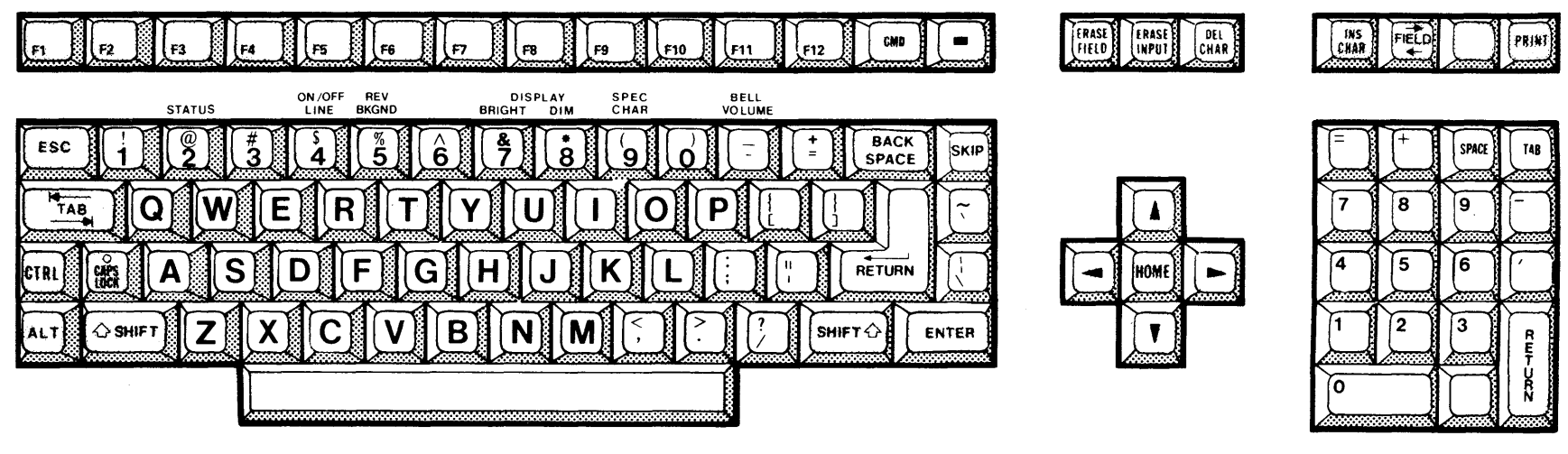

2284734 (12/14)

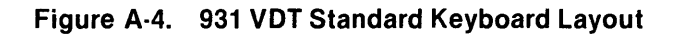

**2270: 10-9701** 

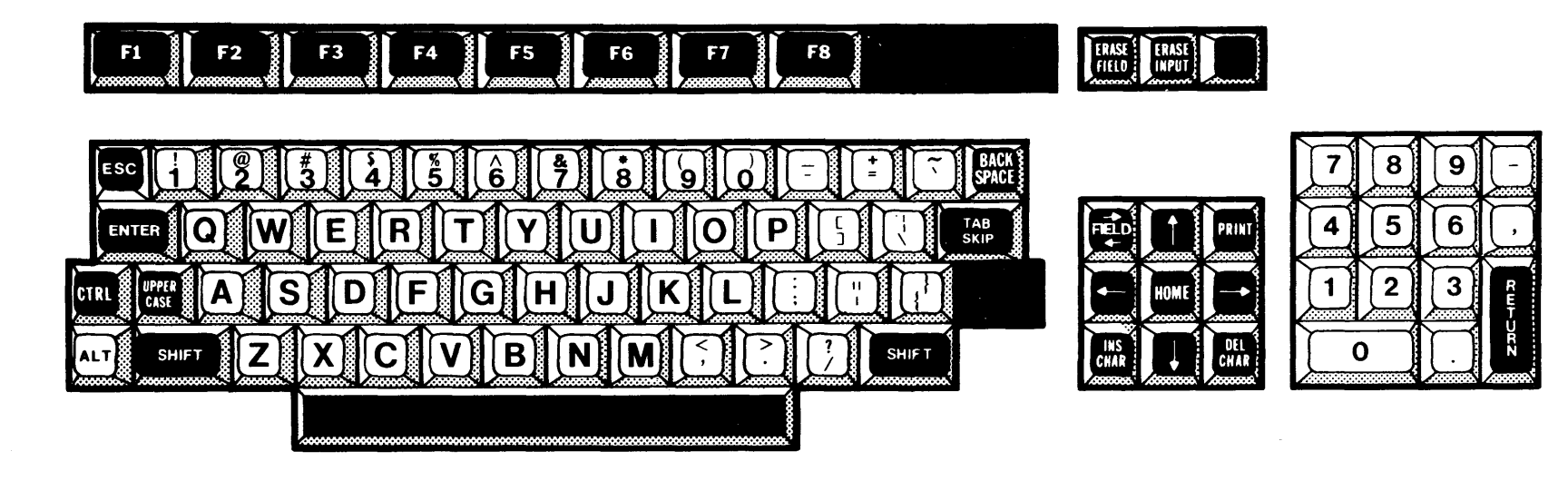

2284734 (13/14)

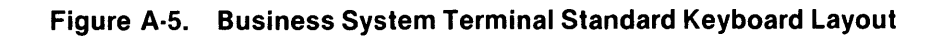

 $\mathbf{A}$ 

TAB

 $\mathbf{9}$ 

 $\bf 6$ 

 $\overline{\mathbf{3}}$ 

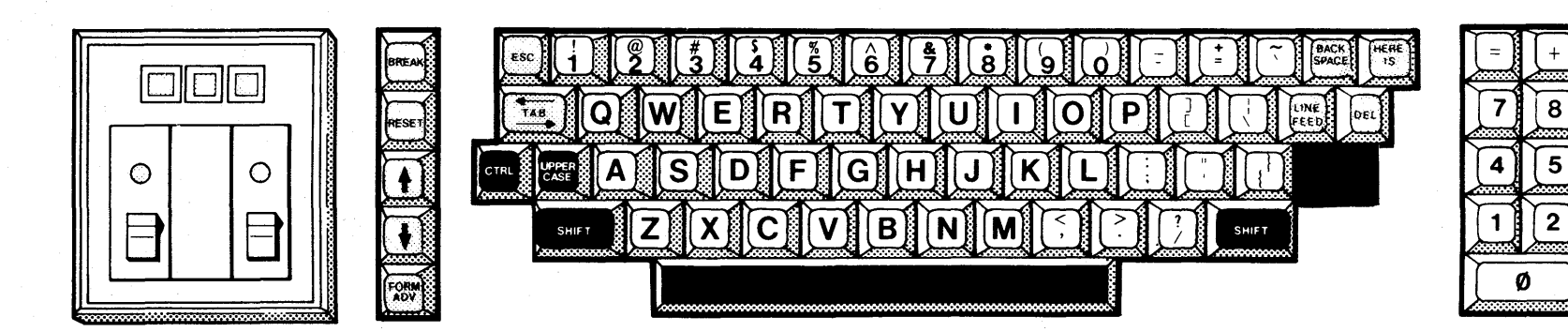

2284734 (14/14)

## Figure A-6. 820 KSR Standard Keyboard Layout

# **Appendix B**

# COBOL Compiler Error Messages

## B.1 USER ERROR MESSAGES

As source constructs are scanned, they are checked for syntax and semantic errors. If an error interrupts the scanning, text is ignored until a recovery point is found and a resume message is printed. Recovery points are chosen to minimize the amount of unanalyzed text without producing irrelevant error messages. A warning message referencing the appropriate undermark (\$ in the examples in this appendix) indicates the point at which scanning resumes. In any case, the constructs at fault are undermarked and error messages are listed when the source line is printed. The error message includes either Es or Ws, indicating error or warning. For example,

004030 02 STOCK PIC 9(16)PPP COMPUTATIONAL. \$

The 1 at the beginning of the error message in the preceding example indicates that the first undermark from the left (the only undermark in this example) indicates the position at which the error was identified. The message PICTURE indicates invalid PICTURE syntax (semantic number size). The string of alternating asterisks and Es identifies it as an error message. This error did not interrupt the scan of the source statement.

The following is an example of an error that interrupted the scan:

005040 02 PART PIC X(4BX(10)) SYNC. \$ \$

1) SYNTAX \*E\*E\*E\*E\*E\*E\*E\*E\*E\*E\*E\*E\*E\*E\*E\*E\*E\*E\*E\*E\*E\*E\*E\*E\*E\*E\*E\*E\*E\*E

2) SCAN RESUME \*W\*W\*W\*W\*W\*W\*W\*W\*W\*W\*W\*W\*W\*W\*W\*W\*W\*W\*W\*W\*W\*W\*W\*W\*W\*W\*W

The 1 at the beginning of the first message specifies that the first undermark from the left indicates the position at which the error was identified. The message SYNTAX indicates a syntax error. The string of alternating asterisks and Es identifies it as an error message. The 2 at the beginning of the second message indicates that the second undermark is associated with this message. The message SCAN RESUME indicates that the scan of the statement resumed at the second undermark (the S in the keyword SYNC). The alternating asterisks and Ws identify the message as a warning.

Global errors such as undefined paragraph names and illegal control transfers are listed with the program summary at the end of the source listing. The following shows a program summary error message.

## VALUE ERROR \*E\*E\*E\*E\*E\*E\*E\*E\*E\*E\*E\*E\*E\*E\*E\*E\*E DATA-NAME

The message VALUE ERROR indicates that the data item listed to the right has been assigned a value which is too large. The alternate asterisks and Es identify the message as an error message.

DNCBL L.R.V YY.DDD COMPILED:MM/DD/YY HH:MM:SS OPT=M PAGE 2 LINE DEBUG PG/LN A .•. B .........................•.•.•.......................... 1 2 3 4 5 6 7 8 IDENTIFICATION DIVISION. PROGRAM-ID. TI-DATA-TEST. ENVIRONMENT DIVISION. CONFIGURATION SECTION. SOURCE-COMPUTER. TI-990-10. OBJECT-COMPUTER. \$ 1) SYNTAX \*E\*E\*E\*E\*E\*E\*E\*E\*E\*E\*E\*E\*E\*E\*E\*E\*E\*E\*E\*E\*E\*E\*E\*E\*E\*E\*E\*E\*E\*E\*E\*E 9 TI-990-10. 10 INPUT-OUTPUT SECTION. \$ 1) SCAN RESUME \*W\*W\*W\*W\*W\*W\*W\*W\*W\*W\*W\*W\*W\*W\*W\*W\*W\*W\*W\*W\*W\*W\*W\*W\*W\*W\*W\*w\*w\*w 11 FILE-CONTROL. 12 SELECT CARD-FILE<br>13 ASSIGN TO INF 13 ASSIGN TO INPUT, "CARDF",<br>14 **ASSIGN TO INPUT, "CARD-STATU** FILE STATUS IS CARD-STATUS. 15 SELECT DISC-FILE-RAN-REL 16 ASSIGN TO RANDOM, "DISCRR" 17 FILE STATUS IS OUTPUT-STATUS<br>18 6 12 12 13 13 18 ORGANIZATION IS RELATIVE<br>19 ACCESS MODE IS RANDOM 19 ACCESS MODE IS RANDOM RELATIVE KEY IS RRKEY. 21 DATA DIVISION.<br>22 FILE SECTION. 22 FILE SECTION.<br>23 FD CARD-FILE 23 FD CARD-FILE<br>24 RECORD CO 24 RECORD CONTAINS 10 TO 90 CHARACTERS<br>25 BLOCK CONTAINS 512 CHARACTERS 25 BLOCK CONTAINS 512 CHARACTERS<br>26 LABEL RECORDS ARE OMITTED. 26 LABEL RECORDS ARE OMITTED.<br>27 01 CARD-RECORD. 27 01 CARD-RECORD. 28 02 IN-KEY PICTURE 999. 29 02 FILLER PICTURE X(77).<br>30 FD DISC-FILE-RAN-REL 30 FD DISC-FILE-RAN-REL LABEL RECORDS ARE STANDARD 32 VALUE OF LABEL IS "RAN-REL". 33 01 RAN-REL-RECORD PICTURE X(80). 34 WORKING-STORAGE SECTION. 35 77 CARD-STATUS PICTURE X(03). \$

The error messages described in this paragraph are printed in the compiler listing. Figure 8-1 shows a listing that includes errors and error messages. Table 8-1 lists the error messages.

Figure B·1. COBOL Compiler Listing With Error Message Examples (Sheet 1 of 3)

36 77 OUTPUT-STATUS PICTURE X(02).  $\bullet$ The ERROR-VALUE<br>
TT COUNT<br>
TT COUNT<br>
PIC 9(05).<br>
TT ERR-PIC PICTURE \$(05). \$9. 37 38 39  $40 -$ 77 PIC-USE PICTURE X COMP-1.  $\ddot{\bm{x}}$ 01 GRP-AREA VALUE IS "GROUP VALUE". 41 42 02 VALUE-1 PICTURE X(14). 02 VALUE-2 REDEFINES VALUE-1 PIC X(20). 43 **DNCBL** L.R.V YY.DDD COMPILED:MM/DD/YY HH:MM:SS OPT=M PAGE 3 02 VALUE-3 44 PICTURE 9(4) VALUE 75.  $\mathbf{S}$ PROCEDURE DIVISION. 45 46 >0000 INIT-000. 47 > 0000 OPEN INPUT CARD-FILE.  $\mathbf{s}$  $\mathbf{f}$ 48 > 0002 OPEN OUTPUT RAN-REL-RECORD.  $\sim$  5  $\ddot{\textbf{r}}$ 49 > 0004 ALTER INIT-000 TO END-RUN. 50 >0006 PERFORM ALPHA-PROC. 51 >0008 GO TO ALPHA-PROC.  $52 > 000C$ <br> $53 > 000C$ END-RUN. MOVE 5.8 TO OUTPUT-STATUS.  $\mathbf{s}$  $\bullet$   $\bullet$ 54 END PROGRAM.

Figure B-1. COBOL Compiler Listing With Error Message Examples (Sheet 2 of 3)

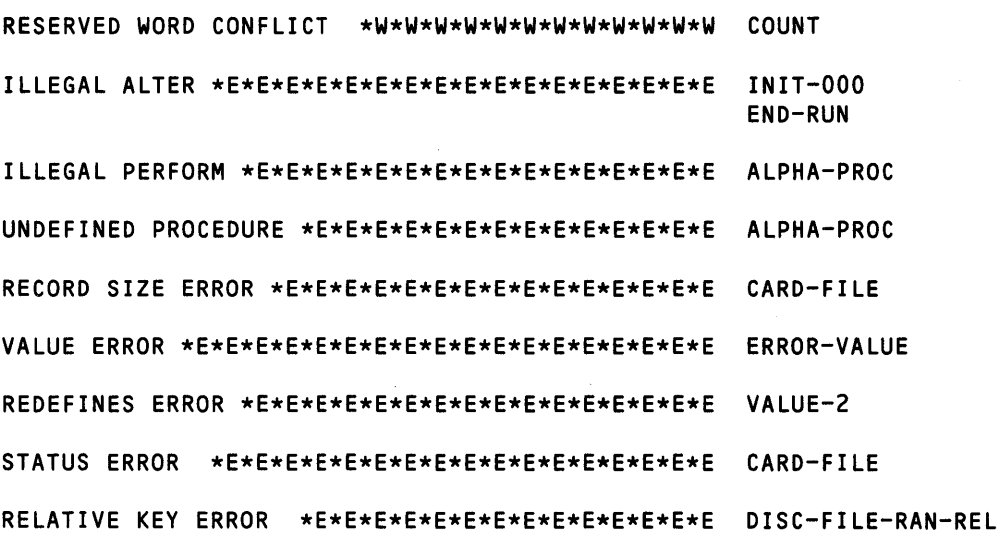

READ ONLY BYTE SIZE = >0058

READ/WRITE BYTE SIZE = >OOCC

TOTAL BYTE SIZE = >0124

16 ERRORS

7 WARNINGS

Figure B·1. COBOL Compiler Listing With Error Message Examples (Sheet 3 of 3)

# **Appendix C**

# **COBOL Run-Time Error Messages**

COBOL provides two types of run-time error messages. Table C-1 lists both types. The first type is related to object code resulting from incorrect source statements. Messages of this type are displayed in the following format:

COBOL (ERROR MESSAGE) AT: xxyyyy IN nnnnnn

The ERROR MESSAGE portion defines the error and is one of the messages listed in Table C-1. The xx portion represents the segment number of the segmented module, and the yyyy portion represents the address of the statement at which the error was detected. The address corresponds to the address shown in the DEBUG column of the compiler listing. The nnnnnn is the first six characters of the program name, as specified in the PROGRAM-ID statement.

The second type of run-time error messages relates to system errors. The system displays the message and terminates the execution attempt.

All run-time error messages are preceded by the following information:

aaa  $COBOL - C$  bbb

The aaa is the error source, which can be one, two, or three characters as follows:

- $I -$  informative
- $W -$  warning
- $U -$ user fatal error
- $S -$ system fatal error
- $H -$  hardware fatal error
- $US -$ user or system fatal error
- $UH -$  user or hardware fatal error
- $SH system$  or hardware fatal error
- $UHS user$ , system, or hardware fatal error

The bbb is the COBOL message number.

For example, if the message number is C001, you can use the Show Expanded Message (SEM) command to display the message explanation as follows:

SHOW EXPANDED MESSAGE MESSAGE CATEGORY: COBOL MESSAGE 10: C001

The message is as follows:

Explanation:

The object file contains an end-of-file prior to data required for executing the program.

User action:

Verify that the correct object file was read and that it was correctly positioned. If necessary, recompile.

### NOTE

You cannot use the (?) response to an error because COBOL writes messages to a file and not directly to the terminal.

The run-time error message file is installed as .S\$MSG.COBOL. If at the time of execution the message file does not exist, the message format appears as follows:

COBOL--1NTERNAL CODE >eeee XXYYYYinnnnnn

The eeee portion represents the number of the message requested. If the SEM command is used, a C must replace the first digit of code eeee. For example, if the code  $= 0001$ , then for SEM enter C001.

The xxyyyy;nnnnnn portions are as previously defined.

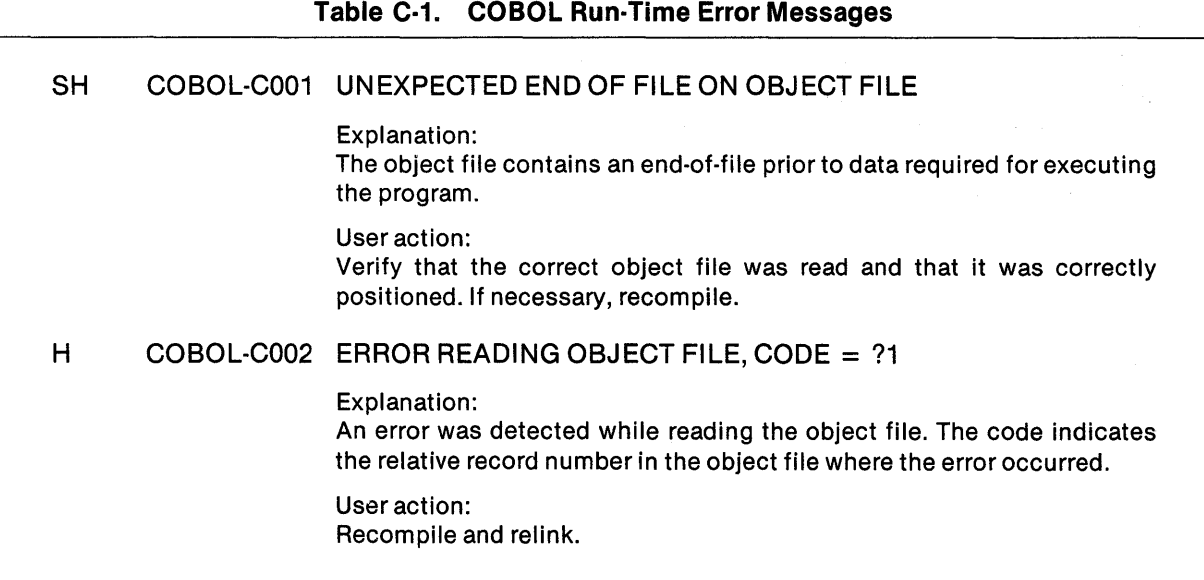

## Table C·1. COBOL Run·Time Error Messages (Continued)

## U COBOL·C003 INVALID TAG, CODE = ?1

Explanation:

A tag character in the object file was not a valid tag. The code indicates the relative record number in the object file where the invalid tag was found.

#### User action:

Verify that the correct object file was read and that it was correctly positioned. If necessary, recompile. Look for unresolved external references when using XCP or XCPF commands.

### U COBOL-C004 CHECKSUM ERROR, CODE = ?1

Explanation:

A checksum in the object file was incorrect. The code indicates the relative record number in the object file where the checksum error was found.

#### User action:

Verify that the correct object file was read and that it was correctly positioned. If necessary, recompile.

## U COBOL-C005 BAD HEX VALUE ON OBJECT FILE, CODE = ?1

### Explanation:

Object file contains a character that is not a hexadecimal value. The code indicates the relative record number in the object file where the invalid value was found.

User action:

Verify that the correct object file was read and that it was correctly positioned. If necessary, recompile.

## S COBOL·C006 LOAD ADDRESS OUT OF RANGE = ?1

#### Explanation:

The object file contains a load address that is not within the valid range.

#### User action:

Verify that the correct object file was read and that it was correctly positioned. If necessary, recompile.

## **Table** C-1. **COBOL Run-Time Error Messages (Continued)**

#### U COBOL·COO? UNABLE TO GET MEMORY

#### Explanation:

The system has insufficient memory space available for program requirements.

#### User action:

Allow other tasks to terminate. Rerun program without competition for system resources. Check object code size in the compiler object listing or linked object listing. If the program will not fit in the task address space, then the program must be restructured using segmentation or overlays.

## U COBOL-C008 INVALID OBJECT FILE TYPE, CODE = ?1

### Explanation:

The object file type must be a relative record file when the program is compiled or linked. The code indicates the relative record number in the object file where the error was found.

User action: Delete the object file and recompile and/or link edit.

#### $\mathbf{I}$ COBOL·C009 END COBOL RUN

Explanation: The program has completed.

User action: None required.

## U COBOL·COOA UNABLE TO OPEN OBJECT FILE, CODE = ?1

#### Explanation:

The system encountered an error when it tried to open the object file. The error code is the DNOS internal SVC error code.

#### User action:

Refer to the table in the DNOS Messages and Codes Manual where correspondence between the internal error and the SVC Message ID is given. Look at the internal error code  $>00$ xx, where xx is the DNOS SVC internal error given in the COBOL message. Verify that the correct object file was read and that it was correctly positioned. If necessary, recompile.

## U COBOL·COOB LOAD OVERLAY SVC ERROR

#### Explanation:

The system encountered an error when loading an independent segment.

User action: Check that the link control file is correct.

### **Table** C·1. **COBOL Run·Time Error Messages (Continued)**

## U COBOL-COOC COBOL DEBUGGER NOT AVAILABLE

Explanation:

The COBOL debugger is not linked with this task.

User action: Relink the task with RCBTSKD instead of RCBTSK.

## SH COBOL-COOD COBOL RUN-TIME TCA ERROR

Explanation: The system encountered an error in the Task Communication Area (TCA) processing.

User action: Refer to system programmer.

## U COBOL-CODE COBOL RUN-TIME MESSAGE ACCESS ERROR

### Explanation:

The system encountered an error with the MESSAGE ACCESS NAME specified in the execution command prompt.

### User action:

Ensure that the MESSAGE ACCESS NAME specified in the command prompt is not being used concurrently by multiple programs. Ensure that foreground-only programs are not being run in background. If a file name is specified, ensure that it is sequential.

## U COBOL-COOF CFD KEY COUNT DOES NOT MATCH FCB KEY COUNT

#### Explanation:

The number of keys declared in a program for a key indexed file does not match the number of keys in the file control block declared when the file was created.

#### User action:

Verify program description of key indexed file and modify program to match file or recreate file to match program.

## U COBOL-C010 CFD KEY FLAGS/LENGTH DOES NOT MATCH FCB KEY FLAGS/ LENGTH

#### Explanation:

The key indexed file key attributes declared in a program do not match key attributes in the file control block declared when the file was created.

#### User action:

Check all keys for compatibility with file; specifically key length attribute, modifiable attribute, and duplicate attribute.

## TableC·1. COBOL Run·Time Error Messages (Continued)

## U COBOL·C011 CFD KEY OFFSET DOES NOT MATCH FCB KEY OFFSET

Explanation:

The displacement of a key-indexed file declared in a program does not match the displacement in the file control block declared when the file was created.

User action: Check all keys for compatibility with the file; specifically key displacements.

## S COBOL-C012 UNEXPECTED ERROR CONDITION

Explanation: An unexpected error has occurred.

User action: Refer to system programmer.

## S COBOL·C013 UNEXPECTED ERROR CONDITION

Explanation: An unexpected error has occurred.

User action: Refer to system programmer.

## U COBOL·C014 COBOL INVALID ADDRESS AT:?1 IN ?2

#### Explanation:

The statement references a linkage item for which no corresponding parameter exists. The error occurred at the given statement in the indicated program.

#### User action:

Examine the USING parameter lists for correspondence in both sending and receiving programs. An invalid UNIT number in an ACCEPT or DISPLAY can also cause this error.

## U COBOL·C015 COBOL INVALID EDIT AT:?1 IN?2

#### Explanation:

Statement implies editing of data for which the PICTURE clause is in error. Normally occurs only when attempting to execute object code that contains compiler errors. The error occurred at the given statement in the indicated program.

#### User action:

Correct the statement and recompile.
#### Table C·1. COBOL Run·Time Error Messages (Continued)

### U COBOL·C016 COBOL INVALID DATA DESCRIPTOR AT: ?1IN?2

Explanation:

Statement references data for which the PICTURE clause is in error. Normally occurs only when attempting to execute object code that contains compiler errors. The error occurred at the given statement in the indicated program.

User action:

Correct PICTURE clause for data and recompile.

#### U COBOL·C017 COBOL UNDEFINED LABEL REFERENCE AT: ?1IN?2

Explanation: Statement transfers control to a paragraph that is undefined. The error occurred at the given statement in the indicated program.

User action: Correct statement or source program and recompile.

#### U COBOL-C018 COBOL INVALID INSTRUCTION AT: ?1 IN ?2

#### Explanation:

The statement resulted in an undefined object instruction. Normally occurs only when attempting to execute object code that contains compiler errors. The error occurred at the given statement in the indicated program.

User action: Correct the statement and recompile.

#### COBOL·C019 COBOL OVERLAY LOAD AT: ?1 IN ?2  $\mathbf{I}$

Explanation:

This message provides traceback when an error has occurred. The previous overlay was loaded by the given statement in the indicated program.

User action: None required.

#### U COBOL·C01A COBOL SUBSCRIPT RANGE ERROR AT:?1 IN ?2

Explanation:

Statement contains a subscript that is not within proper range. The error occurred at the given statement in the indicated program.

User action: Correct statement and recompile.

### U COBOL·C01B COBOL COMPILATION ERROR AT:?1 IN ?2

#### Explanation:

Statement compiled in error. The error occurred at the given statement in the indicated program.

#### User action:

Correct statement and recompile.

 $\mathbf{I}$ 

#### Table C·1. COBOL Run·Time Error Messages (Continued)

COBOL-C01C COBOL STOP RUN AT: ?1 IN ?2

Explanation:

The program has completed with the execution of a STOP RUN statement at the given statement in the indicated program.

User action: None required.

#### COBOL-C01D CALLED AT: ?1 IN ?2  $\mathbf{I}$

#### Explanation:

This message provides traceback when an error has occurred. The previous program was called by the given statement in the indicated program.

User action: None required.

#### SH COBOL-C01E CRT?1 I/O ERROR = ?2,?3 AT: ?41N ?5

#### Explanation:

An error has occurred reading the characteristics of the given device.

User action: Refer to system programmer.

#### UHS COBOL-C01F COBOL I/O ERROR =  $?1, ?2$  AT:  $?3$  IN  $?4$

#### Explanation:

1/0 statement did not execute successfully, and no AT END or INVALID KEY clause was applicable. The first number represents the status key. The second number is the DNOS SVC internal error code. The error occurred at the given statement in the indicated program. For explanation of the status key, refer to the DNOS COBOL Programmer's Guide, Section 12: Error Processing.

#### User action:

For explanation of the status key, refer to the DNOS COBOL Programmer's Guide, Section 12: Error Processing. For explanation of the DNOS SVC error code, refer to the table in the DNOS Messages and Codes Manual where correspondence between the internal error and the SVC Message ID is given. Look at the internal error code >OOxx, where xx is the DNOS SVC internal error given in the COBOL message. Either write a USE procedure for the 1/0 or add the AT END or INVALID KEY clause to the statement and recompile.

Exceptions to the DNOS SVC internal error code: On an open operation when the status key is 97 (invalid record length), the second number is the record length of the file being opened. When the status key is 93 or 94 (invalid open function), the second number indicates that some condition other than a DNOS-detected error resulted in this condition.

#### Table C·1. COBOL Run·Time Error Messages (Continued)

COBOL-C020 COBOL STOP "?1" AT: ?21N ?3  $\mathbf{I}$ Explanation: The program has completed with the execution of a STOP "literal" statement at the given statement in the indicated program. User action: None required.  $\mathbf{I}$ COBOL-C021 PATHNAME:?1 Explanation: This message accompanies a COBOL I/O error message (C01F). The error occurred using the given pathname. User action: None required. UHS COBOL-C022 END ACTION TAKEN: TASK ERROR CODE =  $?1$ ; PC =  $?2$ Explanation: The ONOS task error indicated by the code has occurred. The program counter where the error occurred is noted by the second code. A task error message is also logged to the system log. User action: Refer to the ONOS Messages and Codes Reference Manual for explanation.

 $\label{eq:2.1} \frac{1}{\sqrt{2\pi}}\int_{\mathbb{R}^3}\frac{d\mu}{\sqrt{2\pi}}\left(\frac{d\mu}{\mu}\right)^2\frac{d\mu}{\sqrt{2\pi}}\frac{d\mu}{\sqrt{2\pi}}\frac{d\mu}{\sqrt{2\pi}}\frac{d\mu}{\sqrt{2\pi}}\frac{d\mu}{\sqrt{2\pi}}\frac{d\mu}{\sqrt{2\pi}}\frac{d\mu}{\sqrt{2\pi}}\frac{d\mu}{\sqrt{2\pi}}\frac{d\mu}{\sqrt{2\pi}}\frac{d\mu}{\sqrt{2\pi}}\frac{d\mu}{\sqrt{2\pi}}\frac{d\$ 

# **Appendix D**

# COBOL Subroutine Library Package

#### 0.1 INTRODUCTION

This appendix contains a general explanation for each of the subroutines in the COBOL subroutine library. These are listed in Table 0-1.

Where a subroutine has multiple alternate entry points, a main module name is listed, followed by the alternate entry points. The subroutine is not accessible by the main module name, but only through the entry points. The names given for the latter in Table 0-1 are assigned aliases and can be used to access the code. Where a subroutine has only a single entry point, the code can be accessed via the module name shown.

All data fields used as parameters to the COBOL subroutines MUST be aligned on word boundaries. This can be accomplished by making the parameter an 01-Level data item in the WORKING-STORAGE section of the program. There are no provisions in either the compiler or the run-time packages to test for this condition, since to include such provisions would increase program size, causing a space problem in some user programs. However, user failure to ensure word alignment can result in improper execution or erroneous results.

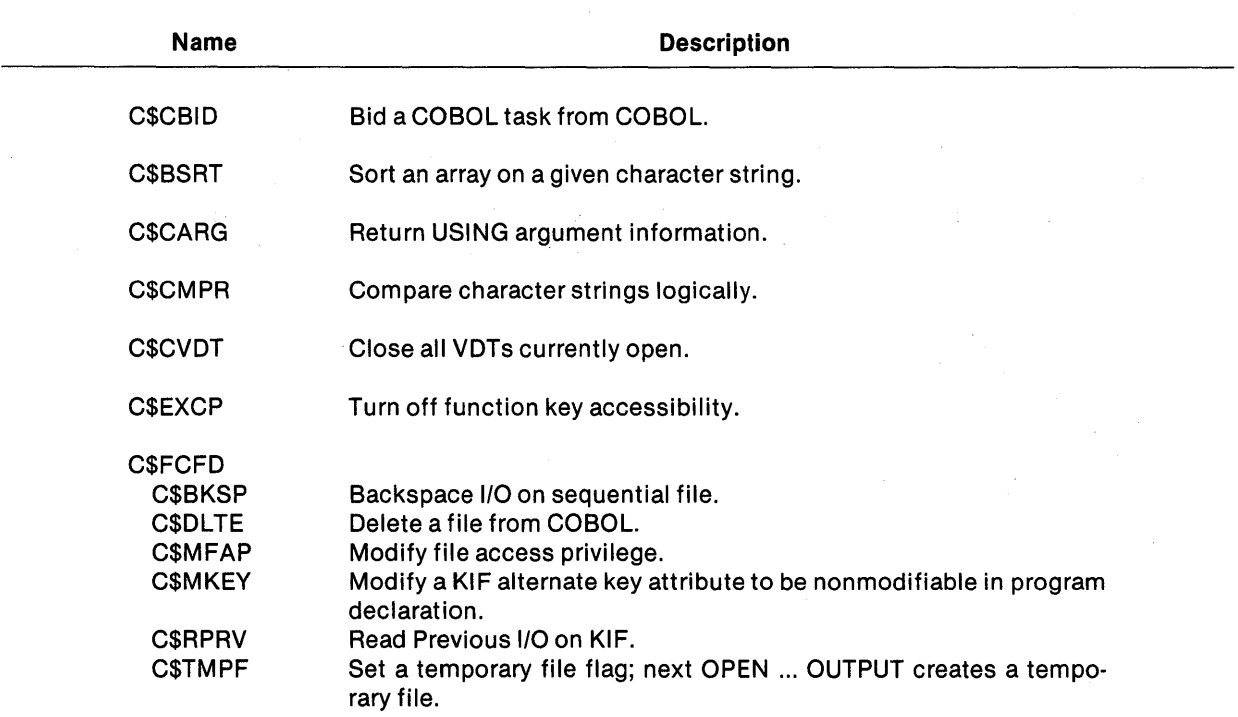

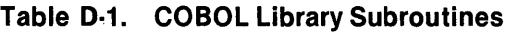

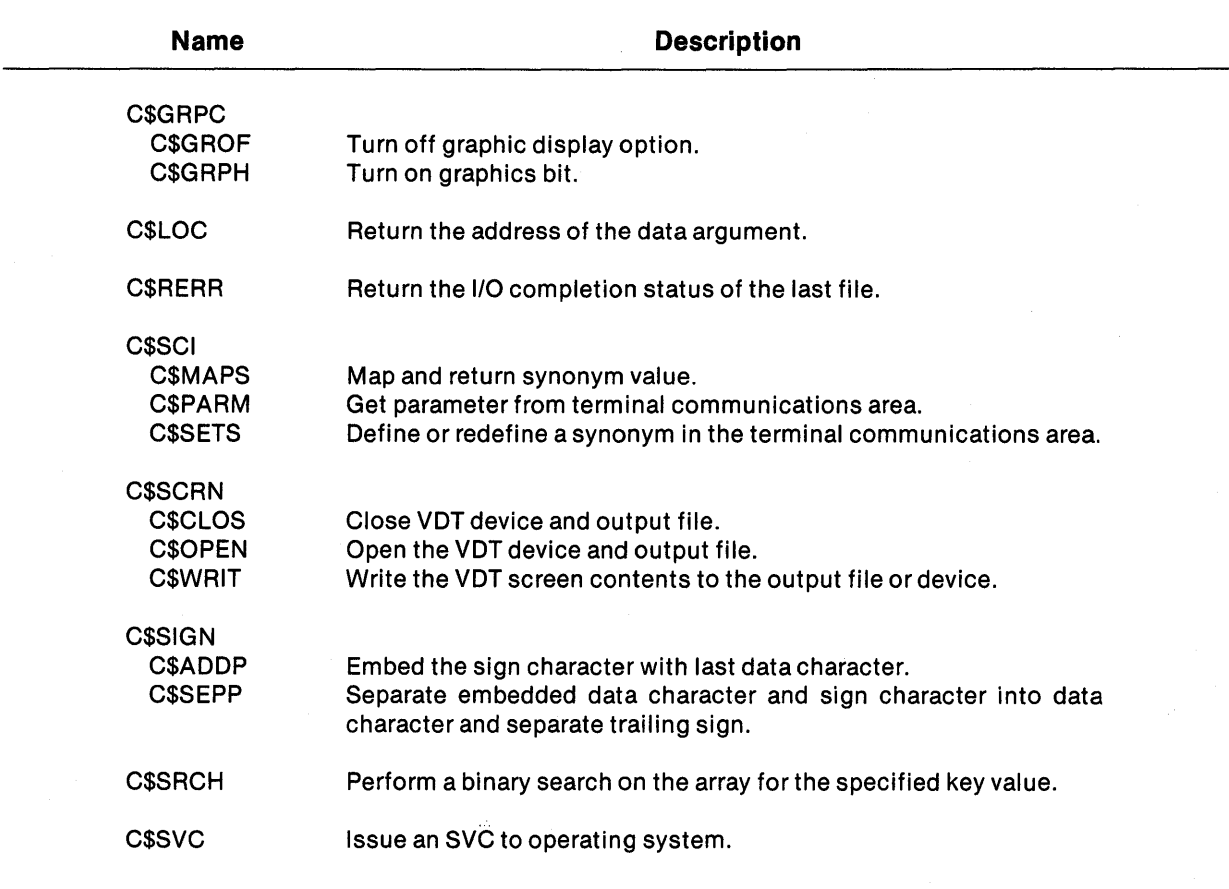

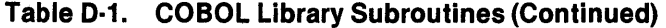

All of these subroutines reside in the library .S\$SYSLlB.C\$SUBS. They must be linked with the user application program using the LIBRARY or SEARCH command. These routines must be included in the task area, and the library .SCI990.S\$OBJECT must also be declared. The following shows a typical link control file, which can be used successfully to link any of the subroutines onto a program file:

FORMAT IMAGE,REPLACE LIBR .S\$SYSLIB.C\$SUBS LIBR .SCI990.S\$OBJECT PROC RCOBOL DUMMY INCL .S\$SYSLIB.RCBPRC TASK CBLTSK INCL .S\$SYSLIB.RCBTSK INCL .S\$SYSLIB.RCBMPD INCL <COBOL object module> END

### NOTE

Refer to the COBOL Reference Manual for details on using the CALL statement with the USING option for passing parameters to subroutines. Pathnames specified as parameters in the USING list may be specified as valued data items or nonnumeric literals enclosed in quotes.

The available routines are discussed below. Each discussion addresses the function of the routine, the COBOL calling sequence, each required argument, and where applicable, the error codes returned.

#### 0.2 C\$CBIO

Function: This bids a COBOL task from COBOL with the message access name set to OUMY. Any file that will be deleted from within that bid task via a call to C\$DLTE must not be open at the time C\$CBIO is called.

Any task bid through C\$CBID should not use any SCI interface routines that update the Task Communications Area (TCA). These include S\$PTCA, S\$SETS (and C\$SETS), S\$OPEN, S\$WRIT, S\$WEOL, and S\$CLOS. The completion code and message are not available to the terminal associated with the original task.

When a COBOL task bids another COBOL task using C\$CBIO, a copy of the original task's synonym table is copied for use in the bid task. Any further updates of the synonym table in the original task are not available to the bid task.

#### Calling Sequence:

CALL "C\$CBID" USING ERR ID LUNO FLAGS.

- ERR is a two-byte alphanumeric data item for returning an error code. A value of 00 indicates successful completion. Refer to Table 0-2 for a complete list of error codes.
- 10 is an eight-byte alphanumeric data item specifying the installed task name.
- LUNO is a two-byte alphanumeric data item specifying the LUNO assigned to the program file containing the task to be bid. The LUNO must be specified as the hexadecimal value of the LUNO; for example, LUNO >40 would be specified as '40'.
- FLAGS is a COMP-1 data item containing bid information, as specified by the following values:

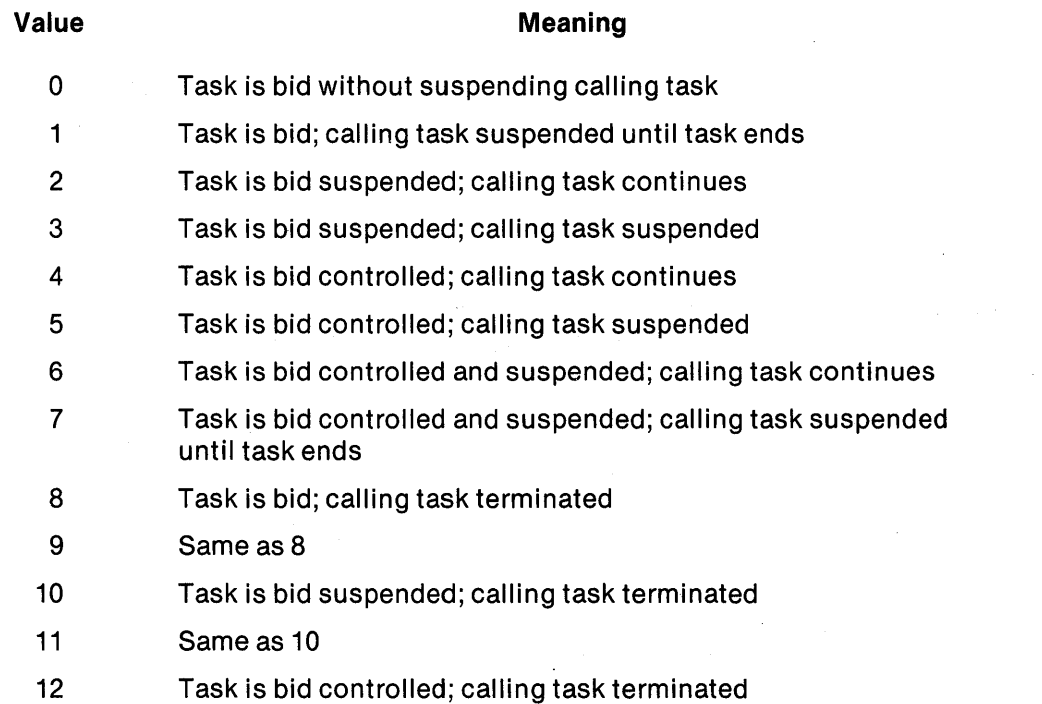

13-15 Task is bid; calling task terminated

Values 8-15 use task chaining which does the following:

- When C\$CBIO is called in foreground to bid another task, it does so and then terminates itself. SCI does not reactivate until the bid task has terminated. The bid task can perform ACCEPT and DISPLAY commands to and from the terminal. Any synonyms updated by the calling task and the bid task are available to SCI after the bid task terminates.
- When C\$CBIO is called in batch mode, the batch stream is suspended until the bid task has completed.

When using the task chaining facility, the bidding program must take into account the additional memory requirements forthe C\$CBIO subroutine, the S\$BIOT routine, and the TCA record which is initiated by S\$BIDT.

A controlled bid, as selected by values 4-7 and 12 for parameter FLAGS in a C\$CBIO call, corresponds to a bid performed using the SCI primitive .OBIO. That is, the task is bid in ASSEMBLY OEBUG mode.

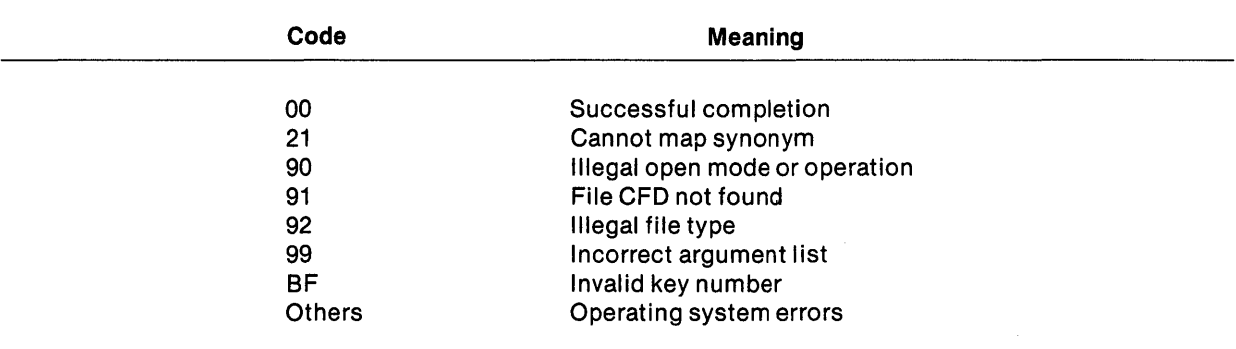

## Table 0·2. Error Codes Returned for C\$SUBS Subroutines

### 0.3 C\$BSRT

Function: Sort an array in ascending sequence on a given character-string key, using a bubble-sort technique.

#### Calling Sequence:

- CALL "C\$BSRT" USING RECORD-CNT ARRAY-NAME RECORD-LENGTH KEY-LENGTH KEY-DISPLACEMENT.
- RECORD-CNT is a COMP-1 data item specifying the maximum number of entries in the array to be sorted.
- ARRAY-NAME is the array containing entries to be sorted. It must either be declared as a one-dimensional array, or made to appear as one by the specification of a RECORD-LENGTH to encompass any subarrays.
- RECORD-LENGTH is a COMP-1 data item specifying the size of an individual array element.
- KEY-LENGTH is a COMP-1 data item specifying the length of the character string to be used as the sort key.
- KEY-DISPLACEMENT is a COMP-1 data item specifying the displacement of the sort key from the beginning of the array element. The first character position in the array element has a displacement of O.

#### 0.4 C\$CARG

Function: This fetches and returns information about an argument in the USING list of a CALL statement. Refer to the section of this manual, "Calling Subroutines", for a description of the information returned.

#### Calling Sequence:

CALL "C\$CARG" USING ERR BUFFER ARG.

- ERR is a two-byte alphanumeric data item that gets set by C\$CARG to an error code. A value of 00 indicates successful completion. Refer to Table 0-2 for a complete list of error codes.
- BUFFER is the address of a buffer area to which the argument information is returned. The buffer must be at least 10 bytes long.

ARG is the name of the data item for which argument information is obtained.

#### 0.5 C\$CMPR

Function: This compares character strings logically using a specified table. The table defines nonstandard ASCII collating sequences.

#### Calling Sequence:

CALL "C\$CMPR" USING STAT STRNG1 STRNG2 TABLE.

STAT is a two-byte alphanumeric data item for returning a comparison result. Possible completion codes are:

> Hl if STRNG1 > STRNG2  $EQ$  if STRNG1 = STRNG2 LO if STRNG1 < STRNG2

A value of 99 indicates an incorrect argument list.

STRNG1 is the name of string records that are to be compared.

STRNG2 is the name of string records that are to be compared.

TABLE is the name of a record area that defines nonstandard collating sequences.

If a character is not defined in the table, it is assumed to use its standard ASCII code value.

#### **EXAMPLE:**

01 ALT-TABLE PICTURE X(64) VALUE "A[BCDEFGHIJKLMNO/PQRSTU]VWXYZ\_\_ 'a{bcdefghi" "jklmno parstuvwxyz}".

#### **0.6 C\$CVDT**

Function: Close all VDTs currently open for ACCEPT or DISPLAY functions. This allows tasks that are bid by C\$CBID to gain access to the function keys.

#### **Calling Sequence:**

CALL "C\$CVDT".

### **0.7 C\$EXCP**

**Function:** This turns off accessibility to the function keys. C\$EXCP should be called prior to the first ACCEPT or DISPLAY command because the first ACCEPT or DISPLAY command to a VDT gains exclusive access to the function keys within a task. C\$EXCP causes the ACCEPT and DISPLAY commands to ignore function key requests.

#### **Calling Sequence:**

CALL "C\$EXCP".

#### **0.8 C\$FCFO**

The alternate entry points C\$BKSP, C\$DLTE, C\$MFAP, C\$MKEY, C\$RPRV, and C\$TMPF all require COBOL file definitions (CFD) contained in the COBOL module. In all cases the pathname values in the working storage field, or the string used in the select statement, is used as is. No synonym resolution will be performed.

#### **0.8.1 C\$BKSP**

**Function:** This performs backspace I/O on sequential file. The calling program must contain the file description, and the file must be open when called.

#### **Calling Sequence:**

CALL "C\$BKSP" USING ERR PATHNAME CNT.

ERR is a two-byte alphanumeric data item for returning an error code. A value of 00 indicates successful completion. Refer to Table 0-2 for a complete list of error codes.

- PATHNAME must contain the same pathname, synonym, or data name value as specified in the SELECT ... ASSIGN statement. PATHNAME must be declared as a valued data item or a nonnumeric literal. Refer to Figure 0-1 for examples.
- CNT is a COMP-1 data item specifying the number of records to backspace.

#### D.8.2 CSDLTE

Function: This deletes a file from COBOL. Any LUNO associated with the file will be released. Files with assigned global LUNOs will not be deleted. The calling program must contain the file description. The file must have been opened and closed within the COBOL program before calling C\$DLTE.

#### Calling Sequence:

CALL "C\$OLTE" USING ERR PATHNAME.

- ERR is a two-byte alphanumeric data item for returning an error code. A value of 00 indicates successful completion. Refer to Table 0-2 for a complete list of error codes.
- PATHNAME must contain the same pathname, synonym, or data name value as specified in the SELECT ... ASSIGN statement. PATHNAME must be declared as a valued data item or a nonnumeric literal. Refer to Figure 0-1 for examples.

#### D.8.3 CSMFAP

Function: This changes the file access privilege to "exclusive all". The calling program must contain the file description. The file must be opened prior to calling C\$MFAP.

#### Calling Sequence:

CALL "C\$MFAP" USING ERR PATHNAME.

- ERR is a two-byte alphanumeric data item for returning an error code. A value of 00 indicates successful completion. Refer to Table 0-2 for a complete list of error codes.
- PATHNAME must contain the same pathname, synonym, or data name value as specified in the SELECT ... ASSIGN statement. PATHNAME must be declared as a valued data item or a nonnumeric literal. Refer to Figure 0-1 for examples.

# 0.8.4 C\$MKEY

Function: This changes a COBOL program's declaration of an alternate key from modifiable (default) to nonmodifiable. The calling program must contain the file description. C\$MKEY must be called prior to opening the file.

The KIF file to be opened must contain the characteristics specified in the SELECT statement and the C\$MKEY description.

#### Calling Sequence:

CALL "C\$MKEY" USING ERR PATHNAME KEY.

- ERR is a two-byte alphanumeric data item for returning an error code. A value of 00 indicates successful completion. Refer to Table 0-2 for a complete list of error codes.
- PATHNAME must contain the same pathname, synonym, or data name value as specified in the SELECT ... ASSIGN statement. PATHNAME must be declared as a valued data item or as a nonnumeric literal. Refer to Figure D-1 for examples.
- KEY is a COMP-1 data item specifying the ordinal number of the key whose status is to be changed. The primary key is always key "1" regardless of displacement.

#### 0.8.5 C\$RPRV

Function: This reads previous 1/0 on KIF. The calling module must contain the file description. The file must be open and in the sequential access mode. C\$RPRV functions like a Read Next command except the previous record is read based on the key of reference.

#### Calling Sequence:

CALL "C\$RPRV" USING ERR PATHNAME BUFFER.

- ERR is a two-byte alphanumeric data item for returning an error code. A value of 00 indicates successful completion. Refer to Table 0-2 for a complete list of error codes.
- PATHNAME must contain the same pathname, synonym, or data name value as specified in the SELECT ... ASSIGN statement. PATHNAME must be declared as a valued data item or a nonnumeric literal. Refer to Figure D-1 for examples. If the PATH-NAME is a data item, it must be unique to that KIF file. Otherwise, the program may produce indeterminant results.

BUFFER is the name of a record area in which to return the record read.

#### 0.8.6 C\$TMPF

Function: This sets a flag that causes the following OPEN... OUTPUT command to create a temporary file. If more than one file is specified in the OPEN statement,only the first will be created as a temporary. The calling program must contain the file description. Refer to Figure 0-1 for examples.

#### Calling Sequence:

CALL "C\$TMPF".

#### 0.9 C\$GRPC

The alternate entry points, C\$GROF and C\$GRPH, affect the graphics VDT capabilities.

# 0.9.1 C\$GROF

Function: This turns off the graphics display option.

### Calling Sequence:

CALL "C\$GROF".

# 0.9.2 C\$GRPH

Function: This turns on the graphics display option.

#### Calling Sequence:

CALL "C\$GRPH".

## 0.10 C\$LOC

Function: This returns the run-time address of a COBOL data item or 1/0 buffer.

#### Calling Sequence:

CALL "C\$LOC" USING VARIABLE-NAME, VARIABLE-ADDRESS.

VARIABLE-NAME is a group level item or a single data name. It may not be a table item.

VARIABLE-ADDRESS must be aligned on a word boundary as an 01-level PIC 9(4) COMP-4 data item.

#### 0.11 C\$RERR

Function: This retrieves the last file 1/0 completion status.

#### Calling Sequence:

CALL "C\$RERR" USING RET-STATUS.

RET-STATUS is a four-byte alphanumeric data item used for returning the OX10 1/0 completion code (bytes 1-2) and the KIF information code (bytes 3-4) where applicable. These codes are in ASCII representation.

#### 0.12 C\$SCI

The alternate entry points, C\$MAPS, C\$PARM, and C\$SETS, all use SCI routines. Refer to Figure 0-2 for examples.

#### 0.12.1 C\$MAPS

Function: This maps and returns a synonym value from the terminal communications area.

#### Calling Sequence:

CALL "C\$MAPS" USING ERR SYNONYM SYN-VALUE.

- ERR is a two-byte alphanumeric data item for returning an error code. A value of 00 indicates successful completion. Refer to Table D-2 for a complete list of error codes.
- SYNONYM specifies an alphanumeric data item or a nonnumeric literal value which may neither exceed 50 characters nor contain embedded blanks.
- SYN-VALUE specifies an alphanumeric data item of sufficient length to contain the mapped value of the synonym. If the value contains embedded blanks, only that part which precedes the first blank will be returned.

#### 0.12.2 C\$PARM

Function: This gets the parameter placed in the terminal communications area by the command procedure via the PARMS parameter.

#### Calling Sequence:

CALL "C\$PARM" USING ERR PARM-NO PARM-VALUE.

ERR is a two-byte alphanumeric data item for returning an error code. A value of 00 indicates successful completion. Refer to Table 0-2 for a complete list of error codes.

- PARM-NO is a COMP-1 data item specifying the parameter in the PARMS list for the desired parameter.
- PARM-VALUE is an alphanumeric data item of sufficient length to contain the returned parameter value.

#### 0.12.3 C\$SETS

Function: This defines or redefines a synonym in the terminal communications area.

#### Calling Sequence:

CALL "C\$SETS" USING ERR SYNONYM SYNONYM-VALUE.

- ERR is a two-byte alphanumeric data item for returning an error code. A value of 00 indicates successful completion. Refer to Table 0-2 for a complete list of error codes. ,
- SYNONYM specifies an alphanumeric data item or a nonnumeric literal value which may neither exceed 50 characters nor contain blanks.
- SYNONYM-VALUE specifies that an alphanumeric data item contain the value of the synonym. The value may neither exceed 50 characters nor contain embedded blank characters. If blanks are present, only that portion of the value which precedes the first blank will be used, and the remainder will be ignored.

#### 0.13 C\$SCRN

The alternate entry points, C\$OPEN, C\$WRIT, and C\$CLOS are used together to open the terminal screen and output file, write the screen contents, and close all files.

## 0.13.1 C\$CLOS

Function: This closes the VOT device and output file to which the VOT screen contents were written. C\$CLOS should be called only if C\$OPEN was called to open the files.

#### Calling Sequence:

CALL "C\$CLOS" USING ERR.

ERR is a two-byte alphanumeric data item for returning an error code. A value of 00 indicates successful completion. Refer to Table 0-2 for a complete list of error codes.

#### 0.13.2 CSOPEN

Function: This opens the VDT device and an output file or device for the writing of screen contents. This must be called before.calling C\$WRIT or C\$CLOS.

#### Calling Sequence:

CALL "C\$OPEN" USING ERR PATHNAME.

- ERR is a two-byte alphanumeric data item for returning an error code. A value of 00 indicates successful completion. Refer to Table 0-2 for a complete list of error codes.
- PATHNAME is the pathname of the output file, or the device name if writing to a device.

#### 0.13.3 CSWRIT

Function: Write the contents of the VDT screen to a file or other device. C\$OPEN must be called prior to calling C\$WRIT.

#### Calling Sequence:

CALL "C\$WRIT" USING ERR.

ERR is a two-byte alphanumeric data item for returning an error code. A value of 00 indicates successful completion. Refer to Table 0-2 for a complete list of error codes.

#### 0.14 CSSIGN

The alternate entry points C\$ADDP and C\$SEPP respectively generate and remove "overpunch" signs.

#### 0.14.1 CSAOOP

Function: This embeds a separate trailing sign with the last data byte forming an overpunch character or unpacked format. Only a negative sign is processed in forming the overpunch character. The characters ], J, K, L, M, N, 0, P, Q, and R represent the negative values  $-0$  through  $-9$ , respectively.

#### Calling Sequence:

CALL "C\$ADDP" USING IN-DATA OUT-DATA.

IN-DATA is a numeric sign-trailing-separate data item of length n.

OUT-DATA is an unsigned numeric data item of length  $n - 1$ .

#### 0.14.2 C\$SEPP

Function: This separates the last data byte referenced, which is assumed to have an embedded sign, into a data byte and a separate trailing sign. The characters ], J, K, L, M, N, O, P, Q, and R convert to a negative sign; the characters 0 through 9, and A through I, and hexadecimal 78 convert to a positive sign.

#### Calling Sequence:

CALL "C\$SEPP" USING IN-DATA OUT-DATA.

IN-DATA is an unsigned numeric data item of length n.

OUT-DATA is a signed numeric data item of length  $n + 1$ .

#### 0.15 C\$SRCH

Function: This performs a binary search on an array for a specified key value. The array must be in ascending sort order on the specified key.

#### Calling Sequence:

CALL "C\$SRCH" USING RECORD-CNT ARRAY-NAME RECORD-LENGTH KEY-LENGTH KEY-DISPLACEMENT KEY-VALUE.

- RECORD-CNT is a COMP-1 data item specifying the maximum number of entries in the array to be searched.
- ARRAY-NAME is the array containing entries to be searched. It must be declared as a one-dimensional array.
- RECORD-LENGTH is a COMP-1 data item specifying the size of an individual array element.
- KEY-LENGTH is a COMP-1 data item specifying the length of the character string to be used as the search key.
- KEY-DISPLACEMENT is a COMP-1 data item specifying the displacement of the search key from the beginning of the array element. The first character position in the array element has a displacement of O.
- KEY-VALUE specifies the value of the key to locate in the array. It must be used in the same way as the key field of the array described by KEY-LENGTH and KEY-DISPLACEMENT.

On return, RECORD-CNT contains the array element occurrence number that matches KEY-VALUE or the value 0 if a match is not found.

#### 0.16 C\$SVC

Function: This issues an SVC call block to the operating system as defined in the DNOS System Programmer's Guide.

#### Calling Sequence:

CALL "C\$SVC" USING SVC-CALL-BLOCK.

SVC-CALL-BLOCK is a COBOL description of the call block for the particular SVC code to execute. Most of the items in the call block need to be unsigned binary items of differing lengths.

The actual SVC status is returned by the SVC mechanism into the second byte of the SVC call block. The second byte is in the range 0 through 255 (decimal), or 0 through  $>$  FF (hexadecimal).

### 0.17 COBOL PROGRAMS USING SUBROUTINES

Figure D-1 and Figure D-2 show two examples of the use of subroutines.

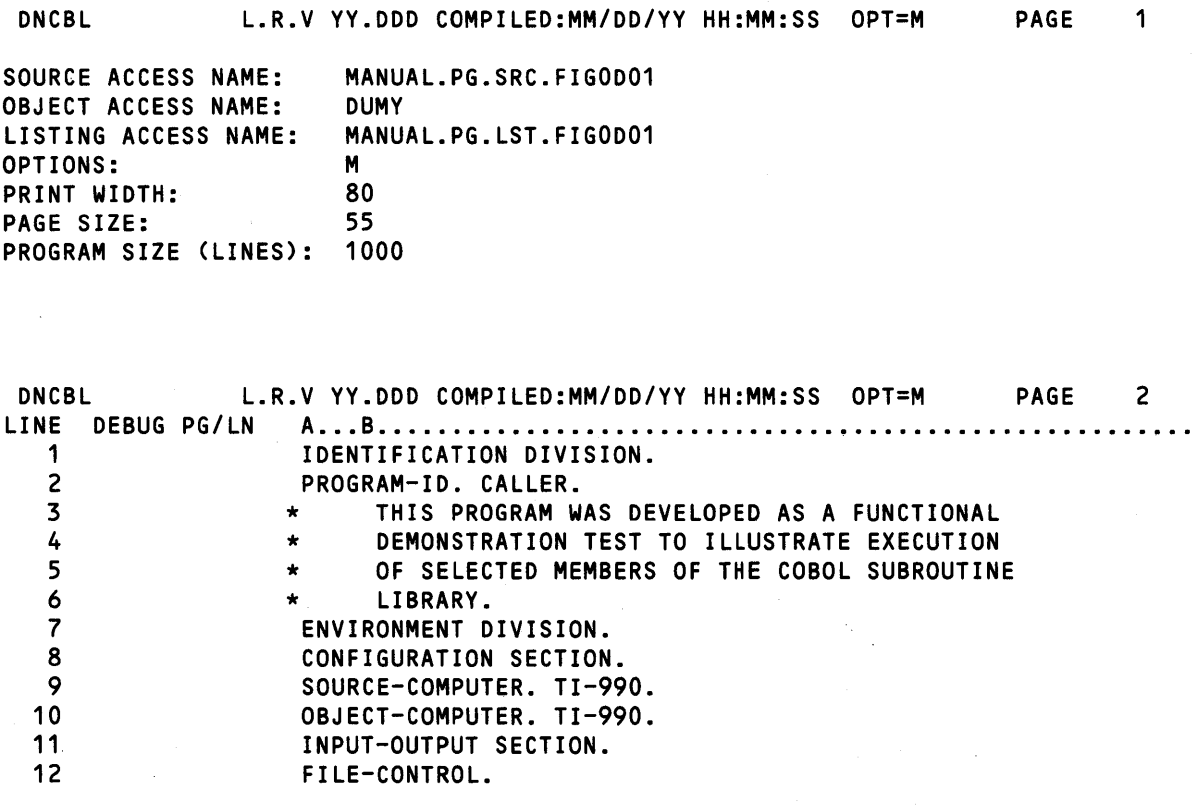

Figure 0·1. COBOL Subroutine Example 1 (Sheet 1 of 8)

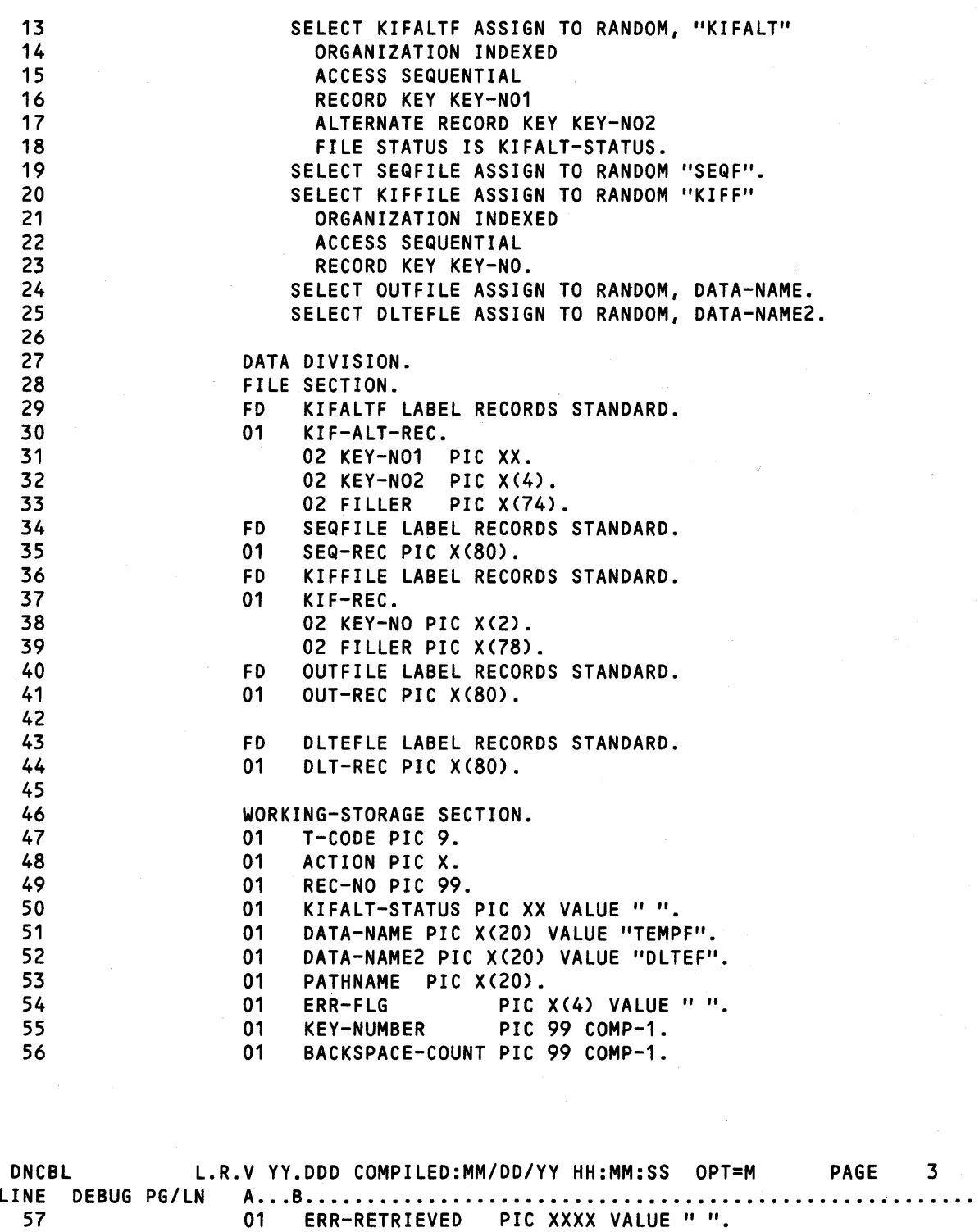

Figure 0·1. COBOL Subroutine Example 1 (Sheet 2 of 8)

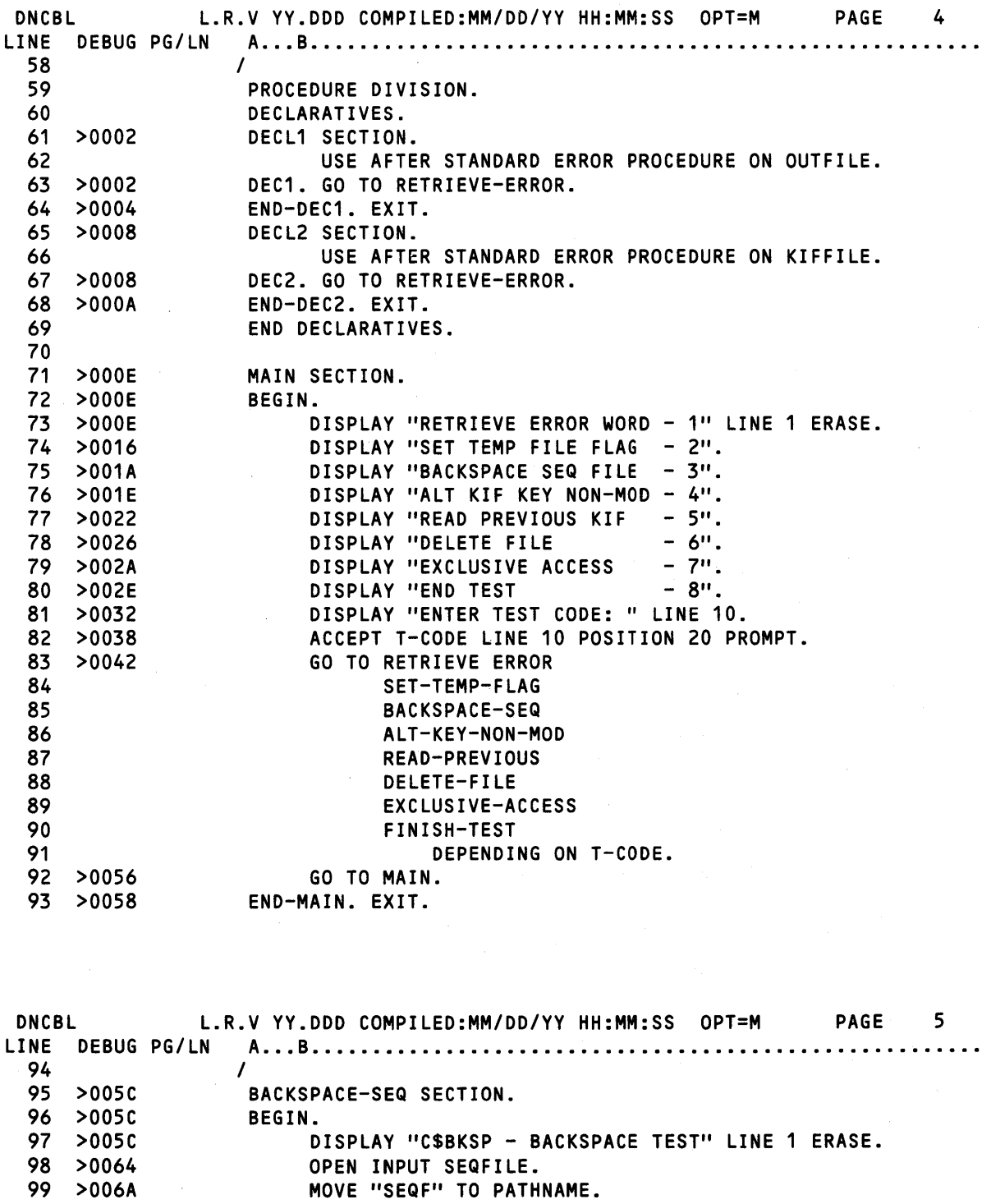

Figure 0·1. COBOL Subroutine Example 1 (Sheet 3 of 8)

READ SEQFILE AT END GO TO END-RD.

READ SEQFILE NO LOCK AT END GO TO END-RD.

100 101

>006E >0076

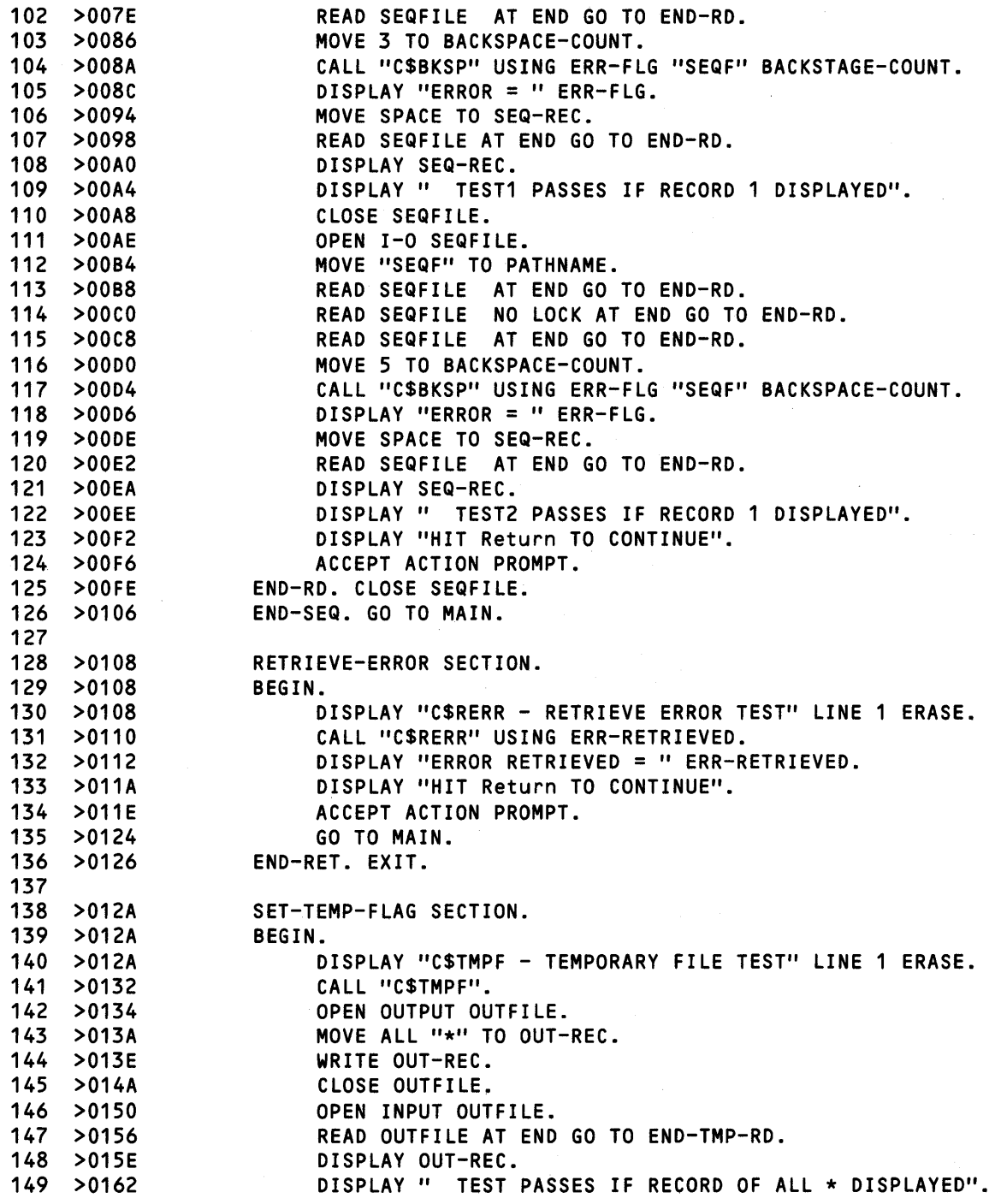

Figure 0·1. COBOL Subroutine Example 1 (Sheet 4 of 8)

 $\alpha_{\rm{eff}}$ 

 $\lambda$ 

 $\sim$ 

DNCBL LINE DEBUG 150 >0166 151 >016A 152 >0172 153 >017A L.R.V YY.DDD COMPILED:MM/DD/YY HH:MM:SS OPT=M PAGE 6 PG/LN A ... B •......•.........•............••...•.....•......•...•.. DISPLAY "HIT Return TO CONTINUE". ACCEPT ACTION PROMPT. END-TMP-RD. CLOSE OUTFILE. END-TEMP. GO TO MAIN.

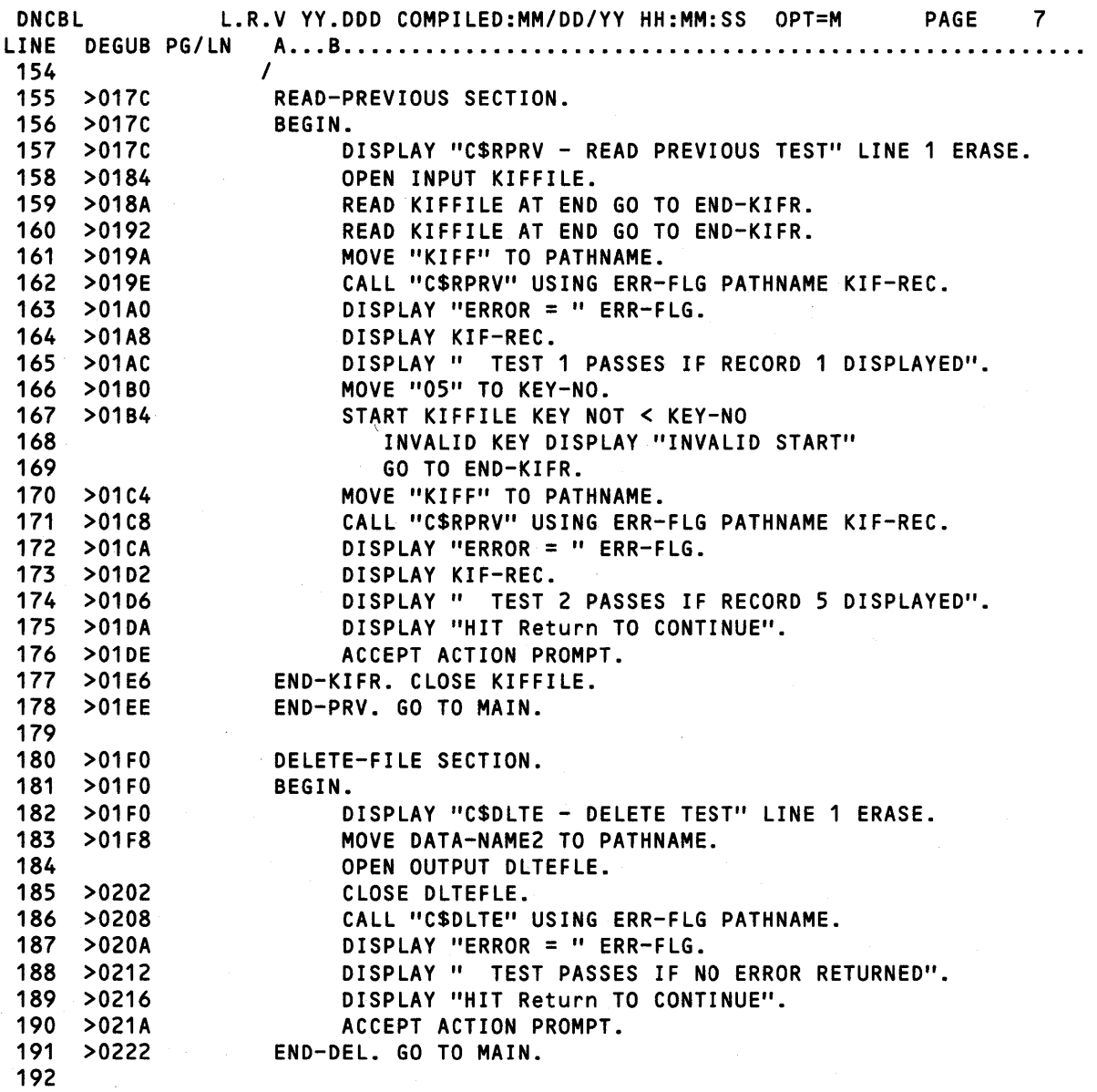

Figure 0·1. COBOL Subroutine Example 1 (Sheet 5 of 8)

 $\sim$ 

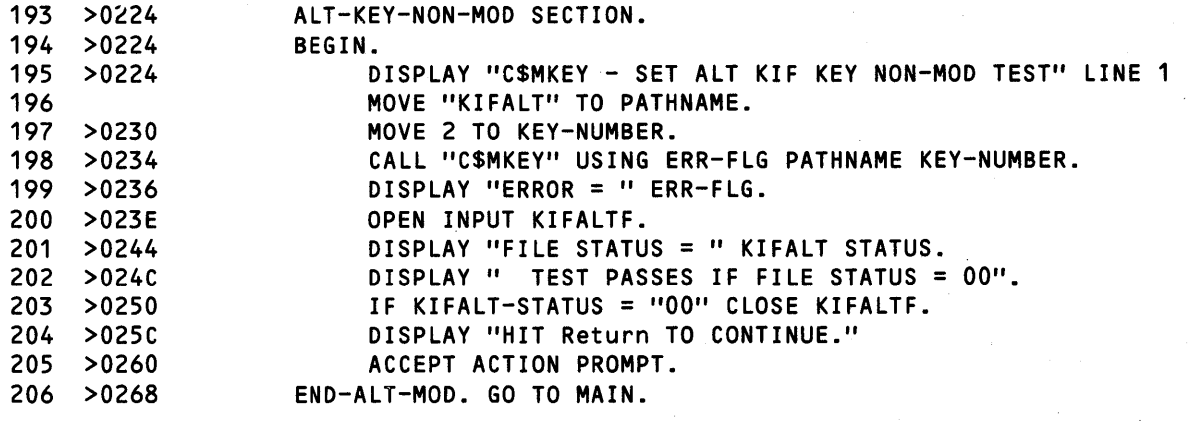

 $\sim$   $\sim$ 

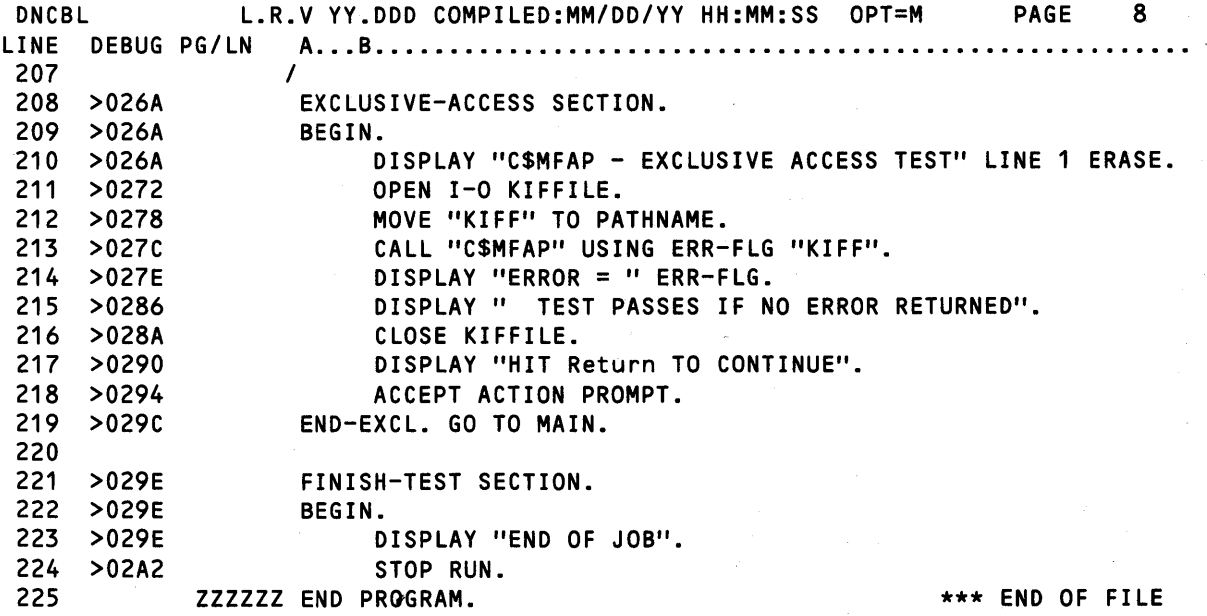

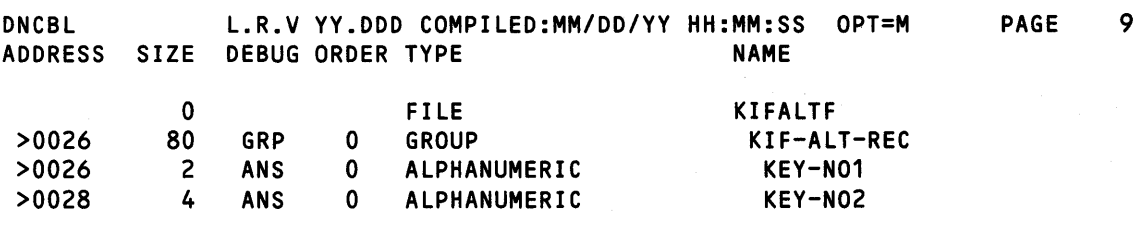

Figure 0·1. COBOL Subroutine Example 1 (Sheet 6 of 8)

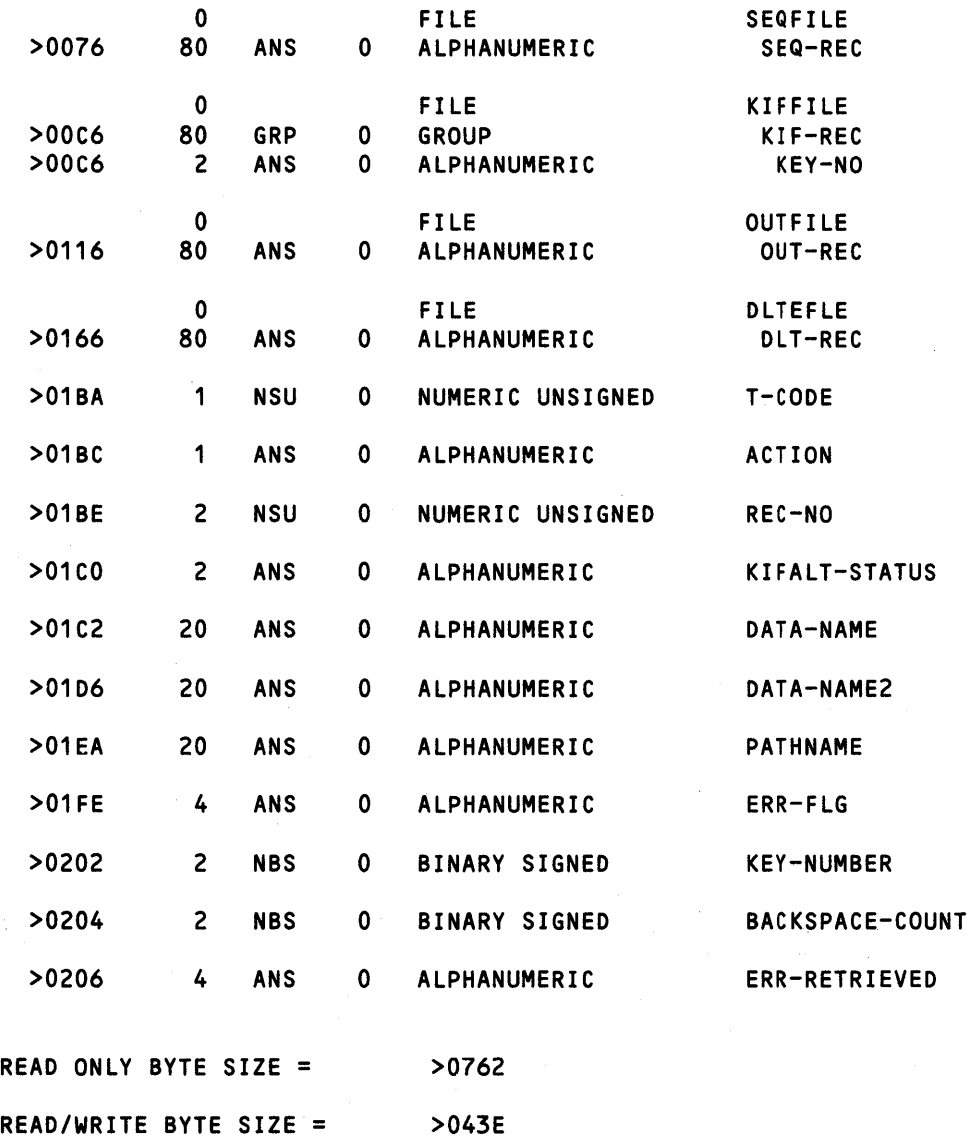

OVERLAY SEGMENT BYTE SIZE = >0000 TOTAL BYTE SIZE = > > OBAO

- 0 ERRORS
- 0 WARNINGS

Figure 0·1. COBOL Subroutine Example 1 (Sheet 7 of 8)

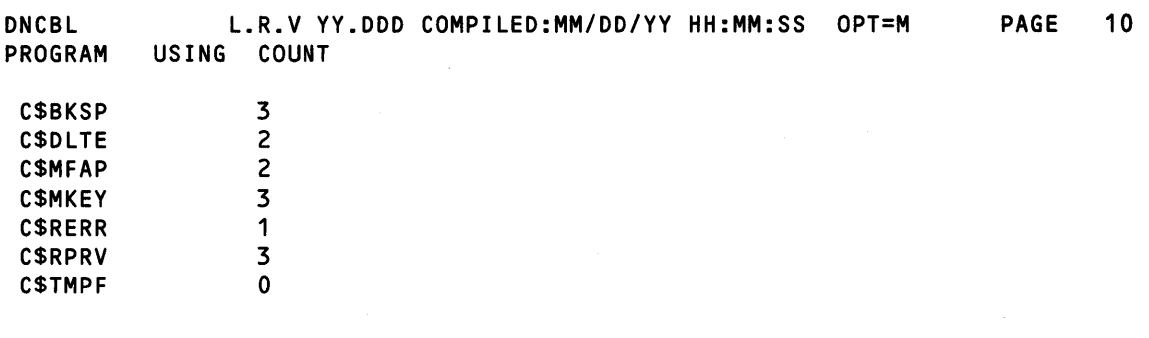

# Figure 0·1. COBOL Subroutine Example 1 (Sheet 8 of 8)

DNCBL L.R.V YY.DDD COMPILED:MM/DD/YY HH:MM:SS OPT=M

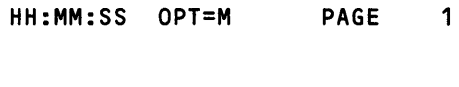

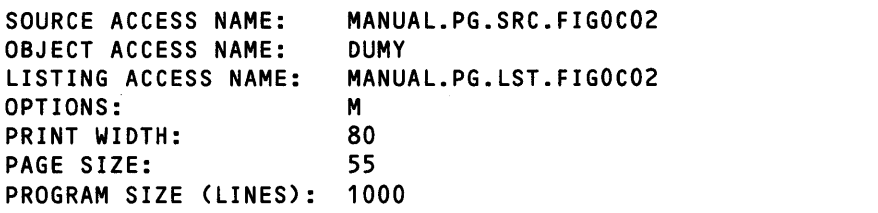

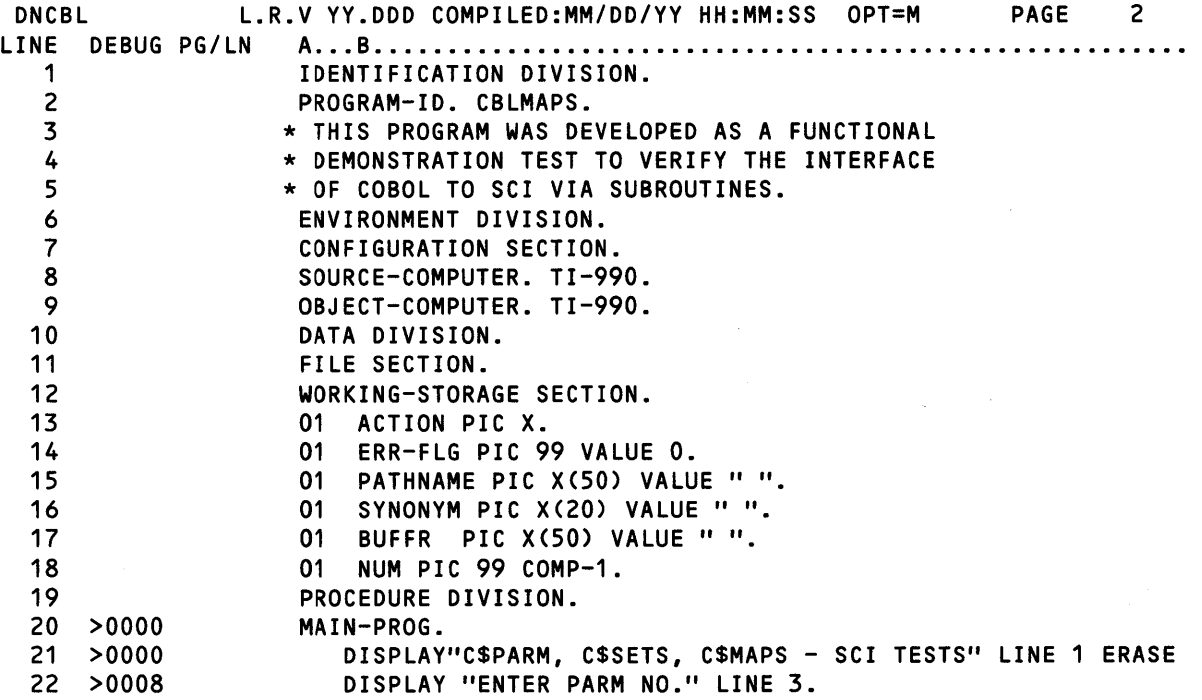

Figure 0·2. COBOL Subroutine Example 2 (Sheet 1 of 3)

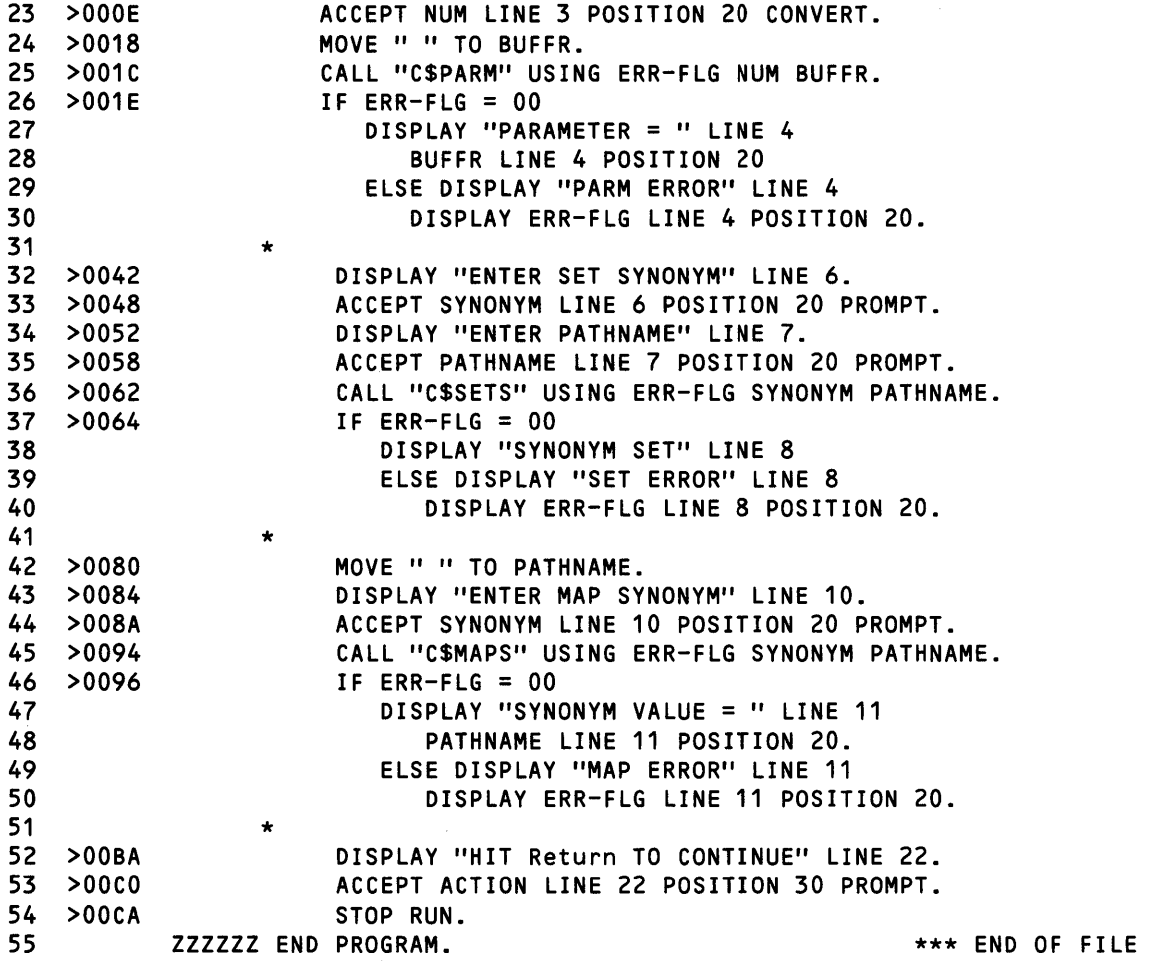

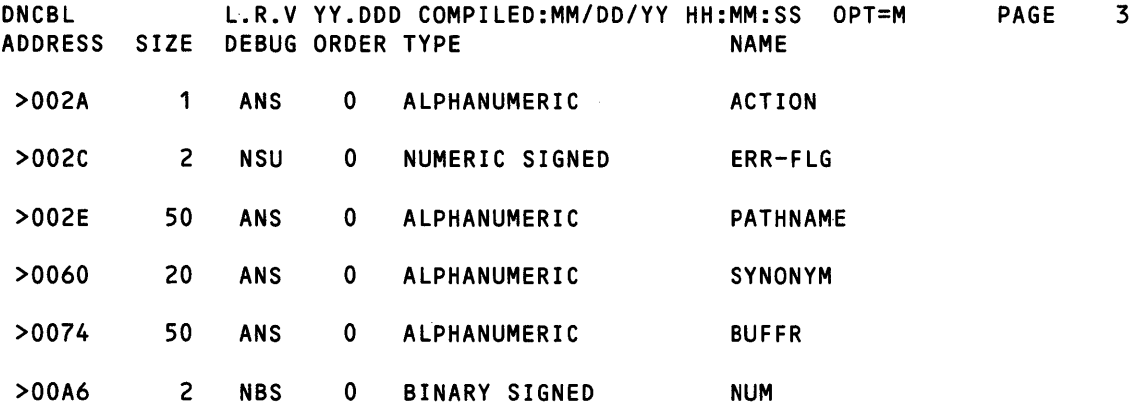

Figure 0·2. COBOL Subroutine Example 2 (Sheet 2 of 3)

COBOL Subroutine Library Package

READ ONLY BYTE SIZE =  $>0284$ READ/WRITE BYTE SIZE = >00B0 OVERLAY SEGMENT BYTE SIZE = >0000 TOTAL BYTE SIZE = >0334

- o ERRORS
- o WARNINGS

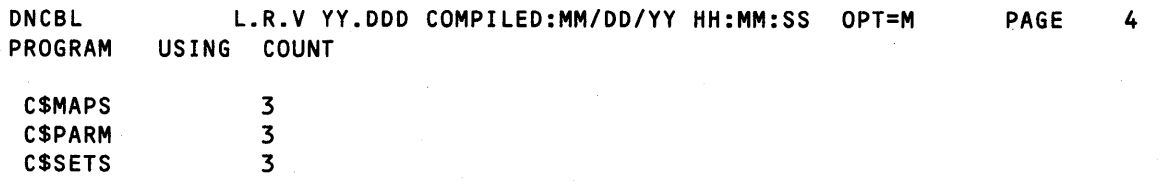

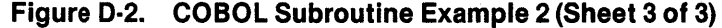

# **Appendix E**

# **COBOL Compiler Listing Format**

This appendix shows the output that results from the M, 0, and X options on the COBOL compiler. Refer to the COBOL System Design Document for details of generated COBOL compiler output.

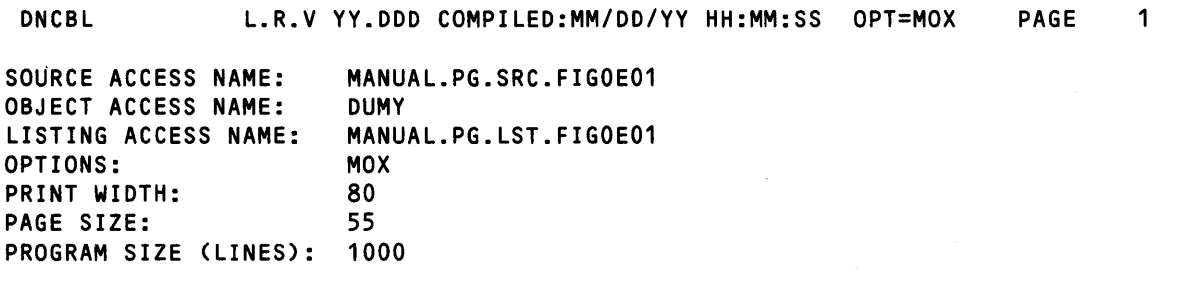

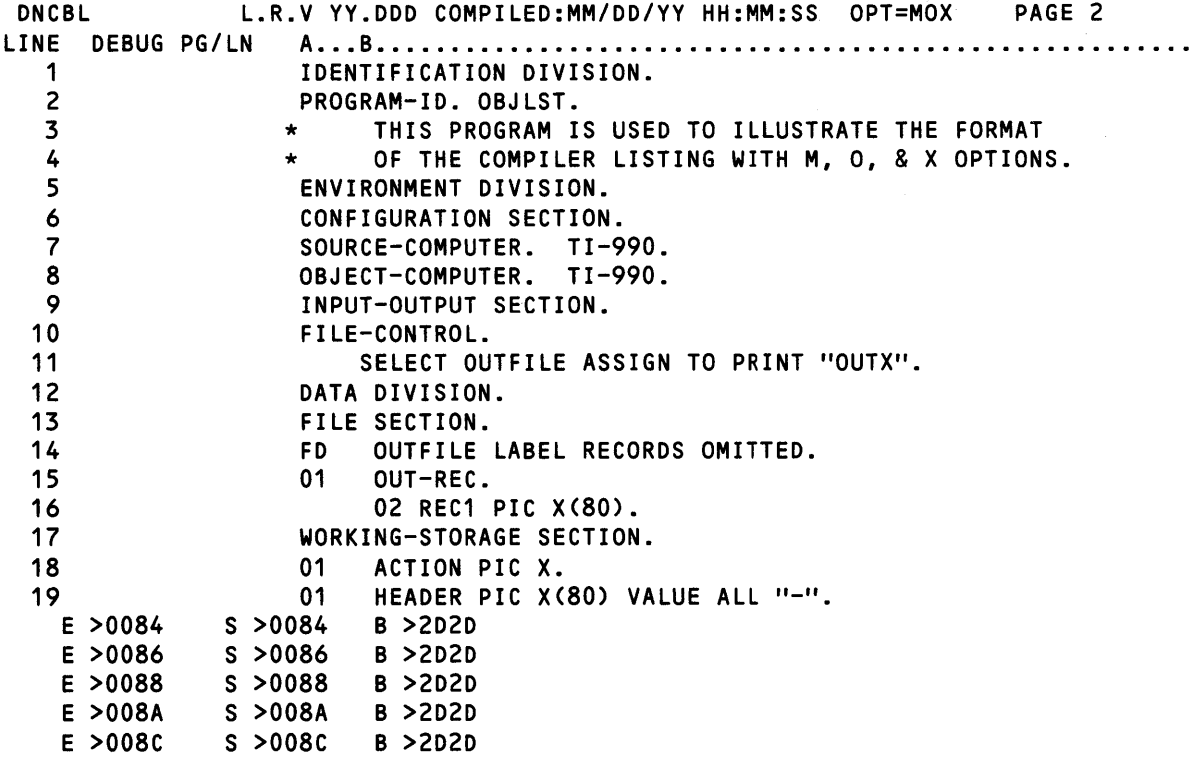

Figure E·1. COBOL Compiler Listing Format (Sheet 1 of 9)

| >008E           | >008E           | <b>&gt;2D2D</b> |
|-----------------|-----------------|-----------------|
| E               | S               | B               |
| >0090           | >0090           | В               |
| E               | S               | <b>&gt;2D2D</b> |
| >0092           | S               | >2D2D           |
| E               | >0092           | B               |
| E               | S               | <b>&gt;2D2D</b> |
| >0094           | >0094           | B               |
| E               | S               | B               |
| >0096           | >0096           | <b>&gt;2D2D</b> |
| >0098           | S               | >2D2D           |
| Ë               | >0098           | В               |
| >009A           | S               | >2D2D           |
| Ë               | >009A           | B               |
| Ë               | S               | B               |
| >009C           | >009C           | <b>&gt;2D2D</b> |
| Ē               | S               | <b>&gt;2D2D</b> |
| >009E           | >009E           | B               |
| >00A0           | S               | <b>&gt;2D2D</b> |
| E               | >00A0           | В               |
| E               | S               | B               |
| <b>&gt;00A2</b> | <b>&gt;00A2</b> | <b>&gt;2D2D</b> |
| >00A4           | S               | >2D2D           |
| E               | >00A4           | B               |
| >00A6           | S               | >2D2D           |
| E               | >00A6           | B               |
| E               | S               | B               |
| >00A8           | >00A8           | <b>&gt;2D2D</b> |
| E               | S               | >2D2D           |
| >00AA           | >00AA           | B               |
| >00AC           | Ś               | <b>&gt;2D2D</b> |
| E               | >00AC           | В               |
| Ë               | S               | B               |
| $>00$ AE        | <b>&gt;00AE</b> | <b>&gt;2D2D</b> |
| >00B0           | S               | >2D2D           |
| E               | >00B0           | B               |
| >00B2           | S               | >2D2D           |
| E               | >00B2           | B               |
| E               | S               | B               |
| >00B4           | >00B4           | <b>&gt;2D2D</b> |
| E               | S               | >202D           |
| >00B6           | >00B6           | B               |
| >00B8           | S               | <b>&gt;2D2D</b> |
| E               | >00B8           | B               |
| E               | S               | B               |
| >00BA           | >00BA           | <b>&gt;2D2D</b> |
| >00BC           | >00BC           | >2020           |
| E               | S               | B               |
| >00BE           | S               | >2D2D           |
| E               | >00BE           | B               |
| E               | S               | <b>&gt;2D2D</b> |
| >00C0           | >00C0           | B               |
| E               | S               | >2D2D           |
| >00C2           | <b>&gt;00C2</b> | B               |
| >00C4           | S               | B               |
| E               | >00C4           | <b>&gt;2D2D</b> |
| E               | S               | В               |
| <b>&gt;00C6</b> | <b>&gt;00C6</b> | <b>&gt;2D2D</b> |
| >00C8           | >00C8           | <b>&gt;2D2D</b> |
| E               | S               | В               |
| $>00C$ A        | S               | <b>&gt;2D2D</b> |
| Ë               | >00CA           | B               |
| Ë               | S               | B               |
| >00C            | <b>&gt;00CC</b> | <b>&gt;2D2D</b> |

Figure E·1. COBOL Compiler Listing Format (Sheet 2 of 9)

DNCBL LINE DEBUG PG/LN A •.• B ..••....••...........••••. o •• 0 0 •• 0 •• 0 •••••••••••••••••• E >OOCE S >OOCE B >2020 E >0000 E >0002  $\begin{array}{ccc} \end{array}$  $\vert \quad \vert$  $\vert \hspace{.08cm} \vert$  $\vert \hspace{.1cm} \vert$  $\vert \ \ \vert$  $\vert \quad \vert$  $\Box$  $\vert \quad \vert$  $\vert \ \ \vert$  $\vert \quad \vert$  $\vert \quad \vert$  $\mathbf{I} = \mathbf{I}$  $\vert \quad \vert$  $\vert \quad \vert$ L.R.V YY.DDD COMPILED:MM/DD/YY HH:MM:SS OPT=MOX PAGE 3 S >00D0 B >2D2D<br>S >00D2 B >2D2D S >0002 B >2020  $\begin{array}{c|c|c|c|c|c} \hline \end{array}$ I I I I  $\begin{array}{c|c|c|c|c|c} \hline \end{array}$ I I I I  $\mathbf{I}$   $\mathbf{I}$   $\mathbf{I}$   $\mathbf{I}$  $\mathbf{I} = \mathbf{I}$ --- DATA VALUES ------ B-TAG: DENOTES ABSOLUTE VALUE  $\vert \ \ \vert$ RELOCATABLE ADDRESS RELATIVE TO START ----------- OF SDATA S-TAG: DATA (SDATA) RELOCATABLE LOAD ------------------ ADDRESS TAG LOGICAL OFFSET IN ESECT (EXPLICIT DATA -------------- SECTION OF INITIALIZED VALUES ONLY  $\mathbf{I}$ ------------------- LOGICAL ESECT DESIGNATOR TAG 20<br>21  $>0000$ PROCEDURE DIVISION. MAIN-PROG. I I ------------------------- LOGICAL PSECT ALWAYS STARTS AT ZERO P >0000 A >0030 I B >4707  $\mathsf{I}_{\mathbb{Z}}$ --------------- PSECT STARTS AT >30; OBJECT HEADER PRECEDES PSECT.

Figure E·1. COBOL Compiler Listing Format (Sheet 3 of 9)

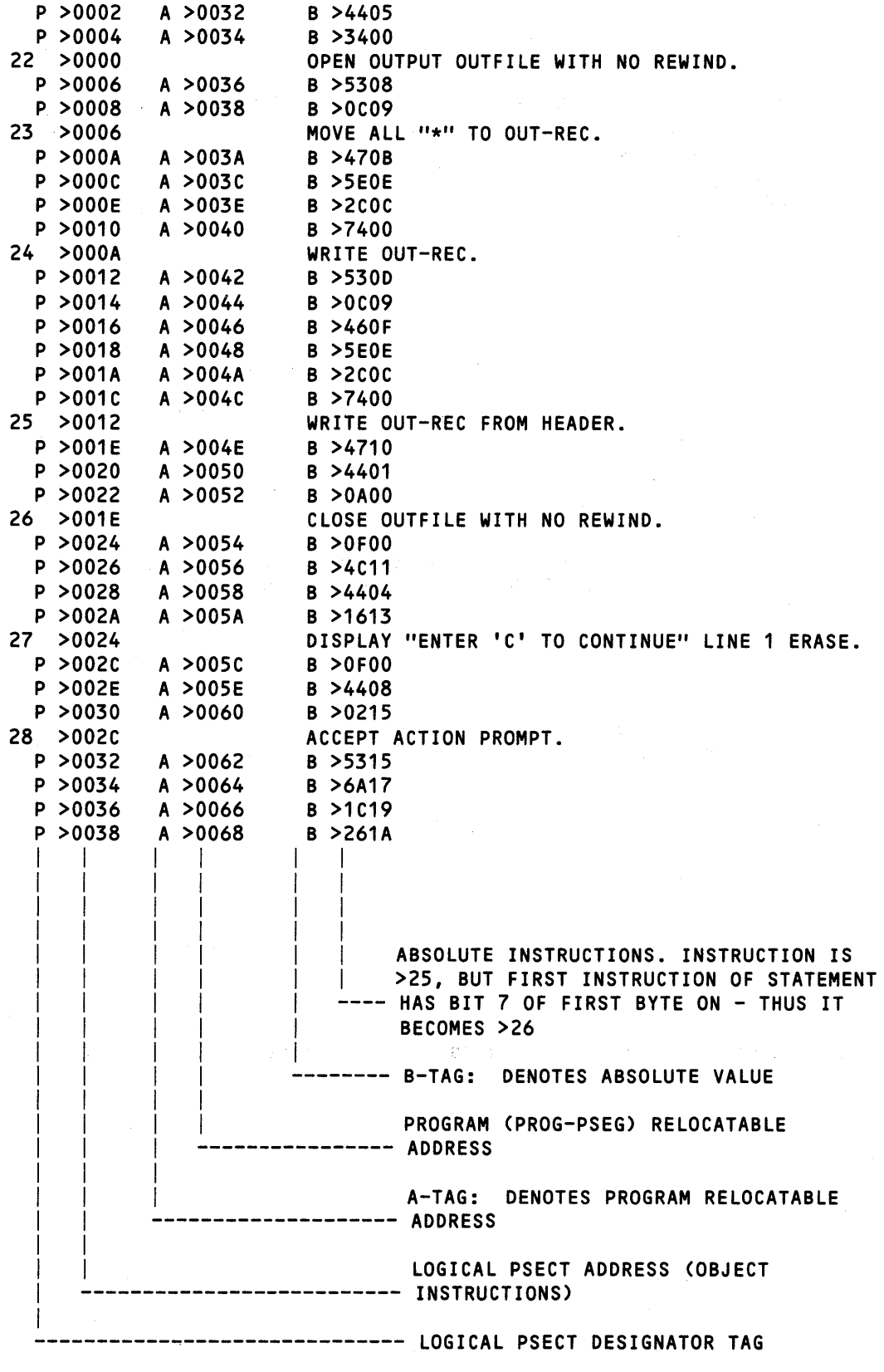

Figure E·1. COBOL Compiler Listing Format (Sheet 4 of 9)

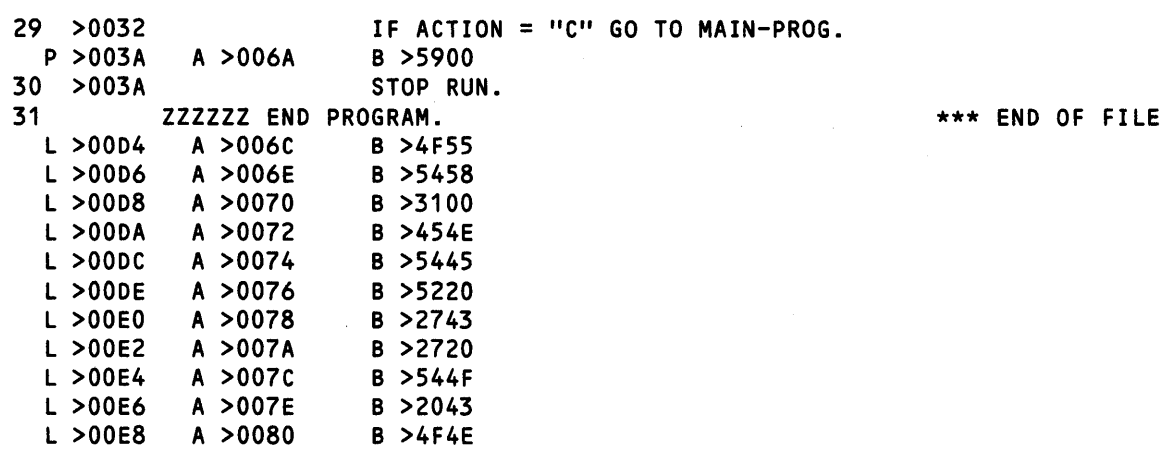

DNCBL LINE DEBUG PG/LN A ... B •......•...•.•.•..•....•..•........••.....••..•......•• L >00EA A >0082  $L > 00EC$ L >OOEE L >OOFO I I I I I I I I I I I  $\vert$ I  $\vert$ L.R.V YY.DDD COMPILED:MM/DD/YY HH:MM:SS OPT=MOX PAGE 4 A >0082 B >5449 A >0084 B >4E55 A >0086 B >4500  $B > 4300$ I I I I  $\Box$  $\mathbf{I}$  I  $\mathbf{I}$  $\mathbf{l}$  is  $\mathbf{l}$  in  $\mathbf{l}$  in  $\mathbf{l}$ ---- ABSOLUTE DATA - LITERALS.  $\frac{1}{2}$  I  $\frac{1}{2}$  I  $\frac{1}{2}$ ------- B-TAG: DENOTES ABSOLUTE VALUE  $\vert \quad \vert$ PROGRAM RELOCATABLE ADDRESS. LOADED -------- AFTER PSECT. I A-TAG: DENOTES PSEG OR SPROG LOAD -------------------- ADDRESS  $\vert$ I ---------------- COBOL RELATIVE ADDRESS ------------------------------ LSECT (LITERAL SECTION) DESIGNATOR

Figure E·1. COBOL Compiler Listing Format (Sheet 5 of 9)

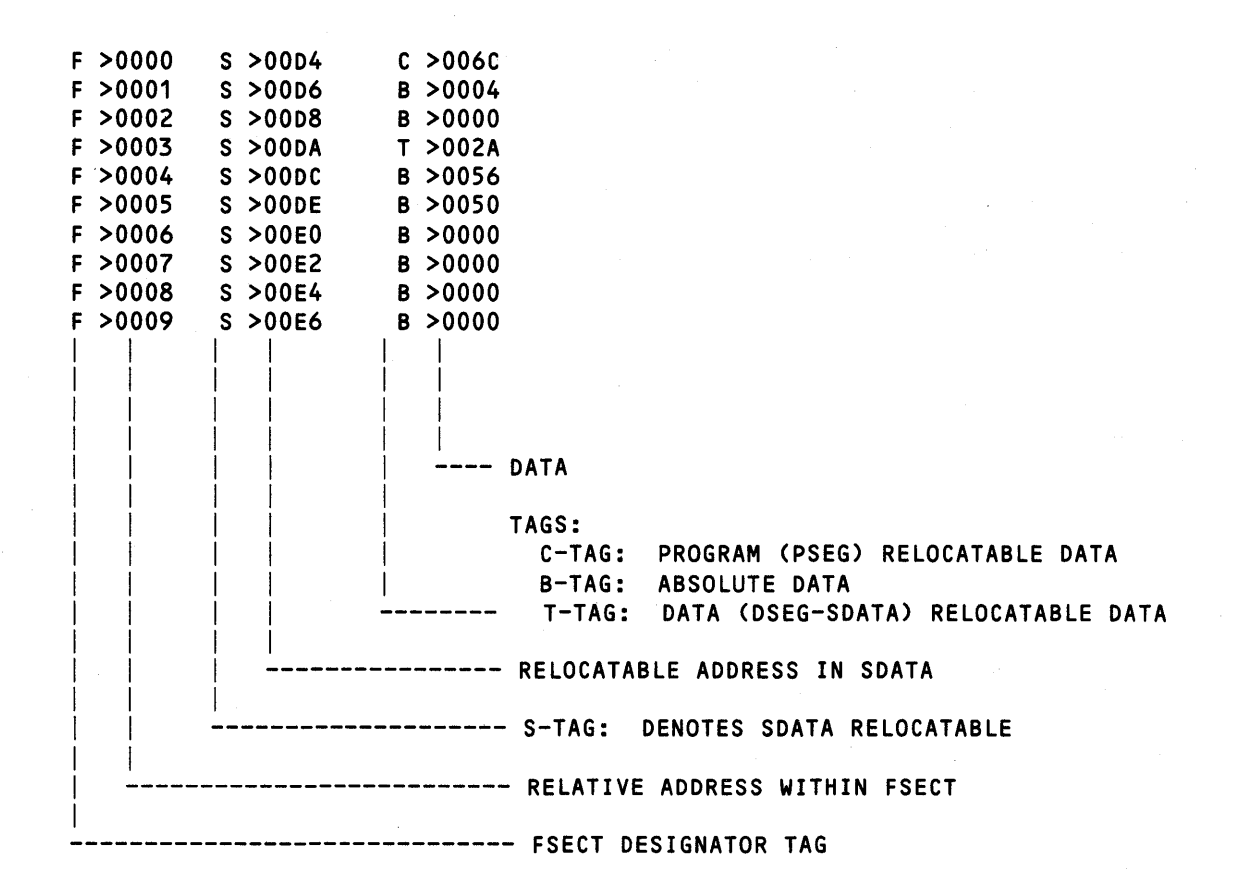

Figure E·1. COBOL Compiler Listing Format (Sheet 6 of 9)

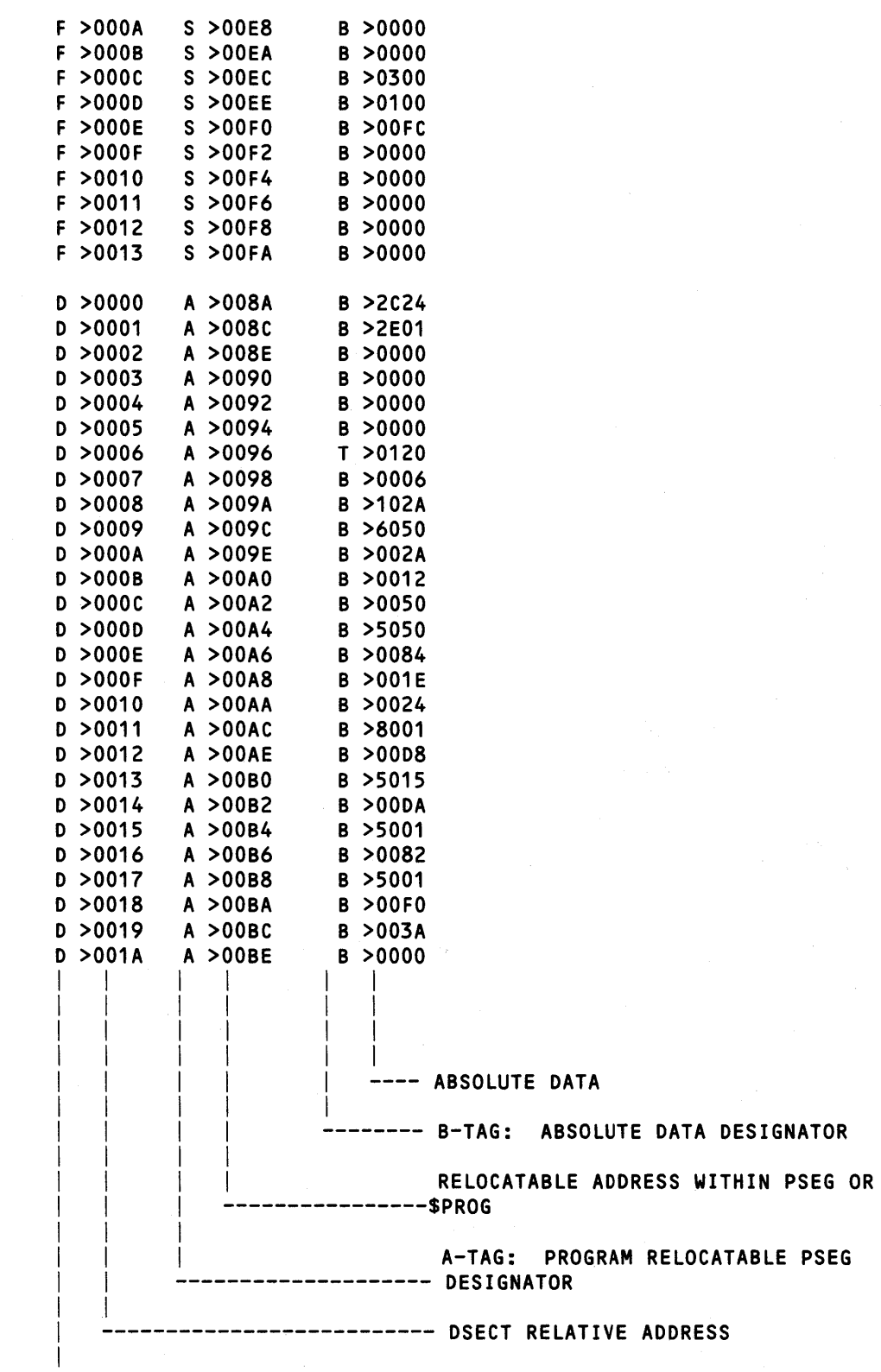

Figure E·1. COBOL Compiler Listing Format (Sheet 7 of 9)

------------------------------ OSECT OESIGNATOR TAG

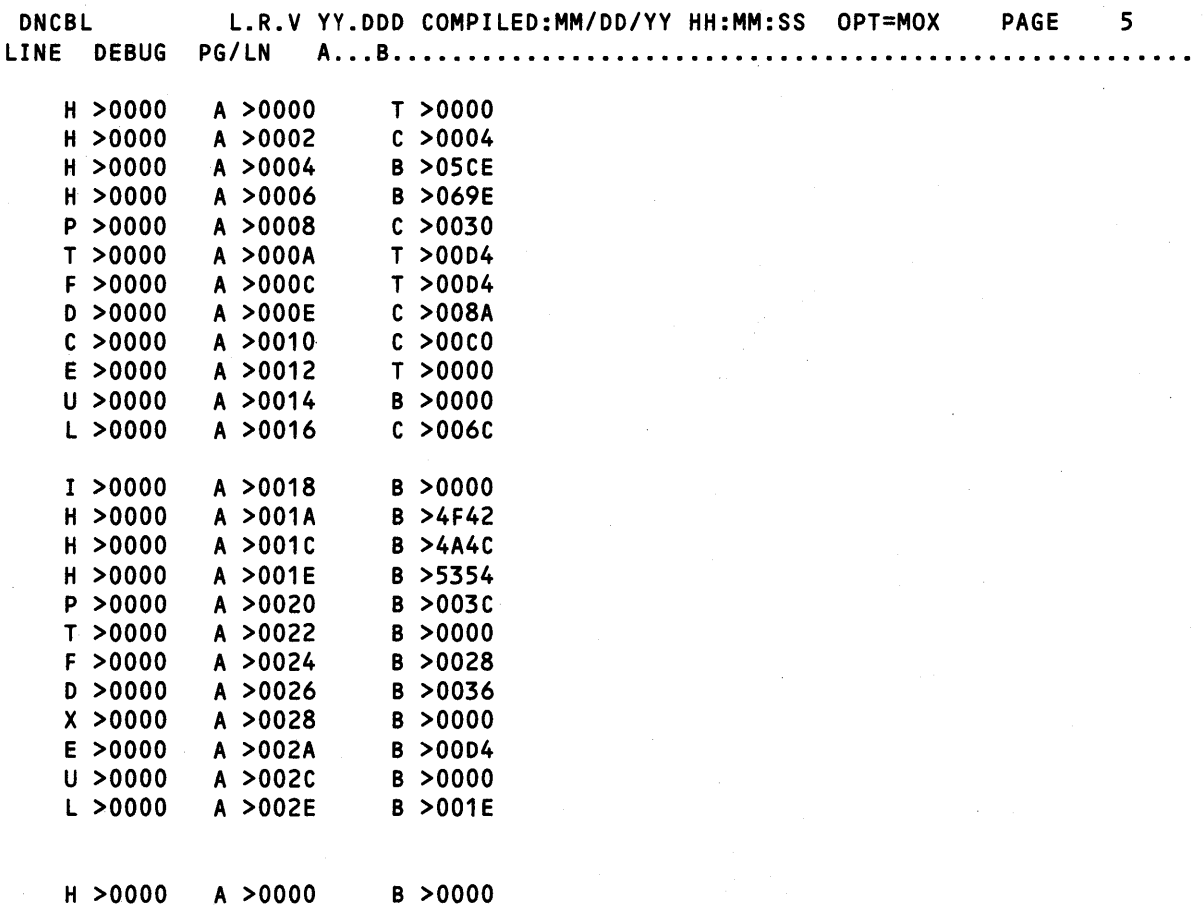

Figure E·1. COBOL Compiler Listing Format (Sheet 8 of 9)

H >0000

A >0002

B >0008
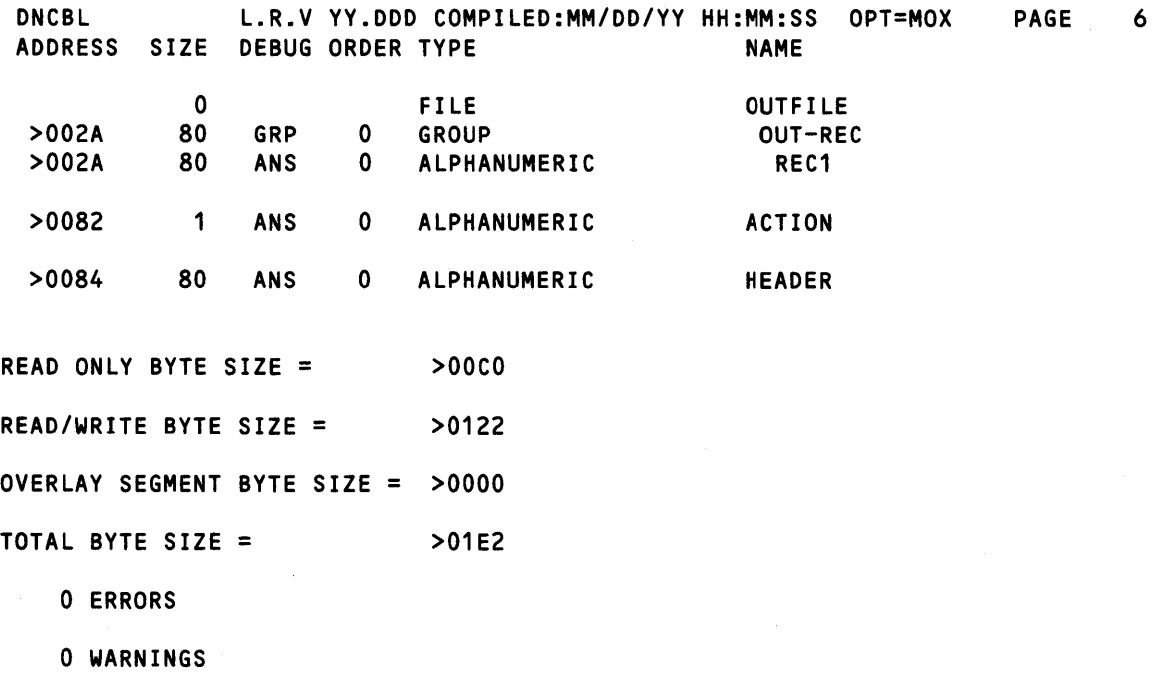

DNCBL L.R.V YY.DDD COMPILED:MM/DD/YY HH:MM:SS OPT=MOX PAGE 7<br>ROSS REFERENCE /DECL/ \*DEST\* CROSS REFERENCE<br>ACTION ACTION *100181* \*0028\* 0029 HEADER *100191* 0025 MAIN-PROG *100211* 0029 0UTFILE /0011/ /0014/ 0022 0026<br>0UT-REC /0015/ \*0023\* \*0024\* \*0025 OUT-REC *100151* \*0023\* \*0024\* \*0025<br>REC1 70016/ REC1 *100161* 

Figure E·1. COBOL Compiler Listing Format (Sheet 9 of 9)

 $\frac{1}{2}$ 

## **Index**

This index lists key topics of this manual and specifies where each topic appears, as follows:

- Sections  $-$  Section references appear as Section  $n$ , where  $n$  represents the section number.
- Appendixes  $-$  Appendix references appear as Appendix Y, where Y represents the appendix letter.
- Paragraphs Paragraph references appear as alphanumeric characters separated by decimal points. The first character refers to the section or appendix containing the paragraph, and any other numbers indicate the sequence of the paragraph within the section or appendix. For example:

 $-$  3.5.2 refers to Section 3, paragraph 5.2.

 $-$  A.2 refers to Appendix A, paragraph 2.

- Figures  $-$  Figure references appear as  $Fn-x$  or  $FY-x$ , where n represents the section and Y represents the appendix containing the figure; x represents the number of the figure within the section or appendix. For example:
	- $F2-7$  refers to the seventh figure in Section 2.
	- $-FG-1$  refers to the first figure in Appendix G.
- Tables  $-$  Table references appear as  $T_{n-1}$  or  $TY_{n-1}$ , where n represents the section and Y represents the appendix containing the table; x represents the number of the table within the section or appendix. For example:

 $-73-10$  refers to the tenth table in Section 3.

 $-$  TB-4 refers to the fourth table in Appendix B.

See and See also references - See and See also direct you to other entries in the index. For example:

Logical Unit Number ............................................ See LUNO Device .......................... See a/so individual device names or numbers

Page numbers that correspond to these index references appear in the Table of Contents.

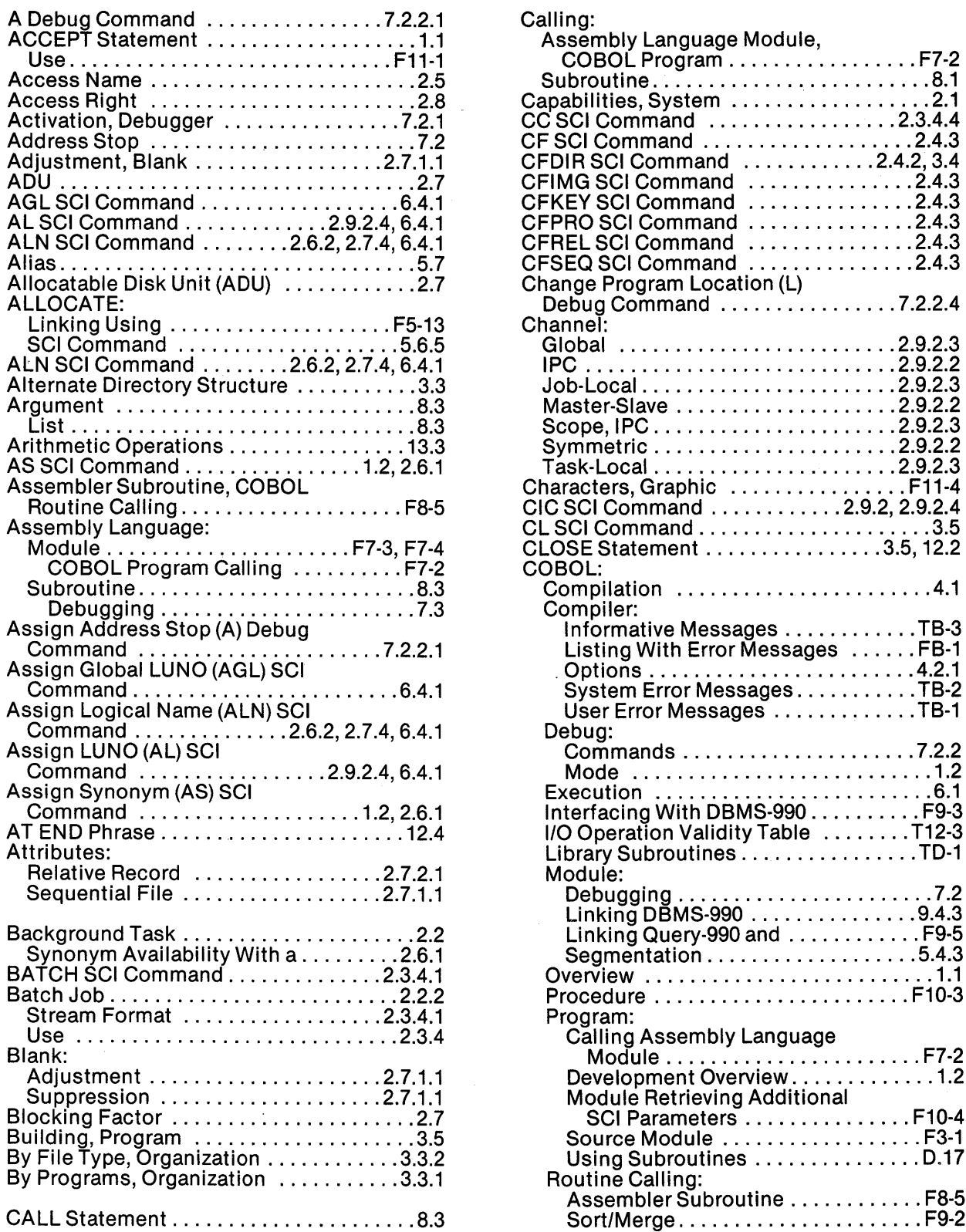

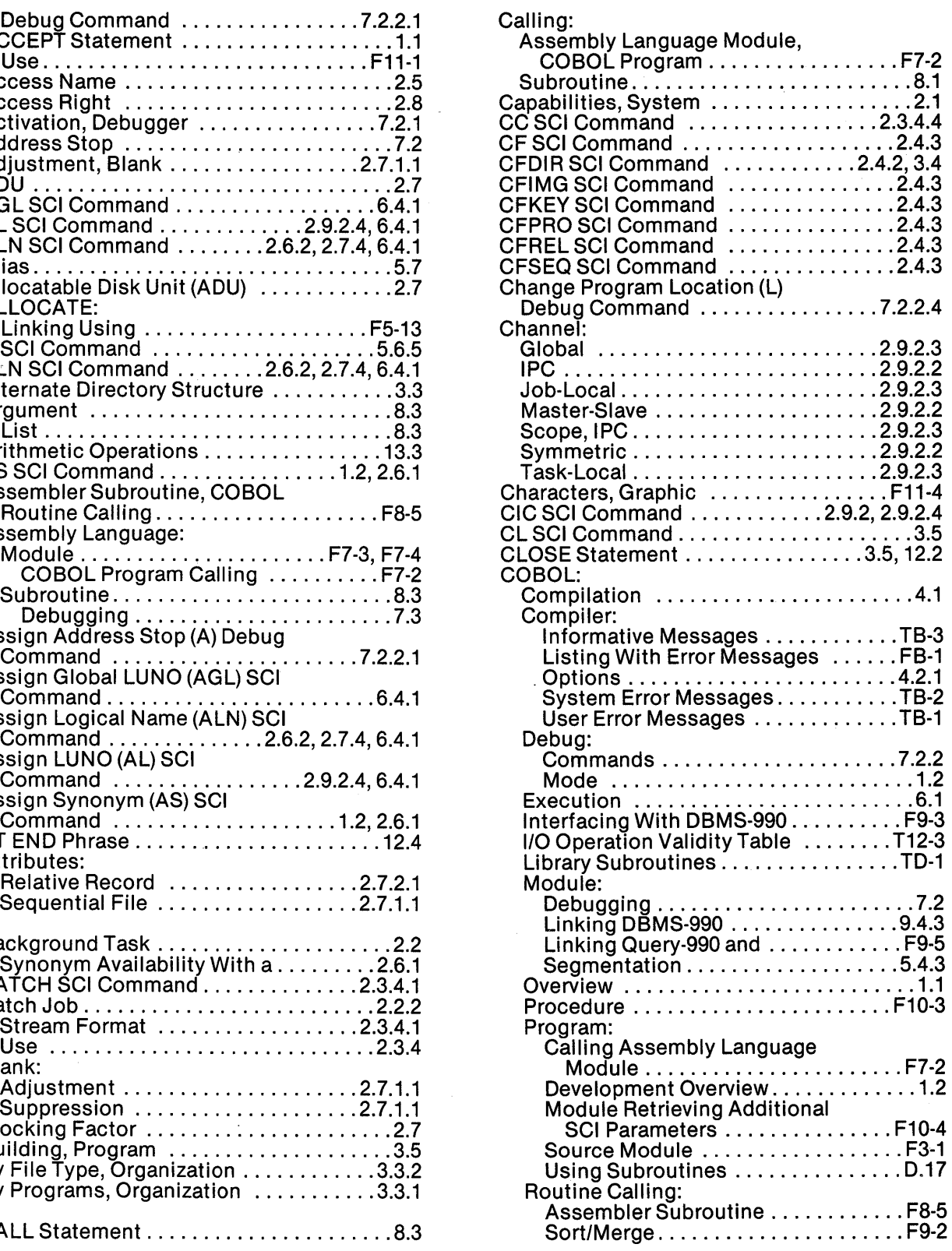

 $\ddot{\phantom{a}}$ 

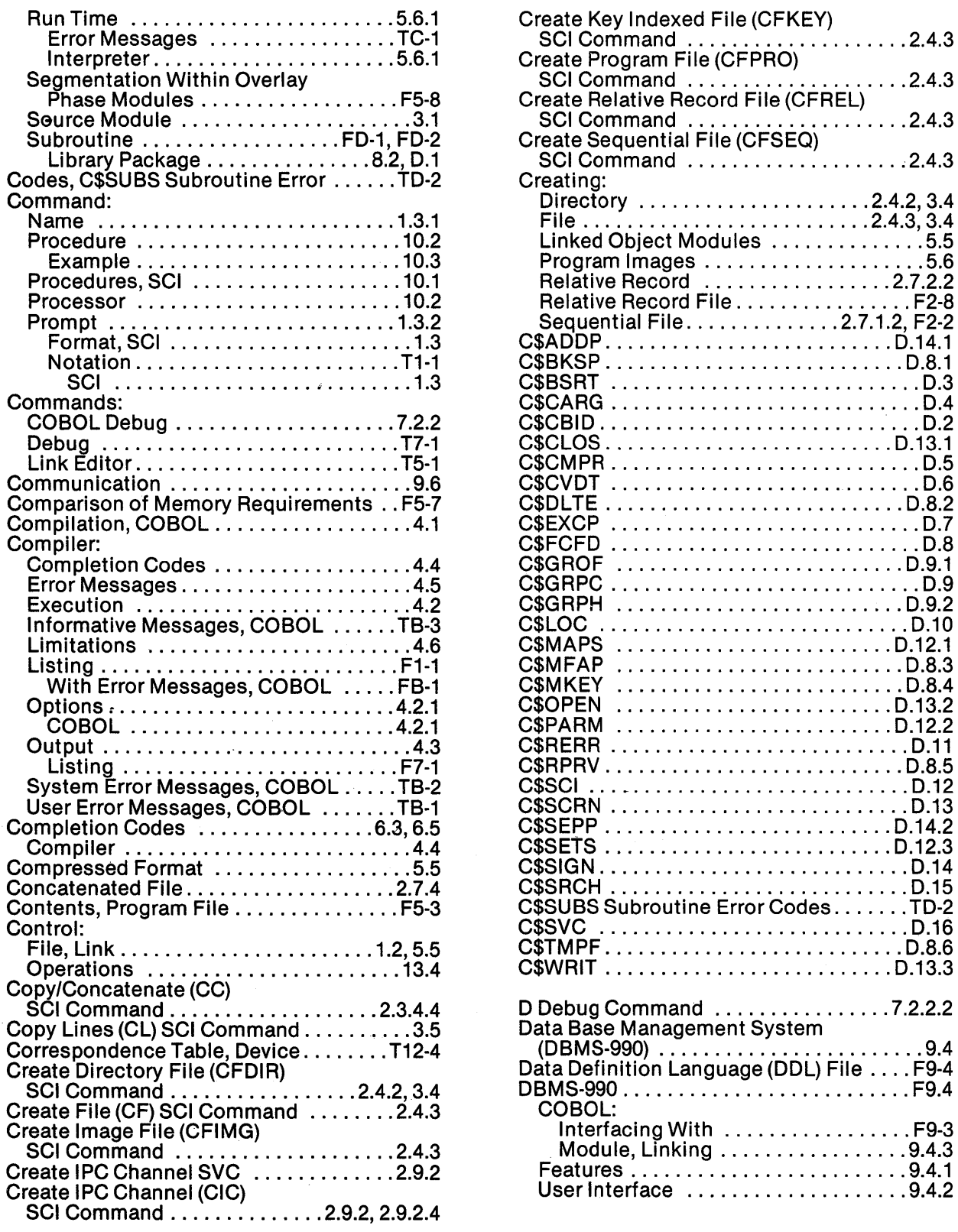

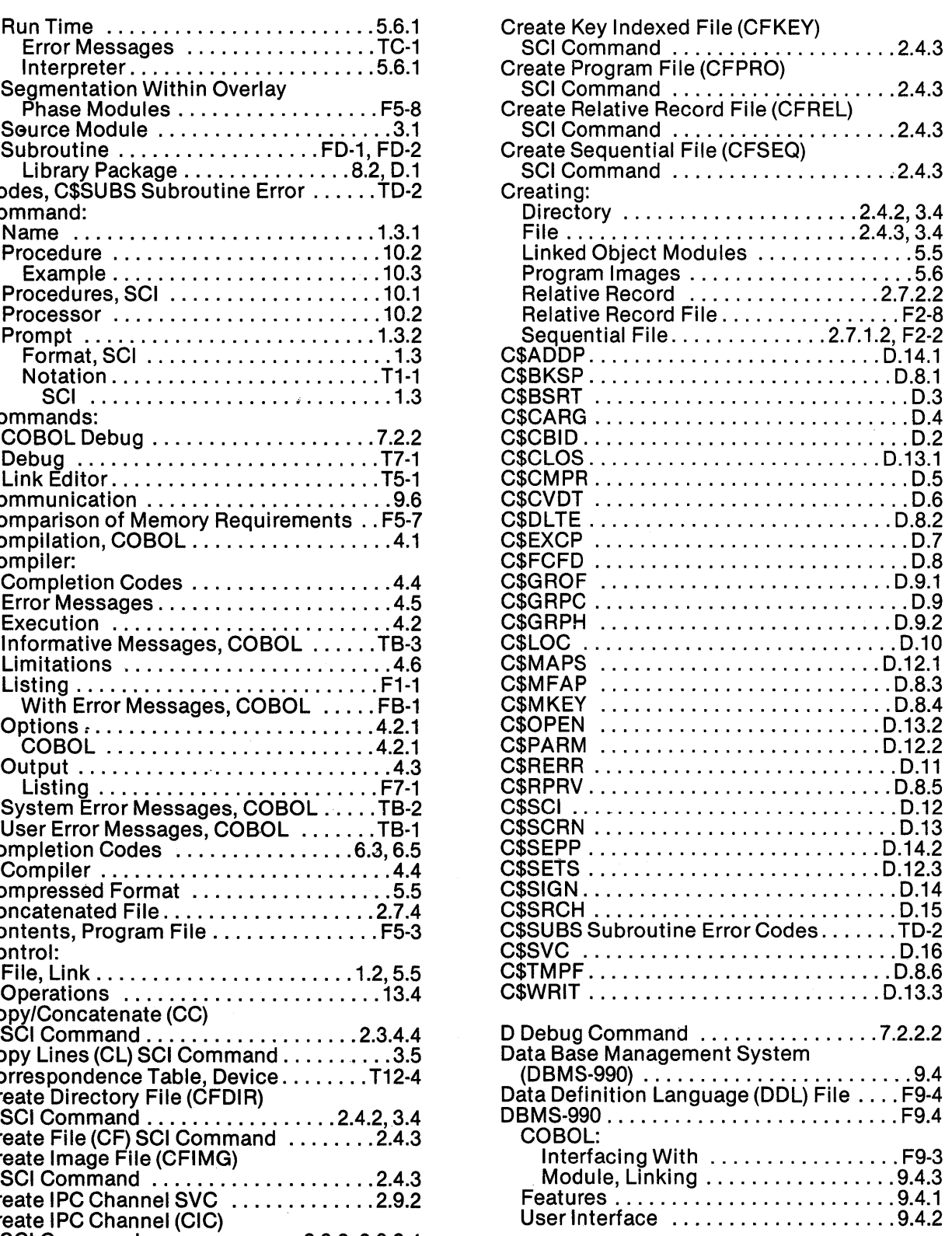

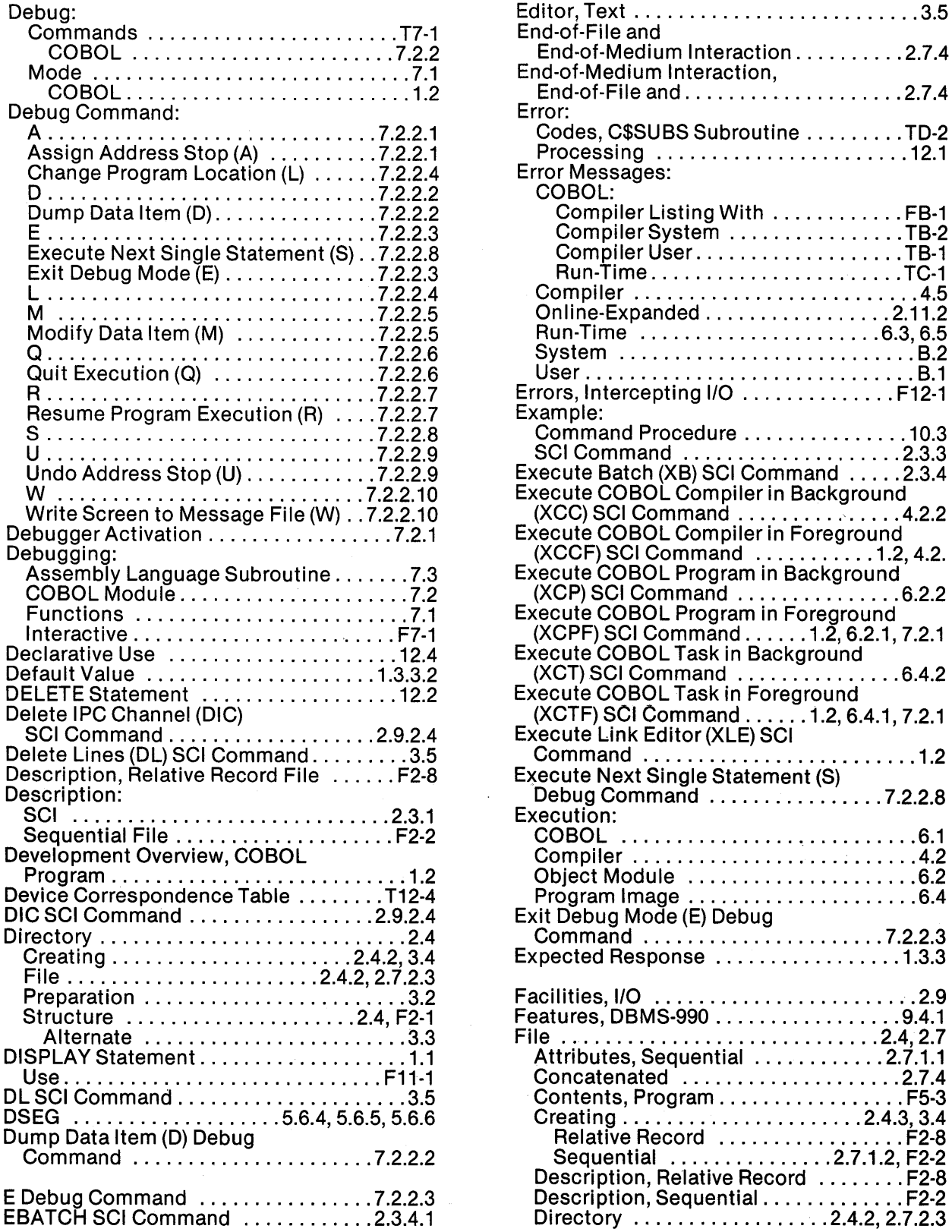

![](_page_293_Picture_347.jpeg)

![](_page_294_Picture_324.jpeg)

![](_page_294_Picture_325.jpeg)

![](_page_295_Picture_303.jpeg)

![](_page_295_Picture_304.jpeg)

Memory Requirements,

COBOL:

Comparison of .................... F5-7 Message-Facilities ................... 2.11 Methods, 110 ....................... 2.9.1

Mode:<br>| COBOL Debug .......................1.2 Limitations, Compiler ................. 4.6 Debug ............................ 7.1 Link Control File .................. 1.2,5.5 VDT ............................. 2.3.2

Modify Roll (MR) SCI Command ......... 3.5 Modify Synonym (MS) SCI Command ... 2.6.1

Module ............................. 1.2 Assembly Language ........... F7-3, F7-4

Language ..................... F7-2 Prog ram Sou rce ................. F3-1 Source .......................... 3.1

Linking:<br>| DBMS-990 COBOL<sub>:</sub>................9<u>.</u>4.3

Move Lines (ML) SCI Command ......... 3.5 MR SCI Command ........................3.5 MS SCI Command ................... 2.6.1

Query-990 and COBOL ............ F9-5 Retrieving Additional SCI Parameters, COBOL Program ................ F10-4

Program Calling Assembly

![](_page_295_Picture_305.jpeg)

![](_page_296_Picture_300.jpeg)

 $\hat{\mathcal{L}}$ 

![](_page_296_Picture_301.jpeg)

![](_page_297_Picture_395.jpeg)

 $\bar{\phantom{a}}$ 

![](_page_297_Picture_396.jpeg)

ilndex·8 2270516-9701

![](_page_298_Picture_399.jpeg)

![](_page_298_Picture_400.jpeg)

 $\mathcal{A}^{\mathcal{A}}$ 

 $\lambda_{\rm s}$ 

![](_page_299_Picture_161.jpeg)

![](_page_299_Picture_162.jpeg)

 $\bar{\mathcal{A}}$ 

![](_page_300_Picture_77.jpeg)

 $\ddot{\phantom{0}}$ 

w<br>S **ZONG** <u> 5</u><br>Շ

![](_page_301_Figure_0.jpeg)

FOLD

![](_page_302_Picture_0.jpeg)

![](_page_302_Picture_1.jpeg)